# Oracle® Database Appliance X5-2/X4-2 Deployment and User's Guide

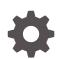

Release 19.5 for Linux x86-64 F24223-01 November 2019

ORACLE

Oracle Database Appliance X5-2/X4-2 Deployment and User's Guide, Release 19.5 for Linux x86-64

F24223-01

Copyright © 2018, 2019, Oracle and/or its affiliates. All rights reserved.

Primary Author: Aparna Kamath

This software and related documentation are provided under a license agreement containing restrictions on use and disclosure and are protected by intellectual property laws. Except as expressly permitted in your license agreement or allowed by law, you may not use, copy, reproduce, translate, broadcast, modify, license, transmit, distribute, exhibit, perform, publish, or display any part, in any form, or by any means. Reverse engineering, disassembly, or decompilation of this software, unless required by law for interoperability, is prohibited.

The information contained herein is subject to change without notice and is not warranted to be error-free. If you find any errors, please report them to us in writing.

If this is software or related documentation that is delivered to the U.S. Government or anyone licensing it on behalf of the U.S. Government, then the following notice is applicable:

U.S. GOVERNMENT END USERS: Oracle programs, including any operating system, integrated software, any programs installed on the hardware, and/or documentation, delivered to U.S. Government end users are "commercial computer software" pursuant to the applicable Federal Acquisition Regulation and agencyspecific supplemental regulations. As such, use, duplication, disclosure, modification, and adaptation of the programs, including any operating system, integrated software, any programs installed on the hardware, and/or documentation, shall be subject to license terms and license restrictions applicable to the programs. No other rights are granted to the U.S. Government.

This software or hardware is developed for general use in a variety of information management applications. It is not developed or intended for use in any inherently dangerous applications, including applications that may create a risk of personal injury. If you use this software or hardware in dangerous applications, then you shall be responsible to take all appropriate fail-safe, backup, redundancy, and other measures to ensure its safe use. Oracle Corporation and its affiliates disclaim any liability for any damages caused by use of this software or hardware in dangerous applications.

Oracle and Java are registered trademarks of Oracle and/or its affiliates. Other names may be trademarks of their respective owners.

Intel and Intel Xeon are trademarks or registered trademarks of Intel Corporation. All SPARC trademarks are used under license and are trademarks or registered trademarks of SPARC International, Inc. AMD, Opteron, the AMD logo, and the AMD Opteron logo are trademarks or registered trademarks of Advanced Micro Devices. UNIX is a registered trademark of The Open Group.

This software or hardware and documentation may provide access to or information about content, products, and services from third parties. Oracle Corporation and its affiliates are not responsible for and expressly disclaim all warranties of any kind with respect to third-party content, products, and services unless otherwise set forth in an applicable agreement between you and Oracle. Oracle Corporation and its affiliates will not be responsible for any loss, costs, or damages incurred due to your access to or use of third-party content, products, or services, except as set forth in an applicable agreement between you and Oracle.

# Contents

### Preface

| Audience                    | xiii |
|-----------------------------|------|
| Documentation Accessibility | xiii |
| Related Documents           | xiv  |
| Conventions                 | xiv  |

### 1 Introduction to Oracle Database Appliance

| About Oracle Database Appliance                | 1-1 |
|------------------------------------------------|-----|
| Oracle Database Appliance Software Terminology | 1-3 |
| About the Web Console                          | 1-5 |

### 2 Preparing for Oracle Database Appliance Installation and Deployment

| Registering Your Support Identifier on My Oracle Support            | 2-1  |
|---------------------------------------------------------------------|------|
| Planning Oracle Database Appliance Configuration Options            | 2-1  |
| Selecting Database Deployment Options for Oracle Database Appliance | 2-2  |
| Selecting Database Shapes for Oracle Database Appliance             | 2-3  |
| Calculating Required Cores                                          | 2-4  |
| Selecting Operating System Groups and Users                         | 2-4  |
| Gathering System Requirement Information                            | 2-6  |
| List of Information You Need Before Deployment                      | 2-7  |
| Checklist for System Details                                        | 2-10 |
| Checklist for Custom Network Address Configuration                  | 2-11 |
|                                                                     |      |

## 3 Readying Oracle Database Appliance for Deployment

| About Interconnect Cabling                                 | 3-1 |
|------------------------------------------------------------|-----|
| Attaching Supplied Cables for Oracle Database Appliance    | 3-2 |
| Attaching Cables for Oracle Database Appliance X5-2        | 3-2 |
| Attaching Cables for Oracle Database Appliance Models X4-2 | 3-3 |

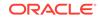

| Cabling Oracle Database Appliance to Connect to Fiber Public Networks (Optional) | 3-5  |
|----------------------------------------------------------------------------------|------|
| Attaching a Storage Expansion Shelf to Oracle Database Appliance                 | 3-6  |
| About Attaching and Cabling Storage Shelves                                      | 3-7  |
| Installing and Cabling a Storage Expansion Shelf                                 | 3-7  |
| Attaching Peripheral Devices                                                     | 3-10 |
| Attaching Power Cords and Initializing Components                                | 3-11 |
| Powering On Oracle Database Appliance the First Time                             | 3-11 |
| Defining Your Public Network Interface Type                                      | 3-13 |
| Configuring Oracle Integrated Lights Out Manager                                 | 3-14 |
|                                                                                  |      |

### 4 Provisioning Oracle Database Appliance Baremetal System

| Plumbing the Network                           | 4-1 |
|------------------------------------------------|-----|
| Verifying Cabling and Network Connections      | 4-4 |
| Downloading Oracle Database Appliance Software | 4-6 |
| Installing Oracle Database Appliance Software  | 4-7 |
| Creating the Appliance                         | 4-7 |

### 5 Oracle Database Appliance Postinstallation Tasks

| Configuring CPU Core Count                   | 5-1 |
|----------------------------------------------|-----|
| Securing Oracle ILOM Service Processors      | 5-1 |
| Changing Oracle Database Appliance Passwords | 5-2 |

### 6 Re-imaging Oracle Database Appliance

| Cleaning Up Incomplete or Failed Installations          | 6-1 |
|---------------------------------------------------------|-----|
| Restoring an Oracle Database Appliance Baremetal System | 6-3 |
| Performing Secure Erase of Data on Storage Disks        | 6-5 |

## 7 Managing Oracle Databases

|                                                                    | - 4  |
|--------------------------------------------------------------------|------|
| About Administrative Groups and Users on Oracle Database Appliance | 7-1  |
| About Data Migration Options for Oracle Database Appliance         | 7-2  |
| Working with Databases                                             | 7-3  |
| Viewing Databases                                                  | 7-4  |
| Creating a Database                                                | 7-4  |
| Creating a Database Instance                                       | 7-7  |
| Cloning a Database from Backup                                     | 7-8  |
| Cloning an Oracle ACFS Database Using the Web Console              | 7-9  |
| Cloning an Oracle ACFS Database Using Command Line Interface       | 7-10 |
|                                                                    |      |

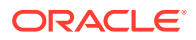

| Upgrading a Database                                              | 7-11 |
|-------------------------------------------------------------------|------|
| Deleting a Database                                               | 7-11 |
| Working with Database Homes                                       | 7-11 |
| About Managing Multiple Oracle Homes on Oracle Database Appliance | 7-12 |
| Viewing Database Homes                                            | 7-13 |
| Creating a Database Home                                          | 7-13 |
| Deleting a Database Home                                          | 7-13 |
| Migrating Databases                                               | 7-14 |
| About Migrating Databases                                         | 7-14 |
| Configuring a Static Listener                                     | 7-15 |
| Migrating a Database                                              | 7-16 |
| Registering a Database                                            | 7-17 |
| About Managing Multiple Database Instances Using Instance Caging  | 7-19 |
| Oracle EM Express and DB Console                                  | 7-20 |

# 8 Managing Storage

| About Managing Storage          | 8-1 |
|---------------------------------|-----|
| Preparing for Storage Expansion | 8-2 |

# 9 Backup, Restore and Recover Databases

| About Database Backup and Recovery Options               | 9-1  |
|----------------------------------------------------------|------|
| Creating a Mount Point for NFS Backup Location           | 9-8  |
| Configuring Agent Proxy Settings for Object Store Access | 9-9  |
| Creating a Database Backup Policy                        | 9-11 |
| Updating a Database with a Backup Policy                 | 9-12 |
| Updating a Database Backup Policy                        | 9-12 |
| Backing Up a Database Using the Web Console              | 9-13 |
| Viewing Backup Reports                                   | 9-13 |
| Recovering a Database Using the Web Console              | 9-13 |
| Deleting a Backup Using the Web Console                  | 9-14 |
| Deleting a Backup Policy                                 | 9-14 |
| Using the CLI to Backup, Restore, and Recover            | 9-14 |
| Preparing for Database Backup to Disk                    | 9-15 |
| Preparing for Database Backup to NFS Location            | 9-16 |
| Preparing for Database Backup to Oracle Cloud            | 9-17 |
| Backing Up a Database with the CLI                       | 9-18 |
| Recovering a Database with the CLI                       | 9-19 |
| Restoring a Database with the CLI                        | 9-21 |
|                                                          |      |

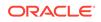

# 10 Oracle Database Appliance Command-Line Interface

| About Oracle Database Appliance Command-Line Interface | 10-2  |
|--------------------------------------------------------|-------|
| Managing ODACLI Privileges and Security with SUDO      | 10-4  |
| odacli Network Commands                                | 10-7  |
| odacli configure-firstnet                              | 10-7  |
| odacli list-networks                                   | 10-9  |
| odacli describe-network                                | 10-10 |
| odacli create-network                                  | 10-11 |
| odacli configure-network                               | 10-12 |
| odacli update-network                                  | 10-13 |
| odacli delete-network                                  | 10-14 |
| odacli describe-networkinterface                       | 10-15 |
| odacli list-networkinterfaces                          | 10-16 |
| odacli Apply Patch and Update Commands                 | 10-17 |
| odacli describe-component                              | 10-18 |
| odacli describe-latestpatch                            | 10-23 |
| odacli create-prepatchreport                           | 10-24 |
| odacli describe-prepatchreport                         | 10-25 |
| odacli list-prepatchreports                            | 10-28 |
| odacli cleanup-patchrepo                               | 10-29 |
| odacli list-availablepatches                           | 10-30 |
| odacli delete-prepatchreport                           | 10-31 |
| odacli list-agentconfig-parameters                     | 10-32 |
| odacli update-agentconfig-parameters                   | 10-33 |
| odacli update-dbhome                                   | 10-34 |
| odacli update-dcsadmin                                 | 10-35 |
| odacli update-dcscomponents                            | 10-36 |
| odacli update-dcsagent                                 | 10-37 |
| odacli update-registry                                 | 10-38 |
| odacli update-repository                               | 10-39 |
| odacli update-server                                   | 10-41 |
| odaadmcli orachk                                       | 10-42 |
| odacli update-storage                                  | 10-43 |
| odacli Appliance Commands                              | 10-43 |
| odacli create-appliance                                | 10-44 |
| odacli describe-appliance                              | 10-44 |
| odacli describe-system                                 | 10-45 |
| odacli list-featuretracking                            | 10-48 |

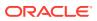

| odacli-adm set-credential           | 10-51 |
|-------------------------------------|-------|
| odacli Backup and Recovery Commands | 10-52 |
| odacli create-backup                | 10-53 |
| odacli create-backupconfig          | 10-54 |
| odacli create-objectstoreswift      | 10-55 |
| odacli delete-backup                | 10-56 |
| odacli delete-backupconfig          | 10-57 |
| odacli delete-objectstoreswift      | 10-58 |
| odacli describe-backupreport        | 10-59 |
| odacli describe-schedule            | 10-60 |
| odacli irestore-database            | 10-61 |
| odacli list-backupreports           | 10-63 |
| odacli list-backupconfigs           | 10-63 |
| odacli list-objectstoreswifts       | 10-64 |
| odacli list-schedules               | 10-64 |
| odacli recover-database             | 10-65 |
| odacli update-backupconfig          | 10-66 |
| odacli update-database              | 10-67 |
| odacli update-objectstoreswift      | 10-69 |
| odacli update-schedule              | 10-70 |
| odacli CPU Core Commands            | 10-71 |
| odacli list-cpucores                | 10-71 |
| odacli describe-cpucore             | 10-72 |
| update-cpucore                      | 10-72 |
| odacli Database Commands            | 10-73 |
| odacli list-databases               | 10-74 |
| odacli describe-database            | 10-74 |
| odacli create-database              | 10-75 |
| odacli clone-database               | 10-79 |
| odacli modify-database              | 10-80 |
| odacli register-database            | 10-81 |
| odacli upgrade-database             | 10-84 |
| odacli delete-database              | 10-86 |
| odacli DBHome Commands              | 10-87 |
| odacli list-dbhomes                 | 10-87 |
| odacli describe-dbhome              | 10-88 |
| odacli create-dbhome                | 10-89 |
| odacli delete-dbhome                | 10-90 |
| odacli Database Storage Commands    | 10-90 |
| odacli list-dbstorages              | 10-91 |
| odacli describe-dbstorage           | 10-92 |
|                                     |       |

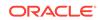

| odacli create-dbstorage                     | 10-93  |
|---------------------------------------------|--------|
| odacli delete-dbstorage                     | 10-95  |
| odacli describe-dgstorage                   | 10-95  |
| odacli list-dgstorages                      | 10-97  |
| odacli Job Commands                         | 10-99  |
| odacli list-jobs                            | 10-99  |
| odacli describe-job                         | 10-103 |
| odacli list-scheduled-executions            | 10-103 |
| Log Commands                                | 10-104 |
| odaadmcli manage diagcollect                | 10-105 |
| odacli list-logspaceusage                   | 10-107 |
| odacli create-logcleanjob                   | 10-108 |
| odacli list-logcleanjobs                    | 10-109 |
| odacli describe-logcleanjob                 | 10-110 |
| odacli create-auto-logclean-policy          | 10-111 |
| odacli list-auto-logclean-policy            | 10-112 |
| odacli Oracle Auto Service Request Commands | 10-113 |
| odacli configure-asr                        | 10-113 |
| odacli update-asr                           | 10-115 |
| odacli describe-asr                         | 10-116 |
| odacli test-asr                             | 10-117 |
| odacli delete-asr                           | 10-118 |
| odacli OS Commands                          | 10-118 |
| odacli list-osconfigurations                | 10-119 |
| odacli update-osconfigurations              | 10-119 |
| odaadmcli Hardware Monitoring Commands      | 10-121 |
| odaadmcli show cooling                      | 10-121 |
| odaadmcli show env_hw                       | 10-122 |
| odaadmcli show fs                           | 10-122 |
| odaadmcli show memory                       | 10-123 |
| odaadmcli show network                      | 10-124 |
| odaadmcli show power                        | 10-125 |
| odaadmcli show processor                    | 10-125 |
| odaadmcli show server                       | 10-126 |
| Storage Commands                            | 10-127 |
| odaadmcli expand storage                    | 10-127 |
| odaadmcli show disk                         | 10-128 |
| odaadmcli show diskgroup                    | 10-130 |
| odaadmcli show controller                   | 10-131 |
| odaadmcli show raidsyncstatus               | 10-132 |
| odaadmcli show storage                      | 10-132 |
|                                             | 10 102 |

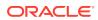

| odaadmcli stordiag              | 10-133 |
|---------------------------------|--------|
| odaadmcli power disk            | 10-134 |
| odacli validate-storagetopology | 10-135 |

### 11 Troubleshooting Oracle Database Appliance

| Viewing Component Information on the Appliance                                         | 11-2  |
|----------------------------------------------------------------------------------------|-------|
| Errors When Logging into the Web Console                                               | 11-5  |
| Errors when re-imaging Oracle Database Appliance                                       | 11-5  |
| Using the Oracle ORAchk Health Check Tool                                              | 11-6  |
| About Oracle Trace File Analyzer Collector                                             | 11-8  |
| Running Oracle Trace File Analyzer (TFA) Collector Commands                            | 11-9  |
| Running the Disk Diagnostic Tool                                                       | 11-11 |
| Running the Oracle Database Appliance Hardware Monitoring Tool                         | 11-12 |
| Configuring a Trusted SSL Certificate for Oracle Database Appliance                    | 11-13 |
| Option 1: Creating a Key and Java Keystore and Importing a Trusted Certificate         | 11-14 |
| Option 2: Packaging an Existing PEM-format Key and Certificates in a New Java Keystore | 11-16 |
| Option 3: Converting an Existing PKCS or PFX Keystore to a Java Keystore               | 11-16 |
| Configuring the DCS Server to Use Custom Keystore                                      | 11-17 |
| Configuring the DCS Agent for Custom Certificate                                       | 11-18 |
| Disabling the Web Console                                                              | 11-18 |
| Preparing Log Files for Oracle Support Services                                        | 11-19 |
|                                                                                        |       |

Α

## Oracle Database Appliance Software Configuration Defaults

| Directory Paths for Oracle Database Appliance                       | A-1 |
|---------------------------------------------------------------------|-----|
| Location of Log Files                                               | A-1 |
| Oracle Groups and User Configurations for Oracle Database Appliance | A-3 |

## C Creating an Appliance Using JSON File

| Loading and Saving Appliance Configurations                       | C-1 |
|-------------------------------------------------------------------|-----|
| Readme for the Command odacli create-appliance                    | C-2 |
| Example JSON Files to Create a Single Node Appliance with the CLI | C-2 |
| Example JSON File to Create a Multi-Node Appliance with the CLI   | C-7 |

### D Database Templates for Oracle Database Appliance

Types of Database Templates for Oracle Database Appliance

D-1

Index

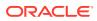

# List of Figures

| 2-1 | Two Custom Users with Six Custom Groups                                               | 2-6  |
|-----|---------------------------------------------------------------------------------------|------|
| 3-1 | Interconnects and Cables for a Single Storage Shelf on Oracle Database Appliance X5-2 | 3-2  |
| 3-2 | Interconnects and Cables for Single Storage Shelf on Oracle Database Appliance X4-2   | 3-4  |
| 3-3 | Interconnects When Using Fiber Connections to the Public Network on Oracle            |      |
|     | Database Appliance Models X5-2                                                        | 3-6  |
| 3-4 | Cables for Storage Expansion Shelf on Oracle Database Appliance X5-2                  | 3-9  |
| 3-5 | Front of Oracle Database Appliance Models X3-2, X4-2, and X5-2: Power Panel           | 3-12 |
| 3-6 | Front of Oracle Database Appliance Version 1: Power Panel                             | 3-13 |

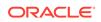

### List of Tables

| 1-1  | Software for Oracle Database Appliance                                                | 1-3  |
|------|---------------------------------------------------------------------------------------|------|
| 2-1  | Checklist for System Configuration Information for Oracle Database Appliance          | 2-10 |
| 2-2  | Default IP Address Requirements for Oracle Database Appliance                         | 2-11 |
| 3-1  | Description of Callouts for Cabling Oracle Database Appliance X5-2 With Single        |      |
|      | Storage Shelf                                                                         | 3-3  |
| 3-2  | Description of Callouts for Cabling Oracle Database Appliance X4-2 With Single        |      |
|      | Storage Shelf                                                                         | 3-4  |
| 3-3  | Description of Callouts for Cabling Oracle Database Appliance Storage Expansion Shelf | 3-9  |
| 3-4  | Peripheral Device Connections for Oracle Database Appliance                           | 3-10 |
| 3-5  | Description of Callouts for Powering On Oracle Database Appliance                     | 3-12 |
| 6-1  | Command Options for Cleanup Utility                                                   | 6-2  |
| 7-1  | Operating System Groups and Users on Oracle Database Appliance                        | 7-2  |
| 11-1 | Command Options for tfactl Tool                                                       | 11-9 |
| A-1  | Default Operating System Groups and Users Configuration for Oracle Database           |      |
|      | Appliance                                                                             | A-3  |
| 2    | Approximate Database Disk Group Sizes for Oracle Database Appliance X5-2 and          |      |
|      | Х6-2-НА                                                                               | 5    |
| 3    | Usable Storage on Oracle Database Appliance X5-2                                      | 6    |
| 4    | Oracle ACFS Mount Points and Related Oracle ASM Disk Groups and Volume                |      |
|      | Information                                                                           | 8    |
| D-1  | Oracle Database Appliance Database Generic Template Name Conversions                  | D-3  |
| D-2  | Oracle Database Appliance OLTP Database Template Sizes                                | D-3  |
| D-3  | Oracle Database Appliance DSS Database Template Sizes                                 | D-4  |
| D-4  | Oracle Database Appliance In-Memory Database Template Size                            | D-5  |
| D-5  | Oracle Database Appliance X5-2 Database Template Size Storage Performance             | D-5  |
| D-6  | Oracle Database Appliance X4-2 Database Template Size Storage Performance             | D-6  |
| D-7  | Oracle Database Appliance X3-2 Database Template Size Storage Performance             | D-6  |
| D-8  | Oracle Database Appliance Version 1 Database Template Size Storage Performance        | D-7  |

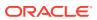

# Preface

Oracle Database Appliance is an optimized, prebuilt database system that is easy to deploy, operate, and manage. By integrating hardware and software, Oracle Database Appliance eliminates the complexities of nonintegrated, manually assembled solutions. Oracle Database Appliance reduces the installation and software deployment times from weeks or months to just a few hours while preventing configuration and setup errors that often result in suboptimal, hard-to-manage database environments.

- Audience
- Documentation Accessibility
- Related Documents
- Conventions

# Audience

This guide is intended for anyone who configures, maintains, or uses Oracle Database Appliance:

- System administrators
- Network administrators
- Database administrators
- Application administrators and users

This book does not include information about Oracle Database architecture, tools, management, or application development that is covered in the main body of Oracle Documentation, unless the information provided is specific to Oracle Database Appliance. Users of Oracle Database Appliance software are expected to have the same skills as users of any other Linux-based Oracle Database installations.

# **Documentation Accessibility**

For information about Oracle's commitment to accessibility, visit the Oracle Accessibility Program website at http://www.oracle.com/pls/topic/lookup? ctx=acc&id=docacc.

#### Access to Oracle Support

Oracle customers that have purchased support have access to electronic support through My Oracle Support. For information, visit http://www.oracle.com/pls/topic/lookup?ctx=acc&id=info or visit http://www.oracle.com/pls/topic/lookup?ctx=acc&id=trs if you are hearing impaired.

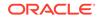

# **Related Documents**

For more information about Oracle Database Appliance, go to <a href="http://www.oracle.com/goto/oda/docs">http://www.oracle.com/goto/oda/docs</a> and click the appropriate release. The following documents are published in the Oracle Database Appliance online documentation library:

- Oracle Database Appliance Release Notes
- Oracle Database Appliance Licensing Information User Manual
- Oracle Database Appliance Security Guide
- Oracle Database Appliance Accessibility Guide
- Oracle Database Appliance X8-2 Deployment and User's Guide
- Oracle Database Appliance X7-2 Deployment and User's Guide
- Oracle Database Appliance X6-2-HA Deployment and User's Guide
- Oracle Database Appliance X6-2S/M/L Deployment and User's Guide
- Oracle Database Appliance X5-2/X4-2 Deployment and User's Guide
- Oracle Database Appliance Setup Posters and Booklets (a full-size printed copy ships with Oracle Database Appliance)
- Oracle Database Appliance Owner's Guide
- Oracle Database Appliance Service Manual
- Oracle Database Appliance Series Safety and Compliance Guide

For more information about using Oracle Database, go to http:// docs.oracle.com/en/database/ and select the database release from the menu. See the following documents in the Oracle Database online documentation library:

- Oracle Database Security Guide
- Oracle Database Administrator's Guide
- Oracle Database SQL Language Quick Reference
- Oracle Database Backup and Recovery User's Guide
- Oracle Database Backup and Recovery Reference
- Oracle Database Utilities
- Oracle Automatic Storage Management Administrator's Guide

For more information about Oracle Integrated Lights Out Manager 3.2, see https://docs.oracle.com/cd/E37444\_01/.

For more details about other Oracle products that are mentioned in Oracle Database Appliance documentation, see the Oracle Documentation home page at <a href="http://docs.oracle.com">http://docs.oracle.com</a>.

# Conventions

The following text conventions are used in this document:

| Convention | Meaning                                                                                                    |
|------------|----------------------------------------------------------------------------------------------------|
| boldface   | Boldface type indicates graphical user interface elements associated with an action or terms defined in the text.                      |
| italic     | Italic type indicates book titles, emphasis, or placeholder variables for which you supply particular values.                          |
| monospace  | Monospace type indicates commands within a paragraph, URLs, code in examples, text that appears on the screen, or text that you enter. |
| # prompt   | The pound (#) prompt indicates a command that is run as the root user.                                                                 |

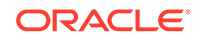

# 1 Introduction to Oracle Database Appliance

Oracle Database Appliance saves time and money by simplifying deployment, maintenance, and support of database solutions for organizations of every size. Oracle Database Appliance hardware models are optimized to run Oracle Database Standard Edition and Enterprise Edition.

- About Oracle Database Appliance Understand Oracle Database Appliance hardware models, deployment plans, and database options.
- Oracle Database Appliance Software Terminology Understand the software patches available for Oracle Database Appliance.
- About the Web Console
   Use the Oracle Appliance Manager Web Console to deploy and manage the
   appliance, databases, networks, and jobs.

# About Oracle Database Appliance

Understand Oracle Database Appliance hardware models, deployment plans, and database options.

#### About Oracle Database Appliance Hardware Models

Choose the Oracle Database Appliance hardware model that suits your business needs.

| Oracle Database Appliance Hardware<br>Model     | Deployment Use Case                                                                                                    |
|-------------------------------------------------|----------------------------------------------------------------------------------------------------|
| Oracle Database Appliance X8-2S, X8-2M, X8-2-HA | <ul> <li>Oracle Database Appliance X8-2S is a<br/>small configuration designed for smaller<br/>or entry-level deployments.</li> </ul>       |
|                                                 | <ul> <li>Oracle Database Appliance X8-2M is a<br/>medium-sized configuration designed for<br/>performance.</li> </ul>                       |
|                                                 | <ul> <li>Oracle Database Appliance X8-2-HA is a<br/>large configuration designed for larger<br/>databases and high-availability.</li> </ul> |
| Oracle Database Appliance X7-2S, X7-2M, X7-2-HA | <ul> <li>Oracle Database Appliance X7-2S is a<br/>small configuration designed for smaller<br/>or entry-level deployments.</li> </ul>       |
|                                                 | <ul> <li>Oracle Database Appliance X7-2M is a<br/>medium-sized configuration designed for<br/>performance.</li> </ul>                       |
|                                                 | <ul> <li>Oracle Database Appliance X7-2-HA is a<br/>large configuration designed for larger<br/>databases and high-availability.</li> </ul> |

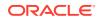

| Oracle Database Appliance Hardware<br>Model      | Deployment Use Case                                                                                                    |
|--------------------------------------------------|----------------------------------------------------------------------------------------------------|
| Oracle Database Appliance X6-2S, X6-2M,<br>X6-2L | <ul> <li>Oracle Database Appliance X6-2S is a small configuration designed for smaller or entry-level deployments.</li> <li>Oracle Database Appliance X6-2M is a medium-sized configuration designed for performance.</li> <li>Oracle Database Appliance X6-2L is a large configuration designed for larger databases.</li> </ul> |
| Oracle Database Appliance X6-2-HA                | Highly-available two-node Oracle RAC clusters that can support both Oracle RAC and single-instance databases.                                                                                                    |
| Oracle Database Appliance X5-2 and X4-2          | Highly-available two-node Oracle RAC clusters that can support both Oracle RAC and single-instance databases.                                                                                                    |

You cannot expand or reconfigure Oracle Database Appliance to a different configuration. For example, you cannot expand Oracle Database Appliance X7-S to Oracle Database Appliance X7-2M. For Oracle Database Appliance hardware configuration details, see the *Oracle Database Appliance Owner's Guide*.

#### About Oracle Database Appliance Deployment Plans

Oracle Database Appliance X8-2S and X8-2M are single node systems that you deploy as a bare metal platform.

Oracle Database Appliance X8-2-HA is a two-node system with the option to deploy as a bare metal platform or a virtualized platform.

Oracle Database Appliance X7-2S and X7-2M are single node systems that you deploy as a bare metal platform.

Oracle Database Appliance X7-2-HA is a two-node system with the option to deploy as a bare metal platform or a virtualized platform.

Oracle Database Appliance X6-2S, X6-2M, X6-2L are single node systems that you deploy as a bare metal platform.

Oracle Database Appliance X6-2-HA is a two-node system with the option to deploy as a bare metal platform or a virtualized platform. Starting with with Oracle Database Appliance release 19.5, systems deployed as bare metal are migrated from oakcli to odacli (the DCS software stack). Virtualized systems continue to use the oakcli software stack.

Oracle Database Appliance X5-2 and X4-2 are two-node systems with the option to deploy as a bare metal platform or a virtualized platform. Starting with with Oracle Database Appliance release 19.5, systems deployed as bare metal are migrated from oakcli to odacli (the DCS software stack). Virtualized systems continue to use the oakcli software stack.

#### About Database Deployment Options for Oracle Database Appliance

The following Oracle Database editions are available:

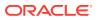

| Database Edition                        | Supported Releases                                            | Description                                                                                                    |
|-----------------------------------------|---------------------------------------------------------------|----------------------------------------------------------------------------------------------------|
| Oracle Database Enterprise<br>Edition   | Oracle Database Release 18c, 12.2.0.1, 12.1.0.2, and 11.2.0.4 | Supports Oracle Real<br>Application Clusters (Oracle<br>RAC) and single-instance<br>Oracle Databases.                     |
| Oracle Database Standard<br>Edition Two | Oracle Database Release 18c, 12.2.0.1, 12.1.0.2, and 11.2.0.4 | Supports Oracle Real<br>Application Clusters (Oracle<br>RAC), Oracle RAC One, and<br>single-instance Oracle<br>Databases. |
| Oracle Database Standard<br>Edition One | Oracle Database Release<br>11.2.0.4                           | Supports Oracle Real<br>Application Clusters (Oracle<br>RAC), Oracle RAC One, and<br>single-instance Oracle<br>Databases. |
| Oracle Database Standard<br>Edition     | Oracle Database Release 11.2.0.4                              | Supports Oracle Real<br>Application Clusters (Oracle<br>RAC), Oracle RAC One, and<br>single-instance Oracle<br>Databases. |

#### Note:

It is important to understand your Oracle Database licensing before you create databases. You cannot provision Oracle Database Enterprise Edition and Standard Edition databases in the same bare metal platform, or the same ODA\_BASE virtualized deployment, subject to Oracle Database licensing requirements. Review the Database Licensing Information User Manual for the Oracle Database release to review supported options and products.

# Oracle Database Appliance Software Terminology

Understand the software patches available for Oracle Database Appliance.

The table describes the Oracle Database Appliance patches that are available for download and the purpose of the patch.

#### Note:

Some hardware models may not use the patches listed in the table.

| Table 1-1 | Software | for | Oracle | Database | Appliance |
|-----------|----------|-----|--------|----------|-----------|
|-----------|----------|-----|--------|----------|-----------|

| Patch                                                            | Description                                                                                                    |  |
|------------------------------------------------------------------|----------------------------------------------------------------------------------------------------|--|
| Oracle Database Appliance patch bundle (quarterly patch release) | Use the patch bundle to update to the latest release after Oracle Database<br>Appliance is deployed. The patch updates the Oracle Database Appliance<br>server, storage, and database components. |  |

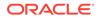

| Patch                                                   | Description                                                                                                    |  |
|---------------------------------------------------------|----------------------------------------------------------------------------------------------------|--|
| Oracle Database Appliance GI/                           | Use to perform an initial deployment of Oracle Database Appliance.                                                                                                    |  |
| RDBMS Clone                                             | The bundle contains the latest Grid Infrastructure and RDBMS components,<br>Oracle Database Appliance Manager software, Oracle Linux and hardware<br>drivers for deployment on an Oracle Database Appliance that is shipped from<br>factory state. |  |
|                                                         | If you reimage Oracle Database Appliance with the Bare Metal ISO Image, download the GI/RDBMS Clone patch to deploy Oracle Database Appliance.                                                                                                    |  |
| RDBMS Clone                                             | Use the RDBMS Software Clone files to get the latest RDBMS clone binaries for Oracle Database releases 18c, 12.2.0.1, 12.1.0.2, and 11.2.0.4. The RDBMS clone files are needed to create Oracle databases and database homes.                      |  |
| Bare Metal ISO Image                                    | Use to reimage the appliance and reset the system back to the factory configuration.                                                                                                    |  |
| VM ISO Image (DOM0)<br>(Virtualized Platform ISO Image) | Use to re-image Oracle Database Appliance before deploying the ODA_Base<br>Template and virtualized platform. The Oracle Database Appliance virtualized<br>operating system image contains the following:                                          |  |
|                                                         | Oracle Database Appliance Manager oakcli command-line interface                                                                                                    |  |
|                                                         | Oracle Database Appliance Manager Configurator                                                                                                    |  |
|                                                         | Oracle Linux                                                                                                    |  |
|                                                         | Hardware drivers                                                                                                    |  |
|                                                         | Required for Virtualized Platform deployments on multi-node high availability (HA) systems.                                                                                                    |  |
| ODA_BASE Template<br>(Virtualization Template)          | Use to create the ODA_Base virtual machine for a virtualized database appliance. The template contains the following:                                                                                                    |  |
|                                                         | Oracle Virtual Machine template                                                                                                    |  |
|                                                         | Oracle Database clone binaries                                                                                                    |  |
|                                                         | Oracle Database templates, customized for Oracle Database Appliance deployments                                                                                                    |  |
|                                                         | Oracle Grid Infrastructure clone binaries                                                                                                    |  |
|                                                         | Required for Virtualized Platform deployments on multi-node HA systems.                                                                                                    |  |

#### Table 1-1 (Cont.) Software for Oracle Database Appliance

#### Note:

See the *Oracle Database Appliance Release Notes* for the patch numbers and download locations and the component versions available in the patch bundle.

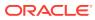

#### Note:

Starting with Oracle Database 18c, Oracle provides quarterly updates in the form of Release Updates (Updates) and Release Update Revisions (Revisions). Oracle no longer releases patch sets. For more information, see My Oracle Support Note 2285040.1.

Oracle Database releases are of type version and version\_full releases. The version release is designated in the form major release version.0.0.0. The major release version is based on the last two digits of the year in which an Oracle Database version is released for the first time. The version\_full release is an update of a version release and is designated based on the major release version, the quarterly release update version (Update), and the quarterly release update revision version (Revision).

Prior to Oracle Database release 18c, changing the first or second digit in the release number was an upgrade, and changing the fourth digit indicated an update. With 18c and later releases, changing the first digit is an upgrade, and changing the second indicates an update.

# About the Web Console

Use the Oracle Appliance Manager Web Console to deploy and manage the appliance, databases, networks, and jobs.

The Web Console provides a user-friendly interface to quickly view and perform many of the tasks needed to deploy, patch, and manage your bare metal system. The *Oracle Database Appliance Deployment and User's Guide* for your hardware model describes how to use the Web Console to perform many of the tasks related to deployment, patching, and management of your appliance.

Use the links in the side navigation to view and manage the following:

- Appliance
  - Appliance information
  - System information
  - Disk group information including storage utilization such as free and used space
  - Information about all databases that use a storage disk group
  - All the patches and hardware and software components installed on the appliance
  - List of RPMs and RPM Drift information
- Network
  - View network details
  - Create, update, and delete networks
  - View interface details
- Oracle ASR

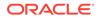

- View Oracle Auto Service Request (Oracle ASR) configuration details
- Configure, update, test, and delete Oracle ASR
- Patch Manager
  - Update the patch repository with Oracle Database Appliance patches
  - View component details of the patch and versions that are installed on the appliance
  - View component details of the patch and versions that are available, but not yet installed, on the appliance
  - Run patch prechecks before applying the patch
  - Update the server and storage components

Use the links in the top navigation to view and manage the following:

#### Database

- Create a database
- View database details
- Apply a backup policy for the database
- Create a manual backup
- Recover a database from a backup
- View and update the database backup schedule and update the archive log backup schedule for the database
- Create, update, and delete backup policies
- Create, update, and delete database homes
- Create and delete database backup
- Clone a database from a database backup or an Oracle ACFS database snapshot
- Patch database homes
- Object Store
  - Create Object Store Credentials for backup and recovery
  - View the details for Object Store Credentials, including the endpoint URL, user name, and tenant
  - Update and delete Object Store Credentials
- Monitoring
  - View the status of hardware, storage, memory, cooling, networking, and power
  - View monitoring information for each node, in the case of High-Availability deployments
  - View system health status and drilldown to details of incidents
  - Click the hardware image to view details
- Activity
  - View a list of jobs, details, and status
  - Click a job description to view job details

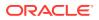

#### Update ILOM and User Settings

Expand **About** in the upper right corner of the Web Console to perform the following tasks:

- Click **About** to view the Oracle Database Appliance release that is installed on the appliance.
- Click Update ILOM Setting to change the root password. To enable first-time login and access to Oracle ILOM, a default Administrator (root) account and its password are provided with the system.
- Click **Update User Settings** to change the oda-admin password.
- Click **Sign Out** to sign out of the Web Console. If you do not sign out, the system automatically signs you out after a period of inactivity. A warning will appear 2 minutes before the session expires.

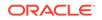

# Preparing for Oracle Database Appliance Installation and Deployment

Complete these setup tasks before Oracle Database Appliance is delivered.

Tasks:

- Registering Your Support Identifier on My Oracle Support Add your hardware Support Identifier (SI) to your My Oracle Support account profile.
- Planning Oracle Database Appliance Configuration Options Use these topics to help you to make decisions about your Oracle Database Appliance configuration.
- Gathering System Requirement Information
   Use these checklists to collect information before deploying Oracle Database
   Appliance.

# Registering Your Support Identifier on My Oracle Support

Add your hardware Support Identifier (SI) to your My Oracle Support account profile.

Your hardware SI is supplied when you purchase Oracle Database Appliance. If you acquire new software licenses, then you must also register your new software SIs. The SI registration process can take up to 24 hours to complete.

Note:

You cannot obtain support or software from Oracle without registered SIs.

# Planning Oracle Database Appliance Configuration Options

Use these topics to help you to make decisions about your Oracle Database Appliance configuration.

These topics help you to select the correct Oracle Database Appliance and plan for deployment. Record your decisions and the information that you require before you proceed to complete system configuration checklists.

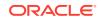

#### Caution:

Do not use Oracle Database Configuration Assistant (DBCA) to create databases on Oracle Database Appliance. Only use Oracle Appliance Manager for database configuration. Deploying Oracle Database instances using Oracle Appliance Manager ensures that these databases are properly configured, optimized, and supported on Oracle Database Appliance.

#### Topics:

- Selecting Database Deployment Options for Oracle Database Appliance
   If you plan to create an initial database during deployment, then use these lists to
   select an Oracle Database deployment option, and prepare for the deployment.
- Selecting Database Shapes for Oracle Database Appliance

Oracle Database Appliance software includes preconfigured templates, known as shapes, that incorporate Oracle best practices with optimization for different classes of databases.

- Calculating Required Cores
   After you select templates for your planned Oracle Database, identify your
   workload type, and determine the total number of CPUs that you require to support
   the templates.
- Selecting Operating System Groups and Users
   Determine how you want to configure your operating system groups and users and
   whether or not you want to allow operating system role separation.

# Selecting Database Deployment Options for Oracle Database Appliance

If you plan to create an initial database during deployment, then use these lists to select an Oracle Database deployment option, and prepare for the deployment.

Oracle Appliance Manager installs Oracle Database software on mirrored disks that are internal to Oracle Database Appliance. During the initial deployment, you can either create a database or you can defer database creation to a later time.

Options:

- Enterprise Edition: Oracle Database 18c Enterprise Edition (no automated failover), with the following characteristics:
  - Single-instance Oracle Database Enterprise Edition home
  - Oracle Database software installation on both nodes
- Oracle Real Application Clusters (Oracle RAC) One Node: Oracle RAC One Node 18c, with the following characteristics:
  - Oracle RAC One Node has a designated Oracle Database Appliance home node
  - Oracle RAC One Node software is installed on both servers
  - Automated failover is configured

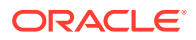

- Enterprise Edition license is required
- Oracle RAC One Node license on each server is required

Exception: If you designate one server as a backup server, then you can use that server without a license, in accordance with the 10-day rule.

- Oracle RAC: Oracle Real Application Clusters 18c, with the following characteristics:
  - Oracle RAC home
  - Oracle RAC software is installed on both servers
  - Enterprise Edition license is required
  - Oracle RAC license on each server is required (not eligible for the 10-day rule)

#### Note:

For information about the 10-day rule, see the Oracle Software Investment Guide at https://www.oracle.com/corporate/pricing/.

### Selecting Database Shapes for Oracle Database Appliance

Oracle Database Appliance software includes preconfigured templates, known as shapes, that incorporate Oracle best practices with optimization for different classes of databases.

Because of differences in CPU counts, memory size, and other resources available with different Oracle Database Appliance models, some shapes are not supported on all models.

Each Oracle Database shape has different workload profile and performance characteristics:

- Memory requirements, which are calculated from the System Global Area (SGA), and Program Global Area (PGA) sizes
- Processing requirements, which are calculated from the number of processes
- Logging requirements, which are based on log buffer size, and online redo log size

Oracle Database Appliance shapes are tuned for the size of each database instance workload and are designed to run on a specific number of cores.

#### Note:

Oracle strongly recommends that you use the Oracle Database Appliance shapes. These shapes implement best practices, and are configured specifically for Oracle Database Appliance.

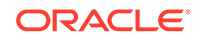

## Calculating Required Cores

After you select templates for your planned Oracle Database, identify your workload type, and determine the total number of CPUs that you require to support the templates.

Oracle Database Appliance templates are configured and tuned for specific types of Oracle Database workloads:

- Generic templates
- Online analytic transaction templates (OLTP)
- Decision support services templates (DSS)
- In-Memory database templates

These templates are designed to run on a specific number of cores. Caging ensures that each database workload is restricted to the set of cores allocated by the template, enabling multiple databases to run concurrently with no performance degradation, up to the capacity of Oracle Database Appliance. You can select database template sizes larger than your current needs to provide for planned growth, which you accommodate later by adjusting System Global Area (SGA) and Program Global Area (PGA) sizes, as well as the number of cores.

### Selecting Operating System Groups and Users

Determine how you want to configure your operating system groups and users and whether or not you want to allow operating system role separation.

#### About Operating System Groups and Users

Role separation enables you to configure groups and users to provide separate groups for operating system authentication.

Without role separation, a single user owns all of the Oracle installations. All of the databases are installed under a single user. Role separation enables you to have separate users for Oracle and Oracle Clusterware. You can install multiple databases without sharing operating system authentication for system privileges. In addition, each Oracle software installation is owned by a separate installation owner, to provide operating system user authentication for modifications to Oracle Database binaries.

#### Note:

Any Oracle software owner can start and stop all databases and shared Oracle Grid Infrastructure resources, such as Oracle Automatic Storage Management (Oracle ASM) or Virtual IP (VIP). The job role separation configuration enables database security, it does not restrict user roles in starting and stopping various Oracle Clusterware resources.

With Oracle Grid Infrastructure role separation, separate operating system groups provide operating system authentication for Oracle ASM system privileges for storage tier administration. This operating system authentication is separated from Oracle Database operating system authentication. In addition, the Oracle Grid Infrastructure

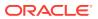

installation owner provides operating system user authentication for modifications to Oracle Grid Infrastructure binaries.

You can configure the appliance with one of four combinations of operating system users, groups, and roles. The default users are the Oracle Database installation owner (oracle) and Oracle Grid Infrastructure installation owner (grid). The default groups are oinstall, dbaoper, dba, asmadmin, asmoper, and asmdba

#### Default Configuration: Two Users with Six Groups

The default configuration is a combination of two operating system roles for users with six groups.

To configure two users, oracle user with the Oracle User (oracleUser) role and the grid user with the gridUser role, allow operating system role separation.

To configure six groups, oinstall, dbaoper, dba, asmadmin, asmoper, and asmdba, do not select the option to customize users and groups.

### Note:

When you select the default configuration in the Web Console, the users and groups do not appear in the interface.

#### Two Custom Users with Six Custom Groups

You can customize the configuration to create two custom users and six custom groups.

To configure two users, allow operating system role separation. The users are populated with the default values, oracle and grid, which you can edit.

To configure six groups, select the option to customize users and groups. The groups are populated with the default values, which you can edit. The default groups are oinstall, dbaoper, dba, asmadmin, asmoper, and asmdba.

The figure shows an example of a custom configuration with the default values populated.

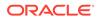

| Customize Users & Groups  Yes | No No               | Allow OS Role Separation<br>• Yes  • No |
|-------------------------------|---------------------|-----------------------------------------|
| GI User *                     | GI UserID *         | e res e No                              |
| grid                          | 1000                |                                         |
| DB User *                     | DB UserID *         |                                         |
| oracle                        | 1001                |                                         |
| Install Group *               | Install GroupID *   |                                         |
| oinstall                      | 1001                |                                         |
| DBA Oper Group *              | DBA Oper GroupID *  |                                         |
| dbaoper                       | 1002                |                                         |
| DBA Group *                   | DBA GroupID *       |                                         |
| dba                           | 1003                |                                         |
| ASM Admin Group *             | ASM Admin GroupID * |                                         |
| asmadmin                      | 1004                |                                         |
| ASM Oper Group *              | ASM Oper GroupID *  |                                         |
| asmoper                       | 1005                |                                         |
| ASM DBA Group *               | ASM DBA GroupID *   |                                         |
| asmdba                        | 1006                |                                         |

Figure 2-1 Two Custom Users with Six Custom Groups

#### Single Custom User with Six Custom Groups

You can customize the configuration to create a single operating system database user and with six custom groups. The database user can deploy both the grid infrastructure and RDBMS (relational database management system) stacks. You can edit the user name and user ID and you can customize the group names and IDs. Use this option when you deploy SAP.

To configure a single oracle database user with the Oracle User (oracleUser) role, do not allow OS role separation.

To configure six groups, select the option to customize users and groups. The following default groups are populated: oinstall, dbaoper, dba, asmadmin, asmoper, and asmdba. You can customize the groups.

#### Single User with Two Groups

To configure a single oracle user with the Oracle User (oracleUser) role, do not allow OS role separation.

To configure two groups, oinstall and dba, do not select the option to customize users and groups.

# Gathering System Requirement Information

Use these checklists to collect information before deploying Oracle Database Appliance.

List of Information You Need Before Deployment
 Collect storage and network information required to prepare for deploying Oracle
 Database Appliance.

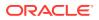

Checklist for System Details

Use the checklist to gather system information that you need to obtain for Oracle Database Appliance. Record the values for your system.

 Checklist for Custom Network Address Configuration Use the checklist to identify the IP addresses required for Oracle Database Appliance.

## List of Information You Need Before Deployment

Collect storage and network information required to prepare for deploying Oracle Database Appliance.

Review your security requirements for root passwords, determine your storage requirements and network administration requirements, and complete any required configuration before your Oracle Database Appliance hardware is delivered.

#### **Security Requirements**

- What root password should you use for Oracle Database Appliance? Root passwords should comply with your system security requirements.
- Secure operating systems are an important basis for general system security. Ensure that your operating system deployment is in compliance with common security practices.

#### **Storage Administration Requirements**

Storage administration is integrated into Oracle Database Appliance. No additional storage configuration is required.

Oracle Database Appliance includes integrated storage for operational files (operating system, Oracle Grid Infrastructure home, Oracle Database homes, tools), user data (database files), and log files (database redo logs). Operational files are stored on mirrored internal system disks in each server.

Data and database redo log files are stored on shared disks:

 On Oracle Database Appliance X5-2, data files are stored in the storage shelf and the optional storage expansion shelf. Database redo log files are stored on solidstate drives (SSDs) in the storage shelf, and on the optional storage expansion shelf.

Oracle Database Appliance X5-2 contains four 400 GB SSDs, which are configured as an ASM disk group, using ACFS for an additional database cache. Also, on Oracle Database Appliance X5-2, four 200 GB SSDs are used for attribute caching, in addition to the database redo logs.

#### Note:

Oracle Database Appliance X5-2 ships with 4 TB shared disks. Disk hardware capacity is measured using the formula that 1 KB equals 1,000 bytes; software storage requirements are based on 1 KB equals 1,024 bytes. This difference of 24 bytes means that a disk that has a rated capacity of 4 TB actually has about 3.725 TB of available space for software storage.

ORACLE

#### **Network Administration Requirements**

Ensure that the names and addresses that you provide for network configuration are configured in your Domain Name System (DNS) servers. With Patch Set 1 and later, the addresses that you provide are configured in the /etc/hosts file to provide IP name and address resolution, even if a DNS server is not available.

If you are deploying Oracle Database Appliance X5-2 or X4-2, then you have the option to connect either to a copper, or to a fiber public network. To connect to a fiber network on Oracle Database Appliance X5-2, you must also replace the InfiniBand cards with 10 GbE SFP+ fiber cards. Ensure that your network planning is based on the correct type of public network.

Oracle recommends that you resolve addresses using a DNS server, so that you can use Single Client Access Names (SCANs). Having a single name to access the cluster enables the client to use the EZConnect client and the simple JDBC thin URL to access any Oracle Database running in the cluster, independent of the active servers in the cluster. The SCAN provides load-balancing and failover for client connections to these databases. The SCAN works as a cluster alias for Oracle Databases in the cluster.

If you deploy without using a DNS server, then you can add a DNS server later, and add SCANs. If you add SCANs, then you must specify additional VIP addresses for those SCANs.

A correctly configured Oracle Database Appliance requires at least six public addresses on the same subnet for the nodes:

- A public IP name and address for each node
- A virtual IP name and address for each node
- Two addresses that resolve to the SCAN for the cluster

All names must conform to the RFC 952 standard, which permits alphanumeric characters and hyphens ("-"), but does not allow underscores ("\_").

Provide an IP address for the public interface for each node. This interface is bond0, or Eth1 on Oracle Database Appliance Virtualized Platform, (a bond of Eth2 and Eth3), which is used for the host IP address for the node.

If you select a Custom installation, then provide names and addresses for the following optional interfaces that you need:

- bond1 (Ethernet bond): This applies to all Oracle Database Appliance platforms.
- bond2 (Ethernet bond): This applies only to Oracle Database Appliance Version 1.
- xbond0 (for high capacity transfers, such as backups): This applies only to Oracle Database Appliance Version 1.

Use bond1 and bond2 for management, backup, disaster recovery, or other options where you require a network interface. Be prepared to provide a netmask and a gateway for each interface, as both are required when you configure network connections for Oracle Database Appliance.

Also determine answers to the following questions:

• Do you have a Network Time Protocol (NTP) service configured for each server, so that the local system time for each server is synchronized?

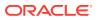

If you have NTP servers, and you want to synchronize time between Oracle Database Appliance nodes using NTP, then be prepared to provide the addresses for the servers. If you do not provide addresses for NTP servers, then Oracle Grid Infrastructure software configures time synchronization between nodes using Cluster Time Synchronization Service (CTSS).

• Do you want to plug in the public IP address cables to redundant switches, so that you can avoid a single point of failure for Oracle Database Appliance? Oracle recommends that you use redundant switches for High Availability.

#### IP Address Questions to Ask Your Network Administrator

Confirm with your network administrator that the IP addresses that you configure for Oracle Database Appliance meet these three criteria:

- **1.** They are static IP addresses.
- 2. They are on the same subnet as all other IP addresses, virtual IP (VIP) addresses (used for Oracle Real Application Clusters communication), and SCAN addresses.
- 3. They include the following:
  - One public IP address configured on the DNS server for each node and resolvable to that node before installation.
  - A VIP address for each node configured on the DNS server that is not currently in use.
  - SCANs for Oracle Database Appliance with the following characteristics:
    - Configured on the DNS server before installation, so that the two IP addresses are associated with the name provided as the SCAN, and both addresses are returned in random order to the requester by the DNS server
    - Configured on the DNS server before installation to resolve to addresses that are not currently in use
    - Have names that do not begin with a numeral

#### Caution:

Do not change the IP addresses and subnet for the private network.

#### Note:

Configuring SCANs in a Network Information Service (NIS) is not supported.

#### **Additional Information**

See Oracle Database Appliance Owner's Guide for information about replacing the InfiniBand cards with 10 GbE SFP+ fiber cards. For a comprehensive introduction to SCANs, see "Oracle Single Client Access Name (SCAN)", a technical paper on Oracle Technology, and Oracle Grid Infrastructure Installation Guide for Linux.

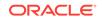

#### **Related Topics**

• Oracle Grid Infrastructure Installation Guide for Linux

# Checklist for System Details

Use the checklist to gather system information that you need to obtain for Oracle Database Appliance. Record the values for your system.

 Table 2-1
 Checklist for System Configuration Information for Oracle Database Appliance

| System<br>Information                                                              | Description                                                                                                    |
|------------------------------------------------------------------------------------|----------------------------------------------------------------------------------------------------|
| Oracle Database<br>Appliance System<br>Name                                        | Provide the name for the cluster running on Oracle Database Appliance. This name is also used as the default root word for Oracle Database Appliance network addresses. The name must be unique across your enterprise, must be at least one character long and no more than 13 characters in length, must be alpha-numeric, cannot begin with a numeral, and may contain hyphens (-). Underscore characters (_) are not allowed.                                                                                                    |
|                                                                                    | The name you choose will become the default first part of the names for the following items.<br>The default (generated names) can be changed.                                                                                                    |
| Type of<br>Configuration                                                           | <ul> <li>Oracle ILOM host names for Nodes 1 and 2 (systemname1-ilom and systemname2-ilom respectively)</li> <li>SCAN host name (systemname-scan)</li> <li>Node 0 and Node 1 Public IP addresses (systemname1 and systemname2 respectively)</li> <li>Node 0 and Node 1 Virtual IP addresses (systemname1-vip and systemname2-vip respectively)</li> <li>The name should comply with the host name specifications described in the RFC 952 standard.</li> <li>Typical, which has the most default values.</li> <li>Custom (recommended by Oracle), which allows you to override default values for any or all</li> </ul> |
|                                                                                    | <ul> <li>of the following:</li> <li>Database block size, language, territory, backup file location, or disk redundancy level for<br/>the DATA and RECO disk groups</li> <li>Oracle Integrated Lights Out Manager (Oracle ILOM) server</li> <li>Oracle Auto Service Request (Oracle ASR) configuration</li> <li>Oracle Cloud File System mount point and file system size</li> <li>Network Time Protocol (NTP) service server</li> </ul>                                                                                                    |
| Mode                                                                               | Bare metal or virtualized platform                                                                                                    |
| Region                                                                             | Select the region where you plan to operate the Oracle Database Appliance system.                                                                                                    |
| Timezone                                                                           | Select the time zone where you plan to operate the Oracle Database Appliance system.                                                                                                    |
| Initial Database<br>Details (if you want<br>to create one<br>during<br>deployment) | <ul> <li>Database name</li> <li>Normal or container database</li> <li>Class (database template)</li> <li>Database language</li> <li>Database deployment (Oracle Enterprise Edition single instance, Oracle RAC One Node, or Oracle RAC)</li> <li>(Container databases only) Data file size, in gigabytes (GB)</li> </ul>                                                                                                    |
| Root password                                                                      | You are prompted to provide a root password for the system. Ensure that the root password you provide is in compliance with common security practices.                                                                                                    |

#### Note:

Oracle recommends that you use all lowercase characters for the host name. The names are generated from the system name. For example, if you use <code>mysystem</code> as the name of your system, then the derived host names are <code>mysystem0</code> and <code>mysystem1</code>; the derived host virtual IP names are <code>mysystem0-vip</code> and <code>mysystem1-vip</code>; and the ILOM names are <code>mysystem0-ilom</code> and <code>mysystem1-ilom</code>.

# Checklist for Custom Network Address Configuration

Use the checklist to identify the IP addresses required for Oracle Database Appliance.

#### Note:

Oracle does not recommend changing the default Host Private Address. You cannot change the private network after deploying the appliance.

| Type of IP                                     | IP Address Default Values                                                                                                    | Your Values As Applicable                                                                           |
|------------------------------------------------|----------------------------------------------------------------------------------------------------|----------------------------------------------------------------------------------------------------|
| Client Access Network                          | No default                                                                                                    | No default                                                                                          |
| Additional Network                             | No default                                                                                                    | No default                                                                                          |
| Oracle Integrated Lights<br>Out Manager (ILOM) | No default                                                                                                    | No default                                                                                          |
| Host Private Addresses                         | InfiniBand has bonded<br>interface ibbond0 . The<br>system configures icbond0<br>on non-InfiniBand High-<br>Availability systems. The<br>subnet 192.168.16.0/24 is<br>configured. | Not applicable: the private addresses<br>are defined before deployment and<br>should not be changed |

#### Table 2-2 Default IP Address Requirements for Oracle Database Appliance

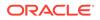

# Readying Oracle Database Appliance for Deployment

Complete these tasks to prepare to deploy Oracle Database Appliance.

Topics:

- About Interconnect Cabling Interconnect is reserved for Oracle Grid Infrastructure (GI) and Oracle Relational Database Management System (RDBMS).
- Attaching Supplied Cables for Oracle Database Appliance If you are using Oracle Database Appliance with a single storage shelf, attach the interconnect cables.
- Attaching a Storage Expansion Shelf to Oracle Database Appliance Review these topics to install and cable a storage expansion shelf for Oracle Database Appliance.
- Attaching Peripheral Devices
   Complete this task if you have direct access to Oracle Database Appliance and you intend to use a locally connected monitor, keyboard and mouse.
- Attaching Power Cords and Initializing Components Attach power cords for Oracle Database Appliance.
- Powering On Oracle Database Appliance the First Time Use this procedure to power on Oracle Database Appliance.
- Defining Your Public Network Interface Type Understand how you can define the public network interface type before deploying the appliance.
- Configuring Oracle Integrated Lights Out Manager
   Configure Oracle Integrated Lights Out Manager (Oracle ILOM) to manage Oracle
   Database Appliance independent of the operating system.

# About Interconnect Cabling

Interconnect is reserved for Oracle Grid Infrastructure (GI) and Oracle Relational Database Management System (RDBMS).

Oracle GI includes Oracle Clusterware, Oracle Automatic Storage Management (Oracle ASM), and Oracle Restart. Even if you do not use Oracle Real Application Clusters (RAC), Oracle Database Appliance uses the interconnect for RAC ASM and Oracle GI.

#### Note:

Do not use interconnect for other applications.

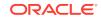

When you power on Oracle Database Appliance for the first time, the system automatically defines your public network interface based on the interconnect. If you use the InfiniBand cards, then the InfiniBand network is used for the interconnect. If you ordered the configuration that contains the 10GbE SFP+ (fiber) cards instead of InfiniBand cards, then the onboard 10GBase-T (Copper) ports are used for the interconnect.

# Attaching Supplied Cables for Oracle Database Appliance

If you are using Oracle Database Appliance with a single storage shelf, attach the interconnect cables.

Topics:

- Attaching Cables for Oracle Database Appliance X5-2
  Use the diagram in this topic to understand how to attach cable connections
  between ports on Oracle Database Appliance model X5-2 with a single storage
  shelf:
- Attaching Cables for Oracle Database Appliance Models X4-2 Use the diagram in this topic to understand how to attach cable connections between ports on Oracle Database Appliance model X4-2.
- Cabling Oracle Database Appliance to Connect to Fiber Public Networks
   (Optional)

You can configure X5-2 appliances to use fiber connections for the public network.

### Attaching Cables for Oracle Database Appliance X5-2

Use the diagram in this topic to understand how to attach cable connections between ports on Oracle Database Appliance model X5-2 with a single storage shelf:

# Figure 3-1 Interconnects and Cables for a Single Storage Shelf on Oracle Database Appliance X5-2

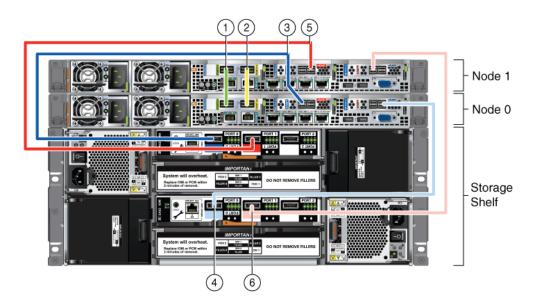

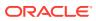

| Callout Number | Description                                              |
|----------------|----------------------------------------------------------|
| 1              | Green InfiniBand Cable (Oracle Database Appliance X5-2)  |
|                | From: Node 0, PCIe slot 1, PORT2                         |
|                | To: Node 1, PCIe slot 1, PORT2                           |
| 2              | Yellow InfiniBand Cable (Oracle Database Appliance X5-2) |
|                | From: Node 0, PCIe slot 1, PORT1                         |
|                | To: Node 1, PCIe slot 1, PORT1                           |
| 3              | Dark blue SAS cable:                                     |
|                | From: Node 0, PCIe slot 2, SAS0                          |
|                | To: Storage shelf, top I/O port 0                        |
| 4              | Light blue SAS cable:                                    |
|                | From: Node 0, PCIe slot 3, SAS1                          |
|                | To: Storage shelf, bottom I/O port 0                     |
| 5              | Dark red SAS cable:                                      |
|                | From: Node 1, PCIe slot 2, SAS1                          |
|                | To: Storage shelf, top I/O port 1                        |
| 6              | Light red SAS cable:                                     |
|                | • From: Node 1, PCIe slot 3, SAS0                        |
|                | To: Storage shelf, bottom I/O port 1                     |

# Table 3-1Description of Callouts for Cabling Oracle Database Appliance X5-2With Single Storage Shelf

#### Note:

The back panel of each node contains three PCIe generation 3 terminal slots, with two sockets in each slot. The PCIe slots are labeled *X* **PCIe3**, where *X* is the PCIe slot number.

# Attaching Cables for Oracle Database Appliance Models X4-2

Use the diagram in this topic to understand how to attach cable connections between ports on Oracle Database Appliance model X4-2.

The following figure illustrates the cable connections between ports on Oracle Database Appliance model X4-2 in a single storage shelf.

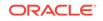

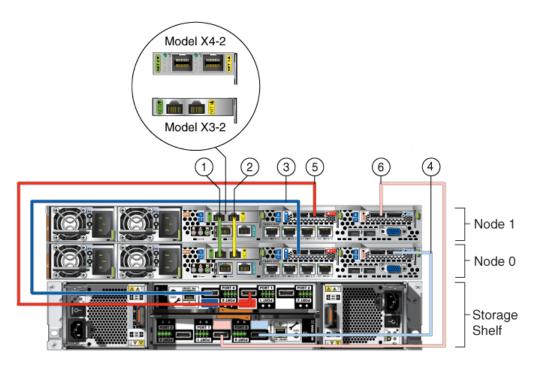

Figure 3-2 Interconnects and Cables for Single Storage Shelf on Oracle Database Appliance X4-2

Table 3-2Description of Callouts for Cabling Oracle Database Appliance X4-2With Single Storage Shelf

| Callout Number | Description                                                   |  |  |
|----------------|---------------------------------------------------------------|--|--|
| 1              | Green-labelled twinax cable (Oracle Database Appliance X4-2): |  |  |
|                | From: Node 0, PCIe slot 1, NET0                               |  |  |
|                | To: Node 1, PCIe slot 1, NET0                                 |  |  |
| 2              | Yellow-labeled twinax cable (Oracle Database Appliance X4-2)  |  |  |
|                | From: Node 0, PCIe slot 1, NET1                               |  |  |
|                | To: Node 1, PCIe slot 1, NET1                                 |  |  |
| 3              | Dark blue SAS cable:                                          |  |  |
|                | From: Node 0, PCIe slot 2, SAS0                               |  |  |
|                | To: Storage shelf, top I/O port 0                             |  |  |
| 4              | Light blue SAS cable:                                         |  |  |
|                | From: Node 0, PCIe slot 3, SAS1                               |  |  |
|                | To: Storage shelf, bottom I/O port 0                          |  |  |
| 5              | Dark red SAS cable:                                           |  |  |
|                | From: Node 1, PCIe slot 2, SAS1                               |  |  |
|                | To: Storage shelf, top I/O port 1                             |  |  |
| 6              | Light red SAS cable:                                          |  |  |
|                | From: Node 1, PCIe slot 3, SAS0                               |  |  |
|                | To: Storage shelf, bottom I/O port 1                          |  |  |

### Caution:

Do not attach cables to ethernet ports in the I/O modules labeled "SERVICE ONLY" when cabling the system. These ports are intended for use by service engineers only. You must use Oracle Appliance Manager to manage Oracle Database Appliance storage.

### Note:

The back panel of each node contains three PCIe generation 3 terminal slots, with two sockets in each slot. The PCIe slots are labeled *X* **PCIe3**, where *X* is the PCIe slot number.

# Cabling Oracle Database Appliance to Connect to Fiber Public Networks (Optional)

You can configure X5-2 appliances to use fiber connections for the public network.

For Oracle Database Appliance X5-2 installations, if you want to use fiber connections between Oracle Database Appliance and your public network, then you must cable the interconnect by using the green and yellow copper ports (onboard ports net0 and net1). The green and yellow Category 6 (Cat 6) interconnect cables for these ports ship with the base system.

For Oracle Database Appliance X5-2, if you want to use a fiber port connection, then you must replace the InfiniBand cards with 10 GbE SFP+ (fiber) cards. Fiber ports do not exist in the base configuration for X5-2. You must re-image Oracle Database Appliance X5-2 after you replace the PCIe cards. After you replace the cards, Oracle Database Appliance auto-detects the network configuration changes.

### Caution:

If you replace the InfiniBand interconnect cards on Oracle Database Appliance X5-2, then you disable the Oracle Database Appliance in-memory fault tolerance feature. Also, interconnect bandwidth is reduced from 40 GB to 10 GB. If you have Oracle RAC databases, then you may experience slower intercommunication speeds, depending on the system workload.

In the following figure, callouts 1 and 2 show how to cable the interconnect between Node 1 and Node 0 using the green and yellow copper ports (onboard ports net0 and net1) to use a fiber public network. Note that the illustration shows the rear panel of an Oracle Database Appliance X4-2. The rear panel of the Oracle Database Appliance X5-2 is slightly different, but the interconnect cabling is the same.

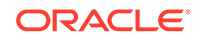

Figure 3-3 Interconnects When Using Fiber Connections to the Public Network on Oracle Database Appliance Models X5-2

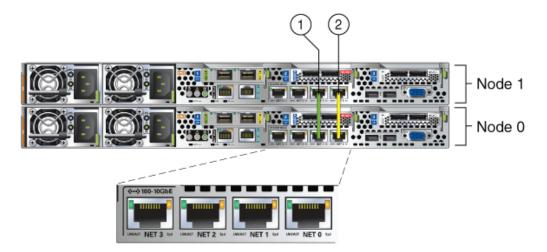

The following sections show the cabling options for 10 GbE SFP+ PCI cards.

#### **Fiber Cables**

For optical cables, you must purchase either Short Range (SR) or Long Range (LR) SFP+ transceivers for each of the network ports, and then plug in the appropriate optical cable. Currently, Oracle sells both the SR and LR SFP+ transceivers. In addition to these transceivers, you must purchase the appropriate LC-LC terminated fiber optic cables from a third-party vendor.

| Name                         | Oracle Sun Part Number |
|------------------------------|------------------------|
| 10 GbE Transceiver SR (SFP+) | X2129A-N               |
| 10 GbE Transceiver LR (SFP+) | X5562A-Z               |

#### **Copper Cables**

You can purchase the following copper cables from Oracle Sun. These cables have built-in SFP+ connectors:

| Name      | Length | Oracle Sun Part Number |
|-----------|--------|------------------------|
| TwinAx 1m | 1m     | X2130-1M               |
| TwinAx 3m | 3 m    | X2130-3M               |
| TwinAx 5m | 5m     | X2130-5M               |

# Attaching a Storage Expansion Shelf to Oracle Database Appliance

Review these topics to install and cable a storage expansion shelf for Oracle Database Appliance.

Topics:

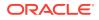

- About Attaching and Cabling Storage Shelves Review these options and best practices for adding storage shelves for Oracle Database Appliance X3-2, X4-2 and X5-2.
- Installing and Cabling a Storage Expansion Shelf Use this procedure to install and cable a storage expansion shelf for Oracle Database Appliance

### About Attaching and Cabling Storage Shelves

Review these options and best practices for adding storage shelves for Oracle Database Appliance X3-2, X4-2 and X5-2.

### Storage Shelf Options for Oracle Database Appliance X3-2, X4-2 and X5-2

Oracle Database Appliance models X3-2, X4-2, and X5-2 can be shipped with one or two storage shelves. You can obtain the second shelf at a later time to double your storage capacity.

If you originally deployed Oracle Database Appliance with one storage shelf, then you can add a storage expansion shelf at any time without having to shut down your databases or applications.

### Best Practice Guidelines for Adding Storage Expansion Shelves

Oracle recommends that you add a storage expansion shelf when you have relatively little activity on your databases. When the system discovers the new storage, Oracle ASM automatically rebalances the disk groups. The rebalance operation may degrade database performance until the operation completes.

### **Caution**:

Review cabling instructions to ensure that you have carried out cabling correctly. Incorrect connections can cause data loss when adding a storage expansion shelf to Oracle Database Appliance with existing databases.

Do not attach cables to Ethernet ports in the I/O modules labeled "SERVICE ONLY" when cabling the system. These ports are intended for use by service engineers only.

### Installing and Cabling a Storage Expansion Shelf

Use this procedure to install and cable a storage expansion shelf for Oracle Database Appliance

1. Place the storage expansion shelf below your Oracle Database Appliance, if possible, or else close enough to connect the provided cables.

The storage expansion shelf normally sits at the bottom of Oracle Database Appliance, beneath the storage shelf. However, because racks should always be provisioned from the bottom up, that space may be unavailable. In that case, to avoid re-rack mounting the entire system, you can position the storage expansion shelf above the server nodes, or in a different, but adjacent, rack.

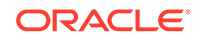

- 2. Install the extension storage shelf in exactly the same manner as the original storage shelf.
- **3.** Use the figures in this topic to assist you to cable the storage expansion shelf for your Oracle Database Appliance model.

### Caution:

Incorrect connections can cause data loss when adding a storage expansion shelf to Oracle Database Appliance with existing databases.

4. Attach the supplied power cords. Refer to the section "Attaching Power Cords and Initializing Components" to obtain information and see figures showing how to attach power cords.

### Figures Showing How to Cable a Storage Expansion Shelf

The following figure shows you how to insert the required cables into the storage expansion shelf of Oracle Database Appliance. The cables for the two nodes and the original storage shelf are included in the illustration for reference.

The cables are color-coded. Match the colors of the labels at the ends of each cable with the colored line shown in the following illustration. Also match the cable colors to the background colors of the socket identification labels.

You can also use the callouts in the diagrams and the callout table that follows the diagrams to identify the cables and ports. Because all cables with the same terminations are interchangeable, you can ignore the color coding.

### Note:

The back panel of each node contains three PCIe generation 3 terminal slots, with two sockets in each slot. The PCIe slots are labeled **X PCIe3**, where **X** is the PCIe slot number. Review the callout table that follows the figures for more information.

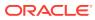

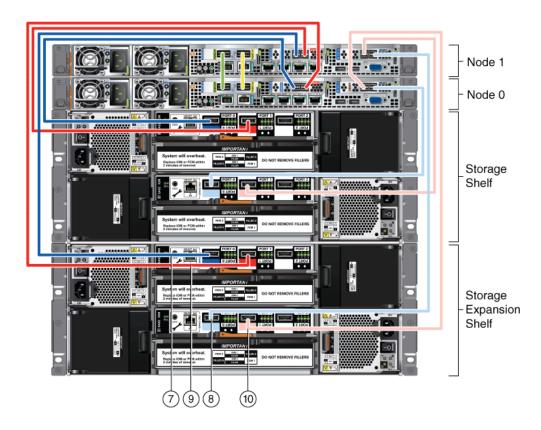

Figure 3-4 Cables for Storage Expansion Shelf on Oracle Database Appliance X5-2

The cables identified with callout numbers in the preceding figures are included with each shipped Oracle Database Appliance storage expansion shelf. These cables are all black, but have colored labels at each end that match the references to cable colors in the text and the label colors on the back panels.

## Table 3-3Description of Callouts for Cabling Oracle Database ApplianceStorage Expansion Shelf

| Callout Number | Description                                    |  |  |  |
|----------------|------------------------------------------------|--|--|--|
| 7              | Dark blue SAS cable:                           |  |  |  |
|                | From: Node 1, PCIe slot 2, SAS0                |  |  |  |
|                | To: Storage expansion shelf, top I/O port 0    |  |  |  |
| 8              | Light blue SAS cable:                          |  |  |  |
|                | From: Node 1, PCIe slot 3, SAS1                |  |  |  |
|                | To: Storage expansion shelf, bottom I/O port 0 |  |  |  |
| 9              | Dark red SAS cable:                            |  |  |  |
|                | From: Node 0, PCIe slot 2, SAS1                |  |  |  |
|                | To: Storage expansion shelf, top I/O port 1    |  |  |  |
| 10             | Light red SAS cable:                           |  |  |  |
|                | From: Node 0, PCIe slot 3, SAS0                |  |  |  |
|                | To: Storage expansion shelf, bottom I/O port 1 |  |  |  |

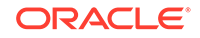

### Caution:

Do not attach cables to Ethernet ports in the I/O modules labeled "SERVICE ONLY" when cabling the system. These ports are intended for use by service engineers only.

### See Also:

Attaching Power Cords and Initializing Components

To review information about installing optional components for Oracle Database Appliance, see the section "Optional Component Installation" in Chapter 4 of *Oracle Database Appliance Owner's Guide*.

### **Attaching Peripheral Devices**

Complete this task if you have direct access to Oracle Database Appliance and you intend to use a locally connected monitor, keyboard and mouse.

Oracle Database Appliance is not equipped with human-computer interface devices, such as a monitor or keyboard. If you want to log in locally, instead of through a network, then you must attach interface devices.

Attach a monitor to the graphics card port, and attach a keyboard and a mouse to the USB ports. Refer to the figure and table to identify the ports.

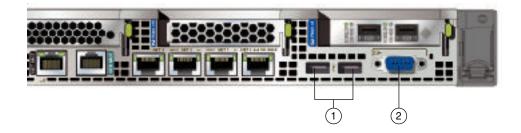

In the figure, callout 1 identifies the ports for the keyboard and mouse. Callout 2 identifies the monitor port.

Table 3-4 Peripheral Device Connections for Oracle Database Appliance

| Callout<br>Number | Description                          |
|-------------------|--------------------------------------|
| 1                 | USB ports for the keyboard and mouse |
| 2                 | Graphics card port for the monitor   |

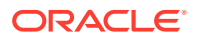

### Attaching Power Cords and Initializing Components

Attach power cords for Oracle Database Appliance.

### Caution:

Before plugging in the power cords, ensure that the electrical outlets providing the power are grounded.

If you use only a single AC circuit, then connect both power cords for each component to that circuit. If you want to maintain N+1 power supply redundancy, then use two separate AC circuits. Connect one power cord from each AC circuit into each component.

For more information about cabling with the supplied Cable Management Arm, refer to *Oracle Database Appliance Owner's Guide*.

### Powering On Oracle Database Appliance the First Time

Use this procedure to power on Oracle Database Appliance.

Before starting to power on the appliance, make sure that all of the required power cables are attached to both Oracle Database Appliance nodes, and to all storage shelves, if they are included with your appliance.

### Note:

After you connect power cords, the green SP OK light-emitting diode (LED) lights blink for a few minutes, and then turn to steady ON. The cooling fans also may turn on. However, these events do not indicate that the system is started. You must complete all of the steps in this section to turn on the appliance properly. Read through the entire section to understand the sequence required for initial system startup.

**1.** Power on the storage shelves. If attached, switch each storage shelf storage power supply On/Off switch to the On position.

Each storage shelf has two power switches on the rear panel. One switch is on the right side, and one switch is on the left side. Turn on both power switches.

The storage disks begin to initialize, which can take several minutes.

2. Check the Green SP OK LEDs on the storage shelves and the server nodes to see if they are fully initialized. When they are all fully initialized, push the recessed power button on each node to turn it on.

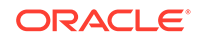

### Note:

The fully-initialized state is indicated by the green SP OK LEDs staying steadily lit. If any of the green LED lights on the server nodes and on any attached storage nodes are still blinking. then wait for them to complete their initialization steps. Do not power on the server nodes (Node 0 and Node 1) until the storage shelves are fully initialized.

Refer to the figures and to the following callout table to identify the power button and the system initialization status indicator lights:

## Table 3-5Description of Callouts for Powering On Oracle DatabaseAppliance

| Callout | Function                                                                                                    |
|---------|----------------------------------------------------------------------------------------------------|
| 1       | SP OK LED light, located on the front panel of each node.                                                                                                    |
| 2       | Recessed On/Off power button, which is located on the front panel for each node (Node 0 and Node 1). Push this button only once. Do not repeatedly push the power button.      |
| 3       | Green Power OK LED for a node, located on the node's front panel. These lights must be in the steady ON position (Green light does not blink) before you log on to the system. |

### Figure 3-5 Front of Oracle Database Appliance Models X3-2, X4-2, and X5-2: Power Panel

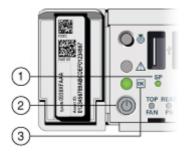

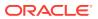

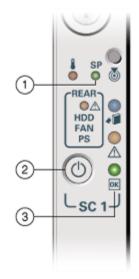

Figure 3-6 Front of Oracle Database Appliance Version 1: Power Panel

3. Wait for Oracle Database Appliance to complete startup.

Note:

Do not repeatedly push the power buttons. Startup can take several minutes to complete.

Oracle Database Appliance is ready for use when the green Power OK LEDs (callout 3) on the front of both system nodes remain steadily on.

4. For X5-2, X4-2, and X3-2 models of Oracle Database Appliance: To ensure that the storage and interconnect is properly configured, log into the console as root and run the following oakcli validate command:

/opt/oracle/oak/bin/oakcli validate -c storagetopology

### Defining Your Public Network Interface Type

Understand how you can define the public network interface type before deploying the appliance.

For Oracle Database Appliance X5-2 and X6-2 High-Availability non-InfiniBand deployments, the system by default, configures the fiber cards as public network, and copper cards as private network.

Optionally, before provisioning the appliance, if you want to switch the public network to copper, then follow these steps:

- 1. Log into both nodes as root.
- 2. Configure the network.

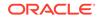

For bare metal deployments, run the command on both nodes:

# /opt/oracle/dcs/bin/odacli configure-network -publicNet copper

For Virtualized Platform deployments, run the command on both nodes:

# oakcli configure network -publicNet copper

For Oracle Database Appliance X4-2, the system by default, configures the copper cards as public network, and fiber cards as private network.

Optionally, before provisioning the appliance, if you want to switch the public network to fiber, then follow these steps:

- 1. Log into both nodes as root.
- 2. Configure the network. For bare metal deployments, run the command on both nodes:
  - # /opt/oracle/dcs/bin/odacli configure-network -publicNet fiber

For Virtualized Platform deployments, run the command on both nodes:

# oakcli configure network -publicNet fiber

### Configuring Oracle Integrated Lights Out Manager

Configure Oracle Integrated Lights Out Manager (Oracle ILOM) to manage Oracle Database Appliance independent of the operating system.

Oracle ILOM provides alternate ways to restart and troubleshoot Oracle Database Appliance.

You must set up the following items first to configure Oracle ILOM:

- A name and IP address
- A password to replace the default Oracle ILOM password
- Access to a management network, using an assigned netmask
- An Ethernet cable connected from the NET MGT port to the management network

In the default configuration, Dynamic Host Configuration Protocol (DHCP) is enabled in Oracle ILOM and the DHCP server automatically assigns network settings. To determine the IP address or host name assigned by the DHCP server, use the network tools provided with the DHCP server.

If you do not use DHCP, then use the custom option in Oracle Database Appliance Manager Configurator to assign IP addresses and host names to Oracle ILOM when you deploy your database.

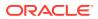

Note:

If you have not enabled DHCP, then you must complete Oracle Database Appliance configuration to access Oracle ILOM.

To connect to the Oracle ILOM, use one of the following two methods:

- **1.** Log in using a web interface by completing these steps:
  - a. Using a client system's browser, enter the IP address or host name assigned by DHCP into the browser address field and press **Enter**.
  - **b.** At the login page, enter the default user name, root and the default password, changeme.

The Oracle ILOM web interface appears.

- 2. Log in using a command-line interface (CLI) by completing these steps:
  - **a.** Using a client system, establish a secure shell (SSH) connection by entering the following on the command line:

ssh -l root sp\_ip\_address

where *sp\_ip\_address* is the IP address assigned by DHCP.

b. Enter the default user name, root, and the default password, changeme.

The Oracle ILOM CLI prompt appears.

#### **Troubleshooting the ILOM Configuration**

If the ILOM is not working, then ensure that the ILOM NIC is enabled and that ipv4 is enabled.

You can configure the ILOM with the IPMI tool or through the BIOS. The following describes how to use the IPMI tool:

**1.** Open the IPMI tool.

# ipmitool -I open sunoem cli

2. Go to SP/network and verify that the port is enabled:

cd /SP/network

3. If the port is not enabled, then enable the port.

set state=enabled

- 4. In SP/network, verify that ipv4 is enabled.
- 5. If ipv6 is enabled, then disable ipv6 and enable ipv4

# ipmitool -I open sunoem cli "set /SP/network/ipv6 state=disabled"
# ipmitool -I open sunoem cli "set /SP/network/ipv4 state=enabled"

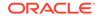

# Provisioning Oracle Database Appliance Baremetal System

Understand the process to configure Oracle Database Appliance baremetal system.

The Web Console is the preferred method of deploying your bare metal platform configuration. The Web Console provides all of the fields necessary to provision Oracle Database Appliance, including configuring the system, network, database, and Oracle Auto Service Request (Oracle ASR). If you prefer to use the command-line interface, you must create a JSON file to configure the deployment options.

• Plumbing the Network

Plumb the Oracle Database Appliance network with the public internet protocol (IP) information assigned to a node, to enable provisioning of the Oracle Database Appliance software.

- Verifying Cabling and Network Connections After powering on Oracle Database Appliance, verify that the network connections are set up correctly.
- Downloading Oracle Database Appliance Software Download Oracle Database Appliance software and copy to a temporary location before applying updates to your appliance.
- Installing Oracle Database Appliance Software Install Oracle Database Appliance software, before creating the appliance.
- Creating the Appliance Create the appliance using the Web Console.

### Plumbing the Network

Plumb the Oracle Database Appliance network with the public internet protocol (IP) information assigned to a node, to enable provisioning of the Oracle Database Appliance software.

- 1. Connect to Oracle ILOM remote console, then log into Oracle Database Appliance as root.
- 2. Run the command configure-firstnet on both nodes.

# /opt/oracle/dcs/bin/odacli configure-firstnet Using bonding public interface (yes/no) [yes]: Select the Interface to configure the network on (btbond1) [btbond1]: Configure DHCP on btbond1 (yes/no) [no]: INFO: You have chosen Static configuration Use VLAN on btbond1 (yes/no) [no]:

3. Complete the network configuration as prompted and configure the public network interface. Also provide the netmask and gateway IP address.

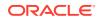

You use this network connection to transfer the software to the server node.

### Example 4-1 Example of a Bonded Configuration

For a bonded configuration, answer yes to using a bonding public interface and configure the first network to use a btbond1 interface without configuring DHCP.

```
# /opt/oracle/dcs/bin/odacli configure-firstnet
Select the Interface to configure the network on (btbond1 btbond2
sfpbond1) [btbond1]:
Configure DHCP on btbond1 (yes/no) [no]:
INFO: You have chosen Static configuration
Use VLAN on btbond1 (yes/no) [no]:
Enter the IP address to configure : 10.209.13.109
Enter the Netmask address to configure : 255.255.252.0
Enter the Gateway address to configure[10.209.12.1] :
INFO: Plumbing the IPs now
INFO: Restarting the network
Shutting down interface btbond1: [ OK ]
Shutting down interface btbond2: [ OK ]
Shutting down interface p3p1: [ OK ]
Shutting down interface p3p2: [ OK ]
Shutting down interface sfpbond1: [ OK ]
Shutting down loopback interface: [ OK ]
Bringing up loopback interface: [ OK ]
Bringing up interface btbond1: Determining if ip address 10.209.13.109 is
already in use for device btbond1...
[ OK ]
Bringing up interface btbond2: [ OK ]
Bringing up interface sfpbond1: [ OK ]
```

#### Example 4-2 Example of a Non-Bonded Configuration

To create a non-bonded configuration and disable VLAN capabilities, answer no to using a bonding public interface.

```
# /opt/oracle/dcs/bin/odacli configure-firstnet
Using bonding public interface (yes/no) [yes]: no
INFO: Breaking the bonding on btbond1
INFO: remove bonding module: rmmod bonding
INFO: remove slave setup in /etc/sysconfig/network-scripts/ifcfg-em2
INFO: remove slave setup in /etc/sysconfig/network-scripts/ifcfg-em3
INFO: Restarting the network
Shutting down interface eml: [ OK ]
Shutting down loopback interface: [ OK ]
Bringing up loopback interface: [ OK ]
Bringing up interface eml: [ OK ]
Bringing up interface em2: [ OK ]
Bringing up interface em3: [ OK ]
INFO: Restarting the DCS agent
initdcsagent stop/waiting
initdcsagent start/running, process 57629
Select the Interface to configure the network on (em2 em3) [em2]:
Configure DHCP on em2 (yes/no) [no]:
INFO: You have chosen Static configuration
```

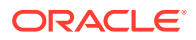

```
Enter the IP address to configure : 10.31.102.101
Enter the Netmask address to configure : 255.255.240.0
Enter the Gateway address to configure[10.31.96.1] :
INFO: Plumbing the IPs now
INFO: Restarting the network
Shutting down interface em1: [ OK ]
Shutting down interface em2: [ OK ]
Shutting down interface em3: [ OK ]
Shutting down loopback interface: [ OK ]
Bringing up loopback interface: [ OK ]
Bringing up interface em1: [ OK ]
Bringing up interface em2: Determining if ip address 10.31.102.101 is
already in use for device em2...
[ OK ]
Bringing up interface em3: [ OK ]
```

#### Example 4-3 Example of Configuring VLAN

```
# /opt/oracle/dcs/bin/odacli configure-firstnet
Using bonding public interface (yes/no) [yes]:
Select the Interface to configure the network on (btbond1) [btbond1]:
Configure DHCP on btbond1 (yes/no) [no]:
INFO: You have chosen Static configuration
Use VLAN on btbond1 (yes/no) [no]:yes
Configure VLAN on btbond1, input VLAN ID [2 - 4094] 122
INFO: using network interface btbond1.122
Enter the IP address to configure : 192.0.2.24
Enter the Netmask address to configure : 192.0.2.24
Enter the Gateway address to configure[192.0.2.24] :
INFO: Restarting the network
Shutting down interface btbond1:
                                                           [ OK ]
Shutting down interface eml:
                                                          [ OK ]
                                                          [ OK ]
Shutting down interface plp1:
Shutting down interface p1p2:
                                                          [ OK ]
Shutting down loopback interface:
                                                          [ OK ]
Bringing up loopback interface:
                                                           [ OK ]
Bringing up interface btbond1:
Determining if ip address 192.0.2.24 is already in use for device
btbond1...
                                                           [ OK ]
Bringing up interface eml:
                                                           [ OK ]
Bringing up interface plp1:
Determining if ip address 192.0.2.24 is already in use for device
p1p1...
                                                                  [ OK ]
Bringing up interface p1p2:
Determining if ip address 192.0.2.24 is already in use for device p1p2...
                                                           [ OK ]
Bringing up interface btbond1.122:
Determining if ip address 192.0.2.24 is already in use for device
btbond1.122...
                                                           [ OK
INFO: Restarting the DCS agent
initdcsagent stop/waiting
initdcsagent start/running, process 32104
```

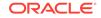

### Verifying Cabling and Network Connections

After powering on Oracle Database Appliance, verify that the network connections are set up correctly.

Run the validation scripts only on Oracle Database Appliance HA models.

- 1. Log into the Oracle Database Appliance console and access the server node with user name as root and password welcome1.
- 2. Run validation scripts on both nodes, to verify cabling. For example:

```
# /opt/oracle/dcs/bin/odacli validate-storagetopology
INFO : ODA Topology Verification
INFO : Running on NodeO
INFO : Check hardware type
SUCCESS : Type of hardware found : X7-2
INFO : Check for Environment(Bare Metal or Virtual Machine)
SUCCESS : Type of environment found : Bare Metal
INFO : Check number of Controllers
SUCCESS : Number of ahci controller found : 1
SUCCESS : Number of External SCSI controllers found : 2
INFO : Check for Controllers correct PCIe slot address
SUCCESS : Internal RAID controller :
SUCCESS : External LSI SAS controller 0 : 3b:00.0
SUCCESS : External LSI SAS controller 1 : 5e:00.0
INFO : Check if JBOD powered on
SUCCESS : 2JBOD : Powered-on
INFO : Check for correct number of EBODS(2 or 4)
SUCCESS : EBOD found : 4
INFO : Check for External Controller 0
SUCCESS : Cable check for port 0 on controller 0
SUCCESS : Cable check for port 1 on controller 0
SUCCESS : Overall Cable check for controller 0
INFO : Check for External Controller 1
SUCCESS : Cable check for port 0 on controller 1
SUCCESS : Cable check for port 1 on controller 1
SUCCESS : Overall Cable check for controller 1
INFO : Check for overall status of cable validation on NodeO
SUCCESS : Overall Cable Validation on Node0
SUCCESS : JBODO Nickname set correctly
SUCCESS : JBOD1 Nickname set correctly
```

3. If there is a storage expansion shelf connected to the appliance, then power it on. Run the storagetopology command on both nodes to make sure the cabling is correct. For example:

```
# /opt/oracle/dcs/bin/odacli validate-storagetopology
INF0 : ODA Topology Verification
INF0 : Running on Node0
INF0 : Check hardware type
SUCCESS : Type of hardware found : X7-2
INF0 : Check for Environment(Bare Metal or Virtual Machine)
SUCCESS : Type of environment found : Bare Metal
```

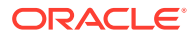

INFO : Check number of Controllers SUCCESS : Number of ahci controller found : 1 SUCCESS : Number of External SCSI controllers found : 2 INFO : Check for Controllers correct PCIe slot address SUCCESS : Internal RAID controller : SUCCESS : External LSI SAS controller 0 : 3b:00.0 SUCCESS : External LSI SAS controller 1 : 5e:00.0 INFO : Check if JBOD powered on SUCCESS : 2JBOD : Powered-on INFO : Check for correct number of EBODS(2 or 4) SUCCESS : EBOD found : 4 INFO : Check for External Controller 0 SUCCESS : Cable check for port 0 on controller 0 SUCCESS : Cable check for port 1 on controller 0 SUCCESS : Overall Cable check for controller 0 INFO : Check for External Controller 1 SUCCESS : Cable check for port 0 on controller 1 SUCCESS : Cable check for port 1 on controller 1 SUCCESS : Overall Cable check for controller 1 INFO : Check for overall status of cable validation on NodeO SUCCESS : Overall Cable Validation on NodeO SUCCESS : JBODO Nickname set correctly SUCCESS : JBOD1 Nickname set correctly

#### 4. Verify the interconnect network:

# ethtool p1p1 Settings for plp1: Supported ports: [ FIBRE ] Supported link modes: 1000baseT/Full Supported pause frame use: Symmetric Receive-only Supports auto-negotiation: Yes Advertised link modes: 1000baseT/Full 10000baseT/Full Advertised pause frame use: No Advertised auto-negotiation: Yes Duplex: Full Port: Direct Attach Copper PHYAD: 1 Transceiver: internal Auto-negotiation: on Current message level: 0x0000000 (0) Link detected: yes # ethtool p1p2 Settings for p1p2: Supported ports: [ FIBRE ] Supported link modes: 1000baseT/Full Supported pause frame use: Symmetric Receive-only Supports auto-negotiation: Yes Advertised link modes: 1000baseT/Full 10000baseT/Full Advertised pause frame use: No Advertised auto-negotiation: Yes 

```
Duplex: Full
Port: Direct Attach Copper
PHYAD: 1
Transceiver: internal
Auto-negotiation: on
Current message level: 0x00000000 (0)
Link detected: yes
```

### **Downloading Oracle Database Appliance Software**

Download Oracle Database Appliance software and copy to a temporary location before applying updates to your appliance.

1. Download the software files from My Oracle Support to a temporary location on an external client. Refer to the release notes for details about the software for the latest release.

For example, download the Oracle Database Appliance GI Clone for ODACLI/DCS stack (patch 30403673) and Oracle Database Appliance RDBMS Clone for ODACLI/DCS stack (patch 30403662) for 19.5:

p30403673\_195000\_Linux-x86-64.zip p30403662\_195000\_Linux-x86-64.zip

2. Unzip the software — it contains README.html and one or more zip files for the patch.

unzip p30403673\_195000\_Linux-x86-64.zip unzip p30403662\_195000\_Linux-x86-64.zip

The GI and RDBMS Clone files for release 19.5 are extracted.

odacli-dcs-19.5.0.0.0-191031-GI-19.5.0.0.zip odacli-dcs-19.5.0.0.0-191031-DB-19.5.0.0.zip

3. Copy the software files from the external client to Oracle Database Appliance. Use the scp or sftp protocol to copy the bundle.

Example using scp command:

scp software\_file root@oda\_host:/tmp

Example using sftp command:

sftp root@oda\_host

Enter the root password, and then copy the file.

put software\_file

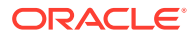

For example, for release 19.5:

```
put odacli-dcs-19.5.0.0.0-191031-GI-19.5.0.0.zip
put odacli-dcs-19.5.0.0.0-191031-DB-19.5.0.0.zip
```

The GI and RDBMS Clone files are copied to the temporary location on the appliance. You can update the repository, and create the appliance, as explained in the next topic.

### Installing Oracle Database Appliance Software

Install Oracle Database Appliance software, before creating the appliance.

Ensure that the Oracle Database Appliance patches are downloaded and available for updating the repository, as described in the topic *Downloading Oracle Database Appliance Software*.

**1.** Verify the current system version by running the following command on **both** nodes:

# /opt/oracle/dcs/bin/odacli describe-component -v

2. Update the repository with Oracle Grid Infrastructure and Database software.

[root@odal opt]# /opt/oracle/dcs/bin/odacli update-repository -f /tmp/ GI\_clone\_file,/tmp/DB\_clone\_file

For example, for release 19.5:

```
# /opt/oracle/dcs/bin/odacli update-repository -f /tmp/odacli-
dcs-19.5.0.0.0-191031-DB-19.5.0.0.zip,/tmp/odacli-dcs-19.5.0.0.0-191031-
GI-19.5.0.0.zip
```

3. Confirm that the repository update is successful:

[root@oda1 opt]# /opt/oracle/dcs/bin/odacli describe-job -i job\_ID

 Delete the software zip files from the temporary location on the appliance to save space:

```
[root@oda1 opt]# rm software_file
rm: remove regular file software_file? y
```

You have now updated the repository with the Oracle Database Appliance software, and can create your appliance, as described in the next topic.

### Creating the Appliance

Create the appliance using the Web Console.

Ensure that ports 7070 and 7093 on the network between Oracle Database Appliance and the client machine, are open.

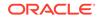

1. Navigate to the Web Console. You are prompted to set the password for the odaadmin user.

https://ODA-host-ip-address:7093/mgmt/index.html

2. Log into the Web Console with the new password.

When you launch the Web Console on an unconfigured appliance, the Appliance page notifies you that the appliance is not configured and provides a link to the pages needed to configure and create the appliance.

- 3. Click Create Appliance.
- 4. In the Create Appliance page, if you want to create the appliance from a saved configuration, click **Browse**, and select the JSON file. The information from the saved configuration file is loaded. You can retain or edit the fields. Otherwise, manually, provide the values to create the appliance.
- 5. In the System Information section, specify the values as follows.
  - a. Host Name: Enter the host name.

The host name can contain alphanumeric characters and dashes (-), but cannot start with a number or dash (-) or end with dash (-). Do not exceed 30 characters.

- b. Domain Name: Enter the domain name.
- c. **Region**: Select the region of the world where the Oracle Database Appliance is located.
- d. **Time Zone**: Select the time zone where the Oracle Database Appliance is located.
- e. (Optional) DNS Servers: Enter addresses for one or more DNS servers.
- f. (Optional) NTP Servers: Enter addresses for one or more NTP servers.
- g. Diskgroup Redundancy: If there are up to two disk groups, then you can select the disk group redundancy as Normal or Flex. A quorum disk must exist, if you want to select Flex redundancy. If there are more than two disk groups, then you can select the redundancy as Normal, High, or Flex. Select Normal, High, or Flex, as per your deployment requirement.

The Flex parameter defines the disk group redundancy. For Oracle ASM storage, when you select Flex as the disk group redundancy, you can set the database redundancy to either Mirror or High. You can set the disk group redundancy only during appliance creation. The database redundancy can be set anytime you create the database.

The redundancy level is for DATA, RECO, and FLASH. If you select High redundancy, then DATA, RECO, and FLASH are all High redundancy. If the system has less than five (5) NVMe storage devices, then redundancy is automatically set to Normal.

If the system has more than three (3) NVMe storage devices, then you can choose the Flex redundancy option.

**Note:** For Oracle Database Appliance hardware models other than X8-2, the redundancy level for REDO can be set to Flex, but the file groups created in REDO are all High redundancy.

**h.** Data Storage Percentage: Enter a whole number between 10 and 90 to define the percentage of storage reserved for DATA, the remainder is

reserved for RECO. For example, if you enter 80, then 80% of the storage for DATA and 20% for RECO.

i. **System Password** and **Confirm Password**: Enter the system password in both fields.

The system password is the password set for UNIX and root users. The password must begin with an alpha character and cannot contain quotation marks. Do not exceed 30 characters.

6. In the Network Information section, configure the primary client access network, virtual networks, and an Oracle Integrated Lights Out Manager (ILOM) network. You are only required to configure the client access network. The ILOM configuration is optional if you already configured the ILOM for the appliance and you do not need to make changes.

Specify the following, depending on whether it is a single-node or multi-node Oracle Database Appliance deployment:

- a. Client Access Network Host Name: For Node0, enter the host name for the primary client access network.
- **b.** Client Access Network IP Address: For Node0, enter the IP address for the primary client access network.
- c. VIP Name for Node0: Enter the name of the virtual IP network for Node0.
- d. **VIP IP Address for Node0**: Enter the virtual IP address that resides on Node0 and is shared between the nodes.
- e. VIP Name for Node1: Enter the name of the virtual IP network for Node0.
- f. **VIP IP Address for Node1**: Enter the virtual IP address that resides on Node1 and is shared between the nodes.
- g. (Optional) **ILOM Host Name**: Enter the name of the Oracle ILOM host for Node0 and Node1.
- h. (Optional) ILOM Network IP Address: Enter the IP address for the ILOM for Node0 and Node1.
- i. (Optional) **ILOM Network Subnet Mask**: Enter the subnet mask address for the ILOM.
- j. (Optional) ILOM Network Gateway: Enter the gateway address for the ILOM.
- k. Client Access Network Subnet Mask: Enter the subnet mask address for the primary client access network.
- I. Client Access Network Gateway: Enter the gateway address for the primary client access network.
- m. Client Access Network Interface: Enter the interface for the primary client access network.
- **7.** Determine how you want to configure your users and groups and whether or not you want to allow operating system role separation:
  - Two users with six groups: Customize Users and Groups, select **No**. Allow OS Role Separation, select **Yes**. This is the default configuration.
  - Two customized users with six customized groups: Customize Users and Groups, select **Yes**. Allow OS Role Separation, select **Yes**.

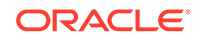

- Single user with two groups: Customize Users and Groups, select No. Allow OS Role Separation, select No
- Single user with six groups: Customize Users and Groups, select **Yes**. Allow OS Role Separation, select **No**. SAP deployments use this configuration.
- Do you want to create an initial database? Select Yes and go to Step 9 or select No and go to Step 10.
- 9. Enter the following information to configure an initial database:
  - a. **DB Name**: Enter a name for the database.

The name must contain alphanumeric characters and cannot exceed 8 characters.

b. (Optional) DB Unique Name: Enter a globally unique name for the database.

Databases with the same DB Name within the same domain (for example, copies of a database created for reporting or a physical standby) must have a different DB Unique Name that is unique within the enterprise. The name must contain alphanumeric, underscore (\_), dollar (\$), and pound (#) characters, but must begin with an alphabetic character. No other special characters are permitted in a database name. The unique name cannot exceed 30 characters.

- c. **DB Version**: Select a database bundle patch number.
- d. **CDB**: Select **Yes** or **No** to specify whether or not you want a Container Database (CDB).
- e. **PDB Name**: Enter a name for the pluggable database (PDB).

The name must begin with an alphanumeric character. The following characters are valid: alphanumeric characters, and underscore (\_).

- **PDB Admin User**: Enter an Admin user name for the pluggable database (PDB).
- **g. Database Edition**: Select the Oracle Database edition, either Standard Edition and Enterprise Edition. Your license determines which database edition you are eligible to create in the appliance.
- h. **Password**: Provide a password for the database.
- i. **Deployment**: Select a deployment type from the list. The options are RAC, RAC-One, or SI (single instance database). If you select a single instance database, then select the node for the SI database deployment.

If you select a single instance database, then you have the option to create the database on either Node0 or Node1. The default is Node0.

- j. Shape: Select a database shape from the list.
- k. In the Database Class field, select a database class from the drop-down list. If an option is not available in the list, it is not supported for the database edition on the Oracle Database Appliance or the version that you selected. The default is OLTP.
- I. In the **Storage** field, select **ACFS** or **ASM** from the drop-down list. The default is Oracle ASM.

Only Oracle 18c, 12.2, and 12.1 databases can use Oracle ASM storage. Oracle Database 11.2 is only supported on Oracle ACFS.

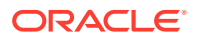

m. If you select the storage as ASM, and the Database Version is 12.2 or later, and you specified the disk group redundancy as Flex, then you can select the Database Redundancy value as Mirror or High.

You can choose Oracle ACFS storage for all database versions, but if you select Oracle ACFS storage, then you cannot specify the database redundancy. If your disk group redundancy is Flex, and you choose Oracle ACFS storage for the database, then the database redundancy is set to Mirror.

n. Data Files on Flash Storage: Select Yes or No.

This option is only available if the HA system has HDD storage drives.

o. Configure EM Express: Select Yes or No.

Select **Yes** to configure the Oracle Enterprise Manager Database Express (EM Express) console for Oracle Database 12.2.1.0 or 12.1.0.2 or the Database Control Console for Oracle Database 11.2.0.4. Selecting Yes enables you to use the console to manage the database.

- p. Character set: Select a character set.
- q. National Characterset: Select a national characterset.
- r. Language: Select the database language.
- s. Territory: Select a territory or location from the list.
- **10.** (Optional) Configure and enable Oracle ASR on the ASR page.

You can configure and enable Oracle Auto Service Request (Oracle ASR) now or later:

- To not enable Oracle ASR during deployment, select No and click Submit. After deployment, you can configure an internal Oracle ASR or register with an external Oracle ASR Manager from either the Web Console or command-line interface.
  - Internal Oracle ASR: choose to configure Oracle ASR Manager on Oracle Database Appliance or use Oracle ASR Manager configured on another server in the same network as your appliance.
  - External Oracle ASR: If you already have Oracle ASR Manager configured elsewhere, you can register Oracle Database Appliance with your existing Oracle ASR Manager.
- To enable Oracle ASR, select Yes and complete the fields:
- a. **ASR User Name**: Enter the e-mail address associated with the My Oracle Support account under which the server is registered.
- **b. Password**: Enter the password associated with the My Oracle Support account under which the server is registered.
- c. SNMP Version: Select V2 or V3. V3 is the default and recommended version.
- d. HTTP Proxy used for Upload to ASR: Select Yes or No.
- e. **Proxy Server Name**: If you are using a proxy for upload, enter the proxy server name.
- f. **Proxy Port**: If you are using a proxy for upload, enter the proxy port.
- g. (Optional) HTTP Proxy Requires Authentication: If you are using a proxy for upload, select Yes if you require authentication. If you do not require authentication, select No.

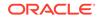

- **h. Proxy User Name**: If you are using a proxy for upload, enter the proxy user name.
- i. **(Optional) Proxy Password**: If you are using a proxy for upload and require authentication, enter the proxy password.
- **11.** Click **Submit**. When prompted, click **Yes** to confirm that you want to start the job to deploy the appliance.
- **12.** Verify that the appliance is deployed. Run the odacli describe-appliance command. For multi-node deployments, run the command on both nodes. For example:

```
[root@oda1 opt]# /opt/oracle/dcs/bin/odacli describe-appliance
Appliance Information
_____
ID: 618dfa94-35ff-4f81-8aab-e93810bc2c45
Platform: Odav6
Data Disk Count: 48
CPU Core Count: 36
Created: July 24, 2018 1:55:57 PM MDT
System Information
_____
Name: odax7-2ha
Domain Name: example.com
Time Zone: America/Denver
DB Edition: EE
DNS Servers: 192.1.1.1 192.1.1.2
NTP Servers: 192.1.1.3 192.1.1.4
Disk Group Information
_____
DG Name Redundancy Percentage
_____
Data High 80
Reco High 20
Redo High 100
Flash High 100
```

The job to create the appliance takes time to complete. To monitor the job progress, click the **Activity** tab. Click the job number to view the tasks. After deployment, the root and database users SYS, SYSTEM, and PDBADMIN are set to

the system password. The oracle and grid passwords are set to the default password. Change these passwords to comply with your user security protocols.

# 5 Oracle Database Appliance Postinstallation Tasks

Complete these administrative tasks after you have deployed software, but before the system is operational.

- Configuring CPU Core Count
   Oracle Database Appliance is delivered with all cores on each server enabled.
   Follow this procedure to reduce the number of cores, if required.
- Securing Oracle ILOM Service Processors
   Change the Oracle ILOM default password after completing Oracle Database
   Appliance deployment.
- Changing Oracle Database Appliance Passwords After deploying your appliance, ensure that you change the following passwords for securing your system.

### Configuring CPU Core Count

Oracle Database Appliance is delivered with all cores on each server enabled. Follow this procedure to reduce the number of cores, if required.

1. To reduce the number of cores, run the following command on Node 0 only:

Set the cores in multiples of 2, for example, 12:

[root@oak1 opt]# /opt/oracle/dcs/bin/odacli update-cpucore --cores 12

2. Check if the job completed successfully:

[root@oak1 opt]# /opt/oracle/dcs/bin/odacli describe-job -i job\_ID

3. Verify that the core count is updated on both nodes:

[root@oak1 opt]# /opt/oracle/dcs/bin/odacli describe-cpucore

### Securing Oracle ILOM Service Processors

Change the Oracle ILOM default password after completing Oracle Database Appliance deployment.

Do not change the default password until after you have completed software deployment on the Oracle Database Appliance.

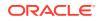

Changing Oracle ILOM Password from the Console

- 1. In the Oracle ILOM console, from the Administration menu, select User Management, and then navigate to the User Accounts subtab.
- 2. Select root user and click Edit.
- 3. Change the root user password.

#### Changing Oracle ILOM Password Using CLI Commands

- 1. Connect to the Oracle ILOM console through SSH:
  - # ssh -l root SP-ipaddr
- 2. Set the new password:

```
# set /SP/users/root password=new_password
Changing password for user /SP/users/root/password...
Enter new password again: ********
New password was successfully set for user /SP/users/root
```

### **Changing Oracle Database Appliance Passwords**

After deploying your appliance, ensure that you change the following passwords for securing your system.

#### **Changing the Oracle Installation Owner Passwords**

During deployment, the root and database users SYS, SYSTEM and PDBADMIN are set to the system password. After deployment, the oracle and grid passwords are also set to the system password. Change the passwords to comply with your enterprise user security protocols. Refer to the *Oracle Database Appliance Security Guide* and *Oracle Database Security Guide* for information about the required configuration and best practices to secure database systems.

#### Changing the oda-admin User Password through the Command-Line

- 1. Log in to the appliance as root.
- 2. Run the odacli-adm set-credential command to reset the password. Enter the new password when prompted.
  - # odacli-adm set-credential --password --username oda-admin
    Agent password: new password

#### Changing the the oda-admin User Password through the Web Console

- 1. Log into the Web Console using the user name oda-admin.
- 2. Click About, then User Settings in the upper right corner of the Web Console.
- 3. Enter the password in the Password field and the Password Confirmation field, then click **Submit**.

A confirmation message is displayed.

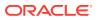

- 4. Click About, then click Sign Out.
- 5. Log back into the Web Console with the new password.

Note:

The oda-admin password expiration period is 90 days.

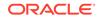

# © Re-imaging Oracle Database Appliance

Bare metal operating system re-imaging installs Oracle Database Appliance operating system software on the local (boot) drive.

Bare Metal is a non-virtualized Oracle Database Appliance configuration. Oracle Database Appliance ships from the factory with a bare metal configuration, default ISO image and Appliance Manager installed. Use the OS ISO Image to restore the OS to the "shipped from factory" state. Use only when necessary. Reimaging does not patch the firmware or update the component versions; it only re-images the local system disk from an operating system perspective. After imaging is completed, redeploy the End User image, then restore from backup, as needed.

- Cleaning Up Incomplete or Failed Installations
   Use the Oracle Database Appliance cleanup deploy utility, /opt/oracle/oak/
   onecmd/cleanup.pl to uninstall Oracle Database Appliance components.
- Restoring an Oracle Database Appliance Baremetal System Re-image Oracle Database Appliance to perform a bare metal restore of Oracle Database Appliance.
- Performing Secure Erase of Data on Storage Disks
   With this release, you can securely erase data from storage devices. Running the secure erase tool deletes the data on the storage disk permanently.

### **Related Topics**

 Errors when re-imaging Oracle Database Appliance Understand how to troubleshoot errors that occur when re-imaging Oracle Database Appliance.

### Cleaning Up Incomplete or Failed Installations

Use the Oracle Database Appliance cleanup deploy utility, /opt/oracle/oak/onecmd/ cleanup.pl to uninstall Oracle Database Appliance components.

#### About the Cleanup Utility

Use the cleanup deploy utility to do the following:

- Uninstall Oracle Auto Service Request (Oracle ASR)
- Uninstall Oracle Trace File Analyzer (TFA)
- Uninstall Oracle ORAchk Health Check Tool
- Uninstall Oracle Grid Infrastructure and the Oracle stack
- Reset or delete the Oracle Linux udev rules
- Delete users and groups that were created when the appliance was created.

The script removes the firstnet config and the client access VLAN UNIX\_DB, but does not delete any other VLANs. The script also resets any disabled CPU cores and enables all of the cores.

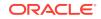

The cleanup utility runs in two modes: default and force mode. In the default mode, the commands used as part of cleanup do not use the force option. The ASM disk status is changed from MEMBER to FORMER, but ASM header on the disk is not erased. The default mode can be used only for cleaning up or re-provisioning of the same system.

### Note:

For High-Availability systems, run the cleanup utility on both nodes sequentially. Ensure that the cleanup utility has completed on the first node, and then start the process on the second node.

### Running the Cleanup Utility for a Baremetal Deployment

```
# perl cleanup.pl [-griduser grid_user]
[-dbuser db_user] [-groups comma separated list of groups]
[-erasedata] [f]
```

When the *grid\_user* and *db\_user* are the same (roleSeparation=false), you must run the script for each user (-gridUser and -dbUser).

| Option      | Description                                                                                                    |  |
|-------------|----------------------------------------------------------------------------------------------------|--|
| grid_user   | Describes the Oracle Grid Infrastructure user name. The default user is grid.                                                                                |  |
| db_user     | Describes the database user name. The<br>default user is oracle<br>Example with grid and oracle users:                                                       |  |
|             | Example with grid and bracte users.                                                                                                    |  |
|             | cleanup.pl -griduser oracle -dbuser<br>oracle                                                                                                    |  |
|             |                                                                                                    |  |
| groups      | Describes the comma-separated list of groups.<br>The default groups are                                                                                      |  |
|             | oinstall,dba,asmadmin,asmoper,asmdba                                                                                                    |  |
|             |                                                                                                    |  |
| erasedata   | Completely erases all disks on system. It is<br>mandatory to run this option if intention of<br>cleanup is to reuse or move these disks on<br>other systems. |  |
|             | Example of secure erase:                                                                                                    |  |
|             | cleanup.pl -erasedata                                                                                                    |  |
| cleanDefNet | Cleans up the default public network.                                                                                                    |  |

#### Table 6-1 Command Options for Cleanup Utility

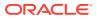

| Description                                                                                                    |  |  |
|----------------------------------------------------------------------------------------------------|--|--|
| Checks for OAK/ASM header on disks after<br>successfully running the cleanup script. Use<br>this to validate if the OAK/ASM header was<br>erased by the cleanup script or not.<br>Example of checking disk header: |  |  |
| cleanup.pl -checkHeader                                                                                                    |  |  |
| In the force mode, all commands use the force<br>option. The ASM disk header is erased. The<br>oakd header on the disk is erased in both<br>default and force modes.<br>Example of default mode:                   |  |  |
| cleanup.pl                                                                                                    |  |  |
| Example of force mode:                                                                                                    |  |  |
| cleanup.pl -f                                                                                                    |  |  |
|                                                                                                    |  |  |

#### Table 6-1 (Cont.) Command Options for Cleanup Utility

#### Running the Cleanup Script for a Virtualized Platform Deployment

Use this cleanup deploy script tool to clean up a Virtualized Platform deployment on Oracle Database Appliance.

Run the following command from dom0 on Node 0 to remove ODA\_BASE and the initial network configuration.

/opt/oracle/oak/tools/cleanOdabase.py

### Restoring an Oracle Database Appliance Baremetal System

Re-image Oracle Database Appliance to perform a bare metal restore of Oracle Database Appliance.

Bare metal restore uses Oracle Integrated Lights Out Manager (ILOM) to re-image the Oracle Database Appliance node. The ILOM must be configured before performing a bare metal restore or re-image. Generally, the ILOM is configured as part of readying for deploying Oracle Database Appliance.

Download the Oracle Database Appliance Bare Metal ISO image to your local machine before you launch the ILOM console.

Follow these steps to re-image your appliance. For Oracle Database Appliance High-Availability deployment, follow these steps on **both** nodes.

 Open a browser and connect to Oracle Integrated Lights Out Manager (ILOM) on Node 0 as root.

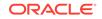

https://ilom-ip-address

- 2. Launch the Remote Console.
  - a. Expand **Remote Control** in the left navigation.
  - **b.** Click the **Redirection** tab.
  - c. Click Launch for the Remote Console in the Actions menu.

The state of the system determines what appears on the Console page.

- 3. Add the image.
  - a. Click the KVMS tab, then select Storage.
  - b. Click Add.
  - c. Browse to the Oracle Database Appliance Bare Metal ISO Image, highlight the image, then click **Select**.
  - d. Click Connect.

The mounting of the ISO image is successful when the **Connect** button changes to a **Disconnect** button.

e. Click OK

The CD-ROM icon in the top right corner is highlighted.

- 4. Configure the CD-ROM as the next boot device.
  - a. Expand Host Management in the left menu of the ILOM Remote Console tab.
  - b. Click Host Control.
  - c. Select CDROM from the Next Boot Device menu, then click Save.
- 5. Power cycle the node.
  - a. Click Power Control in the Host Management menu.
  - b. Select Power Cycle , then click Save.

When the node comes back after the power cycle, re-imaging starts automatically. The Oracle Linux page appears, followed by the Running Post-Install scripts page.

The Running Post-Install scripts page is a static page and might give the impression that the re-imaging process is not progressing. The post-install process during re-imaging will wait until the synchronization between the partitions of the two mirrored local hard disks is complete, which can take 15 to 20 minutes to complete.

To check the progress of re-synchronization, press the ALT-F2 key combination to open a second console and enter the following command:

# cat /proc/mdstat

When the re-synchronization is complete, re-imaging is completed and the machine restarts.

After the machine restarts, the system is ready for you to deploy the Oracle software on the appliance to create an Oracle Database Appliance bare metal platform.

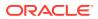

### Performing Secure Erase of Data on Storage Disks

With this release, you can securely erase data from storage devices. Running the secure erase tool deletes the data on the storage disk permanently.

You may want to consolidate storage disks between appliances. For example, you can use X7-2 disks on X6-2 models, and may want to consolidate all X6-2 disks on one system, and use all new X7-2 storage disks on another system. In such cases, use secure erase to erase headers from disks before re-imaging the disks, since the storage disks across the appliances may have different partition ratios.

### Note:

Running the secure erase tool removes data from storage disks permanently. If you have any data on the disk, then take a backup of your storage disk before running the secure erase tool.

Follow the steps to run the secure erase tool:

1. Stop oakd and the database and Oracle Grid Infrastructure before running the secure erase tool.

On bare metal systems, run the command:

# odaadmcli stop oak

On Virtualized Platforms:

# oakcli stop oak

To stop Oracle Clusterware resources:

# crsctl stop crs -f

2. Run the secure erase tool:

# /opt/oracle/oak/bin/odaeraser.py

3. You can also run the secure erase tool when running the cleanup tool:

# cleanup.pl -erasedata

### Example 6-1 Options for the Secure Erase Tool

| Option | Description                                      |
|--------|--------------------------------------------------|
| -a,all | Erases all disks. For example:                   |
|        | <pre># /opt/oracle/oak/bin/odaeraser.pyall</pre> |

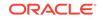

| Option            | Description                                                         |  |  |
|-------------------|---------------------------------------------------------------------|--|--|
| disk disk1,disk2  | Erases specified disks. For example:                                |  |  |
|                   | <pre># /opt/oracle/oak/bin/odaeraser.pydisk e0_pd_00,e0_pd_01</pre> |  |  |
| dryrun            | Runs the tool in the test mode                                      |  |  |
| type HDD SSD NVMe | Erases the type of disk specified                                   |  |  |
| -v,verbose        | Displays verbose output                                             |  |  |
| -h,help           | Displays all CLI options for the tool                               |  |  |

# 7 Managing Oracle Databases

Manage the Oracle Databases on your Oracle Database Appliance. For an Oracle Database Appliance Virtualized Platform, see the oakcli commands for managing the databases.

- About Administrative Groups and Users on Oracle Database Appliance Oracle Database Appliance Web Console deployment creates operating system groups and users whose members are granted system administration privileges on the appliance.
- About Data Migration Options for Oracle Database Appliance Oracle Database Appliance supports the use of standard Oracle Database loading and migration tools.
- Working with Databases Use the Web Console to display a list of databases, database details, and create and delete databases. You can use CLI commands to manage your databases.
- Working with Database Homes Use the Web Console to display a list of database homes, details, and create and delete database homes.
- Migrating Databases
   Review these topics to learn how to prepare for and migrate an entire database to
   your Oracle Database Appliance.
- About Managing Multiple Database Instances Using Instance Caging Use instance caging to manage your system resources on Oracle Database Appliance.
- Oracle EM Express and DB Console
   You can use Oracle Enterprise Manager Database Express (EM Express), or the
   Database Control Console (DB Console) to manage your database.

## About Administrative Groups and Users on Oracle Database Appliance

Oracle Database Appliance Web Console deployment creates operating system groups and users whose members are granted system administration privileges on the appliance.

During configuration, two administrative accounts are created for Oracle Database Appliance: the user grid, with a user ID (UID) of 1001, and the user oracle, with a UID of 1000. The user grid is the Oracle Grid Infrastructure installation owner. The user oracle is the Oracle Database installation owner, and the owner of all Oracle Database homes (Oracle homes). By default, these users are members of operating system groups whose members are granted privileges to start up and administer Oracle Database and Oracle Automatic Storage Management.

ORACLE

The following table describes the Oracle system privileges groups, and information about the operating system authentication groups:

| Oracle System<br>Privileges          | Group Name | Group ID<br>(GID) | <i>grid</i> is a<br>member | <i>oracle</i> is a<br>member |
|--------------------------------------|------------|-------------------|----------------------------|------------------------------|
| Oracle Inventory group<br>(OINSTALL) | oinstall   | 1001              | yes (primary<br>group)     | yes (primary<br>group        |
| OSOPER for dbaoper group             | dbaoper    | 1002              | yes                        | yes                          |
| OSDBA group                          | dba        | 1003              | no                         | yes                          |
| OSASM Group for Oracle<br>ASM        | asmadmin   | 1004              | yes                        | no                           |
| OSOPER for ASM group                 | asmoper    | 1005              | yes                        | no                           |
| OSDBA for ASM group                  | asmdba     | 1006              | yes                        | yes                          |

### Table 7-1 Operating System Groups and Users on Oracle Database Appliance

To change the Group Name and GID from the default values on Oracle Database Appliance bare metal platforms, change the default values from the Web Console during the deployment. If you create an initial database during deployment, then the password for the SYS and SYSTEM users is the Master Password that you set in the Web Console.

To change the Group Name and GID from the default values on the Oracle Database Appliance Virtualized Platform, use the -advance parameter with the command oakcli deploy. If you create an initial database during deployment, then the password for the SYS and SYSTEM users is the ROOT password from the Configurator.

### Note:

Change the password for both users as soon as possible after configuration to prevent unauthorized access to your database using these privileged accounts.

# About Data Migration Options for Oracle Database Appliance

Oracle Database Appliance supports the use of standard Oracle Database loading and migration tools.

If you are loading data or migrating data from an existing database to Oracle Database Appliance, then you can use the standard Oracle Database loading and migration tools. These tools include the following:

- Oracle GoldenGate
- SQL\*Loader
- Oracle Data Pump

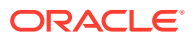

- transportable tablespaces
- RMAN

You can also use the RMAN utility to back up and recover databases on Oracle Database Appliance.

### Working with Databases

Use the Web Console to display a list of databases, database details, and create and delete databases. You can use CLI commands to manage your databases.

### Note:

Oracle Database Appliance release 18.7 enables unified auditing for databases created in new database homes. Unified audit trail captures audit information and places them in one location and in one format. This consolidated view enables auditors to co-relate audit information from different components. Having a single audit trail also improves management and security of the audit trail. For more information about unified audit trail for Oracle Database, see *Oracle Database Security Guide*.

#### Viewing Databases

Use the Oracle Appliance Manager Web Console to display a list of Oracle databases and database details, create, upgrade, and delete a database in Oracle Database Appliance.

- Creating a Database
   Use the Oracle Appliance Manager Web Console to create a database in Oracle
   Database Appliance.
- Creating a Database Instance
   Create an instance only database from the command-line interface.
- Cloning a Database from Backup
   Use the Web Console to clone a database from a backup.
- Cloning an Oracle ACFS Database Using the Web Console Create a database from an existing Oracle ACFS database using the Web Console.
- Cloning an Oracle ACFS Database Using Command Line Interface Create a database from an existing Oracle ACFS database using CLI commands.
- Upgrading a Database
   Use the Oracle Appliance Manager Web Console to upgrade an Oracle database to a different database home version.
- Deleting a Database
   Use the Oracle Appliance Manager Web Console to delete an Oracle database.

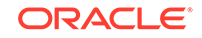

# Viewing Databases

Use the Oracle Appliance Manager Web Console to display a list of Oracle databases and database details, create, upgrade, and delete a database in Oracle Database Appliance.

On the Oracle Database Appliance Virtualized Platform, see the command oakcli list databases.

1. Log into the Web Console:

https://host name or ip-address:7093/mgmt/index.html

2. Click the Database tab.

| DRACLE <sup>®</sup> Datab | ase Appliance                                                                               |                                                        | Appliance Database Object Stor              | Abou<br>e Monitoring Activ |
|---------------------------|---------------------------------------------------------------------------------------------|--------------------------------------------------------|---------------------------------------------|----------------------------|
| itabase                   | search                                                                                      |                                                        | Created: New to Old V Refrest               | Create Database            |
| Database                  |                                                                                             | Sort by:                                               | Created: New to Old Treated: New to Old     | Create Database            |
| Backup Policy             | Page 1 of 1 (1-5 of 5 items) K < 1 > >                                                      |                                                        |                                             |                            |
| Database Home             | clonedb                                                                                     |                                                        |                                             |                            |
| Patch                     | ID: 19b58021-5726-4029-83c9-9530dc720b96<br>Created: Fri Oct 05 2018 9:37:06 AM             | CDB: true<br>DB Version: 18.3.0.0.180717               | Shape: odb1s<br>Storage: ACFS               | Actions 🔻                  |
|                           | testdb18<br>ID: 4c0c1240-be0d-495b-b665-c2340297e721<br>Created: Fri Oct 05 2018 9:25:23 AM | CDB: false<br>DB Version: 18.3.0.0.180717              | Shape: odb4<br>Storage: ASM                 | Actions 💌                  |
|                           | cdbscfs<br>ID: 58efc217-8bad-415e-affd-0aeaccc3f755<br>Created: Tue Oct 02 2018 7:46:36 AM  | <b>CDB:</b> true<br><b>DB Version:</b> 18.3.0.0.180717 | <b>Shape:</b> odb1s<br><b>Storage:</b> ACFS | Actions 💌                  |
|                           | cdb18asm<br>ID: 1d123775-d0c0-4379-9597-6826f2baf076<br>Created: Tue Oct 02 2018 7:11:33 AM | CDB: true<br>DB Version: 18.3.0.0.180717               | <b>Shape:</b> odb1<br><b>Storage:</b> ASM   | Actions 💌                  |
|                           | testdb<br>ID: ca0ca63e-49d5-4797-a845-af433ab0f79c<br>Created: Tue Oct 02 2018 6:17:53 AM   | <b>CDB:</b> true<br><b>DB Version:</b> 18.3.0.0.180717 | Shape: odb4<br>Storage: ASM                 | Actions 🔻                  |

- 3. (Optional) Click the database name, in blue font, to display more details about the database.
- (Optional) Click Actions next to a database entry to view more details, upgrade or delete the database.

# Creating a Database

Use the Oracle Appliance Manager Web Console to create a database in Oracle Database Appliance.

Ensure that the repository is updated with the RDBMS Clone files for a database version, before creating the database as described in *Updating Oracle Database Appliance Repository with Database Clone Files Using the CLI*.

The Web Console provides a quick and easy method of creating new databases. The Create New Database page in the Web Console is populated with default options for most of the configuration options. Drop-down lists enable you to quickly view and select from a list of available options. You can use the drop-down list to create a new database Oracle Database Home (ORACLE\_HOME) for the database or select an existing ORACLE\_HOME that you created earlier.

Oracle Database 19.5 is supported on both Oracle Automatic Storage Management (Oracle ASM) and Oracle ASM Cluster file system (ACFS). When databases are

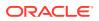

created in Oracle ACFS, each database is configured with its own Oracle ACFS file system for the datafiles and uses the following naming convention: /u02/app/db user/oradata/db unique name. The default size of this mount point is 100 GB.

The fields in the Web Console adjust, depending on the database version you select. Follow these steps to create a database:

1. Log into the Web Console:

https://host-ip-address:7093/mgmt/index.html

- 2. Click the **Database** tab.
- 3. Click Create Database to display the Create Database page.
- 4. Select **Create Database** on the Create Database page.
- 5. Enter the following information on the Create Database page to configure the database:
  - a. In the **DB Name** field, enter a name for the database. The name *db1* appears in the field as an example of a database name, but the field is not populated. You must enter a name.

The name must contain lowercase alphanumeric characters and cannot exceed 8 characters. The Oracle system identifier (SID) is always set to the database name.

- **b.** (Optional) In the **DB Unique Name** field, enter a name to define a unique name for the database.
- c. In the Use Existing DB Home field, select Yes or No.
- d. In the **DB Version** field, select a database bundle patch number from the drop-down list.

Available database versions with available clones appear in the list in descending order. Supported versions that are not available in the repository appear in light gray font at the bottom of the list. Search is available for the list. To add a supported version to the repository, download the RDBMS clone file and update the repository.

- e. For the CDB option on Oracle Database version 19.5, select Yes or No, depending on whether or not you want the database to be a container database (CDB). The default is Yes.
- f. In the **PDB Name** field, enter a name for the pluggable database (PDB).

Alphanumeric characters and underscore (\_) are valid. The name must begin with an alphanumeric character and cannot exceed 30 characters. The name pdb1 appears in the field in italic text as an example, but it is not populated. You must enter a name.

g. In the PDB Admin User field, enter a name.

The field shows *pdbadmin* as an example, you must enter a name. Alphanumeric characters and underscore (\_) are valid.

- **h.** In the Database Edition field, enter the edition for which you have a license, either **Enterprise Edition** or **Standard Edition**.
- i. In the **Shape** field, select a database shape from the drop-down list. The shape determines the number of cores and total memory allocated to the database. The default is odb1 (1 Core, 8 GB Memory).

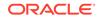

- j. In the Database Class field, select a database class from the drop-down list. If an option is not available in the list, it is not supported for the database edition on the Oracle Database Appliance or the version that you selected. The default is OLTP.
- **k.** In the **Storage** field, select **ACFS** or **ASM** from the drop-down list. The default is Oracle ASM.
- I. If you select the storage as **ASM**, and the Database Version is 12.2 or later, and the disk group redundancy was set to **Flex** during the appliance creation, then you can select the **Database Redundancy** value as **Mirror** or **High**.

You can choose Oracle ACFS storage for all database versions, but if you select Oracle ACFS storage, then you cannot specify the database redundancy. If your disk group redundancy is Flex, and you choose Oracle ACFS storage for the database, then the database redundancy is set to Mirror.

m. For the **Configure EM Express** or **Configure EM Console** option, select **Yes** or **No**. The default is **No**.

Select **Yes** to configure the Oracle Enterprise Manager Database Express (EM Express) console for Oracle Database 19.5. Selecting **Yes** enables you to use the console to manage the database.

n. In the **Password** field, enter the password for the SYS, SYSTEM, and PDB Admin.

The password must begin with an alpha character and cannot exceed 30 characters. Quotation marks are not allowed.

- o. In the Confirm Password field, enter the password again to confirm.
- **p.** In the **Characterset** field, select an option from the drop-down list. The default is AL32UTF8.
- **q.** In the **National Characterset** field, select an option from the drop-down list. The default is AL16UTF16.
- r. In the **Language** field, select a database language from the drop-down list. The default is American.
- s. In the **Territory** field, select a territory or location for the database from the drop-down list. The default is America.
- 6. Click **Create**. When prompted, click **Yes** to confirm that you want to start the job to create the database.

The job is submitted and a confirmation page appears with a link to the job. Click the link to view the job progress, tasks, and status.

After you close the Job confirmation page, you can click the **Activity** tab to monitor the job progress. Click the job number to view the tasks and status details. Click **Refresh** to refresh the page.

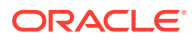

# Creating a Database Instance

Create an instance only database from the command-line interface.

### Note:

If you provisioned the appliance without creating an initial database, then you must create a Oracle home. If the version of the database home is different from the migrated database, create a database home for the migrated database. You might want to create a database home specifically for the migrated database.

This example creates an instance only database named **PRODDB** with database version 19.5 and a new database home.

**1.** Use the odacli list-dbhomes command to display a list of database homes and verify that a database home exists for the database version.

Note the ID if you want to use an existing database home or if you want to get more details. Use the odacli describe-dbhomes command to get greater details about a specific database home.

| Name             | DB Version       |
|------------------|------------------|
|                  |                  |
| OraDB12102_home1 | 19.5.0.0.0       |
|                  |                  |
|                  |                  |
|                  |                  |
|                  |                  |
|                  |                  |
| home_1           |                  |
|                  | OraDB12102_home1 |

2. Create a database home if a database home does not exist for the database version.

If you want to create a database home for specifically for the migrated database, you can use the odacli create-dbhome command, or you can create the database home when you create the database. The example creates a database home for database version 19.5.0.0.

# odacli create-dbhome -v 19.5.0.0.0

3. Create an instance only database. You can use an existing database home ID or you can create a database home when creating the database.

To create an instance only database named PRODDB with database version 19.5.0.0.0 that uses an existing database home with ID b727bf80-c99e-4846-ac1f-28a81a725df6:

# odacli create-database -n PRODDB -v 19.5.0.0.0 -io -m -dh b727bf80c99e-4846-ac1f-28a81a725df6

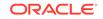

To create an instance only database named **PRODDB** with database version 19.5.0.0.0 and a database home:

```
# odacli create-database -n PRODDB -v 19.5.0.0.0 -io -m
```

# Cloning a Database from Backup

Use the Web Console to clone a database from a backup.

When you backup a database in Oracle Database Appliance, a backup report is created. Save the backup report as a JSON file and you can use the file to create a database on the same appliance, or a different appliance.

The following are the prerequisites to cloning a database from a backup:

- The source database backup location must be Object Store or External FRA (Network File System).
- 2. If you use Object Store backup location, then obtain Object Store Credentials for the host.
- 3. If you use an External FRA (Network File System) backup location, then obtain the Network File System (NFS) mount point location.
- 4. Create a backup policy using the object store credentials or NFS mount point as the backup destination.
- 5. Attach the backup policy to the database that you want to backup.
- 6. Create a manual backup of the database and save the backup report generated when the backup completes.

Follow these steps to create a database from backup:

1. Log into the Web Console:

https://host-ip-address:7093/mgmt/index.html

- 2. Click the **Database** tab.
- 3. Click **Create Database** to display the Create Database page.
- 4. Click **Clone Database from Backup**, then click **Next** to display the Clone Database from Backup page.
- Select the Backup Destination from which you want to create the database. If your backup destination is ObjectStore:
  - a. Select Backup Destination as ObjectStore.
  - b. Select your Object Store Credential Name.
  - c. Enter the password in the Backup Encryption Passwords field and the Confirm Backup Encryption Passwords field.

If your backup destination is Network File System (NFS):

- a. Select Backup Destination as External FRA.
- b. Specify the External FRA Mount Point.
- c. Enter the password in the Backup Encryption Passwords field and the Confirm Backup Encryption Passwords field.

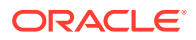

6. Click **Browse** and select the backup report from which you want to create the database.

When the backup report is loaded, additional fields appear on the page and are populated based on the backup report. You can edit some of the fields.

7. In the **DB Name** field, enter a name for the database.

The name must contain lowercase alphanumeric characters and cannot exceed 8 characters. The Oracle system identifier (SID) is always set to the database name.

- 8. Enter the password in the SYS User Password field and the Confirm SYS User Password field.
- 9. Click Create.
- **10.** Click **Yes** to confirm that you want to clone a database from the selected Object Store or External FRA.

When you submit the job, the job ID and a link to the job appears. Click the link to display the job status and details.

11. Validate that the job completed. You can track the job in the **Activity** tab in the Web Console, or run the command odacli describe-job with the job ID.

# odacli describe-job -ijobId

# Cloning an Oracle ACFS Database Using the Web Console

Create a database from an existing Oracle ACFS database using the Web Console.

Cloning enables to:

- Create a database from another database without bringing down the source database
- Create multiple databases from a gold image, thus ensuring standardized mass deployments
- Optimize space utilization, by use of Oracle ACFS snapshots in cloning
- Create different types of databases, from a single source database type. For example, you can create single-instance databases, Oracle RAC databases, or Oracle RAC One Node databases from any type of source database
- Depending on the available memory and CPU cores, specify a supported database shape such as odb1s, odb2, and so on, to create any class of database from any source database.

Follow these steps to create a database from an existing Oracle ACFS database:

1. Log into the Web Console:

https://host-ip-address:7093/mgmt/index.html

- 2. Click the **Database** tab.
- 3. Click Create Database to display the Create Database page.
- 4. Click Clone a Database, then click Next to display the Clone Database page.
- 5. Select the Source Database from which you want to create the database.
- 6. Select the **Database Shape** (template) for your new database. The database shape you select determines the total memory allocated to the database.

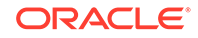

7. In the **DB Name** field, enter a name for the database.

The name must contain lowercase alphanumeric characters and cannot exceed 8 characters. The Oracle system identifier (SID) is always set to the database name.

- 8. Specify the **DB Unique Name** for the database. If the database unique name is not provided, then the name of the database is set to the database name.
- 9. Enter the password in the SYS User Password field and the Confirm SYS User Password field.
- **10.** Optionally, specify the **TDE Wallet Password**.
- 11. Click Create.
- 12. Click **Yes** to confirm that you want to clone a database from the selected source database.

When you submit the job, the job ID and a link to the job appears. Click the link to display the job status and details.

**13.** Validate that the job completed. You can track the job in the **Activity** tab in the Web Console, or run the command odacli describe-job with the job ID.

# odacli describe-job -ijobId

# Cloning an Oracle ACFS Database Using Command Line Interface

Create a database from an existing Oracle ACFS database using CLI commands.

Cloning enables to:

- Create a database from another database without bringing down the source database
- Create multiple databases from a gold image, thus ensuring standardized mass deployments
- Optimize space utilization, by use of Oracle ACFS snapshots in cloning
- Create different types of databases, from a single source database type. For example, you can create single-instance databases, Oracle RAC databases, or Oracle RAC One Node databases from any type of source database
- Depending on the available memory and CPU cores, specify a supported database shape such as odb1s, odb2, and so on, to create any class of database from any source database.

Following are the prerequisites to clone a database:

- Ensure that Oracle Clusterware is running on all nodes, and the source database is up and running.
- The source database must use Oracle ACFS storage.
- The source database must not be a multitenant container databases (CDBs)
- The source database must be the primary database.
- The source database must be in the OPEN state.
- The source database must not be in backup mode.
- The source database must be in archive mode.

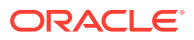

Follow this procedure to clone a database:

• Run the odacli clone-database command.

```
odacli clone-database --databaseUniqueName --dbname --dbshape --dbtype |
SI --json
--sourcedbname --syspassword --tdepassword
```

Specify the unique name of the database, the name for the new database, the database shape, the type of database, the source database name, password for SYS user, and the TDE Wallet password. For information about all the command options, see the *ODACLI Command Reference* chapter.

### **Related Topics**

odacli clone-database

Use the odacli clone-database command to clone a new database from a source database.

# Upgrading a Database

Use the Oracle Appliance Manager Web Console to upgrade an Oracle database to a different database home version.

Before upgrading to a different database home, you must upload the RDBMS database version to the repository and create the database home.

1. Log into the Web Console:

https://host name or ip-address:7093/mgmt/index.html

- 2. Click the **Database** tab.
- 3. Click Actions next to the database that you want, then select Upgrade.
- 4. Select the destination database home version from the list of available versions, then click **Upgrade**.

## Deleting a Database

Use the Oracle Appliance Manager Web Console to delete an Oracle database.

1. Log into the Web Console:

https://host name or ip-address:7093/mgmt/index.html

- 2. Click the **Database** tab.
- 3. Click Actions next to the database that you want, then select Delete.
- 4. Confirm the action.

# Working with Database Homes

Use the Web Console to display a list of database homes, details, and create and delete database homes.

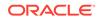

- About Managing Multiple Oracle Homes on Oracle Database Appliance Create and manage one or more Oracle home directories and Oracle databases on Oracle Database Appliance.
- Viewing Database Homes
   Use the Web Console to display a list of database homes and database home
   details, including databases associated with a DB home.
- Creating a Database Home
   Use the Web Console to create database homes in Oracle Database Appliance.
- Deleting a Database Home
   Use the Web Console to delete an Oracle database home.

# About Managing Multiple Oracle Homes on Oracle Database Appliance

Create and manage one or more Oracle home directories and Oracle databases on Oracle Database Appliance.

Oracle home is the directory in which you install Oracle Database binaries, and from which Oracle Database runs. Oracle Database Appliance supports multiple Oracle homes, including support of different release Oracle Database homes. You can create multiple Oracle databases on a given Oracle home. Use Oracle Appliance Manager Web Console to create and manage multiple Oracle homes and databases on Oracle Database Appliance. Oracle Database Appliance Manager automatically creates an Oracle Database Oracle home that is compliant with Oracle's Optimal Flexible Architecture (OFA) standards.

Check the *Oracle Database Appliance Release Notes* to obtain information about the specific Oracle software releases supported for your Oracle Database Appliance platform.

When you use ODACLI commands to create multiple homes on Oracle Database Appliance, the commands start the Oracle Home cloning process. In Oracle Database Appliance deployments, the user oracle is the default software installation owner.

You can use the Web Console or the command-line interface to create and manage databases.

Use ODACLI commands to create, list, describe, and delete databases on Oracle Database Appliance. The odacli create-database command enables you to create a database with minimal user input. When you run this command without any additional options, the command creates a new database home (ORACLE\_HOME). You can create a database in an existing home by using the --dbhomeid option. To find the *dbhomeid*, use the odacli list-dbhomes command.

Alternatively, you can use the Web Console to create list, describe and delete databases and database homes. You can display a list of all Database Homes that includes the database home name, ID, version, the date and time that the database home was created and the location on the same page. You can also create and delete database homes on the Web Console.

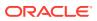

### Caution:

Do not apply Oracle Database patches directly to Oracle Databases on Oracle Database Appliance. Only use Oracle Database Appliance patch bundles, which are tested to work across the whole software stack. If a oneoff database patch is required, it may be applied to the Oracle Home. When you apply the Oracle Database Appliance patch bundle, it may cause a conflict during future patching events and you might need to roll back and then re-apply the patch.

# Viewing Database Homes

Use the Web Console to display a list of database homes and database home details, including databases associated with a DB home.

1. Log in to the Web Console:

https://ip-address:7093/mgmt/index.html

- 2. Click the **Database** tab.
- 3. Click **Database Home** on the left menu to view all database homes. The name, ID, version, location and date and time stamp of when the database home was created appears on the page.
- 4. (Optional) Click **Actions** next to a database home entry, then **View Databases** to see the databases that are associated with the database home.

# Creating a Database Home

Use the Web Console to create database homes in Oracle Database Appliance.

Before you can create a database home, the Oracle Database Appliance RDBMS Clone file image must be in the repository. Follow these steps to create a database home:

1. Log in to the Web Console:

https://ip-address:7093/mgmt/index.html

- 2. Click the Database tab, then click Database Home.
- 3. Click Create Database Home.
- Select a database version from the list of available versions, then select the database edition, either Enterprise Edition or Standard Edition, per your licensing agreement.
- 5. Click Create. When prompted, click Yes to confirm that you want to start the job.

# Deleting a Database Home

Use the Web Console to delete an Oracle database home.

You can delete a database home (DB Home) if it is not associated with any databases.

1. Log into the Web Console:

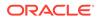

https://host name or ip-address:7093/mgmt/index.html

- 2. Click the Database tab.
- 3. Click **Database Home** on the left menu to view all database homes. The name, ID, version, location and date and time stamp of when the database home was created appears on the page.
- 4. Click Actions next to a database home entry, then **Delete**, and then confirm the action to delete a database home.

# **Migrating Databases**

Review these topics to learn how to prepare for and migrate an entire database to your Oracle Database Appliance.

- About Migrating Databases
   You can migrate an entire active container database (CDB) or non-CDB database
   to an Oracle Database Appliance machine by using the RMAN duplicate
   command.
- Configuring a Static Listener Configure a static listener before you duplicate a database.
- Migrating a Database Use the RMAN Duplicate command to migrate the entire database to the appliance.
- Registering a Database Use the odacli register-database command to register the migrated database with the appliance.

# About Migrating Databases

You can migrate an entire active container database (CDB) or non-CDB database to an Oracle Database Appliance machine by using the RMAN duplicate command.

When using RMAN Duplicate, ensure to have network connectivity from source and target databases:

- Source database: The existing database to be migrated.
- Target database: The new database created on an Oracle Database Appliance environment.

If you do not have network connectivity between the source and the target environments, you can use the offline migration method. Offline migration uses RMAN backup sets for duplication, which does not require connectivity to the primary database.

At a high level, the procedure involves the following steps:

1. Deploy or update Oracle Database Appliance to the latest version.

Confirm that the provisioning completed successfully. On bare metal systems, use the command odacli list-jobs and the command odacli describe-job to verify the status.

2. Create an instance only database from the command-line interface.

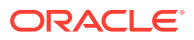

• On bare metal systems, use the command odacli create-database with the instanceonly flag on an Oracle Database Appliance machine. The new database is the target database.

Creating an instance only database also creates the following:

- ACFS Filesystem used to store the database files
- Directory structures that are required by the database instance/rman duplicate command
- Password file for the SYS user
- 3. Configure a static listener.
- 4. Migrate the existing database to the target database using the backup and restore operations.
- 5. Register the migrated database with the appliance.

### Note:

You can only migrate and register a database of the same storage type. For example, to migrate and register an Oracle ACFS database, you must create an Oracle ACFS database and then migrate and register it. Similarly, to to migrate an Oracle ASM database, you must create an Oracle ASM database and then migrate it.

# Configuring a Static Listener

Configure a static listener before you duplicate a database.

The static listener is only required when using RMAN Duplicate command.

Perform the following steps to manually configure the listener.ora file:

- 1. Log in as a grid user.
- 2. Navigate to /u01/app/18.0.0.0/grid/network/admin/ directory.
- 3. Edit the default listener.ora file and append the static database entry.

```
SID_LIST_LISTENER=
  (SID_LIST=
    (SID_DESC=
        (GLOBAL_DBNAME=db_unique_name with domain)
        (ORACLE_HOME=db home)
        (SID_NAME=db unique name)
        (ENVS="TNS_ADMIN=database home/network/admin"))
)
```

For example, the following file is edited for an 19.5.0.0.0 database named PRODDB in the example.com domain:

```
SID_LIST_LISTENER=
(SID_LIST=
(SID_DESC=
```

**ORACLE**<sup>°</sup>

```
(GLOBAL_DBNAME=PRODDB.example.com)
  (ORACLE_HOME=/u01/app/oracle/product/18.0.0.0/dbhome_2)
  (SID_NAME=PRODDB)
      (ENVS="TNS_ADMIN=/u01/app/oracle/product/18.0.0.0/
dbhome_2/network/admin"))
 )
```

- 4. Save the file.
- 5. Restart the listener.

```
srvctl stop listener -l listener
srvctl start listener -l listener
```

# Migrating a Database

Use the RMAN Duplicate command to migrate the entire database to the appliance.

Before migrating the database, verify that a network connection exists between the source and destination databases.

 Verify that the sysdba connection to the auxiliary database is working. Use the password that you defined when you created the database with the -instanceonly flag.

```
sqlplus sys/password@hostname:PORT/GLOBAL_DBNAME as sysdba << EOF
select 1 from dual;
exit;
EOF</pre>
```

The following example uses the Welcome\_12 password for myhost on port 1521 for PRODDB.example.com.

```
sqlplus sys/Welcome_12@myhost:1521/PRODDB.example.com as sysdba << EOF
select 1 from dual;
exit;
EOF</pre>
```

2. As oracle user, set the ORACLE\_HOME and ORACLE\_SID environment variables.

ORACLE\_HOME=path of Oracle Home against which the AUX DB is created ORACLE\_SID=database unique name

**3.** Display a list of all database storage configured on the appliance and database storage identifiers (ID).

Use the odacli list-dbstorages to display the storage IDs for all configured filesystems.

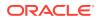

68d13446-f26c-49ee-ab75-a393732aa88a Asm rdb1 Configured ff2023d9-338d-4cff-8bb4-e73a89e32ce4 Acfs PRODDB Configured

 Display the database storage details, including the DATA, RECO and REDO locations, for each database storage ID.

For example, use the odacli describe-dbstorage command to display information about the ACFS storage for ID 9fe39332-cc1a-4b4b-8393-165524a6ef6b.

### 5. Duplicate the database.

Use the RMAN duplicate database command to duplicate the database.

```
rman target sys/Welcome__12@source database hostname:PORT
(Continued)
/Service Name auxiliary sys/Welcome_12@Hostname of the target database:
1521/service name
RUN {
SET NEWNAME FOR DATABASE TO NEW;
duplicate target database to PRODDB from active database
SPFILE
SET cluster_database 'false'
SET cluster_database 'false'
SET audit_file_dest '/u01/app/oracle/admin/PRODDB/adump'
SET db_create_file_dest '/u02/app/oracle/oradata/PRODDB'
SET db_create_online_log_dest_1 '/u03/app/oracle/redo'
SET db_recovery_file_dest '/u03/app/oracle/fast_recovery_area'
SET control_files '/tmp/control_PRODDB.ctl' nofilenamecheck;
}
```

### Registering a Database

Use the odacli register-database command to register the migrated database with the appliance.

The dbclass, dbshape, servicename and password are mandatory for registering the database. The dbclass and dbshape determine the sga\_target and pga\_target settings. The database init.ora parameters are reset as part of the odacli register-database command. Review the init.ora parameters after registration and ensure that the parameters set correctly.

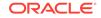

### Note:

The odacli register-database command is supported only for primary database of type single-instance.

Follow these steps to register a database:

 If you have Oracle Database version 12.1 with SQL patches, ensure that the sqlpatches are in the Oracle Database Appliance environment. If the patches are not in the environment, copy the \$OH/sqlpatch directories from the source database home to the \$OH in Oracle Database Appliance before executing the odacli register-database command

The odacli register-database command invokes the datapatch utility for applying the post patch SQLs. If the source database has any sqlpatches applied that are not present in the Oracle Database Appliance environment, then the datapatch will fail.

- 2. If you have Oracle Database version 11.2 with SQL patches, you must roll back any patches applied to the source database that are not part of the installed Oracle Database Bundle patch (BP).
- 3. Register the database with Oracle Database Appliance.

```
odacli register-database -c OLTP -s odb1 -sn proddb.example.com -p
Password for SYS:
{
 "jobId" : "317b430f-ad5f-42ae-bb07-13f053d266e2",
 "status" : "Created",
 "message" : null,
 "reports" : [ ],
  "createTimestamp" : "August 08, 2018 05:55:49 AM EDT",
 "description" : "Database service registration with
                db service name: proddb.example.com",
 "updatedTime" : "August 08, 2018 05:55:49 AM EDT"
}
rpandrap: ]# odacli describe-job -i "317b430f-ad5f-42ae-
bb07-13f053d266e2"
Job details
         _____
          ID: 317b430f-ad5f-42ae-bb07-13f053d266e2
  Description: Database service registration with
           db service name: proddb.example.com
       Status: Success
      Created: November 23, 2018 5:55:49 AM EDT
      Message:
Task Name
                            Start Time
_____
restore control file
                           November 23, 2018 5:55:49 AM EDT
move spfile to right location November 23, 2018 5:56:08 AM EDT
register DB with clusterware November 23, 2018 5:56:13 AM EDT
reset db parameters
                           November 23, 2018 5:57:05 AM EDT
Running DataPatch
                           November 23, 2018 5:57:36 AM EDT
```

| (Continue<br>End Tim |     |      |         |    | Stat | us      |
|----------------------|-----|------|---------|----|------|---------|
| November             | 23, | 2018 | 5:56:08 | AM | EDT  | Success |
| November             | 23, | 2018 | 5:56:13 | AM | EDT  | Success |
| November             | 23, | 2018 | 5:57:05 | AM | EDT  | Success |
| November             | 23, | 2018 | 5:57:36 | AM | EDT  | Success |
| November             | 23, | 2018 | 5:57:49 | AM | EDT  | Success |

4. Use the odacli list-databases command to view the registered database.

# About Managing Multiple Database Instances Using Instance Caging

Use instance caging to manage your system resources on Oracle Database Appliance.

Oracle Database provides a method for managing CPU allocations on a multi-CPU server that runs multiple database instances. This method is called instance caging. Instance caging uses an initialization parameter to limit the number of CPUs that an instance can use simultaneously.

Instance caging and Oracle Database Resource Manager (the Resource Manager) work together to support your desired service levels across multiple instances. Consolidation can minimize idle resources, maximize efficiency, and lower costs.

Oracle Database Appliance templates are already tuned for the size of each database instance workload. They are designed to run on a specific number of cores. Instance caging ensures that each database workload is restricted to the set of cores allocated by the template, enabling multiple databases to run concurrently with no performance degradation, up to the capacity of Oracle Database Appliance. You can select database template sizes larger than your current needs to provide for planned growth.

### Note:

Oracle strongly recommends that you use the Oracle Database Appliance templates, because they implement best practices and are configured specifically for Oracle Database Appliance.

The Oracle Database Appliance Manager interface refers to the database sizing templates as database classes.

By default, instance caging is not enabled on Oracle Database Appliance. To enable instance caging, set the initialization parameter, RESOURCE\_MANAGER\_PLAN, for each database on Oracle Database Appliance. The parameter specifies the plan to be used by the Resource Manager for the current instance. Setting this parameter directs the Resource Manager to allocate core resources among databases. If a plan is not specified with this parameter, then the Resource Manager and instance caging are not enabled.

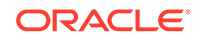

Instance caging allocation of core resources is enabled in accordance with the Oracle Database Appliance database template size that you select for each database. The CPU\_COUNT initialization parameter is set in the template. Use the CPU\_COUNT setting that matches the size of each database to consolidate, and follow the standard instructions for configuring instance caging.

# Oracle EM Express and DB Console

You can use Oracle Enterprise Manager Database Express (EM Express), or the Database Control Console (DB Console) to manage your database.

The EM Express console is available for Oracle Database 18c, 12.2.0.1, and 12.1.0.2. The DB Console is available for Oracle Database 11.2.0.4. Both consoles are webbased tools for managing Oracle Databases.

The EM Express console provides the following features:

- Support for basic administrative tasks, such as storage and user management
- Comprehensive solutions for performance diagnostics and tuning
- Performance advisors in a graphic user interface
- Oracle Database utilities in a graphic user interface, such as SQL\*Loader and Oracle Recovery Manager (RMAN)

EM Express is built inside the database server and cannot perform actions outside the database.

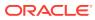

# 8 Managing Storage

You can add storage to fully populate the base storage shelf and add a storage expansion shelf to your Oracle Database Appliance.

About Managing Storage

You can add storage at any time without shutting down your databases or applications.

 Preparing for Storage Expansion
 Review and perform these best practices before adding storage to the base shelf or adding the expansion shelf.

# About Managing Storage

You can add storage at any time without shutting down your databases or applications.

Oracle Database Appliance uses raw storage to protect data in the following ways:

- Flash or Fast Recovery Area (FRA) backup. Flash or fast recovery area is a storage area (directory on disk or Oracle ASM diskgroup) that contains redo logs, control file, archived logs, backup pieces and copies, and flashback logs.
- Mirroring. Double or triple mirroring provides protection against mechanical issues.

The amount of available storage is determined by the location of the FRA backup (external or internal) and if double or triple mirroring is used.

Oracle Database Appliance uses storage shelves, a base shelf and an optional storage expansion shelf. You can expand the base storage by adding a pack of solid-state drives (SSDs) to fully populate the base storage. You can further expand the storage by adding a second storage shelf. External NFS storage is supported for online backups, data staging, or additional database files.

### Note:

You must fully populate the base storage shelf before adding the expansion shelf.

### Note:

Oracle recommends that you upgrade your deployment to the latest Oracle Database Appliance software release before adding storage to ensure that your appliance has the latest firmware.

When you add storage, Oracle Automatic Storage Management (Oracle ASM) automatically rebalances the data across all of the storage including the new drives.

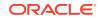

Rebalancing a disk group moves data between disks to ensure that every file is evenly spread across all of the disks in a disk group and all of the disks are evenly filled to the same percentage. Oracle ASM automatically initiates a rebalance after storage configuration changes, such as when you add disks.

### About Expanding Storage

If you need additional storage after fully populating the base shelf, you can add a storage expansion shelf. The expansion shelf is hot-pluggable, enabling you to expand storage without database downtime. After cabling and powering up the expansion shelf, the system automatically configures Oracle ASM storage and data is automatically distributed to the new shelf.

### Note:

The process of rebalancing the data might impact performance until the new storage is correctly balanced across all drives. If possible, add a storage expansion shelf during a non-peak or non-production time period to minimize the performance impact of the automatic storage balancing.

The addition of the storage expansion shelf includes checks across both nodes. It is important to confirm that SSH does work across the nodes and all users can connect as expected using their shared password.

The following are the high level steps to expand storage:

- 1. Review the Oracle Database Appliance storage options.
- 2. Prepare for a storage upgrade by running checks to verify that the configuration is ready before adding storage to the base shelf or adding the expansion shelf.
- 3. Add storage if the base configuration is not full.
- Add the storage expansion shelf, then log in to each server node and validate the cabling. After you confirm that the cabling is correct, power on the shelf and validate the storage.

### Caution:

Review cabling instructions carefully to ensure that you have carried out cabling correctly. Incorrect connections can cause data loss when adding a storage expansion shelf to Oracle Database Appliance with existing databases.

# Preparing for Storage Expansion

Review and perform these best practices before adding storage to the base shelf or adding the expansion shelf.

**1.** Update Oracle Database Appliance to the latest Patch Bundle before expanding storage.

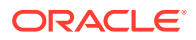

2. Confirm both nodes are at the same version and patch bundle level for software and firmware.

```
# odaadmcli show version -detail
```

# odaadmcli inventory -q

Note:

If oakd is not running in the foreground mode, on either node, fix the problem before adding storage.

3. Check the disk health of the existing storage disks.

Run the check on both nodes and use the default checks option to check the NetworkComponents, OSDiskStorage, SharedStorage, and SystemComponents.

# odaadmcli validate -d

4. Run the odaadmcli show diskgroup command on each node to display and review Oracle Automatic Storage Management (Oracle ASM) disk group information. Verify that all disks are listed, are online, and are in a good state.

# odaadmcli show diskgroup data

# odaadmcli show diskgroup reco

# odaadmcli show diskgroup redo

5. Confirm Oracle ASM and CRS health on both nodes.

Run the odaadmcli orachk command on each node. If there is a problem connecting to either node, then check the /etc/bashrc file and remove (or remark out) any values in the profile for root, oracle, grid users.

Run odaadmcli orachk on Node O:

| # odaadmcli<br>   | orachk        |            |                    |             |     |    |  |
|-------------------|---------------|------------|--------------------|-------------|-----|----|--|
| Checking Sta      | atus of Oracl | e Software | Stack - Clusterwar | re, ASM, RD | BMS |    |  |
|                   |               |            |                    |             |     |    |  |
| -<br>Oracle Stack | k Status      |            |                    |             |     |    |  |
| -<br>Host Name Cl |               |            | RDBMS Installed    |             |     |    |  |
| -<br>odax3rm1     | Yes           | No         | Yes                | No          | No  | No |  |
|                   |               |            |                    |             |     |    |  |
|                   |               |            |                    |             |     |    |  |

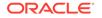

Run odaadmcli orachk on Node 1: # odaadmcli orachk Checking Status of Oracle Software Stack - Clusterware, ASM, RDBMS \_\_\_\_\_ Oracle Stack Status \_\_\_\_\_ Host Name CRS Installed ASM HOME RDBMS Installed CRS UP ASM UP RDBMS UP DB Instance Name \_\_\_\_\_ Yes b22S2 b23S2 odax3rm2 Yes Yes Yes Yes Yes b24S2 \_\_\_\_\_ \_ . . .

6. Confirm communications between the nodes and that SSH is working using the same password for oracle, root, and grid.

From each node:

- a. ssh to both nodes.
- b. Ping both nodes.
- 7. Confirm there is at least 10 GB of space available on each node.

[root@oda]# df -h

[root@odb]# df -h

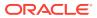

# 9 Backup, Restore and Recover Databases

Review backup, restore, and recovery operations for your databases.

- About Database Backup and Recovery Options
   Backup your databases in Oracle Database Appliance and use the restore and
   recover features to restore a database to the same or another system or to
   recover database files.
- Creating a Mount Point for NFS Backup Location Create a mount point for the Network File System (NFS) location, to set up the NFS backup and recovery option.
- Configuring Agent Proxy Settings for Object Store Access
   If the Object Store IP address is accessible only through proxy setup by the Oracle
   Database Appliance server, then define the proxy setting for the agent, so that the
   agent can access the Object Store.
  - Creating a Database Backup Policy Understand how to create a policy to backup a database to an internal or external Oracle Fast Recovery Area (FRA) location or to the Object Store using the Web Console.
- Updating a Database with a Backup Policy Attach a backup policy to a database to define the database backup attributes and destination.
- Updating a Database Backup Policy Use the Web Console to update the recovery window, change the ObjectStore Credential, or change the crosscheck option for a database backup policy.
- Backing Up a Database Using the Web Console Apply a backup policy to a database, create a manual backup, update a database backup schedule, or update an archive log backup.
- Viewing Backup Reports Understand how you can use the Web Console to view backup reports.
- Recovering a Database Using the Web Console Understand the recovery options available for recovering a database.
- Deleting a Backup Using the Web Console Use the Web Console to delete database backups.
- Deleting a Backup Policy Use the Web Console to delete a database backup policy.
- Using the CLI to Backup, Restore, and Recover Use the command-line interface to backup, restore, and recover databases.

# About Database Backup and Recovery Options

Backup your databases in Oracle Database Appliance and use the restore and recover features to restore a database to the same or another system or to recover database files.

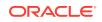

It is important to create a backup recovery strategy to protect the databases in Oracle Database Appliance from data loss due to a physical problem with a disk that causes a failure of a read from or write to a disk file that is required to run the database, or due to user error. The backup feature provides the ability to PITR restore the database. You can create a backup policy in the Web Console or from the command-line interface.

The following backup options are available:

- Backup to an Oracle Fast Recovery Area (FRA) disk (Internal FRA)
- Backup to Oracle Cloud Infrastructure Object Storage (Oracle Object Storage)
- Backup to a Network File System (NFS) location (External FRA)

You can use the backup, restore, and recovery features with databases that have backup policy attached to them in the system. You can choose to manage your backups, and set up your backup, restore, and recovery option.

The backup feature enables you to create a backup policy with your backup parameters, including backup level and location. For new and existing databases, you can create and attach a backup policy to a database to perform a daily backup. Once a backup policy is attached to a database, the dcs-agent schedules daily automatic backups for the database. It also schedules archivelog backups for the database. By default, the frequency of the archivelog backup is 30 minutes. The default schedule is a level 0 backup every Sunday and a level 1 backup Monday through Saturday. You can edit or disable the schedule.

The dcs-agent generates and saves a backup report for each backup. The backup report contains the metadata required to recover or restore a database.

### Note:

You cannot backup databases that use Transparent Data Encryption (TDE).

Recovering a database in Oracle Database Appliance is a full or whole database recovery using RMAN. You can recover from a Backup Report, a point-in-time (PITR), a System Change Number (SCN), or from the latest backup. For recovery of data block, tablespaces, data files, PDBs, see the *Oracle Database Backup and Recovery Reference Guide*.

### **Backup Policy**

The backup policy defines the backup details. When you create a backup policy, you define the destination for the database backups, either Internal FRA (Disk) or External FRA (NFS location), or Cloud Object Storage, and you define the recovery window.

If you use the Oracle Object Storage for backup and recovery, you must have an ObjectStore Resource ID or Name.

You can assign the backup policy to the database when you create the database. You can attach a backup policy to an existing database or update a backup policy.

### **Backup Levels**

The backup policy that you create defines the backup level:

ORACLE

- Level 0: The backup captures all blocks in the datafile. By default, level 0 backups occur every Sunday. You can customize your backup settings through the Web Console or the command-line. A level 0 backup is a full backup and is used as the parent for a level 1 backup.
- Level 1: The backup is an incremental backup that captures only those blocks that change between backups in each datafile. By default, a level 1 backup occurs daily, Monday through Saturday, and captures images of each block in a datafile that changed. Level 1 backups are differential backups. The backup includes blocks from the most recent previous level 1 or level 0 backup.
- **LongTerm**: The backup is a long-term, or archival backup. Use LongTerm to create a backup that is all-inclusive and exempt from the backup retention policy. The backup is all-inclusive because every file needed to restore and recover the database is backed up to a single location. The backup is exempt from the retention policy that is defined in the recovery window. For long term backups, you must use non-FRA locations for backup destinations using the backup policy options.
- **Archivelog**: This is a backup of all archivelogs not yet backed up to the backup destination, such as Internal FRA, External FRA (NFS location), or Object Store.

The AutoScheduler creates a level 0 backup on Level 0 Backup Day, by default, on Sunday, and level 1 on the remaining days of the week. You can display a list of scheduled backups, edit your backup schedule, or disable a scheduled backup. It also creates archivelogs backup for the database with a default frequency of 30 minutes.

### **Backup to Disk**

When you backup to disk, you are using the Oracle Fast Recovery Area (FRA) of the disk. FRA is a storage directory that allows backup and recovery operations on Oracle databases. The directory contains archived redo logs, backup pieces and copies, and the control file.

Advantages to backing up to disk are as follows:

- Quick recovery from backups stored on disk
- Automate management of recovery related files (like archived logs)

### Note:

When you backup to disk, data is not encrypted and passwords are not allowed. In addition, backup to disk requires a lot of disk space (up to two to three times the size of the database).

The following is a high-level overview of the workflow for backup and recovery when using a disk:

- **1.** Create a backup policy to define the backup location (disk) and recovery window for the disk destination.
- 2. Create a database and attach the backup policy to the database. When the backup policy is associated with a database, archivelog backups and database backups are automatically created.
- 3. Manage obsolete backups.

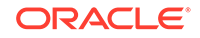

4. Recover the database from a backup on the disk.

### Backup to External FRA (Network File System)

Specifying a Network File System (NFS) location for backups, enables you to safely and securely store or retrieve a database backup at any time.

The advantages of using NFS backup location are:

- With NFS, you can access remote files, locally, by mounting local file systems on a network.
- Provides a centralized backup location, without requiring manual refresh.
- Supports enhanced security options using firewalls and Kerberos.
- Support for encrypted backups using passwords. You optionally, set the backup password, and provide the same during restore operation.

The following is a high-level overview of the workflow for backup and recovery when using an NFS location:

1. Create a mount point for the NFS location.

The mount point must be accessible from both nodes. The oracle user must have read/write permissions to the NFS location. If the request is being made to a remote server, ensure that it is running. See *Creating a Mount Point for NFS Backup Location* for the procedure to create a mount point.

- 2. Create a backup policy specifying the NFS location, and the recovery window for NFS destination.
- 3. Associate the database with this backup policy, either during database creation, or by updating the backup policy for the database.
- Backups are automatically scheduled, and you can also run manual backups. You can specify manual backup options in the Web Console or using ODACLI commands.
- 5. Manage obsolete backups.
- 6. Restore from backup. When you save your backups to NFS, you can restore the database to the same system or to a different system.
- 7. Recover the database from a backup on NFS.

#### **Backup to Oracle Object Storage**

Oracle Object Storage is a highly secure, scalable storage platform that enables you to safely and securely store or retrieve a database backup at any time. Data and the associated metadata are stored as an object in a logical container (bucket). Oracle Database Appliance creates a Backup Report and a unique ID to identify each backup.

Oracle Object Storage is tightly integrated with Oracle Cloud Infrastructure Identity and Access Management. The data, user-defined metadata associated with the data, and encryption keys are automatically encrypted using 256-bit Advanced Encryption Standard (AES- 256). The encryption keys are rotated frequently and cannot be disabled. By default, only authenticated users that have explicitly been granted access to specific resources can access data stored in Oracle Object Storage. Data is uploaded and downloaded over SSL endpoints using the HTTPS protocol.

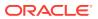

When you backup to Oracle Object Storage, you are using your backup policy and your Oracle ObjectStoreSwift credentials. The credentials are stored in an encrypted Oracle wallet. You can attach the credentials to one or more backup policies.

### Note:

Credentials are validated when you create the backup policy that uses Oracle Object Storage. The credentials are not validated against the URL and tenancy.

Advantages to using Oracle Object Storage are as follows:

Backups are encrypted using the password for non-TDE databases.

# Note:

Save the password that you use during backups in a safe location, you must provide the password during recovery operations.

- Quick recovery from backups. With the Oracle Object Storage, you can safely and securely use the Web Console to store or retrieve data directly from within the cloud platform, at any time.
- Automate management of recovery related files (like archived logs)
- Oracle Object Storage is not directly accessed by the operating system, instead it uses APIs to access the storage at the application level.

The following is a high-level overview of the workflow for backup and recovery when using Oracle Object Storage:

- 1. Create an Object Store object with your credentials.
- 2. Create a backup policy to define the backup location (Object Store), Object Store Credentials Name, the container (bucket) name where you want to store backups, and the recovery window.
- Create a database and attach the backup policy either as a part of creating the database, or update the database with backup policy after creating the database. When the backup policy is associated with a database, backups are automatically created.
- 4. Manage obsolete backups.
- 5. Restore from backup. When you save your backups to Oracle Object Storage, you can restore the database to the same system or to a different system.
- 6. Recover the database from a backup on Oracle Object Storage.

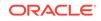

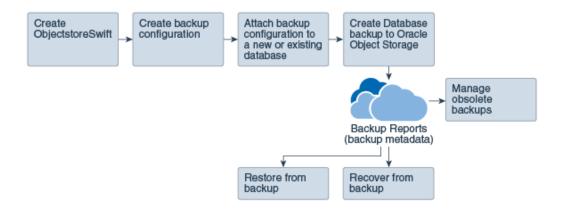

### Note:

Before you can use this backup option, you must create an Oracle Cloud Infrastructure Object Storage account. When you create the account, you define the account credentials, end point URL, and bucket. Go to the Oracle Store and sign up for Oracle Cloud Infrastructure Object Storage.

### **Backup Reports**

A backup report is generated for each backup and is similar to, but does not replace, a recovery catalog. The report contains the Oracle Database Appliance information and metadata needed to restore or recover a database. The Backup Report is designed to keep track of all of the information required to restore or recover a database.

The following is an example of a level 1 backup report:

```
"id" : "2d82460c-d648-4e75-8c7d-72cc90bc442a"
  "dbResId" : "b5fc646e-01a6-4c8b-8286-7633346c4329".
   "tag" : null,
  "dbId" : "2717054291",
"dbName" : "HRDbO",
"dbUniqueName" : "HRDbOu"
  "backupType" : "REGULAR-L1",
  "keepDays" : null,
  "backupLocation" : "https://swiftobjectstorage.us-phoenix-1.oraclecloud.com/v1/dbaasimage/backupbucket",
"cfBackupHandle" : "c-2717054291-20171108-04",
  "spfBackupHandle" : "c-2717054291-20171108-04"
  "pitrTimeStamp" : "November 08, 2017 12:43:14 PM UTC",
  pitrsCN" : "1175058",
"resetLogsTimeStamp" : "November 08, 2017 09:55:34 AM UTC",
  "resetLogsISCN" : "1112268",
"oraHomeVersion" : "12.2.0.1.170814 (26723265, 26609817)",
  "sqlPatches" : "25811364,26609817",
  *backupLogLoc" : *https://swiftobjectstorage.us-phoenix-1.oraclecloud.com/v1/dbaasimage/backupbucket/scaoda702c1n1/rmanlog/
HRDbOu/2717054291/2017-11-08/rman_backup_2017-11-08_12-42-41.0545.log",
  *tdeWalletLoc" : null,
"dbConfigLoc" : "https://swiftobjectstorage.us-phoenix-1.oraclecloud.com/v1/dbaasimage/backupbucket/scaoda702cln1/dbconfig/
HRDbOu/2717054291/2017-11-08/DBCONFIG_TAG20171108T124407_2017-11-08_12-44-07.0533.tar.gz",
  "name" : "Backup_Report_HRDbO",
"createTime" : "November 08, 2017 12:42:08 PM UTC",
  "state" : {
     "status" : "CONFIGURED"
   "updatedTime" : "November 08, 2017 12:44:12 PM UTC",
  "backupReportLogDetail" : "https://swiftobjectstorage.us-phoenix-1.oraclecloud.com/v1/dbaasimage/backupbucket/scaoda702c1n1/
rmandetaillogreport/HRDbOu/2717054291/2017-11-08/rman_list_backup_detail_2017-11-08_12-44-04.0362.log*
  "dbInfo" : {
    "dbClass" : "OLTP",
    "dbType" : "RAC",
"dbShape" : "odb1",
     "dbEdition" : "EE"
     "dbStorage" : "ASM"
  "dbDataSize" : "1542M",
```

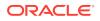

```
"dbRedoSize" : "16403M"
}
```

### **About Recovery Options**

The recovery in Oracle Database Appliance always performs a full database restore or recover. The recovery options are LATEST, PITR, SCN, and BackupReport.

The following types of recovery are available:

- LATEST: Performs a complete recovery (valid backups and all required archived logs and online redo logs must be available)
- PITR: Point-in-Time Recovery that performs a recovery to a specified timestamp within the current incarnation of database
- SCN: SCN-based recovery that performs a recovery is an incomplete recovery to a specified SCN within the current incarnation of database.
- BackupReport: Performs a recovery based on the Backup Report SCN. The BackupReport option is similar to SCN, except that the recovery uses the Backup Report SCN instead of a specified SCN.

### **Point-in-Time Database Recovery**

Point-in-Time Recovery (PITR) recovers the database to a specific point-in-time. You must use specify the timestamp for this type of recovery.

A point-in-time recovery is often used for the following situations:

- You want to recover the database to an SCN before a user or administrative error.
- Complete database recovery failed because all necessary archived redo logs were not available.
- A database upgrade fails.
- You are creating a test database or a reporting database from production database backups.

### System Change Number Recovery

A system change number (SCN) is a stamp that defines a committed version of a database at a point in time. Oracle assigns every committed transaction a unique SCN. You can recover a database to the latest time or to an SCN.

The database is restored from backups created before the target time, and then applies incremental backups and logs to re-create all changes between the time of the data file backups and the end point of recovery. When the end point is specified as an SCN, the database applies the redo logs and stops after each redo thread or the specified SCN, whichever occurs first. When the end point is specified as a time, the database internally determines a suitable SCN for the specified time and then recovers to this SCN.

SCN is a primary mechanism to maintain data consistency in Oracle database. With each execution, there is an increase in the count of the SCN. The following are some examples of areas that use SCN:

1. Redo records. Every redo record has an SCN version of the redo record in the redo header (redo records can have non-unique SCN). Given redo records from two threads (as in the case of RAC), recovery will order them in SCN order, essentially maintaining a strict sequential order.

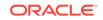

- 2. Data block. Every data block has block SCN (block version). In addition to that, a change vector in a redo record also has expected block SCN. This means that a change vector can be applied to one and only version of the block. Code checks if the target SCN in a change vector is matching with the block SCN before applying the redo record. If there is a mismatch, corruption errors are thrown.
- 3. Read consistency. Every query has query environment which includes an SCN at the start of the query. A session can see the transactional changes only if that transaction commit SCN is lower then the query environment SCN.
- 4. Commit. Every commit generates an SCN (commit SCN) that marks a transaction boundary. Group commits are possible too.

#### **Obsolete Database Backups**

It is important to remove older backups once they become obsolete. The type of backup and the recovery window that you define in the database backup policy determines when database backups become obsolete.

For level 0 and level 1 backups, run the command odacli delete-backup for a given Database Resource Identifier to delete obsolete backups based on the defined recovery window.

For Longterm backups, provide the corresponding backup report as an input and use the command odacli delete-backup to delete the backups from Oracle Object Storage.

Typically, older level 0 and level 1 database backups are considered obsolete and deleted based on the defined recovery window, as follows:

- Disk: 1-14 days
- Object Storage: 1-31 days

# Creating a Mount Point for NFS Backup Location

Create a mount point for the Network File System (NFS) location, to set up the NFS backup and recovery option.

Follow these steps to create a mount point for the NFS location:

- 1. Follow these steps on the source machine:
  - a. Create a sharable location on the source machine and give full permissions to this directory.

```
# mkdir /tmp/nfs_test
chmod 777 /tmp/nfs_test
```

**b.** Add entries in the /etc/exports file in the format shared\_location destination\_IPs (permissions).

For example:

```
# cat /etc/exports
/tmp/nfs_test 192.0.2.1(rw,sync)
/tmp/nfs_test 192.0.2.2(rw,sync)
```

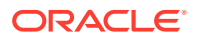

c. Restart the NFS server on the host.

service nfs restart

d. Check the export list for the entries.

# showmount -e
Export list for oda1:
/tmp/nfs\_test 192.0.2.1,192.0.2.2

- 2. Follow these steps on the client machine:
  - a. Create a client location on the client machine as the oracle user.

# sudo -E -u oracle mkdir /tmp/client\_location

**b.** Mount this location with the source location in the format *mount\_server:source\_folder client\_location.* 

# mount 192.0.2.3:/tmp/nfs\_test /tmp/client\_location

c. Check if the mount details are correct:

```
# mount
192.0.2.3:/tmp/nfs_test on /tmp/client_location type nfs
(rw,vers=4,addr=192.0.2.3,clientaddr=192.0.2.2)
```

Specify this NFS location in the backup configuration, either through the Web Console or CLI commands.

### **Related Topics**

Preparing for Database Backup to NFS Location
 Use the command-line interface to create a policy to backup a database to an External FRA (NFS Location).

# Configuring Agent Proxy Settings for Object Store Access

If the Object Store IP address is accessible only through proxy setup by the Oracle Database Appliance server, then define the proxy setting for the agent, so that the agent can access the Object Store.

To create a backup policy that uses Object Store location, the agent must be able to access the Object Store URL.

 Define the HttpProxyHost and HttpProxyPort settings in the updateagentconfigParameters command.

```
# odacli update-agentConfigParameters -n HttpProxyHost -v www-
proxy.test.com -n HttpProxyPort -v 80 -u
```

Job details

```
_____
```

```
ID: 0b0cbf9b-b0ab-4523-a096-5da4e48fc825
Description: Update agent configuration parameter values
[HttpProxyHost, HttpProxyPort]
```

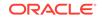

```
Status: Created
Created: October 23, 2018 4:56:53 PM IST
Message:
Task Name Start Time End Time Status
```

For more information about the agentconfigParameters command usage, see the Oracle Database Appliance Command-Line Interface.

2. Verify that the update succeeded:

# odacli describe-job -i 0b0cbf9b-b0ab-4523-a096-5da4e48fc825

```
Job details

ID: 0b0cbf9b-b0ab-4523-a096-5da4e48fc825

Description: Update agent configuration parameter values

[HttpProxyHost, HttpProxyPort]

Status: Success

Created: October 23, 2018 4:56:53 PM IST

Message:
```

Task Name Start Time End Time Status

 Run the list-agentconfigParameters command to view the changes in the proxy settings:

# odacli list-agentConfigParameters

Name Value Description Updated HttpProxyHost www-proxy.test.com October 23, 2018 4:56:53 PM IST HttpProxyPort 80 October 23, 2018 4:56:53 PM IST HttpsProxyHost Https proxy server host October 23, 2018 12:23:21 AM IST HttpsProxyPort Https proxy server port October 23, 2018 12:23:21 AM IST OSPatchRepos Repo list for OS patching October 23, 2018 12:23:21 AM IST

You can now use the Web Console or the command-line interface to create a backup policy to use the ObjectStore location for backup.

### **Related Topics**

- odacli update-agentconfig-parameters
   Use the odacli update-agentconfig-parameters command to modify configuration variables used by the appliance.
- odacli list-agentconfig-parameters Use the odacli list-agentconfig-parameters command to list configuration variables used by the appliance.

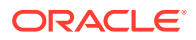

# Creating a Database Backup Policy

Understand how to create a policy to backup a database to an internal or external Oracle Fast Recovery Area (FRA) location or to the Object Store using the Web Console.

The backup policy defines the backup, including the location where you want to store the backups and the recovery window. Backup to disk requires a lot of disk space (up to two to three times the size of the database).

Follow these steps to create a backup policy from the Web Console:

- 1. Click the Database tab in the Web Console.
- 2. Click **Backup Policy** in the left navigation to display a list of backup policies.
- 3. Click Create Backup Policy.
- 4. Enter a name for the backup policy and select the number of days for the recovery window. Select Enable Crosscheck to determine if the files on the disk on in the media management catalog correspond to data in the RMAN repository. Select one of the following as the backup destination:
  - To backup to disk, select **Internal FRA** as the backup destination.
  - To backup to the cloud, select **ObjectStore** as the backup destination. If you have more than one Object Store, then select the Object Store Credential Name from the list. Enter a name in the Container Name field.
  - To backup to an NFS location, select External FRA as the backup destination, and specify the NFS mount point location.
  - To not define a destination, select **None**.

The Backup Policy name must begin with an alpha character and contain only alphanumeric characters.

The following figure shows the Create Backup Policy page.

| Database     Create Backup Policy       Database     Backup Policy       Backup Policy     Backup Policy       Database Home     Backup Policy       Patch     Backup Destination       External FRA     1       External FRA     1       ObjectStore     Select Dashe Cosscheck to determine if files on disk or in the media management catalog correspond to data in the BAMAN repeatury.                        | ORACLE <sup>®</sup> Datab | ase Appliance        | About ▼<br>Appliance Database Object Store Monitoring Activity |
|----------------------------------------------------------------------------------------------------|---------------------------|----------------------|----------------------------------------------------------------|
| Database     Backup Policy Name *     External FRA Mount Point *       Database Home     Backup Destination     Recovery Window (days) *       Patch     External FRA     *       Detmal FRA     *     1       Internal FRA     *       External FRA     *       ObjectStore     Externale tradic outscheck to determine if Max on dik or in the media management catalog correspond to data in the RMAN repeatery. | Database                  | County Darkey Dallar | ·······                                                        |
| Database Home     Backup, Picking     Internal FRA       Patch     External FRA     Internal FRA       External FRA     Internal FRA       ObjectStore     Salede Cosscheck to determine if files on data or in the media management catalog correspond to data in the MMAN repeatory.                                                                                                    | Database                  | Стеате васкир Ронсу  |                                                                |
| Patch Backup Destination Recovery Window (days) * Internal FRA External FRA ObjectStore ObjectStore None None None None None None None Non                                                                                                    | Backup Policy             | Backup Policy Name * | External FRA Mount Point *                                     |
| Paich External FRA<br>Internal FRA<br>External FRA<br>ObjectStore<br>None Set Enable Crosscheck to determine if files on diak or in<br>the media management catalog correspond to data in the<br>MMM repeatery.                                                                                                    | Database Home             | Backup_Policy        |                                                                |
| External FRA     Image: Construction of the media management cataling correspond to data in the RRAM repository.                                                                                                    | Patch                     | Backup Destination   | Recovery Window (days) *                                       |
| Internal FRA External FRA ObjectStore ObjectStore None be metile management cableg correspond to data in the MMM repeationy.                                                                                                    |                           | External FRA v       |                                                                |
| ObjectStore         Endore UDsateRck E1           None         Benefit management catalog correspond to data in the MMAN repository.                                                                                                    |                           | Internal FRA         |                                                                |
| None the media management catalog correspond to data in the RMAN repository.                                                                                                    |                           | External FRA         | Enable Crosscheck 🗹                                            |
| RMAN repetitory.                                                                                                    |                           | ObjectStore          | Select Enable Crosscheck to determine if files on disk or in   |
|                                                                                                    |                           | None                 |                                                                |
| < Cancel Create >                                                                                                    |                           |                      | KMAN repository.                                               |
|                                                                                                    |                           |                      | < Cancel Create >                                              |

5. Click **Create**. Click **Yes** to confirm that you want to create the backup policy.

A link to the job appears. When the job completes successfully, the backup configuration is ready.

Update an existing database to attach the backup configuration to the database using the ID or Name. When you attach the backup configuration to a database, the dcs-agent schedules daily automatic backups for the database.

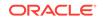

# Updating a Database with a Backup Policy

Attach a backup policy to a database to define the database backup attributes and destination.

- 1. In the Web Console, click the **Database** tab, then select a database from the list.
- 2. In the Database Information page, click Apply Backup Policy.

If the action is disabled, then you must create a backup policy.

- 3. Select a backup policy from the list of available backup policies, and provide the **Backup Encryption Password**. Click **Apply**.
- 4. Expand the **Actions** menu, then click **View** to display the Database Information page.

The details include whether or not Auto Backup is enabled, the Backup Destination, and options to create a backup, enable or disable automatic backups, update the database, and archive log backup schedule.

- (Optional) Click Manual Backup to create a single backup. Click Update Database Backup Schedule to schedule automatic backups. Click Update Archive Log Backup Schedule to schedule archive log backups.
- 6. Click the **Activity** tab to check the job status.

When the job completes successfully, the backup policy is associated with the database.

# Updating a Database Backup Policy

Use the Web Console to update the recovery window, change the ObjectStore Credential, or change the crosscheck option for a database backup policy.

Crosscheck determines if the files on the disk on in the media management catalog correspond to data in the RMAN repository.

- 1. Click the **Database** tab in the Web Console.
- 2. Click Backup Policy in the left navigation to display a list of backup policies.
- 3. Expand the Actions menu for a backup policy, then click Update.
- 4. To change the recovery window, use the up or down arrow to change the number of days.
- 5. To enable or disable the crosscheck, select or deselect Enable Crosscheck.
- 6. Click Update. Click Yes to confirm that you want to update the backup policy.

A link to the job appears. When the job completes successfully, the backup configuration is ready.

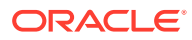

# Backing Up a Database Using the Web Console

Apply a backup policy to a database, create a manual backup, update a database backup schedule, or update an archive log backup.

You can use the Web Console or the command-line interface to create a database backup. In the command-line interface, use the command odacli create-backup for a specified Database.

Before creating a database backup, you must have a backup policy. The backup policy defines the recovery window and the backup destination. You must associate a backup policy with the database, otherwise you cannot create backups. Follow these steps to backup a database from the Web Console:

- 1. In the Web Console, click the **Database** tab.
- 2. Click a database name to select a database from the list.
- Review the database information, including the backup policy name and destination details. To select a backup policy for the database, click Apply Backup Policy. Select a policy and specify the Backup Encryption Password.
- 4. Click Manual Backup, Update Database Backup Schedule or Update Archive Log Backup Schedule.

If the action is disabled, then apply a backup policy.

5. Click **Yes** to confirm the job.

A link to the job appears. When the job completes successfully, the backup is ready. A list of backups appears at the bottom of the page.

# **Viewing Backup Reports**

Understand how you can use the Web Console to view backup reports.

A report is generated when a database backup is performed. The backup report lists the type, location, and date and timestamp of the backup.

**1.** In the Web Console, click the **Database** tab, then click the database name in the list of databases.

Information about the database appears on the Database Information page.

- 2. Scroll to the bottom of the page to view a list of Backups.
- 3. Click the Job ID for a backup to view the Backup Report and more details about the backup.

# Recovering a Database Using the Web Console

Understand the recovery options available for recovering a database.

- 1. In the Web Console, click the **Database** tab, then select a database from the list.
- 2. On the Database Information page, click Recover.
- 3. On the Recover Database page, select any of the following recovery options:

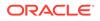

**Recover Full Database to the specified Backup:** Select the existing backup from which you want to recover the database

**Recover Full Database to the Latest:** Select this option to recover the database from the last known good state, with the least possible data loss.

**Recover Full Database to the specified Timestamp:** Specify the timestamp to recover the database.

**Recover Full Database to the System Change Number (SCN):** Specify the SCN of the backup from which you want to recover the database.

- 4. Specify and confirm the **Backup Encryption Password**.
- 5. Click the **Activity** tab to check the job status.

When the job completes successfully, the database is recovered as per the specified recovery options.

# Deleting a Backup Using the Web Console

Use the Web Console to delete database backups.

You can delete Level-0, Level-1, and Archive Log backups anytime. To delete long term backups, you must check the Backup Report for the database to determine when the backup is obsolete.

- 1. Click the Database tab in the Web Console.
- 2. Click the database name, in blue font, to display more details about the database for which you want to delete the backup.
- 3. Click Delete Backups .
- Select the Backup type you want to delete, whether Level-0, Level-1, and Archive Log backup or long Term backup, then click Start. Click Yes to confirm that you want to delete the backup.

A link to the job appears. When the job completes successfully, the backup is deleted.

# **Deleting a Backup Policy**

Use the Web Console to delete a database backup policy.

- 1. Click the Database tab in the Web Console.
- 2. Click **Backup Policy** in the left navigation to display a list of backup policies.
- 3. Expand the **Actions** menu for a backup policy, then click **Delete**. Click **Yes** to confirm that you want to delete the backup policy.

A link to the job appears. When the job completes successfully, the backup policy is deleted.

# Using the CLI to Backup, Restore, and Recover

Use the command-line interface to backup, restore, and recover databases.

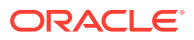

- Preparing for Database Backup to Disk Use the command-line interface to create a policy to backup a database to the Oracle Fast Recovery Area (FRA) of a disk.
- Preparing for Database Backup to NFS Location
   Use the command-line interface to create a policy to backup a database to an External FRA (NFS Location).
- Preparing for Database Backup to Oracle Cloud Create a backup configuration to backup a database to Oracle Cloud Infrastructure Object Storage.
- Backing Up a Database with the CLI Create a level 0, level 1, LongTerm database backup, or archivelog backup with the command-line interface.
- Recovering a Database with the CLI Recover the database to the system using a Backup Report, point-in-time recovery (PITR), a system change number (SCN), or from the latest backup time.
- Restoring a Database with the CLI Restore a database to a system from Oracle Object Storage using a Backup Report and the command-line interface.
- Deleting Backups with the CLI Delete older, obsolete level 0, level 1 and long term backups.

# Preparing for Database Backup to Disk

Use the command-line interface to create a policy to backup a database to the Oracle Fast Recovery Area (FRA) of a disk.

You can create a backup policy using the Web Console or the command-line interface. Most of the backup and recovery commands enable you to provide either a resource name or resource ID to identify the database.

Backup to disk or the **Backup to Internal FRA** option in the Web Console, requires a lot of disk space (up to two to three times the size of the database).

Follow these steps to create a backup policy through the command-line interface:

1. Create a BackupConfig object (backup configuration) using the command odacli create-backupconfig.

The backup configuration defines the backup, including the location where you want to store the backups and the recovery window.

The following example creates a backup configuration named mkgldailydiskwith a backup to disk and a 1 day recovery window.

- # odacli create-backupconfig -d Disk -n mkgldailydisk -w 1
- 2. Check the job status.
  - # odacli list-jobs

When the job completes successfully, the backup configuration is ready.

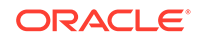

3. Update an existing database to attach the backup configuration to the database using the ID or Name.

When you attach the backup configuration to a database, the dcs-agent schedules daily automatic backups for the database.

The following example uses the Database Resource ID and Backup Configuration ID:

# odacli update-database -i d3c4d8f6-5eb7-4f9e-ab27-7bdd5013ac90 -bi
9d942e0a-ba00-4cbc-9bfb-0de83ed279e5 -bp

The following example uses the Database Resource Name,  ${\tt mydb}$  and the Backup Configuration Name,  ${\tt mydb}$ :

```
# odacli update-database -in mydb -bin mybcfg -bp
```

You can create manual backups or scheduled backups to disk.

# Preparing for Database Backup to NFS Location

Use the command-line interface to create a policy to backup a database to an External FRA (NFS Location).

You can create a backup policy using the Web Console or the command-line interface. Most of the backup and recovery commands enable you to provide either a resource name or resource ID to identify the database.

Backup to NFS location or the **Backup to External FRA** option in the Web Console, requires creation of an NFS mount point.

Follow these steps to create a backup policy through the command-line interface:

 Create a BackupConfig object (backup configuration) using the command odacli create-backupconfig.

The backup configuration defines the backup, including the location where you want to store the backups and the recovery window.

The following example creates a backup configuration named mkgldailydiskwith a backup to disk and a 1 day recovery window.

# odacli create-backupconfig -d NFS -n mkgldailynfs -c absolute-path-toparent-directory-for-NFS-destination -w 1

- 2. Check the job status.
  - # odacli list-jobs

When the job completes successfully, the backup configuration is ready.

 (Optional) Update an existing database to attach the backup configuration to the database using the ID or Name.

When you attach the backup configuration to a database, the dcs-agent schedules daily automatic backups for the database.

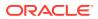

The following example uses the Database Resource ID and Backup Configuration ID:

# odacli update-database -i d3c4d8f6-5eb7-4f9e-ab27-7bdd5013ac90 -bi
9d942e0a-ba00-4cbc-9bfb-0de83ed279e5 -bp

The following example uses the Database Resource Name, mydb and the Backup Configuration Name, mydb:

# odacli update-database -in mydb -bin mybcfg -bp

You can create manual backups or scheduled backups to NFS location.

#### **Related Topics**

 Creating a Mount Point for NFS Backup Location Create a mount point for the Network File System (NFS) location, to set up the NFS backup and recovery option.

# Preparing for Database Backup to Oracle Cloud

Create a backup configuration to backup a database to Oracle Cloud Infrastructure Object Storage.

Before you can backup to Oracle Object Storage, you must sign up for an Oracle Cloud Infrastructure Object Storage account and know your Oracle Object Storage credentials. When you create an Oracle ObjectStoreSwift object, the command creates and stores the credential details in the system and stores the password in an encrypted Oracle wallet. The Oracle wallet contains your tenant name, user name, and defines the end point URL.

Go to the Oracle Store to sign up for Oracle Cloud Infrastructure Object Storage.

1. Create an Oracle ObjectStoreSwift object using the command createobjectstoreswift. If you already have an Oracle wallet for Oracle Database Appliance, skip to Step 2.

# odacli create-objectstoreswift -e swift end point URL -n Object Store Swift name [-p] swiftpassword -t Object Store tenant name -u Object Store user name

#### For example:

```
# odacli create-objectstoreswift -e https://
swiftobjectstorage.rl.oracleiaas.com/vl -n ossnl -t mytenant -u
user.name@example.com -p
```

The output includes an objectstoreswift Resource ID to identify an ObjectStoreSwift credential.

 Create a BackupConfig object (backup configuration) using the command odacli create-backupconfig.

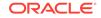

The backup configuration defines the backup, including the location (container) where you want to store the backups, the recovery window, and the credentials that are defined in your encrypted Oracle wallet.

The following example creates a backup configuration named  $hr_7d_cloudwith$  a backup to the <code>ObjectStore</code>. The following backup parameters are defined: the container is  $hr_bucket$ , crosscheck is not enabled, the recovery window is 7 days, and the ObjectStoreSwift Resource ID is provided, which attaches the Oracle Wallet and credentials to the backup configuration.

# odacli create-backupconfig -n hr\_7d\_cloud -d ObjectStore -w 7 -o b974f006-5503-4949-ab6c-6f1a56e4ac37 -c hr\_bucket -no-cr

# Note:

If the ObjectstoreSwift Object was not created with valid credentials, then creating the backup configuration will fail.

3. Check the job status.

# odacli list-jobs

When the job completes successfully, the backup configuration is ready. When you create a new database, you have the option to associate the database with a backup configuration.

4. (Optional) Update an existing database to attach the backup configuration to the database.

When you attach the backup configuration to a database, the dcs-agent schedules daily automatic backups for the database.

```
# odacli update-database -i e3c4d8f6-5eb7-4f9e-ab27-7bdd5013ac10 -bi
7d942e0a-ba00-4cbc-9bfb-0de83ed279e5 -bp
```

You can create manual backups outside of scheduled backups, view backup reports, or disable automatic backups.

# Backing Up a Database with the CLI

Create a level 0, level 1, LongTerm database backup, or archivelog backup with the command-line interface.

You can create a database backup in the Web Console or with the command-line interface. When you attach a backup configuration object to a database, the dcs-agent automatically schedules daily backups for the database. The day and time are based on the Oracle Database Appliance time zone. The AutoSchedule triggers a level 0 Backup every Sunday, a level 1 the other 6 days of the week, and an archivelog backup every 30 minutes. Use the command odacli update-schedule to disable or change the scheduled backup time.

To create a Long Term database backup, or a level 0 or level 1 backup outside of the automatic backups, use the command odacli create-backup.

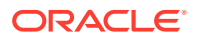

# Note:

To recover a database, there must be a level 0 backup taken, so that the backup report contains information about the base backup. Restoring a database to the same system with a different DB Name and DB Unique Name or to another system does not always require a long term database backup report. You can use archivelog, or level 0, or level 1 backup reports as well. If you use the archivelog backup report , a prior database backup must exist. To restore a database to another system, you must have a long term database backup in Oracle Object Storage.

- **1.** Verify that a backup configuration object is associated with the database.
- 2. Create a single backup, outside of the automatic backups, by using the command odacli create-backup.

Use the Database Resource ID to identify the database to backup, specify the type of backup, and use a tag to create a name for the backup. You can use up to 30 alphanumeric characters for the backup name tag. If you do not select a backup type (level 0, level 1, LongTerm, or archivelog backup), a level 1 backup is performed. For example, create a level 0 backup named 2018Jan02\_HRLevel0 for resource ID 20576eb1-bc32-4e34-bf97-fda0b60ca15b

# odacli create-backup -i 20576eb1-bc32-4e34-bf97-fda0b60ca15b -bt Regular-L0 -t 2018Jan02\_HRLevel0

When the job finishes, a backup report is generated for the backup. The report contains all of the metadata required to recover a database.

- (Optional) Display a list of backup reports.
  - # odacli list-backupreports
- 4. (Optional) Display a list of all scheduled backups.

# odacli list-schedules

# Recovering a Database with the CLI

Recover the database to the system using a Backup Report, point-in-time recovery (PITR), a system change number (SCN), or from the latest backup time.

Recovering a database in Oracle Database Appliance is a full RMAN database recovery.

Recovering from a backup report requires JSON input for the backup report.

1. Display a list of backup reports and locate the latest Backup Report for the database and save the Backup Report ID.

# odacli list-backupreports

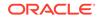

 Use the Backup Report ID to display the details of the Backup Report. Determine how you want to recover the database: PITR, SCN, or Latest and locate the needed information in the Backup Report.

```
# odacli describe-backupreport -i 2d82460c-d648-4e75-8c7d-72cc90bc442a
  "id" : "2d82460c-d648-4e75-8c7d-72cc90bc442a",
  "dbResId" : "b5fc646e-01a6-4c8b-8286-7633346c4329",
  "tag" : null,
  "dbId" : "2717054291",
  "dbName" : "ExampleDB",
  "dbUniqueName" : "ExampleDBu",
  "backupType" : "REGULAR-L1",
  "keepDays" : null,
  "backupLocation" : "https://swiftobjectstorage.example.com/v1/
dbaasimage/backupbucket",
  "cfBackupHandle" : "c-2717054291-20180108-04",
  "spfBackupHandle" : "c-2717054291-20180108-04",
  "pitrTimeStamp" : "January 08, 2018 12:43:14 PM UTC",
  "pitrSCN" : "1175058",
  "resetLogsTimeStamp" : "January 08, 2018 09:55:34 AM UTC",
  "resetLogsSCN" : "1112268",
  "oraHomeVersion" : "12.2.0.1.170814 (26723265, 26609817)",
  "sqlPatches" : "25811364,26609817",
  "backupLoqLoc" : "https://swiftobjectstorage.example.com/v1/
dbaasimage/backupbucket/system_namec1n1/
rmanlog/ExampleDBu/2717054291/2018-01-08/
rman backup 2018-01-08 12-42-41.0545.log",
  "tdeWalletLoc" : null,
  "dbConfigLoc" : "https://swiftobjectstorage.example.com/v1/dbaasimage/
backupbucket/system namecln1/
dbconfig/ExampleDBu/2717054291/2018-01-08/
DBCONFIG TAG20180108T124407 2018-01-08 12-44-07.0533.tar.gz",
  "name" : "Backup Report ExampleDB",
  "createTime" : "January 08, 2018 12:42:08 PM UTC",
  "state" : {
    "status" : "CONFIGURED"
  },
  "updatedTime" : "January 08, 2018 12:44:12 PM UTC",
  "backupReportLoqDetail" : "https://swiftobjectstorage.example.com/v1/
dbaasimage/backupbucket/system namec1n1/
rmandetaillogreport/ExampleDBu/2717054291/2018-01-08/
rman_list_backup_detail_2018-01-08_12-44-04.0362.log",
  "dbInfo" : {
    "dbClass" : "OLTP",
    "dbType" : "RAC",
    "dbShape" : "odb1",
    "dbEdition" : "EE",
    "dbStorage" : "ASM"
 },
  "dbDataSize" : "1542M",
  "dbRedoSize" : "16403M"
}
```

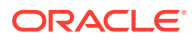

3. To recover from a backup report, based on PITR, identify the database ID and the backup report for recovery.

In the following example, the JSON input file for the backup report is backupreport.json.

```
# odacli recover-database -i b5fc646e-01a6-4c8b-8286-7633346c4 -br
backupreport.json -p
```

4. To recover based on PITR, identify the database ID and the date and time stamp for recovery.

```
# odacli recover-database -i b5fc646e-01a6-4c8b-8286-7633346c4 -t PITR -
r 01/08/2018 12:57:33 -p
```

5. To recover based on SCN, identify the database ID and the SCN number.

```
# odacli recover-database -i b5fc646e-01a6-4c8b-8286-7633346c4 -t SCN -
s 392375947
```

6. To recover based on the latest backup, identify the database ID and use the Latest option.

```
# odacli recover-database -i b5fc646e-01a6-4c8b-8286-7633346c4 -t
Latest -p
```

7. Validate that the job completed. You can track the job in the **Activity** tab in the Web Console, or run the command odacli describe-job with the job ID.

# odacli describe-job -i jobId

When the job completes successfully, the recovery is complete.

# Restoring a Database with the CLI

Restore a database to a system from Oracle Object Storage using a Backup Report and the command-line interface.

When you restore a database, environment and validation checks and setup tasks are performed. Restoring a database requires a number of tasks and configuration details, such as creating database storage, Oracle Home, recreating the control file, registering the database, and establishing RMAN restore and recovery. An Oracle Database Appliance backup report is generated for each backup and contains the metadata required to restore a database. The report is designed to help you to quickly and efficiently restore a database.

You can restore a database from one appliance to another appliance, or to the same appliance when the source database is deleted:

- To restore to a different system, copy the backup report generated by the command odacli create-backup to the other machine's \bin folder and use the command odacli irestore-database with the backup report.
- To restore to the same system, delete the source database and use the backup report generated by the command odacli create-backup.

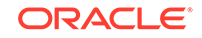

To restore a database to another system, you must have a database backup report in Oracle Object Storage, valid credentials in an Oracle wallet (ObjectStoreSwift), the Swift Object Store credential ID, and the SYS user password. Follow these steps to restore a database using the command-line (CLI):

- Display a list of backup reports and locate the latest Backup Report in Oracle Object Storage for the database and save the Backup Report ID.
  - # odacli list-backupreports
- 2. Use the Backup Report ID to display the details of the Backup Report.

```
# odacli describe-backupreport -i 2d82460c-d648-4e75-8c7d-72cc90bc442a
  "id" : "2d82460c-d648-4e75-8c7d-72cc90bc442a"
  "dbResId" : "b5fc646e-01a6-4c8b-8286-7633346c4329",
  "tag" : null,
  "dbId" : "2717054291",
  "dbName" : "ExampleDB",
  "dbUniqueName" : "ExampleDBu",
  "backupType" : "REGULAR-L1"
  "keepDays" : null,
  "backupLocation" : "https://swiftobjectstorage.example.com/v1/dbaasimage/backupbucket",
  "cfBackupHandle" : "c-2717054291-20180108-04",
  "spfBackupHandle" : "c-2717054291-20180108-04"
  "pitrTimeStamp" : "January 08, 2018 12:43:14 PM UTC",
  "pitrSCN" : "1175058",
  "resetLogsTimeStamp" : "January 08, 2018 09:55:34 AM UTC",
  "resetLogsSCN" : "1112268",
  "oraHomeVersion" : "12.2.0.1.170814 (26723265, 26609817)",
  "sglPatches" : "25811364,26609817",
  "backupLogLoc" : "https://swiftobjectstorage.example.com/v1/dbaasimage/backupbucket/system_namecln1/
rmanlog/ExampleDBu/2717054291/2018-01-08/rman_backup_2018-01-08_12-42-41.0545.log",
  "tdeWalletLoc" : null,
  "dbConfigLoc" : "https://swiftobjectstorage.example.com/v1/dbaasimage/backupbucket/system_namec1n1/
dbconfig/ExampleDBu/2717054291/2018-01-08/
\texttt{DBCONFIG\_TAG20180108T124407\_2018-01-08\_12-44-07.0533.tar.gz",}
  "name" : "Backup_Report_ExampleDB"
  "createTime" : "January 08, 2018 12:42:08 PM UTC",
  "state" : {
    "status" : "CONFIGURED"
 },
  "updatedTime" : "January 08, 2018 12:44:12 PM UTC",
 "backupReportLogDetail" : "https://swiftobjectstorage.example.com/vl/dbaasimage/backupbucket/
system namecln1/
rmandetaillogreport/ExampleDBu/2717054291/2018-01-08/
rman_list_backup_detail_2018-01-08_12-44-04.0362.log",
  "dbInfo" : {
    "dbClass" : "OLTP",
    "dbType" : "RAC",
    "dbShape" : "odb1",
    "dbEdition" : "EE",
    "dbStorage" : "ASM"
  },
  "dbDataSize" : "1542M",
  "dbRedoSize" : "16403M"
}
```

3. (Optional) If you need to generate a new backup report, use the command odacli create-backup.

```
# odacli create-backup
```

4. Locate the Swift Object Store credential ID for the database backup.

```
# odacli list-objectstoreswifts
```

- 5. Save the backup report as a JSON file in a folder in the \bin directory on the appliance. For example, backupreport.json.
- 6. Restore the database to the system using the JSON file in the command odacli irestore-database.

Run the command, then enter the SYS user password when prompted.

# odacli irestore-database -r backupreport.json -oid Object Store ID -m

7. Validate that the job completed. You can track the job in the **Activity** tab in the Web Console, or run the command odacli describe-job with the job ID.

```
# odacli describe-job -ijobId
```

# Deleting Backups with the CLI

Delete older, obsolete level 0, level 1 and long term backups.

For level 0 and level 1 backups, the recovery window defined in the Backup Configuration determines when the backup is obsolete. The ranges are as follows:

- Backup to disk: between 1 and 14 days
- Backup to the Oracle Object Storage: between 1 and 31 days

For Long Term backups to the Oracle Object Storage, view the Backup Report for a database to determine when the backup is obsolete. To delete Long Term Backup, the Database Resource ID or Database name and the Backup Report are required.

Follow these steps to delete database backups using odacli commands:

1. Display a list of all backup reports.

# odacli list-backupreports

2. Obtain the Database ID and type of backup.

# odacli describe-backupreport -i Backup Report ID

3. To delete obsolete level 0 and level 1 backups, use the Database ID or Database Name to delete the backup.

# odacli delete-backup -i 20576eb1-bc32-4e34-bf97-fda0b60ca15b

4. To delete Long Term backups, use the Backup Report and a JSON file to delete the backup.

In the following example, the JSON input file for the backup report is backupreport.json.

# odacli delete-backup -i 20576eb1-bc32-4e34-bf97-fda0b60ca15b -br backupreport.json

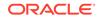

# 10 Oracle Database Appliance Command-Line Interface

The command-line interface has different classes of tools to manage Oracle Database Appliance.

- About Oracle Database Appliance Command-Line Interface Three classes of tools are available to perform deployment, lifecycle management, and system administration on Oracle Database Appliance.
- Managing ODACLI Privileges and Security with SUDO Oracle Appliance Manager command-line utility requires root system privileges for most administration actions. You may want to use SUDO as part of your system auditing and security policy.
- odacli Network Commands
   Use the odacli network commands to list and describe network interfaces.
- odacli Apply Patch and Update Commands Use the commands odacli update and apply patch to apply patches and update the appliance.
- odacli Appliance Commands Use the odacli appliance commands to perform lifecycle activities for the appliance.
- odacli Backup and Recovery Commands
   Use the odacli backup and recover commands to backup to and restore from
   Oracle Cloud Infrastructure Object Storage or disk.
- odacli CPU Core Commands
   Use the CPU Core commands to enable CPU cores and display current and
   historical CPU core configurations.
- odacli Database Commands Use the odacli database commands to perform database lifecycle operations.
- odacli DBHome Commands Use the odacli DBHome commands to manage database Home operations.
- odacli Database Storage Commands Use the Database Storage commands to list, describe, create, and delete Oracle database storage.
- odacli Job Commands

Use the odacli list-jobs and odacli describe-job commands to display job details.

- Log Commands Use the odacli log commands to specify the options to collect and delete logs.
- odacli Oracle Auto Service Request Commands Use the Oracle Auto Service Request (Oracle ASR) commands to configure, update, test, and delete Oracle ASR on the system.

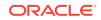

#### odacli OS Commands

Use the  ${\tt odacli}$   ${\tt OS}$  commands to list and update operating system (OS) parameters.

- odaadmcli Hardware Monitoring Commands Use the hardware monitoring commands to display hardware configurations.
- Storage Commands Understand the commands to perform storage operations and diagnostics.

# About Oracle Database Appliance Command-Line Interface

Three classes of tools are available to perform deployment, lifecycle management, and system administration on Oracle Database Appliance.

The command-line interface (CLI) is an alternative to Oracle Database Appliance Web Console for some appliance configuration and patching tasks, database management, and job activity.

Oracle Database Appliance uses a role-based command-line interface. Use the odacli commands to perform lifecycle management tasks and the odaadmcli commands to perform storage and hardware monitoring maintenance. Many tasks related to managing Oracle Databases are also required with databases on Oracle Database Appliance. Tasks common to Oracle Database generally are described in the Oracle Database documentation library. However, to simplify tasks, use the Oracle Database Appliance command-line interface. The odacli and odaadmcliutilities combine the capabilities of the SYS database administrator role and the operating system Superuser (root user). Always perform administrative tasks using the Oracle Database Appliance Web Console or CLI utilities.

The following classes of commands are available:

- Deployment and Configuration: Use the deployment and configuration commands as part of the initial deployment of the appliance and to configure CPU cores.
- Lifecycle management: Use odacli commands to perform database and system administration tasks for the appliance. The odacli commands are the primary interface to perform life cycle activities for the appliance.
- Administration: Use odaadmcli commands to perform hardware administration tasks for the appliance. The odaadmcli commands are the interface for infrequent administration activities needed to manage appliance hardware components, storage, and VLAN.

You can perform the following deployment and configuration tasks:

- Configure the first network in the appliance
- Unzip and copy the Oracle Database Appliance software to the correct locations
- Set the number of CPU Cores for the system

You can perform the following appliance lifecycle tasks with odacli commands:

- Create and describe the appliance
- Create, list, describe, and delete databases
- Create, list, describe, and delete Oracle Database Homes
- Create, list, and describe the networks

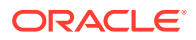

List and describe the jobs

You can perform the following appliance administration tasks with odaadmcli commands:

- Show storage, disks, diskgroups, and controllers
- Display storage diagnostics for disks and NVM Express (NVMes)
- · Show server, memory, processor, power, cooling, and network details

Depending on your version of Oracle Appliance Manager and your hardware, some of the odacli commands may not be available to you. To see which commands are supported on your version of Oracle Appliance Manager and your hardware, run the odacli help command: odacli -h.

#### **Command-Line Interface Syntax**

The command-line interface commands and parameters are case-sensitive.

An odacli or odaadmclicommand uses the following command syntax:

odacli command [options]

- command is an action you want to perform on the appliance. For example: odacli list-networks **Or** odacli describe-jobs.
- options are optional parts of the odacli command. Options can consist of one or more options that extend the use of the odacli command carried out on an object. Options include additional information about the action that you want to perform on the object. Option names are preceded with a dash. Some options require the name of an object for the command to perform the action that you want to carry out. If an option is preceded with an \* (asterisk), this information is required to submit the command. When appending -j to the odacli command, the output is returned in JSON format. The help option (-h) is an option that is available with almost all commands. When you include the -h option, you can obtain additional information about the command that you want to perform.

#### Example 10-1 Command-Line Interface Syntax

```
# odacli create-database -h
Usage: create-database [options]
Options:
 * --adminpassword, -m
      Password for SYS, SYSTEM and PDB Admin
 --backupconfigid, -bi
      Backup Config ID
  --cdb, -c
      Create Container Database (Inverse option: --no-cdb/-no-c)
  --characterset, -cs
       Character Set (default:AL32UTF8)
                                              Default: AL32UTF8
  --databaseUniqueName, -u
      database unique name
  --dbclass, -cl
      Database Class EE: OLTP/DSS/IMDB, SE: OLTP Default: OLTP
  --dbconsole, -co
       Enable Database Console (Inverse option: --no-dbconsole/-no-co)
```

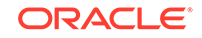

```
--dbhomeid, -dh
      Database Home ID (Use Existing DB Home)
 --dblanquage, -l
      Datbase Language (default:AMERICAN)
                                           Default: AMERICAN
* --dbname, -n
      Database Name
 --dbshape, -s
      Database Shape{odb1s,odb1,odb2,etc.}
                                                  Default: odb1
 --dbstorage, -r
      Database Storage {ACFS | ASM }
                                         Default: ACFS
 --dbterritory, -dt
      Database Territory (default:AMERICA)
                                                  Default: AMERICA
 --dbtype, -y
      Database Type: SI Default: SI
 --help, -h
      get help
 --instanceonly, -io
      Create Instance Only (For Standby)
 --json, -j
      json output
 --nlscharacterset, -ns
      NLS Character Set (default:AL16UTF16)
                                                  Default: AL16UTF16
  --no-cdb, -no-c
   Won't create Container Database (Inverse option: --cdb/-c)
   --no-dbconsole, -no-co
   Disable Database Console (Inverse option: --dbconsole/-co)
 --pdbadmin, -d
      Pluggable Database Admin User
 --pdbname, -p
      Pluqqable Database Name
 --version, -v
      Database Version
```

#### **Oracle Database Appliance Manager Command-Line Interface Help**

Run the -h command to see the usage information for all commands available for your Oracle Database Appliance. For example:

odacli -h

Run odacli *command* -h or odacliadm *command* -h to see detailed help about a specific command. For example, to see detailed help for the odacli describe-dbhome command, use the following:

```
odacli describe-dbhome -h
```

# Managing ODACLI Privileges and Security with SUDO

Oracle Appliance Manager command-line utility requires root system privileges for most administration actions. You may want to use SUDO as part of your system auditing and security policy.

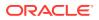

For most tasks, Oracle recommends that you log in as root to use the Oracle Appliance Manager command-line interface on Oracle Database Appliance. If you are not logged in as root, then you cannot carry out most actions on the appliance. For example, if you are not logged in as root, then you can view storage information, but you cannot modify the storage.

#### Allowing Root User Access Using SUDO

In environments where system administration is handled by a different group than database administration, or where security is a significant concern, you may want to limit access to the root user account and password. SUDO enables system administrators to grant certain users (or groups of users) the ability to run commands as root, while logging all commands and arguments as part of your security and compliance protocol.

A SUDO security policy is configured by using the file /etc/sudoers. Within the sudoers file, you can configure groups of users and sets of commands to simplify and audit server administration with SUDO commands.

# Caution:

Configuring SUDO to allow a user to perform any operation is equivalent to giving that user root privileges. Consider carefully if this is appropriate for your security needs.

# Example 10-2 SUDO Example 1: Allow a User to Perform Any ODACLI Operation

This example shows how to configure SUDO to enable a user to perform any ODACLI operation. You do this by adding lines to the commands section in the /etc/sudoers file:

```
## The commands section may have other options added to it.
##
Cmnd_Alias ODACLI_CMDS=/opt/oracle/dcs/bin/odacli *
jdoe ALL = ODACLI_CMDS
```

In this example, the user name is jdoe. The file parameter setting ALL= ODACLI\_CMDS grants the user jdoe permission to run all odacli commands that are defined by the command alias ODACLI\_CMDS. After configuration, you can copy one sudoers file to multiple hosts. You can also create different rules on each host.

# Note:

Before database creation, you must set up user equivalency with SSH for the root user on each server. If you do not set up user equivalency and configure SSH on each server, then you are prompted to provide the root password for each server during database creation.

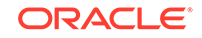

After you configure the sudger file with the user, the user jdge can run the set of odacli commands configured with the command alias ODACLI\_CMDS. For example:

# Example 10-3 SUDO Example 2: Allow a User to Perform Only Selected ODACLI Operations

To configure SUDO to allow a user to perform only selected ODACLI operations, add lines to the commands section in the /etc/sudoers file as follows:

```
## DCS commands for oracle user
Cmnd_Alias DCSCMDS = /opt/oracle/dcs/bin/odacli describe-appliance
oracle ALL=
            DCSCMDS
$ sudo /opt/oracle/dcs/bin/odacli describe-appliance
Appliance Information
_____
               ID: a977bb04-6cf0-4c07-8e0c-91a8c7e7ebb8
          Platform: OdaliteL
     Data Disk Count: 6
      CPU Core Count: 20
           Created: October 24, 2017 6:51:52 AM HDT
System Information
-----
             Name: rwsodal001
        Domain Name: example.com
          Time Zone: America/Adak
         DB Edition: EE
        DNS Servers: 10.200.76.198 10.200.76.199 192.0.2.254
        NTP Servers: 10.200.0.1 10.200.0.2
Disk Group Information
_____
DG Name
                  Redundancy
                                     Percentage
______ ____
                  Normal
Data
                                     90
Reco
                  Normal
                                      10
```

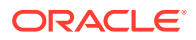

In this example, the user jdoe2 tries to run the sudo odacli list-databases command, which is not part of the set of commands that is configured for that user. SUDO prevents jdoe2 from running the command.

[jdoe2@servernode1 ~]\$ sudo /opt/oracle/dcs/bin/odacli list-databases

Sorry, user jdoe2 is not allowed to execute '/opt/oracle/dcs/bin/odacli list-databases' as root on servernode1.

# odacli Network Commands

Use the odacli network commands to list and describe network interfaces.

- odacli configure-firstnet
   Use the command configure-firstnet to configure the first network in the appliance after racking and connecting the power and network cables.
- odacli list-networks Use the odacli list-networks command to display networks.
- odacli describe-network Use the odacli describe-network command to display the details of a specific network.
- odacli create-network Use the odacli create-network command to create a network.
- odacli configure-network
   Use the odacli configure-network command to configure a network.
- odacli update-network
   Use the odacli update-network command to update an existing network configuration.
- odacli delete-network Use the command odacli delete-network to delete a network.
- odacli describe-networkinterface Use the odacli describe-networkinterface command to display the details of any network interface.
- odacli list-networkinterfaces Use the odacli list-networkinterfaces command to display network interfaces.

# odacli configure-firstnet

Use the command configure-firstnet to configure the first network in the appliance after racking and connecting the power and network cables.

### **File Path**

/opt/oracle/dcs/bin/odacli

### Syntax

# /opt/oracle/dcs/bin/odacli configure-firstnet

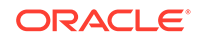

## **Usage Notes**

This command ensures that the system is available in the network, enabling you to manage the deployment through the Oracle Appliance Manager Web Console.

- Bonded network configuration: Bonded dual-ported interface. With the bonded configuration, you can only enable one of the interfaces. The bonded configuration supports VLANs. The bonded network configuration uses btbond1. Default setting.
- Non-bonded network configuration: Two separate physical network interfaces, this configuration does not support VLANs. The non-bonded network configuration uses em2 and em3 as public interfaces.
- To change a non-bonded network configuration to a bonded configuration, run the Oracle Database Appliance Cleanup Script and redeploy the appliance.

## Example 10-4 Configuring the First Network as a Bonded Network

Configure the first network to use a btbond1 interface without configuring DHCP. Complete the IP address, netmask address, and gateway address.

Values that you need to provide are shown in *italic font*, with the exception of the net1 gateway address; the program obtains the gateway IP address. The program derives this gateway address using the network information you provided for the other IP addresses. Accept this value, unless your network administrator provides an alternative gateway address that is different from the default that the appliance command-line interface detects.

The following is an example of the command on a single node platform:

# /opt/oracle/dcs/bin/odacli configure-firstnet

```
Select the Interface to configure the network on (btbond1): btbond1
Configure DHCP on btbond1 (yes/no): no
INFO: You have chosen Static configuration
Enter the IP address to configure: 10.1.10.2
Enter the Netmask address to configure: 255.255.255.0
Enter the Gateway address to configure: 10.1.10.1
INFO: Plumbing the IPs now
INFO: Restarting the network
Shutting down interface btbond1: bonding: btbond1: Removing slave em2.
bonding: btbond1: releasing active interface em2
bonding: btbond1: making interface em3 the new active one.
bonding: btbond1: releasing active interface em3
::::::::::
```

### Example 10-5 Configuring the First Network as a Non-Bonded Network

The following is an example of a non-bonded configuration. For a non-bonded configuration, answer no to using a bonding public interface.

```
# /opt/oracle/dcs/bin/odacli configure-firstnet
Using bonding public interface (yes/no) [yes]: no
INFO: Breaking the bonding on btbond1
INFO: remove bonding module: rmmod bonding
INFO: remove slave setup in /etc/sysconfig/network-scripts/ifcfg-em2
```

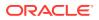

INFO: remove slave setup in /etc/sysconfig/network-scripts/ifcfg-em3 INFO: Restarting the network Shutting down interface eml: [ OK ] Shutting down loopback interface: [ OK ] Bringing up loopback interface: [ OK ] Bringing up interface eml: [ OK ] Bringing up interface em2: [ OK ] Bringing up interface em3: [ OK ] INFO: Restarting the DCS agent initdcsagent stop/waiting initdcsagent start/running, process 57629 Select the Interface to configure the network on (em2 em3) [em2]: Configure DHCP on em2 (yes/no) [no]: INFO: You have chosen Static configuration Enter the IP address to configure : 10.31.102.101 Enter the Netmask address to configure : 255.255.240.0 Enter the Gateway address to configure[10.31.96.1] : INFO: Plumbing the IPs now INFO: Restarting the network Shutting down interface eml: [ OK ] Shutting down interface em2: [ OK ] Shutting down interface em3: [ OK ] Shutting down loopback interface: [ OK ] Bringing up loopback interface: [ OK ] Bringing up interface eml: [ OK ] Bringing up interface em2: Determining if ip address 10.31.102.101 is already in use for device em2... [ OK ] Bringing up interface em3: [ OK ]

# odacli list-networks

Use the odacli list-networks command to display networks.

#### File Path

\$ORACLE\_HOME/opt/oracle/dcs/bin/odacli

#### Syntax

odacli list-networks [-j] [-h]

#### Parameters

| Parameter     | Description                                                                                                    |
|---------------|----------------------------------------------------------------------------------------------------|
| json, -j      | (Optional) Displays JSON output.                                                                                                    |
| help,-h       | (Optional) Displays help for using the command.                                                                                             |
| nodeNumber,-u | (Optional) Displays the network interface information for the specified node. By default, the node number is always the first node (Node0). |

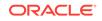

## Example 10-6 Displaying a List of Networks

Use the odacli list-networks command to display a list of networks:

# odacli describe-network

Use the odacli describe-network command to display the details of a specific network.

## **File Path**

\$ORACLE\_HOME/opt/oracle/dcs/bin/odacli

## Syntax

To display the details of a specific network:

odacli describe-network -i id [-j][-u][-h]

#### **Parameters**

| Parameter     | Description                                                                                                    |
|---------------|----------------------------------------------------------------------------------------------------|
| id, -i        | Identifies the network ID. Use the odacli list-networks command to obtain the id.                                                           |
| json, -j      | (Optional) Displays JSON output.                                                                                                    |
| help, -h      | (Optional) Displays help for using the command.                                                                                             |
| nodeNumber,-u | (Optional) Displays the network interface information for the specified node. By default, the node number is always the first node (Node0). |

#### Example 10-7 Displaying Network Details

Enter the following command to display the details of network ID 93c07043-3002-494a-8fa0-f3ae932fb4c5:

# odacli describe-network -i 93c07043-3002-494a-8fa0-f3ae932fb4c5 -u 1

Network details

ID: 93c07043-3002-494a-8fa0-f3ae932fb4c5 Name: Private-network NIC: ibbond0 InterfaceType: BOND

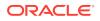

```
IP Address: 192.168.16.25
Subnet Mask: 255.255.255.0
Gateway:
VlanId:
Type: Private
Default: false
Created: November 18, 2018 10:54:16 PM PST
```

# odacli create-network

Use the odacli create-network command to create a network.

#### **File Path**

\$ORACLE\_HOME/opt/oracle/dcs/bin/odacli

#### Syntax

```
odacli create-network [-d|-no-d] -n interface -p ipaddress
-w {Public|Dataguard|Database|Management|Backup|Other} -s subnetmask -g
gateway[-h] [-j] VLAN [-p]
```

#### **Parameters**

| Parameter                  | Description                                                                                                    |
|----------------------------|----------------------------------------------------------------------------------------------------|
| defaultnetwork, -d         | Identifies the default network.                                                                                          |
| gateway,-g                 | Defines the network gateway. The gateway is required for the default network.                                            |
| help, -h                   | (Optional) Displays help for using the command.                                                                          |
| interface, -n              | Defines the name of the network interface.                                                                               |
| ipaddress, -p              | Defines the network IP address.                                                                                          |
| json, -j                   | (Optional) Displays JSON output.                                                                                         |
| networktype,-w             | Defines the type of network. Options are: {Public Dataguard <br>Database Management Backup Other}. The default is Other. |
| no-defaultnetwork,<br>no-d | Identifies a network as not the default network. Use<br>defaultnetwork -d to identify a default network.                 |
| subnetmask, -s             | Defines the Network Subnet Mask.                                                                                         |
| VLAN, -p                   | Add VLAN as a new network.                                                                                               |

## **Usage Notes**

Network of public type can only be defined when deploying the appliance or when running odacli configure-firstnet during initial provisioning.

Use this command to create an additional network not done in create-appliance.

You are only allowed to create a network on the bond interface.

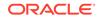

### Example 10-8 Creating a Network

The following example creates a new network, sfpbond1, with IP address 192.0.2.15. The network is an additional network that uses subnet mask 255.255.255.0 and is not a default network.

# odacli create-network -n sfpbond1 -p 192.0.2.15 -w Backup -s
255.255.255.0 -no-d

#### Example 10-9 Creating a VLAN Network

odacli create-network -u 0 -n btbondl -t VLAN -p 192.0.2.1 -m vlan123 -w Database -s 255.255.255.0 -g 192.0.2.1 -v 123

odacli create-network -u 1 -n btbond1 -t VLAN -p 192.0.2.1 -m vlan123 -w Database -s 255.255.255.0 -g 192.0.2.1 -v 123

# odacli configure-network

Use the odacli configure-network command to configure a network.

### **File Path**

/opt/oracle/dcs/bin/odacli

### Syntax

To configure a network:

```
odacli configure-network -publicNet [copper|fiber] -changeNetCard [-j] [-
h]
```

### Parameters

| Parameter                 | Description                                                                    |
|---------------------------|--------------------------------------------------------------------------------|
| json, -j                  | (Optional) Displays JSON output.                                               |
| -publicNet [copper fibre] | Switches the public network interface from copper to fibre or fibre to copper. |
| -changeNetCard            | Configures the network after replacing a network card.                         |
| help,-h                   | (Optional) Displays help for using the command.                                |

# **Usage Notes**

You cannot modify the public and private interfaces after the system is deployed.

The -publicNet and -changeNetCard options cannot be used together. You can specify either one at a time.

### Example 10-10 Configuring the network after changing a network card

# odacli configure-network -changeNetCard

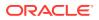

#### Example 10-11 Changing a Network Interface

# odacli configure-network -publicNet copper/fiber

# odacli update-network

Use the odacli update-network command to update an existing network configuration.

#### **File Path**

\$ORACLE\_HOME/opt/oracle/dcs/bin/odacli

#### **Syntax**

#### To update a network:

```
odacli update-network -i id [-p IP address]
[-w [Public|Dataguard|Backup|Other]] [-s network subnet mask]
[-g network gateway] [-j] [-h]
```

#### Parameters

| Parameter                                           | Description                                     |
|-----------------------------------------------------|-------------------------------------------------|
| id, -i                                              | Defines the network identity.                   |
| gateway,-g                                          | (Optional) Defines the network gateway.         |
| ipaddress, -p                                       | (Optional) Defines the network IP address.      |
| json, -j                                            | (Optional) Displays JSON output.                |
| networktype, -w [Public <br>Dataguard Backup Other] | (Optional) Defines the type of network.         |
| subnetmask, -s                                      | (Optional) Defines the Network Subnet Mask.     |
| help,-h                                             | (Optional) Displays help for using the command. |

#### **Usage Notes**

You cannot modify the Public and Private-interfaces after the system is deployed.

The system has both SFP+ and 10GBaseT bonded pairs, which means that one of them is used for the public, and you can configure the other after deployment if you want additional connectivity. For example, if you want a backup network.

#### Example 10-12 Updating a Network

The following example updates network ID 192.0.0.2 and designates the network as a backup network:

# odacli update-network -i 192.0.0.2 -w Backup

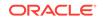

# odacli delete-network

Use the command odacli delete-network to delete a network.

### File Path

\$ORACLE\_HOME/opt/oracle/dcs/bin/odacli

#### Syntax

To delete a network:

odacli delete-network -i id [-j] [-h]

#### Parameters

| Parameter | Description                                     |
|-----------|-------------------------------------------------|
| id, -i    | Defines the network identity.                   |
| json, -j  | (Optional) Displays JSON output.                |
| help, -h  | (Optional) Displays help for using the command. |

#### **Usage Notes**

You cannot delete the Public-network or Private-network after the system is deployed.

## Example 10-13 Deleting a Network

The following example deletes a backup network with a network ID of 55db39dbd95c-42c5-abbd-b88eb99b83ec.

# odacli delete-network -i 55db39db-d95c-42c5-abbd-b88eb99b83ec

```
"jobId" : "c26d217e-419b-4a91-8680-7b06bcfe9828",
"status" : "Running",
"message" : null,
"reports" : [ {
    "taskId" : "TaskSequential_137",
    "taskName" : "deleting network",
    "taskResult" : "Running",
    "startTime" : "October 18, 2019 23:14:32 PM EDT",
    "endTime" : "October 18, 2019 23:14:32 PM EDT",
    "status" : "Running",
    "taskDescription" : null,
    "parentTaskId" : "TaskSequential_135",
    "jobId" : "c26d217e-419b-4a91-8680-7b06bcfe9828",
    "tags" : [ ],
    "reportLevel" : "Info",
    "updatedTime" : "October 18, 2019 23:14:32 PM EDT"
  },{
   "taskId" : "TaskZJsonRpcExt_142",
```

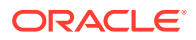

```
"taskName" : "Setting up Network",
"taskResult" : "Network setup success",
"startTime" : "October 18, 2019 23:14:32 PM EDT",
"endTime" : "October 18, 2019 23:14:32 PM EDT",
"status" : "Success",
"taskDescription" : null,
"parentTaskId" : "TaskParallel_141",
"jobId" : "c26d217e-419b-4a91-8680-7b06bcfe9828",
"tags" : [],
"reportLevel" : "Info",
"updatedTime" : "October 18, 2019 23:14:32 PM EDT" } ],
"createTimestamp" : "October 18, 2019 23:14:32 PM EDT",
"description" : "Network service delete",
"updatedTime" : "October 18, 2019 23:14:32 PM EDT"
```

# odacli describe-networkinterface

Use the odacli describe-networkinterface command to display the details of any network interface.

#### **File Path**

\$ORACLE\_HOME/opt/oracle/dcs/bin/odacli

#### Syntax

To display the details of a specific network interface:

```
odacli describe-networkinterface -i id [-j][-h][-u]
```

#### **Parameters**

| Parameter     | Description                                                                                                    |
|---------------|----------------------------------------------------------------------------------------------------|
| id, -i        | Identifies the network interface ID. Use the odacli list-<br>networks command to obtain the id.                                             |
| json, -j      | (Optional) Displays JSON output.                                                                                                    |
| help, -h      | (Optional) Displays help for using the command.                                                                                             |
| nodeNumber,-u | (Optional) Displays the network interface information for the specified node. By default, the node number is always the first node (Node0). |

## **Usage Notes**

By default, this command always displays the network interface description of the first node (Node0). To display the description of another node, specify the node number option (-u).

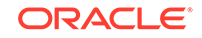

## Example 10-14 Displaying Network Details

Enter the following command to display the details of network interface with ID fe1bf0a7-f56e-44cd-9a84-f374c0aa4b61:

```
# /opt/oracle/dcs/bin/odacli describe-networkinterface
-i felbf0a7-f56e-44cd-9a84-f374c0aa4b61 -u 1
Network Interface details
ID: felbf0a7-f56e-44cd-9a84-f374c0aa4b61
Name: eth2
NIC: eth2
Type: PHYSICAL
Members: eth2
Slave Interface: true
Created: October 16, 2018 1:16:59 PM PDT
```

# odacli list-networkinterfaces

Use the odacli list-networkinterfaces command to display network interfaces.

## **File Path**

\$ORACLE\_HOME/opt/oracle/dcs/bin/odacli

## **Syntax**

odacli list-networkinterfaces [-j] [-h] [-u]

### Parameters

| Parameter      | Description                                                                                                    |
|----------------|----------------------------------------------------------------------------------------------------|
| json, -j       | (Optional) Displays JSON output.                                                                                                    |
| help, -h       | (Optional) Displays help for using the command.                                                                                             |
| nodeNumber, -u | (Optional) Displays the network interface information for the specified node. By default, the node number is always the first node (Node0). |

### Example 10-15 Displaying a List of Network Interfaces

Use the odacli list-networkinterfaces command to display a list of network interfaces:

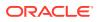

| bond1<br>743ced8d-bbe5 | BOND<br>-4987-b316-5fdf95d5e60b | eth0    |
|------------------------|---------------------------------|---------|
| eth0                   | PHYSICAL                        | ecno    |
| a4121f9e-e694          | -4852-a521-44efc6ef3fde         | eth1    |
| ethl                   | PHYSICAL                        |         |
| c62c5f04-aa93          | -4783-a3a7-275bf9fab2d9         | eth2    |
| eth2                   | PHYSICAL                        |         |
| bda21dad-5c1c          | -4073-89e5-798b8fce8533         | eth3    |
| eth3                   | PHYSICAL                        |         |
| 0141f1ac-5c34          | -4393-8b99-76094b6f795c         | ib0     |
| ib0                    | PHYSICAL                        |         |
| e8cb138a-087f          | -4739-bb8d-90b1d903aeb6         | ib1     |
| ib1                    | PHYSICAL                        |         |
| a31cfd63-fb90          | -4cbb-a2fb-382c5e33983b         | ibbond0 |
| ibbond0                | BOND                            |         |

# odacli Apply Patch and Update Commands

Use the commands <code>odacli</code> update and <code>apply</code> <code>patch</code> to apply patches and update the appliance.

- odacli describe-component Use the odacli describe-component command to display the installed version and the latest available version for each component.
- odacli describe-latestpatch
   Use the odacli describe-latestpatch command to display a list of the latest supported patch versions for each component.
- odacli create-prepatchreport
   Use the odacli create-prepatchreport command to run pre-checks for patching.
- odacli describe-prepatchreport Use the odacli describe-prepatchreport command to display the precheck report, with a list of pre-checks run with status and comments.
- odacli list-prepatchreports
   Use the odacli list-prepatchreports command to display all pre-check reports, with a list of pre-checks run with status and comments.
- odacli cleanup-patchrepo Use the odacli cleanup-patchrepo command to delete obsolete or old patches from the repository.
- odacli list-availablepatches Use the odacli list-availablepatches command to display all available patches for Oracle Database Appliance.
- odacli delete-prepatchreport Use the odacli delete-prepatchreport command to delete any pre-check report.
- odacli list-agentconfig-parameters Use the odacli list-agentconfig-parameters command to list configuration variables used by the appliance.

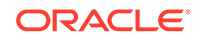

- odacli update-agentconfig-parameters Use the odacli update-agentconfig-parameters command to modify configuration variables used by the appliance.
- odacli update-dbhome
   Use the odacli update-dbhome command to update a specific RDBMS Home to the latest patch bundle version.
- odacli update-dcsadmin Use the odacli update-dcsadmin command to update the DCS admin components for Zookeeper upgrade.
- odacli update-dcscomponents Use the odacli update-dcscomponents command to update the DCS components such as the DCS agent and Zookeeper.
- odacli update-dcsagent Use the odacli update-dcsagent command to update the agent.
- odacli update-registry Use the odacli update-registry command to update the registry of components when you apply patches manually.
- odacli update-repository Use the odacli update-repository command to update the repository with the new Oracle Database Appliance software.
- odacli update-server Use the odacli update-server command to update the operating system, firmware, Oracle Appliance Kit, Oracle Clusterware, and all other infrastructure components.
- odaadmcli orachk
   Use the odaadmcli orachk command to check configuration settings for Oracle
   Database Appliance components.
- odacli update-storage Use the odacli update-storage command to update the storage.

# odacli describe-component

Use the odacli describe-component command to display the installed version and the latest available version for each component.

If there are multiple DB Homes installed in Oracle Database Appliance, then the output will display the version details for each of the installed homes. You can use this command to check the component version after applying a patch.

# File Path

/opt/oracle/dcs/bin/odacli

# Syntax

odacli describe-component [-d][-j][-h][-s][-v]

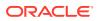

# Parameters

| Parameter   | Description                                                                                                    |
|-------------|----------------------------------------------------------------------------------------------------|
| dbhomes, -d | (Optional) Lists the database home versions and available versions.                                                                                                    |
| help, -h    | (Optional) Displays help for using the command.                                                                                                    |
| json, -j    | (Optional) Displays JSON output. The default is false.                                                                                                    |
| local       | (Optional) Describes the components for the local node. Use<br>to display details on the local node of multi-node high<br>availability (HA) systems. This option is not needed to display<br>component details on single node systems. |
| node, -v    | (Optional) Describes the components for a specific node on<br>multi-node high availability (HA) systems. This option is not<br>needed to display component details on single node systems.<br>{0 1}                                    |
| server, -s  | (Optional) Lists the server components and versions and the available versions to which you can patch them.                                                                                                    |

## **Usage Notes**

Use the odacli describe-component command to get component details. On a multi-node environment, the command provides details across all nodes. Use the -- node or --local option to get component details for a specific node.

# Example 10-16 Displaying Patch Details for Components for Oracle Database Appliance Release 19.518.5

| System Version                                                                                                    |                                                                          |                                                      |
|----------------------------------------------------------------------------------------------------|--------------------------------------------------------------------------|------------------------------------------------------|
| 18.7.0.0.0                                                                                                    |                                                                          |                                                      |
| System node Name                                                                                                    |                                                                          |                                                      |
| nodel                                                                                                    |                                                                          |                                                      |
| Local System Version                                                                                                    |                                                                          |                                                      |
| 18.7.0.0.0                                                                                                    |                                                                          |                                                      |
| Component<br>Version                                                                                                    | Installed Version                                                        | Available                                            |
|                                                                                                    |                                                                          | -                                                    |
| OAK                                                                                                    | 18.7.0.0.0                                                               | up-to-date                                           |
| GI                                                                                                    | 18.7.0.0.190716                                                          | up-to-date                                           |
| DB { [ OraDB11204_home1,OraDB11204_home2 ] [ OraDB12102_home1,OraDB12102_home2 ] [ OraDB12201_home1,OraDB12201_home2 ] [ OraDB18000_home1,OraDB18000_home2 ] | 11.2.0.4.190716<br>12.1.0.2.190716<br>12.2.0.1.190716<br>18.7.0.0.190716 | up-to-date<br>up-to-date<br>up-to-date<br>up-to-date |

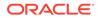

| }                                                                                                    |                                                                          |                                                      |
|----------------------------------------------------------------------------------------------------|--------------------------------------------------------------------------|------------------------------------------------------|
| DCSAGENT                                                                                                    | 18.7.0.0.0                                                               | up-to-date                                           |
| ILOM                                                                                                    | 4.0.4.40.r130348                                                         | up-to-date                                           |
| BIOS                                                                                                    | 41060300                                                                 | up-to-date                                           |
| OS                                                                                                    | 6.10                                                                     | up-to-date                                           |
| FIRMWARECONTROLLER                                                                                                    | 13.00.00.00                                                              | up-to-date                                           |
| FIRMWAREEXPANDER                                                                                                    | 0306                                                                     | up-to-date                                           |
| <pre>FIRMWAREDISK { [ c0d0,c0d1 ] [ c1d0,c1d1,c1d2,c1d3,c1d4,c1d5,c1d6, c1d7,c1d8,c1d9,c1d10,c1d11,c1d12,c1d13, c1d14,c2d0,c2d1,c2d2,c2d3,c2d4,c2d5, c2d6,c2d7,c2d8,c2d9,c2d10,c2d11,c2d12, c2d13,c2d14 ]</pre> | 0112<br>A38K                                                             | 0121<br>up-to-date                                   |
| <pre>[ cld15,cld16,cld17,cld18,cld19,cld20,<br/>cld21,cld22,cld23,c2d15,c2d16,c2d17,<br/>c2d18,c2d19,c2d20,c2d21,c2d22,c2d23 ]<br/>}</pre>                                                                      | A122                                                                     | up-to-date                                           |
| ASR                                                                                                    | 18.3.1                                                                   | up-to-date                                           |
| System node Name                                                                                                    |                                                                          |                                                      |
| node2                                                                                                    |                                                                          |                                                      |
| Local System Version                                                                                                    |                                                                          |                                                      |
| 18.7.0.0.0                                                                                                    |                                                                          |                                                      |
| Component<br>Version                                                                                                    | Installed Version                                                        | Available                                            |
| <br>OAK                                                                                                    | 18.7.0.0.0                                                               | up-to-date                                           |
| GI                                                                                                    | 18.7.0.0.190716                                                          | up-to-date                                           |
| DB {                                                                                                    |                                                                          | -                                                    |
| <pre>[ OraDB11204_home1,OraDB11204_home2 ] [ OraDB12102_home1,OraDB12102_home2 ] [ OraDB12201_home1,OraDB12201_home2 ] [ OraDB18000_home1,OraDB18000_home2 ] }</pre>                                            | 11.2.0.4.190716<br>12.1.0.2.190716<br>12.2.0.1.190716<br>18.7.0.0.190716 | up-to-date<br>up-to-date<br>up-to-date<br>up-to-date |
| DCSAGENT                                                                                                    | 18.7.0.0.0                                                               | up-to-date                                           |
| ILOM                                                                                                    | 4.0.4.40.r130348                                                         | up-to-date                                           |

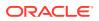

| BIOS                                                                                                    | 41060300     | up-to-date         |
|----------------------------------------------------------------------------------------------------|--------------|--------------------|
| OS                                                                                                    | 6.10         | up-to-date         |
| FIRMWARECONTROLLER                                                                                                    | 13.00.00.00  | up-to-date         |
| FIRMWAREEXPANDER                                                                                                    | 0306         | up-to-date         |
| <pre>FIRMWAREDISK {   [ c0d0,c0d1 ]   [ c1d0,c1d1,c1d2,c1d3,c1d4,c1d5,c1d6,   c1d7,c1d8,c1d9,c1d10,c1d11,c1d12,c1d13,   c1d14,c2d0,c2d1,c2d2,c2d3,c2d4,c2d5,   c2d6,c2d7,c2d8,c2d9,c2d10,c2d11,c2d12,   c2d13,c2d14 ]</pre> | 0112<br>A38K | 0121<br>up-to-date |
| <pre>[ cld15,cld16,cld17,cld18,cld19,cld20,<br/>cld21,cld22,cld23,c2d15,c2d16,c2d17,<br/>c2d18,c2d19,c2d20,c2d21,c2d22,c2d23 ]<br/>}</pre>                                                                                  | A122         | up-to-date         |

# Example 10-17 List DB Home Details

```
# odacli describe-component -d
System Version
_____
18.7.0.0.0
System node Name
-----
node1
Local System Version
_____
18.7.0.0.0
                             Installed Version Available
Component
Version
_____
_____
DB
                              12.2.0.1.190716 up-to-date
System node Name
_____
node2
Local System Version
_____
18.7.0.0.0
Component
                             Installed Version Available
Version
```

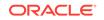

DB 12.2.0.1.190716 up-to-date

## Example 10-18 List the Server Components and Versions

# odacli describe-component -s System Version \_\_\_\_\_ 18.7.0.0.0 System node Name ----node1 Local System Version \_\_\_\_\_ 18.7.0.0.0 Component Installed Version Available Version \_\_\_\_\_ \_\_\_\_\_ 18.7.0.0.0 up-to-date OAK GI 18.7.0.0.190716 up-to-date 4.0.4.38.r130206 ILOM up-to-date BIOS 52010400 up-to-date OS 6.10 up-to-date System node Name ----node2 Local System Version \_\_\_\_\_ 18.7.0.0.0 Installed Version Available Component Version \_\_\_\_\_ \_ \_\_\_\_\_ 18.7.0.0.0 up-to-date OAK GI 18.7.0.0.190716 up-to-date 4.0.4.38.r130206 ILOM up-to-date BIOS 52010400 up-to-date OS 6.10 up-to-date

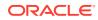

# odacli describe-latestpatch

Use the odacli describe-latestpatch command to display a list of the latest supported patch versions for each component.

### **File Path**

\$ORACLE\_HOME/opt/oracle/dcs/bin/odacli

#### Syntax

odacli describe-latestpatch [-h]

## Parameters

| Parameter | Description                                            |
|-----------|--------------------------------------------------------|
| help, -h  | (Optional) Displays help for using the command.        |
| json, -j  | (Optional) Displays JSON output. The default is false. |

## Example 10-19 Listing the Latest Supported Versions

| omponentType                   | availableVersion    |
|--------------------------------|---------------------|
| qi                             | 18.7.0.0.190716     |
| db                             | 18.7.0.0.190716     |
| db                             | 12.2.0.1.190716     |
| db                             | 12.1.0.2.190716     |
| db                             | 11.2.0.4.190716     |
| oak                            | 18.7.0.0.0          |
| asr                            | 18.3.1              |
| ilom                           | 3.0.16.22.f.r100119 |
| ilom                           | 4.0.2.31.r126282    |
| ilom                           | 4.0.4.41.r130359    |
| ilom                           | 4.0.4.37.r130617    |
| ilom                           | 4.0.0.24.r121140    |
| ilom                           | 4.0.4.40.r130348    |
| ilom                           | 4.0.4.38.r130206    |
| os                             | 6.10                |
| bios                           | 17140300            |
| bios                           | 30150300            |
| bios                           | 25080100            |
|                                | 41060300            |
| bios                           | 38130200            |
| bios                           | 39090000            |
| bios                           | 52010400            |
| firmwareexpand                 |                     |
| firmwareexpand                 |                     |
| firmwareexpand<br>firmwaredisk |                     |
|                                |                     |
| firmwaredisk                   | υτοά                |

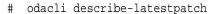

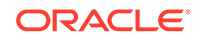

```
firmwaredisk
              a29a
firmwarecontroller 11.05.03.00
firmwarecontroller qdv1rf30
firmwarecontroller vdv1ry03
firmwarecontroller 20.08.01.14
firmwarecontroller 2.11.1280
firmwarecontroller 13.00.00.00
firmwarecontroller 4.650.00-7176
firmwarecontroller kpyair3q
dcsagent
             18.7.0.0.0
firmwaredisk a7e0
firmwaredisk a4c0
firmwaredisk a72a
firmwaredisk a880
firmwaredisk a122
firmwaredisk a38k
firmwaredisk c122
firmwaredisk 944a
firmwaredisk 9440
firmwaredisk e12b
firmwaredisk
              5q08
firmwaredisk a902
firmwaredisk a140
firmwaredisk
              sa03
firmwaredisk 0b25
firmwaredisk sf04
firmwaredisk c38k
firmwaredisk
              a3a0
firmwaredisk pd51
firmwaredisk m554
firmwaredisk
              0121
firmwaredisk
              xc311102
```

# odacli create-prepatchreport

Use the odacli create-prepatchreport command to run pre-checks for patching.

Patching pre-checks help identify and remedy any problems before attempting to patch, and ensure all components are ready for updates.

# **File Path**

```
$ORACLE_HOME/opt/oracle/dcs/bin/odacli
```

Syntax

```
odacli create-prepatchreport -v -s
```

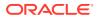

# Parameters

| Description                                                                           |
|---------------------------------------------------------------------------------------|
| (Optional) Specifies the database home component for running the pre-checks.          |
| (Optional) Specifies the IDs of the database homes for running the pre-checks.        |
| (Optional) Displays help for using the command.                                       |
| (Optional) Displays JSON output. The default is false.                                |
| (Optional) Runs patch pre-checks only on the local node.                              |
| (Optional) Runs patch pre-checks on specified nodes.                                  |
| (Optional) Specify this option to run the patch pre-checks for the server components. |
| (Optional) Specifies the version for running the pre-checks.                          |
|                                                                                       |

#### **Usage Notes**

Use the odacli create-prepatchreport command to generate a pre-check report. Use the --node or --local option to run the patch pre-checks on specific nodes or the local node.

#### Example 10-20 Creating Pre-Check Report

# odacli describe-prepatchreport

Use the odacli describe-prepatchreport command to display the pre-check report, with a list of pre-checks run with status and comments.

Patching pre-checks help identify and remedy any problems before attempting to patch, and ensure all components are ready for updates.

#### **File Path**

\$ORACLE\_HOME/opt/oracle/dcs/bin/odacli

#### Syntax

odacli describe-prepatchreport -i

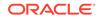

## Parameters

| Parameter | Description                                            |
|-----------|--------------------------------------------------------|
| help, -h  | (Optional) Displays help for using the command.        |
| json, -j  | (Optional) Displays JSON output. The default is false. |
| jobid, -i | Specifies the Job ID for the pre-check report.         |

### **Usage Notes**

Use the odacli describe-prepatchreport command to display the pre-check report.

#### Example 10-21 Displaying the Patch Pre-Checks Report

# odacli describe-prepatchreport -i 39efleeb-70d3-47ad-b3f5-48960ca0607b Patch pre-check report \_\_\_\_\_ Job ID: 39efleeb-70d3-47ad-b3f5-48960ca0607b Description: Pre-Check report for patching [GI, ILOM, OS] Status: COMPLETED Result: One or more pre-checks failed for [GI] Node Name ----node nl Pre-Check Status Comments ----- -----------OS Validate patching tag Success Validated patching tag: 12.2.1.2.0 Patch location is Is patch location available Success available Verify OS patch Success There are no packages available for an update ILOM Validate patching tag Success Validated patching tag: 12.2.1.2.0 Is patch location available Success Patch location is available Checking Ilom patch Version Successfully verified the Success versions Patch location validation Successfully validated Success location \_\_\_GI\_\_\_ Is clusterware running Success Clusterware is running Validate patching tag Success Validated patching tag: 12.2.1.2.0 Validate available space Success Validated free space under /

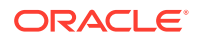

| u01                                                   |         |                               |
|-------------------------------------------------------|---------|-------------------------------|
| Is system provisioned<br>provisioned                  | Success | Verified system is            |
| Validate minimum agent version current                | Success | GI patching enabled in        |
|                                                       |         | DCSAGENT                      |
| version<br>Validate GI patch metadata<br>encountered: | Failed  | Internal error                |
|                                                       |         | patchmetadata for             |
| 12.2.1.2.0                                            |         | missing target version for    |
| GI.                                                   |         |                               |
| Is patch location available<br>available              | Success | Patch location is             |
| Patch location validation<br>encountered:             | Failed  | Internal error                |
|                                                       |         | specified                     |
| location                                              |         |                               |
| Patch verification<br>Unable                          | Failed  | Internal error encountered:   |
| node                                                  |         | to get patch number on        |
| noue                                                  |         | n1.                           |
| Opatch updation                                       | Success | Successfully updated the      |
| opatch in                                             |         | GiHome /u01/app/12.2.0.1/grid |
| on                                                    |         |                               |
|                                                       |         | node nl                       |
| Patch conflict check                                  | Failed  | Internal error                |
| encountered:                                          |         | Invalid patch location in     |
| metadata.                                             |         | -                             |
|                                                       |         |                               |

#### Example 10-22 Example of a Successful Patch Pre-Checks Report

# odacli describe-prepatchreport -i aec9373c-96aa-43ce-9aae-8091ec9cd4eb
Patch pre-check report

\_\_\_\_\_ Job ID: aec9373c-96aa-43ce-9aae-8091ec9cd4eb Description: Pre-Check report for patching [DB] Status: COMPLETED Result: All pre-checks succeeded Node Name \_\_\_\_\_ node1 Pre-Check Status Comments ----- ----------\_\_DB\_\_\_ Validate patching tag Success Validated patching tag: 12.2.1.2.0 Validate available space Success Validated free space

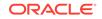

required

| required                       |         | under /                       |
|--------------------------------|---------|-------------------------------|
| u01                            |         |                               |
| Is system provisioned          | Success | Verified system is            |
| provisioned                    |         |                               |
| Is patch location available    | Success | Patch location is             |
| available                      |         |                               |
| Validate minimum agent version | Success | Validated minimum agent       |
| version                        |         |                               |
| Verify DBHome patch tag        | Success | Verified DB Home patch        |
| tag                            |         |                               |
| Is GI upgraded                 | Success | Validated GI is               |
| upgraded                       |         |                               |
| Patch location validation      | Success | Successfully validated        |
| location                       |         |                               |
| Patch verification             | Success | Patch 26710464 not applied on |
| DB                             |         |                               |
|                                |         |                               |
| home                           |         |                               |
| Is patch rollback required     | Success | No DB patch is required to    |
| rollback                       |         |                               |
| Opatch updation                | Success | Successfully updated the      |
| opatch in                      |         |                               |
|                                |         |                               |
| DbHome                         |         |                               |
| Patch conflict check           | Success | No patch conflicts found on   |
| DBHome                         |         |                               |
|                                |         |                               |

# odacli list-prepatchreports

Use the odacli list-prepatchreports command to display all pre-check reports, with a list of pre-checks run with status and comments.

Patching pre-checks help identify and remedy any problems before attempting to patch, and ensure all components are ready for updates.

### **File Path**

/opt/oracle/dcs/bin/odacli

# Syntax

odacli list-prepatchreports [-h] [-j]

## Parameters

| Parameter | Description                                            |
|-----------|--------------------------------------------------------|
| help,-h   | (Optional) Displays help for using the command.        |
| json, -j  | (Optional) Displays JSON output. The default is false. |

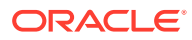

Use the odacli list-prepatchreports command to display all pre-check reports.

#### Example 10-23 Displaying All Patch Pre-Checks Reports

# odacli list-prepatchreports
ID Description Created Status

8a8a14b5-1b5e-4eeb-8ba9-c8136fb4eeal Patch pre-checks for [DB]: DbHome
is OraDB12102\_home1
May 16, 2018 7:00:56 PM PDT Running

2c9a747d-a452-4e48-bcab-9c7cd9f5f35b Patch pre-checks for [STORAGE] May 16, 2018 6:53:23 PM PDT Success f3b9c7c1-3061-4577-848d-645669d71f72 Patch pre-checks for [OS, ILOM, GI] May 16, 2018 7:00:56 PM PDT Running

# odacli cleanup-patchrepo

Use the odacli cleanup-patchrepo command to delete obsolete or old patches from the repository.

#### **File Path**

\$ORACLE\_HOME/opt/oracle/dcs/bin/odacli

#### Syntax

odacli cleanup-patchrepo [-cl clones] | [-v version [-comp component]]| [l local|-n NodeID]

| Parameter        | Description                                                                                                    |
|------------------|----------------------------------------------------------------------------------------------------|
| clones, -cl      | Specifies the option to clean up clone files (DB and GI)<br>from the repository /opt/oracle/oak/pkgrepos/<br>orapkgs/clones/.                   |
| version, -v      | Defines the Oracle Database Appliance release you want<br>to delete.<br>For example, 12.2.1.4.0.                                                |
| component, -comp | A comma-separated list of components as {DB,GI} to cleanup for a specific Oracle Database Appliance patch version. The default is both {DB,GI}. |
| local, -l        | (Optional) Cleans up the repository on the local node.                                                                                          |

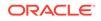

| Parameter | Description                                                 |  |
|-----------|-------------------------------------------------------------|--|
| node, -n  | (Optional) Cleans up the repository on the specified nodes. |  |
| help, -h  | (Optional) Displays help for using the command.             |  |
| json, -j  | (Optional) Displays JSON output.                            |  |

- Use the command to free up space in the patch repository.
- This command does not delete the current patches or latest installed patch repository.

#### Example 10-24 Deleting RDBMS and GI components for a specific release

```
# odacli cleanup-patchrepo -cl -comp db,gi -v 12.2.1.4.0
{
    "jobId" : "d915ffc0-c7f6-49cf-8ddd-ab5d2ad9072f",
    "status" : "Created",
    "message" : null,
    "reports" : ,
    "createTimestamp" : "April 17, 2019 06:44:28 AM UTC",
    "resourceList" : ,
    "description" : "Cleanup patchrepos",
    "updatedTime" : "April 17, 2019 06:44:28 AM UTC"
```

### Example 10-25 Deleting Clone Files

```
# odacli cleanup-patchrepo -cl
{
    "jobId" : "5d8549a2-1a5e-4b4f-9867-clf671c659c4",
    "status" : "Created",
    "message" : null,
    "reports" : ,
    "createTimestamp" : "April 17, 2019 06:43:45 AM UTC",
    "resourceList" : ,
    "description" : "Cleanup patchrepos",
    "updatedTime" : "April 17, 2019 06:43:45 AM UTC"
}
```

# odacli list-availablepatches

Use the odacli list-availablepatches command to display all available patches for Oracle Database Appliance.

#### **File Path**

```
$ORACLE_HOME/opt/oracle/dcs/bin/odacli
```

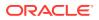

## Syntax

odacli list-availablepatches [-h] [-j]

#### **Parameters**

| Parameter | Description                                            |
|-----------|--------------------------------------------------------|
| help, -h  | (Optional) Displays help for using the command.        |
| json, -j  | (Optional) Displays JSON output. The default is false. |

#### **Usage Notes**

Use the odacli list-availablepatches command to display all available patches for Oracle Database Appliance.

#### Example 10-26 Displaying All Patch Pre-Checks Reports

```
# odacli list-availablepatches
latest Patch Version
------
18.3.0.0.0
Available Patches Db Version
------
18.3.0.0.0 12.2.0.1.180717, 12.1.0.2.180717, 11.2.0.4.180717
```

# odacli delete-prepatchreport

Use the odacli delete-prepatchreport command to delete any pre-check report.

#### **File Path**

/opt/oracle/dcs/bin/odacli

#### Syntax

odacli delete-prepatchreport -i Report ID

#### **Parameters**

| Parameter | Description                                     |
|-----------|-------------------------------------------------|
| Report ID | Describes the ID of the report to be deleted.   |
| help,-h   | (Optional) Displays help for using the command. |

#### **Usage Notes**

Use the odacli delete-prepatchreport command to delete pre-check reports.

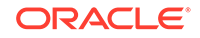

## Example 10-27 Deleting A Patch Pre-Checks Report

# odacli delete-prepatchreport -i 741f635b-7c75-4832-8813-782367f1e6fd

# odacli list-agentconfig-parameters

Use the odacli list-agentconfig-parameters command to list configuration variables used by the appliance.

### **File Path**

\$ORACLE\_HOME/opt/oracle/dcs/bin/odacli

### Syntax

odacli list-agentconfig-parameters [-h] [-j] [-n]

#### **Parameters**

| Parameter | Description                                            |
|-----------|--------------------------------------------------------|
| help,-h   | (Optional) Displays help for using the command.        |
| json, -j  | (Optional) Displays JSON output. The default is false. |
| name, -n  | Specifies the name of the parameter.                   |

#### **Usage Notes**

Use the odacli list-agentconfig-parameters command to list configuration variables used by the appliance.

### Example 10-28 Example Command

./odacli list-agentconfig-parameters -n HttpProxyPort

| Name      | Value               | Description                      | Updated     |        |          |        |
|-----------|---------------------|----------------------------------|-------------|--------|----------|--------|
| UTC       | -                   | proxy server port                | June 24     | , 2018 | 4:14:10  | АМ     |
| ./odacli  | list-agent<br>Value | config-parameters<br>Description | Updated     |        |          |        |
|           |                     |                                  |             |        |          |        |
| HttpProxy | Host Htt            | p proxy server hos               | st June 24, | 2018 4 | :14:10 # | AM UTC |

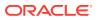

HttpProxyPort Http proxy server port June 24, 2018 4:14:10 AM UTC

HttpsProxyHost Https proxy server host June 24, 2018 4:14:10 AM UTC

HttpsProxyPort Https proxy server port June 24, 2018 4:14:10 AM UTC

OSPatchRepos Repo list for OS patching June 24, 2018 4:14:10 AM UTC

#### **Related Topics**

Configuring Agent Proxy Settings for Object Store Access
 If the Object Store IP address is accessible only through proxy setup by the Oracle
 Database Appliance server, then define the proxy setting for the agent, so that the
 agent can access the Object Store.

# odacli update-agentconfig-parameters

Use the odacli update-agentconfig-parameters command to modify configuration variables used by the appliance.

#### **File Path**

\$ORACLE\_HOME/opt/oracle/dcs/bin/odacli

#### Syntax

odacli update-agentconfig-parameters

| Parameter       | Description<br>(Optional) Displays help for using the<br>command.                                                   |  |  |
|-----------------|----------------------------------------------------------------------------------------------------|--|--|
| help, -h        |                                                                                                    |  |  |
| append, -a      | (Optional) Appends the parameter values.<br>For example, -n p1 -v v1 -n p2 -v v2<br>-a. The default is false.       |  |  |
| comment, -c     | (Optional) Specifies the comment for the parameter.                                                                 |  |  |
| description, -d | (Optional) Specifies the description of the parameter.                                                              |  |  |
| json, -j        | (Optional) Displays JSON output. The default is false.                                                              |  |  |
| name, -n        | Specifies the name of the parameter.<br>Provide multiple parameter values in the<br>format -n p1 -v v1 -n p2 -v v2. |  |  |

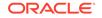

| Parameter  | Description                                                                                                    |  |  |
|------------|----------------------------------------------------------------------------------------------------|--|--|
| reset, -r  | Resets the parameter to the default value.<br>For example: -n p1 -n p2 -r. The defaul<br>is false.                   |  |  |
| update, -u | Replaces the parameter with the specified value. For example: -n p1 -v v1 -n p2 -v v2 -u. The default is false.      |  |  |
| value, -v  | Specifies the value of the parameter.<br>Provide multiple parameter values in the<br>format -n p1 -v v1 -n p2 -v v2. |  |  |

Use the odacli update-agentconfig-parameters command to modify configuration variables used by the appliance. The supported configuration parameters are HttpsProxyHost, HttpsProxyPort, and OSPatchRepos.

Multiple values can be specified. For High-Availability models, the command sets the parameter values on both nodes in the cluster.

#### Example 10-29 Setting Multiple Parameters

```
# odacli update-agentconfig-parameters -n HttpsProxyPort -v 80 -d "Http
proxy port"
-n HttpsProxyPort -v 80 -d "Https proxy port" -u
update-agentconfig-parameters -n HttpsProxyPort -n HttpProxyPort -r
update-agentconfig-parameters -n HttpsProxyHost -v 90 -a
update-agentconfig-parameters -n OSPatchRepos -v
```

#### **Related Topics**

Configuring Agent Proxy Settings for Object Store Access

If the Object Store IP address is accessible only through proxy setup by the Oracle Database Appliance server, then define the proxy setting for the agent, so that the agent can access the Object Store.

# odacli update-dbhome

Use the dacli update-dbhome command to update a specific RDBMS Home to the latest patch bundle version.

#### **File Path**

```
/opt/oracle/dcs/bin/odacli
```

### Syntax

```
odacli update-dbhome -i dbhomeid -v version [-j] [-h] [-v]
```

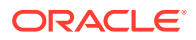

## Parameters

| Parameter    | <b>Description</b><br>Defines the Oracle Database Home to update.               |  |
|--------------|---------------------------------------------------------------------------------|--|
| dbhomeid, -i |                                                                                 |  |
| help-h       | (Optional) Displays help for using the command.                                 |  |
| json, -j     | (Optional) Displays JSON output. The default is false.                          |  |
| precheck, -p | Analyzes the patch.                                                             |  |
| version, -v  | Defines the Oracle Database Appliance version to update. For example, 12.2.1.1. |  |

#### **Usage Notes**

- The update-dbhome command applies the latest release update (RU) for Oracle Database home.
- To be updated with the latest patches, the database must be running.
- Only databases in the Configured status are updated. Use the odacli listdatabase command to see a list of configured databases. Databases in any other status are skipped during the update.

#### Example 10-30 Updating an Oracle Database Home

To apply the latest patch bundle to update an Oracle Database:

```
# odacli update-dbhome -i ad6c7326-e460-411e-94df-230dedbef743 -v
19.5.0.0.0
```

# odacli update-dcsadmin

Use the odacli update-dcsadmin command to update the DCS admin components for Zookeeper upgrade.

#### **File Path**

\$ORACLE\_HOME/opt/oracle/dcs/bin/odacli

### Syntax

odacli update-dcsadmin -v version [-j] [-h]

| Parameter   | Description                                                 |
|-------------|-------------------------------------------------------------|
| version, -v | Defines the Oracle Database Appliance version after update. |
| help, -h    | (Optional) Displays help for using the command.             |
| json, -j    | (Optional) Displays JSON output.                            |

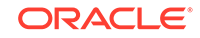

The update-dcsadmin command sets up the dcsadmin and other components. Run the update-dcsadmin command only after you update the DCS agent.

#### Example 10-31 Updating DCS Admin

```
# odacli update-dcsadmin -v 18.7.0.0.0
{
    "jobId" : "4c238b93-e641-4f9d-9f86-93d0574dd234",
    "status" : "Created",
    "message" : null,
    "reports" : [ ],
    "createTimestamp" : "July 12, 2019 03:11:53 AM UTC",
    "resourceList" : [ ],
    "description" : "DcsAdmin patching",
    "updatedTime" : "July 12, 2019 03:11:53 AM UTC"
}
```

# odacli update-dcscomponents

Use the odacli update-dcscomponents command to update the DCS components such as the DCS agent and Zookeeper.

#### **File Path**

```
$ORACLE_HOME/opt/oracle/dcs/bin/odacli
```

### Syntax

```
odacli update-dcscomponents -v version [-j] [-h]
```

#### **Parameters**

| Parameter   | Description                                                 |
|-------------|-------------------------------------------------------------|
| version, -v | Defines the Oracle Database Appliance version after update. |
| help,-h     | (Optional) Displays help for using the command.             |
| json, -j    | (Optional) Displays JSON output.                            |

### **Usage Notes**

The update-dcscomponents command sets up the dcscomponents such as Zookeeper.

### Example 10-32 Updating DCS Components

```
# odacli update-dcscomponents -v 18.7.0.0.0
{
    "jobId" : "4c238b93-e641-4f9d-9f86-93d0574dd234",
```

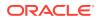

```
"status" : "Created",

"message" : null,

"reports" : [],

"createTimestamp" : "July 12, 2019 03:11:53 AM UTC",

"resourceList" : [],

"description" : "DcsComponents patching",

"updatedTime" : "July 12, 2019 03:11:53 AM UTC"
```

# odacli update-dcsagent

Use the odacli update-dcsagent command to update the agent.

#### **File Path**

```
$ORACLE_HOME/opt/oracle/dcs/bin/odacli
```

#### **Syntax**

odacli update-dcsagent -v version [-j] [-h]

#### Parameters

| Parameter   | Description                                                 |
|-------------|-------------------------------------------------------------|
| version, -v | Defines the Oracle Database Appliance version after update. |
| help, -h    | (Optional) Displays help for using the command.             |
| json, -j    | (Optional) Displays JSON output.                            |

#### **Usage Notes**

The update dcsagent command updates the dcs-agent to the RPM package that is located in the *location* and restarts the dcs-agent. After the update is applied, the agent automatically restarts. It will take a few minutes to reconnect to the dcs-agent. Wait until the agent shuts down and completes restarting before performing any tasks.

# Note:

Before updating the agent, ensure that you do not have any jobs running or pending during the update window.

#### Example 10-33 Updating the Agent

To update the dcs-agent to version 19.5:

```
# odacli update-dcsagent -v 19.5
{
    "jobId" : "77e454d3-eb68-4130-a247-7633f8d6192b",
    "status" : "Created",
    "message" : null,
```

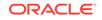

```
"reports" : [ ],
"createTimestamp" : "October 18, 2019 14:09:24 PM CST",
"description" : "DcsAgent patching",
"updatedTime" : "October 18, 2019 14:09:24 PM CST"
}
```

# odacli update-registry

Use the odacli update-registry command to update the registry of components when you apply patches manually.

## **File Path**

```
$ORACLE_HOME/opt/oracle/dcs/bin/odacli
```

### Syntax

```
odacli update-registry -n component [-f] [-j] [-h]
```

### Parameters

| Parameter     | Description                                                                                                    |
|---------------|----------------------------------------------------------------------------------------------------|
| component, -n | Defines the Oracle Database Appliance component for the<br>registry update. The values can be system {gihome,<br>dbnode, sysinstance} or all {dbhome, db, dbstorage,<br>asr}. You can also specify the individual component to be<br>refreshed. |
|               | <b>Note:</b> Refresh system components before you refresh all components.                                                                                                    |
| -f            | (Optional) Forces the refresh of the specified component even if it already exists in the appliance registry metadata.                                                                                                    |
| help, -h      | (Optional) Displays help for using the command.                                                                                                    |
| json, -j      | (Optional) Displays JSON output.                                                                                                    |

#### **Usage Notes**

The update-registry command updates the registry of components when you apply patches manually.

### Example 10-34 Updating the Registry with the -force option

```
# odacli update-registry -n system
DCS-10112:Specified components are already discovered.
```

Using force flag option to rediscover and update the sytem components though it already exists in appliance registry # odacli update-registry -n system -f

Job details

ID: 752b56d8-2bcd-4a29-ab96-196925fc5c13

Description: Discover System Components : system

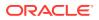

```
Status: Created
           Created: July 31, 2019 1:02:51 PM UTC
           Message:
Task Name Start Time End Time Status
_____
-----
# odacli describe-job -i 752b56d8-2bcd-4a29-ab96-196925fc5c13
Job details
_____
               ID: 752b56d8-2bcd-4a29-ab96-196925fc5c13
        Description: Discover System Components : system
            Status: Success
           Created: July 31, 2019 1:02:51 PM UTC
           Message:
Task Name Start Time End Time Status
_____
_____
Rediscover SysInstance July 31, 2019 1:02:51 PM UTC July 31, 2019 1:03:24
PM UTC Success
Rediscover DBNode July 31, 2019 1:03:24 PM UTC July 31, 2019 1:03:24 PM
UTC Success
Rediscover GiHome July 31, 2019 1:03:24 PM UTC July 31, 2019 1:03:26 PM
UTC Success
```

# odacli update-repository

Use the odacli update-repository command to update the repository with the new Oracle Database Appliance software.

#### Prerequisites

Before updating the repository, you must upload the Oracle Database Appliance software to the appliance. If the patch contains more than one zip file, then extract and concatenate the zip files before updating the repository.

#### **File Path**

```
/opt/oracle/dcs/bin/odacli
```

#### Syntax

To unpack and copy the patch bundle to the correct locations in the file system:

```
odacli update-repository -f filename [-j] [-h]
```

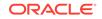

### Parameters

| Parameter    | Description                                                                                                    |
|--------------|----------------------------------------------------------------------------------------------------|
| filename, -f | Defines the zip filename of patch bundle or<br>RDBMS clones downloaded from My Oracle<br>Support. Provide a comma-separated list of<br>absolute file paths of the end user and patch<br>bundles. |
| json, -j     | (Optional) Displays JSON output. The default is false.                                                                                                    |
| help,-h      | (Optional) Displays help for using the command.                                                                                                    |

#### **Usage Notes**

- Before updating the repository, ensure that you do not have any jobs running or pending during the update window.
- Upload the patches to dom0 on Node0. On multi-node systems, the DCS-Agent copies the patch to Node1 and updates the patch repository on both nodes.

## Example 10-35 Updating the Repository

The server patch zip file is located in the /u01/tmpdir directory. The following example updates the repository with the latest server patch and then lists the job to verify that the update is successful:

```
# /opt/oracle/dcs/bin/odacli update-repository -f /tmp/oda-
sm-18.7.0.0.0-190911-serverlof2.zip,/tmp/oda-sm-18.7.0.0.0-190911-
server2of2.zip
{
 "jobId" : "d3510276-da05-447b-990e-6d30964f8f79",
 "status" : "Created",
 "message" : "/u01/tmpdir/oda-sm-12.2.1.1.0-171031-server.zip",
 "reports" : [ ],
  "createTimestamp" : "October 18, 2019 14:13:45 AM CST",
 "description" : "Repository Update",
 "updatedTime" : "October 18, 2019 14:13:45 AM CST"
}
[root@oak1 tmpdir]# ./odacli list-jobs
# odacli list-jobs
ID
                                  Description
Created
                                 Status
_____
                                   -----
_____
                                 _____
6f27a29a-959f-44e1-b984-7473e3c918ad Server Patching October 18, 2019
14:19:05 AM CST Success
```

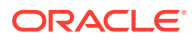

# odacli update-server

Use the odacli update-server command to update the operating system, firmware, Oracle Appliance Kit, Oracle Clusterware, and all other infrastructure components.

### **File Path**

/opt/oracle/dcs/bin/odacli

#### Syntax

odacli update-server -v version [-j] [-h]

#### **Parameters**

| Parameter    | Description                                                                                                    |
|--------------|----------------------------------------------------------------------------------------------------|
| precheck, -p | Analyzes the patch.                                                                                                    |
| version, -v  | Defines the version to update.                                                                                                    |
| local,-l     | Updates the server on the local node of multi-node high availability (HA) systems. This option is not needed for single-node systems. |
| json, -j     | (Optional) Displays JSON output. The default is false.                                                                                |
| help, -h     | (Optional) Displays help for using the command.                                                                                       |

#### **Usage Notes**

The update-server command applies the patches to various infrastructure components and Oracle Clusterware.

After the update is applied, the agent automatically restarts. It will take a few minutes to reconnect to the server. Wait until the agent shuts down and completes restarting before performing any tasks. Allow at least two (2) minutes before running the next command.

# Note:

Before updating the server, ensure that you do not have any jobs running or pending during the update window.

### Example 10-36 Updating the Server

Run the odacli update-server command to update the server to 19.5.0.0.0. On a multinode HA system, you must run the command on both nodes to update the server version.

```
# odacli update-server -v 19.5.0.0.0
{
    "jobId" : "6f27a29a-959f-44e1-b984-7473e3c918ad",
    "status" : "Created",
```

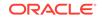

```
"message" : "Success of Server Update may trigger reboot of node after
4-5 minutes.
Please wait till node restart",
   "reports" : [ ],
   "createTimestamp" : "October 18, 2019 14:13:45 PM CST",
   "resourceList" : [ ],
   "description" : "Server Patching",
   "updatedTime" : "October 18, 2019 14:13:45 PM CST"
}
```

# odaadmcli orachk

Use the odaadmcli orachk command to check configuration settings for Oracle Database Appliance components.

### **File Path**

```
/opt/oracle/dcs/bin/odaadmcli
```

### Syntax

To perform diagnostic checks of components:

odaadmcli orachk [-h]

#### Parameters

| Parameter                                              | Description                                                                                                    |
|--------------------------------------------------------|----------------------------------------------------------------------------------------------------|
| help, -h                                               | (Optional) Displays help for using the command.                                                                                                    |
| Components such as -a, -acchk, - applypatch, -autostop | (Optional) Specifies the comma-separated list of<br>components for which you want to collect data.<br>Specify the component to be checked in the<br>command. For example: |
|                                                        | # odaadmcli orachk -a                                                                                                    |
| verbose                                                | Displays detailed message.                                                                                                    |

### **Usage Notes**

The odaadmcli orachk command invokes orachk from the directory opt/ oracle.SupportTools/orachk.

### Example 10-37 Running odaadmcli orachk

```
[root@oak bin] # ./odaadmcli orachk
INFO: 2019-09-04 16:41:26: Running orachk under /opt/oracle.SupportTools/
orachk
```

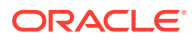

#### Example 10-38 Running odaadmcli orachk for a component

```
[root@oak bin] # ./odaadmcli orachk -a
INFO: 2019-09-19 10:45:16: Running orachk under /usr/bin/orachk
Checking ssh user equivalency settings on all nodes in cluster for root
```

# odacli update-storage

Use the odacli update-storage command to update the storage.

#### **File Path**

/opt/oracle/dcs/bin/odacli

#### Syntax

```
odacli update-storage -v version [-h] [-j] [-r]
```

#### **Parameters**

| Parameter   | Description                                                                                                    |
|-------------|----------------------------------------------------------------------------------------------------|
| version, -v | Defines the version to update.                                                                                                    |
| json, -j    | (Optional) Displays JSON output. The default is false.                                                                                  |
| help, -h    | (Optional) Displays help for using the command.                                                                                         |
| rolling, -r | (Optional) Enables to patch shared disks in<br>rolling fashion without stopping Oracle<br>Clusterware. The shared disks must be online. |

#### **Usage Notes**

Example 10-39 Updating the Storage

# odacli update-storage -v 19.5.0.0.0

# odacli Appliance Commands

Use the odacli appliance commands to perform lifecycle activities for the appliance.

- odacli create-appliance Use the odacli create-appliance command in a JSON file format to provision Oracle Database Appliance.
- odacli describe-appliance
   Use the odacli describe-appliance command to display appliance details.
- odacli describe-system
   Use the odacli describe-system command to display details about components installed on the system.

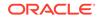

- odacli list-featuretracking Use the odacli list-featuretracking command to display the latest feature tracking report.
- odacli-adm set-credential Use the odacli-adm set-credential command to change the oda-admin user credentials.

# odacli create-appliance

Use the odacli create-appliance command in a JSON file format to provision Oracle Database Appliance.

# File Path

\$ORACLE\_HOME/opt/oracle/dcs/bin/odacli

# Syntax

To view help for the odacli create-appliance command:

```
odacli create-appliance -r request json [-j] [-h]
```

# Note:

The odacli create-appliance command only supports a JavaScript Object Notation (JSON) file format. An example JSON files and a readme are available in an appendix in this document and in the /opt/ oracle/dcs/sample directory.

# Parameters

| Parameter      | Description                                     |
|----------------|-------------------------------------------------|
| requestjson,-r | JSON input for appliance creation.              |
| json, -j       | (Optional) Displays JSON output.                |
| help, -h       | (Optional) Displays help for using the command. |

# odacli describe-appliance

Use the odacli describe-appliance command to display appliance details.

# **File Path**

\$ORACLE\_HOME/opt/oracle/dcs/bin/odacli

# Syntax

```
odacli describe-appliance [-d|-b][-j][-h]
```

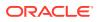

### Parameters

| Parameter  | Description                                      |
|------------|--------------------------------------------------|
| details,-d | (Optional) Displays the agent CLI build details. |
| help,-h    | (Optional) Displays help for using the command.  |
| json, -j   | (Optional) Displays JSON output.                 |
| bom, -b    | (Optional) Displays BOM information.             |

### Example 10-40 Displaying Appliance Details

# odacli describe-appliance -d

Appliance Information ID: 78e9a6b8-c4f8-42b2-9e72-7d23c2636544 Platform: OdaliteL Data Disk Count: 6 CPU Core Count: 20 Created: October 18, 2019 5:14:41 AM EST System Information

\_\_\_\_\_

Name: rwsoda6f002 Domain Name: example.com Time Zone: America/New\_York DB Edition: EE DNS Servers: 10.204.32.1 NTP Servers: 10.68.0.41 10.68.0.42

#### Disk Group Information

| DG Name | Redundancy | Percentage |
|---------|------------|------------|
|         |            |            |
| Data    | High       | 80         |
| Reco    | High       | 20         |

# odacli describe-system

Use the odacli describe-system command to display details about components installed on the system.

#### **File Path**

\$ORACLE\_HOME/opt/oracle/dcs/bin/odacli

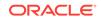

## Syntax

To list jobs and view job details and status:

odacli describe-system [-h] [-b] [-d] [-j]

### Parameters

| Parameter  | Description                                                                                       |
|------------|---------------------------------------------------------------------------------------------------|
| json, -j   | (Optional) Displays JSON output.                                                                  |
| help,-h    | (Optional) Displays help for using the command.                                                   |
| bom, -b    | (Optional) Displays the bill of materials for the installed components on the appliance.          |
| details,-d | (Optional) Display on the command-line, the details of all installed components on the appliance. |

#### **Usage Notes**

Do not provide both options -b and -d at the same time, in the command.

# Example 10-41 Example Command to View the Bill of Materials from the Command Line for Bare Metal Deployments

```
# odacli describe-system -b
ODA Components Information
_____
Component Name
                        Comonent
Details
_____
_____
_____
NODE
                        Name : rwsoda6m003
                        Domain Name :
                        Time Stamp : July 29, 2018 7:00:12 PM UTC
RPMS
                        Installed RPMS : acl-2.2.49-7.el6_9.1.x86_64,
                                      aide-0.14-11.el6.x86_64,
                                      alsa-lib-1.1.0-4.el6.x86_64,
                                      at-3.1.10-49.el6.x86_64,
                                      atk-1.30.0-1.el6.x86_64,
                                      attr-2.4.44-7.el6.x86_64,
                                      audit-2.4.5-6.el6.x86_64,
                                      audit-
libs-2.4.5-6.el6.x86_64,
                                      audit-libs-
python-2.4.5-6.el6.x86_64,
                                      augeas-
libs-1.0.0-10.el6.x86_64,
```

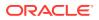

| authconfig-6.1.12-23.el6.x86_64,             |                                                                             |
|----------------------------------------------|-----------------------------------------------------------------------------|
| libs-0.6.25-17.el6.x86_64,                   | avahi-                                                                      |
| openfwwf-5.2-10.el6.noarch,                  | b43-                                                                        |
| <pre>basesystem-10.0-4.0.1.el6.noarch,</pre> | <pre>bash-4.1.2-48.el6.x86_64,<br/>bc-1.06.95-1.el6.x86_64,<br/>bind-</pre> |
| libs-9.8.2-0.62.rcl.el6_9.5.x86_64,          | bind-                                                                       |
| utils-9.8.2-0.62.rcl.el6_9.5.x86_64,         |                                                                             |
| binutils-2.20.51.0.2-5.47.el6_9.1.x86_64,    |                                                                             |
| biosdevname-0.7.2-1.el6.x86_64,              | bridge-                                                                     |
| utils-1.2-10.el6.x86_64,                     | Dirage                                                                      |
| busybox-1.15.1-21.el6_6.x86_64,              | <pre>bzip2-1.0.5-7.el6_0.x86_64, bain 2</pre>                               |
| libs-1.0.5-7.el6_0.x86_64,                   | bzip2-                                                                      |
| certificates-2017.2.14-65.0.1.el6_9.noarch,  | ca-<br>cairo-1.8.8-6.el6_6.x86_64,                                          |
| celt051-0.5.1.3-0.el6.x86_64,                |                                                                             |
| checkpolicy-2.0.22-1.el6.x86_64,             |                                                                             |
| chkconfig-1.3.49.5-1.el6.x86_64,             | alooa                                                                       |
| ppl-0.15.7-1.2.el6.x86_64,                   | cloog-                                                                      |
| libcap1-1.10-1.x86_64,                       | compat-                                                                     |
| +-33-3.2.3-69.el6.x86_64,                    | compat-libstdc+                                                             |
| readline5-5.2-17.1.el6.x86_64,               | compat-                                                                     |
| +-4.8.2-16.el6.x86_64,                       | compat-sap-c+                                                               |
| ConsoleKit-0.4.1-6.el6.x86_64,               | ConsoleKit-                                                                 |
| libs-0.4.1-6.el6.x86_64,                     | ConsoleKit-                                                                 |
| x11-0.4.1-6.el6.x86_64,                      | CONSOLEKIC-                                                                 |
| coreutils-8.4-46.0.1.el6.x86_64,             | coreutils-                                                                  |
| libs-8.4-46.0.1.el6.x86_64,                  |                                                                             |
|                                              | cpio-2.10-13.el6.x86_64,<br>cpp-4.4.7-18.el6.x86_64,                        |

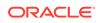

cpupowerutils-1.3-2.el6.x86\_64, cpuspeed-1.5-22.0.1.el6.x86\_64, cracklib-2.8.16-4.el6.x86\_64, cracklibdicts-2.8.16-4.el6.x86\_64, crash-7.1.4-1.0.1.el6\_7.x86\_64, crda-3.13\_2015.10.22-3.el6.x86\_64, createrepo-0.9.9-27.el6\_9.noarch, cronie-1.4.4-16.el6\_8.2.x86\_64, cronieanacron-1.4.4-16.el6\_8.2.x86\_64, crontabs-1.10-33.el6.noarch, cryptsetupluks-1.2.0-11.el6.x86\_64, cryptsetup-lukslibs-1.2.0-11.el6.x86\_64, cupslibs-1.4.2-78.el6\_9.x86\_64, . . . . . . . . . . . .

# odacli list-featuretracking

Use the <code>odacli list-featuretracking</code> command to display the latest feature tracking report.

### **File Path**

```
$ORACLE_HOME/opt/oracle/dcs/bin/odacli
```

### **Syntax**

Use the odacli list-featuretracking command to display the latest feature tracking report.

odacli list-featuretracking [-h] [-j]

| Parameter | Description                                     |
|-----------|-------------------------------------------------|
| json, -j  | (Optional) Displays JSON output.                |
| help,-h   | (Optional) Displays help for using the command. |

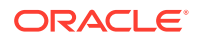

#### Example 10-42 Example Command to View the Features Report from the **Command Line** # odacli list-featuretracking DCS Feature Tracking Report Last collection date: 10/26/18 15:35 Report version: 1.0 \_\_\_\_\_ DCS Feature Usage Summary Currently Detected Total Last Usage Feature Name Used Usages Samples Time \_\_\_\_\_ Object Store TRUE 12 12 10/26/18 15:35 FALSE Automatic Service Request (ASR) 0 12 Storage Expansion Shelf FALSE 0 12 \_\_\_\_\_ DCS High Water Mark Statistics Measured Feature Name High Water Mark Category \_\_\_\_\_ Maximum usage of CPU 8.12 % DCS Agent Maximum usage of Memory 437.12 MB DCS Agent Maximum number of threads 150 DCS Agent Maximum number of open file descriptors 257 DCS Agent Maximum number of Databases 1 Database Maximum number of EE Databases 1 Database Maximum number of SE Databases Database 0 Maximum number of CDBs 1 Database Maximum number of non-CDBs Ο Database Maximum number of RAC Databases 1 Database Maximum number of RAC One Databases 0 Database Maximum number of Single Instance Databases

ORACLE

0 Database Maximum number of PDBs 0 Database Maximum number of Datafiles 7 Database Maximum number of Database Homes 1 Database Maximum number of Flashback Databases 0 Database Maximum size of a Database 6.40 GB Database Minimum Database version 18.0.0.0.0 Database Maximum Database version 18.0.0.0.0 Database Maximum number of Backups 12 Database Maximum number of NFS Backups 0 Database Maximum number of Object Store Backups 12 Database Maximum number of Disk Backups 0 Database Maximum number of Regular-LO Backups 0 Database Maximum number of Regular-L1 Backups 1 Database Maximum number of ArchiveLog Backups 9 Database Maximum number of Longterm Backups 2 Database Maximum interval between Database Backups 0 Day(s), 01:01:06 Database Maximum number of Object Store tenants Object Store 1 Maximum number of enabled CPU cores 12 Server Maximum number of disks 24 Storage Maximum number of ASM Disks Groups 3 Storage Maximum size of ASM Disk Groups 11.46 ΤВ Storage 1.70 Maximum usage of ASM Disk Groups ò Storage Maximum number of ASM Disks Groups with redundancy 'NORMAL' 0 Storage Maximum number of ASM Disks Groups with redundancy 'HIGH' 3 Storage Maximum number of ASM Disks Groups with redundancy 'EXTERN' 0 Storage Maximum number of ASM Disks Groups with redundancy 'FLEX' 0 Storage Maximum ASM Disk Groups compatibility 18.0.0.0.0 Storage

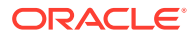

| Minimum ASM D | isk Groups compatibilit | У   |       |
|---------------|-------------------------|-----|-------|
| 18.0.0.0.0    | Storage                 |     |       |
| Maximum numbe | r of non-ACFS file syst | ems |       |
| 4             | Storage                 |     |       |
| Maximum size  | of non-ACFS file system | S   | 98.31 |
| GB            | Storage                 |     |       |
| Maximum usage | of non-ACFS file syste  | ms  | 82.71 |
| olo           | Storage                 |     |       |
| Maximum numbe | r of ACFS file systems  |     |       |
| 1             | Storage                 |     |       |
| Maximum size  | of ACFS file systems    |     | 5.00  |
| GB            | Storage                 |     |       |
| Maximum usage | of ACFS file systems    |     | 12.19 |
| olo           | Storage                 |     |       |

# odacli-adm set-credential

Use the odacli-adm set-credential command to change the oda-admin user credentials.

#### **Syntax**

To reset the oda-admin user credentials in interactive mode:

odacli-adm set-credential --password --username username [-j] [-h]

#### Parameters

| Parameter    | Description                                                                                                |
|--------------|----------------------------------------------------------------------------------------------------|
| password, -p | Agent password. The Agent password is needed to access the Oracle Appliance Manager Web Console.           |
| username, -u | User name required to access the Oracle Appliance Manager Web Console. The default user name is oda-admin. |
| json, -j     |                                                                                                    |
| 5 . 5        | (Optional) Displays JSON output.                                                                           |
| help,-h      | (Optional) Displays help for using the command.                                                            |

### **Usage Notes**

Only root user can reset the oda-admin user credentials.

#### Example 10-43 Resetting the oda-admin Password in Interactive Mode

To reset the oda-admin user password to a new password in interactive mode:

# odacli-adm set-credential --password --username oda-admin
Agent password: password

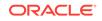

# odacli Backup and Recovery Commands

Use the odacli backup and recover commands to backup to and restore from Oracle Cloud Infrastructure Object Storage or disk.

Topics:

- odacli create-backup Use the command odacli create-backup to create a Level 0, Level 1, archivelog, or Longterm backup.
- odacli create-backupconfig
   Use the command odacli create-backupconfig to create a backup configuration.
- odacli create-objectstoreswift Use the command odacli create-objectstoreswift to create and store the Oracle credential details required to backup to Oracle Object Store.
- odacli delete-backup Use the command odacli delete-backup to delete backups.
- odacli delete-backupconfig Use the command odacli delete-backupconfig to delete a backup configuration.

# • odacli delete-objectstoreswift Use the command odacli delete-objectstoreswift to delete the credentials for the ObjectStore account.

- odacli describe-backupreport
   Use the command odacli describe-backupreport to display details of a specific backup report.
- odacli describe-schedule Use the command odacli describe-schedule to display details for a specific schedule.
- odacli irestore-database
   Use the command odacli irestore-database to restore a database from one system to other system from ObjectStore based on a LongTerm BackupReport.
- odacli list-backupreports Use the command odacli list-backupreports to display a list of all backup reports.
- odacli list-backupconfigs Use the command odacli list-backupconfig to list all backup configurations.
- odacli list-objectstoreswifts Use the command odacli list-objectstoreswifts to display a list of credentials for the ObjectStore account.
- odacli list-schedules
   Use the command odacli list-schedules to display a list of the scheduled backups.

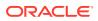

odacli recover-database

Use the odacli recover-database command to recover or restore a database from backup.

- odacli update-backupconfig Use the command odacli update-backupconfig to update a backup configuration.
- odacli update-database Use the command odacli update-database to associate a backup configuration to a database.
- odacli update-objectstoreswift Use the command odacli update-objectstoreswift to change the credentials for the ObjectStore account.
- odacli update-schedule
   Use the command odacli update-schedule to update the schedule for a database, or to disable the database backup schedule.

# odacli create-backup

Use the command odacli create-backup to create a Level 0, Level 1, archivelog, or Longterm backup.

## **File Path**

\$ORACLE\_HOME/opt/oracle/dcs/bin/odacli

### Syntax

```
odacli create-backup -iDatabase Resource ID [-bt] [-c] [-h] [-j] [-k] [-t]
```

| Parameter                                                      | Description                                                                                                    |
|----------------------------------------------------------------|----------------------------------------------------------------------------------------------------|
| backupType,-bt {Regular-L0 <br>Regular-L1 Longterm archivelog} | Defines the type of backup. The options are not case sensitive.                                                      |
| component,-c {Database}                                        | (Optional) Defines the component. Database is the only supported option.                                             |
| dbid, -i                                                       | Defines the Database Resource ID.                                                                                    |
| help,-h                                                        | (Optional) Displays help for using the command.                                                                      |
| json, -j                                                       | (Optional) Displays JSON output. The default is false.                                                               |
| keepDays, -k                                                   | Defines the Keep Days. For Longterm Backup Type only.                                                                |
| tag, -t                                                        | Defines the name of the backup. A tag is<br>alphanumeric, up to 30 characters. Required<br>for Longterm Backup Type. |

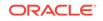

- Use the command odacli create-backup for a specified Database Resource ID and provide a tag for the backup name. Use up to 30 alphanumeric characters for the backup name tag. Three types of backups are available:
  - Level 0: An RMAN incremental backup that backs up all data blocks in the data files being backed up. An incremental backup at level 0 is identical in content to a full backup, but unlike a full backup, the level 0 backup is part of an incremental backup strategy.
  - Level 1: An RMAN incremental backup that includes only those blocks that have been changed since the "parent" backup was taken. A parent backup can be either a level 0 or a level 1 backup. If you do not select a backup type (level 0, level 1, or LongTerm), a level 1 backup is performed.
  - Longterm: Longterm backups are only available when backing up to Oracle Cloud Infrastructure Object Storage (Oracle Object Storage).
  - Archivelog: This option is used to perform backup of all archivelogs not yet backed up to the backup destination, such as Internal FRA, External FRA (NFS location), or Object Store.
- This command creates a Backup Report with a Resource ID. To get the ID, use the command odacli describe-job -i *job\_id*-j and look for the resourceId attribute in resourceList.

## Example 10-44 Create a Manual Database Backup

Create a long term backup that is kept for 90 days and named q12018HR.

```
# odacli create-backup -i Database Resource ID -bt Longterm -c database
-k 90 -t q12018HR
```

# Example 10-45 Create a Level 0 Database Backup

Create a Level O backup named 2017Dec22ProductionLevelO for resource ID 20576eb1-bc32-4e34-bf97-fda0b60ca15b

```
# odacli create-backup -i20576eb1-bc32-4e34-bf97-fda0b60ca15b -bt Regular-
L0 -t 2017Dec22ProductionLevel0
```

# odacli create-backupconfig

Use the command odacli create-backupconfig to create a backup configuration.

### **File Path**

\$ORACLE\_HOME/opt/oracle/dcs/bin/odacli

# Syntax

```
odacli create-backupconfig -n backup configuration name -d
backup destination{Disk|ObjectStore|NFS|None} [-c] [-cr] [-h] [-j] [-no-
cr] [-o][-w]
```

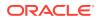

# Parameters

| Parameter                                              | Description                                                                                                    |
|--------------------------------------------------------|----------------------------------------------------------------------------------------------------|
| backupdestination,-d {Disk <br>ObjectStore NFS None}   | Defines the backup destination. The options are not case sensitive.                                                         |
| container,-c                                           | (Optional) Defines the object store container.                                                                              |
| crosscheck, -cr                                        | (Optional) Enable crosscheck.                                                                                               |
| help, -h                                               | (Optional) Displays help for using the command.                                                                             |
| json, -j                                               | (Optional) Displays JSON output. The default is false.                                                                      |
| name, -n                                               | Defines the backup configuration name.                                                                                      |
| no-crosscheck, -no-cr                                  | (Optional) Disable crosscheck.                                                                                              |
| objectstoreswiftId,-o                                  | (Optional) Defines the swift object store credential ID.                                                                    |
| recoverywindow,-wDisk: {1-14}  <br>ObjectStore: {1-31} | (Optional) Defines the Recovery Window in<br>days. {1-14} days for Disk and {1-31} days for<br>Object Storage in the cloud. |

### **Usage Notes**

- The recovery window that is defined in the backup configuration determines when backups are considered obsolete. The following are guidelines:
  - Disk: 1-14 days
  - Object Storage: 1-31 days

#### Example 10-46 Create a Backup Configuration for Disk

Create a backup configuration named production that backs up to disk with a 14 day recovery window.

# odacli create-backupconfig -d Disk -n production -w 14

#### Example 10-47 Create a Backup Configuration for NFS Location

Create a backup configuration named production that backs up to NFS with a 2 day recovery window.

odacli create-backupconfig -d NFS -n NfsPolicy1 -c /tmp/Nfsbackps -w 2

# odacli create-objectstoreswift

Use the command odacli create-objectstoreswift to create and store the Oracle credential details required to backup to Oracle Object Store.

#### **File Path**

```
/opt/oracle/dcs/bin/odacli
```

ORACLE

#### **Syntax**

```
# odacli create-objectstoreswift -e swift end point URL [-h] [-j] -n
Object Store Swift name [-p] swiftpassword -t Object Store tenant name -u
Object Store user name
```

#### Parameters

| Parameter         | Description                                            |
|-------------------|--------------------------------------------------------|
| endpointurl,-e    | Defines the swift end point URL.                       |
| help,-h           | (Optional) Displays help for using the command.        |
| json, -j          | (Optional) Displays JSON output. The default is false. |
| name, -n          | Defines the Object Store Swift name.                   |
| swiftpassword, -p | (Optional) Defines the Object Store Swift password.    |
| tenantname, -t    | Defines the Object Store Swift tenant name.            |
| username, -u      | Defines the Object Store Swift user name.              |

# **Usage Notes**

The command creates and stores the Oracle Cloud Infrastructure Object Storage credential details in the system and stores the password in an encrypted Oracle wallet. You can attach the credentials to one or more backup configurations.

The credentials are validated during the command odacli create-backupconfig with objectstore as the destination. The credentials are not validated against endpoint URL and tenancy.

# odacli delete-backup

Use the command odacli delete-backup to delete backups.

### **File Path**

\$ORACLE\_HOME/opt/oracle/dcs/bin/odacli

#### Syntax

odacli delete-backup -iDatabase Resource ID [-br] [-h] [-j]

| Parameter         | Description                                                                                                    |
|-------------------|----------------------------------------------------------------------------------------------------|
| backupreport, -br | (Optional) Defines the backup report. To<br>delete a Long Term backup, use a JSON input<br>file for the backupreport. |

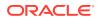

| Parameter | Description                                                                                                    |
|-----------|----------------------------------------------------------------------------------------------------|
| dbid, -i  | Defines the Database Resource Identifier (ID).<br>To delete a level 0 or level 1 backup, use the<br>database resource ID. |
| help, -h  | (Optional) Displays help for using the command.                                                                           |
| json, -j  | (Optional) Displays JSON output. The default is false.                                                                    |

- Delete older, obsolete level 0 and level 1 backups with the Database Resource ID. The recovery window that is defined in the backup configuration determines when backups are considered obsolete.
- Delete long term backups from Oracle Object Storage by using a JSON file with the --backupreport option.
- To locate the database ID, view the databases in the Web Console or use the command odacli list-databases.

## Example 10-48 Delete a Level 0 or Level 1 Backup

```
# odacli delete-backup -i20576eb1-bc32-4e34-bf97-fda0b60ca15b
```

#### Example 10-49 Delete a Long Term Backup Report

Delete a Long Term backup using a JSON input file for the Backup Report. In this example, backupreport.json is the JSON input for the backupreport.

```
# odacli delete-backup -i 20576eb1-bc32-4e34-bf97-fda0b60ca15b -br
backupreport.json
```

# odacli delete-backupconfig

Use the command odacli delete-backupconfig to delete a backup configuration.

#### **File Path**

\$ORACLE\_HOME/opt/oracle/dcs/bin/odacli

#### **Syntax**

odacli delete-backupconfig -i backup configuration id [-h] [-j]

| Parameter | Description                                     |
|-----------|-------------------------------------------------|
| help,-h   | (Optional) Displays help for using the command. |

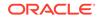

| Parameter | Description                                            |
|-----------|--------------------------------------------------------|
| id, -i    | Defines the Backup Config identifier (ID).             |
| json, -j  | (Optional) Displays JSON output. The default is false. |

You cannot delete a backup configuration if it is attached to a database.

#### Example 10-50 Deleting a Backup Configuration

Delete a backup configuration named  ${\tt production}$  that backs up to disk with a 14 day recovery window.

# odacli delete-backupconfig -d Disk -n production -w 14

# odacli delete-objectstoreswift

Use the command odacli delete-objectstoreswift to delete the credentials for the ObjectStore account.

#### **File Path**

\$ORACLE\_HOME/opt/oracle/dcs/bin/odacli

#### Syntax

# odacli delete-objectstoreswift [-h] [-j] -i Object Store Swift id

#### Parameters

| Parameter             | Description                                            |
|-----------------------|--------------------------------------------------------|
| help,-h               | (Optional) Displays help for using the command.        |
| json, -j              | (Optional) Displays JSON output. The default is false. |
| objectstoreswiftid,-i | Defines the Object Store Swift identifier (ID).        |

#### **Usage Notes**

You cannot delete the Object Store credentials if they are attached to a backup configuration.

### Example 10-51 Deleting the Oracle Object Store Credentials

# odacli delete-objectstoreswift -i Object Store Swift id

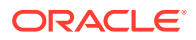

# odacli describe-backupreport

Use the command odacli describe-backupreport to display details of a specific backup report.

#### **File Path**

\$ORACLE\_HOME/opt/oracle/dcs/bin/odacli

#### Syntax

odacli describe-backupreport [-h] [-j] [-i]

#### **Parameters**

| Parameter | Description                                            |
|-----------|--------------------------------------------------------|
| help, -h  | (Optional) Displays help for using the command.        |
| json, -j  | (Optional) Displays JSON output. The default is false. |
| id, -i    | Defines the backup report ID.                          |

### Example 10-52 Display Details of a Specific Backup Report

```
# odacli describe-backupreport -i 2d82460c-d648-4e75-8c7d-72cc90bc442a
{
 "id" : "2d82460c-d648-4e75-8c7d-72cc90bc442a",
  "dbResId" : "b5fc646e-01a6-4c8b-8286-7633346c4329",
  "tag" : null,
 "dbId" : "2717054291",
  "dbName" : "ExampleDB",
  "dbUniqueName" : "ExampleDBu",
  "backupType" : "REGULAR-L1",
  "keepDays" : null,
  "backupLocation" : "https://swiftobjectstorage.example.com/v1/dbaasimage/
backupbucket",
  "cfBackupHandle" : "c-2717054291-20180108-04",
  "spfBackupHandle" : "c-2717054291-20180108-04",
  "pitrTimeStamp" : "January 08, 2018 12:43:14 PM UTC",
  "pitrSCN" : "1175058",
  "resetLogsTimeStamp" : "January 08, 2018 09:55:34 AM UTC",
  "resetLogsSCN" : "1112268",
  "oraHomeVersion" : "12.2.0.1.170814 (26723265, 26609817)",
  "sqlPatches" : "25811364,26609817",
  "backupLogLoc" : "https://swiftobjectstorage.example.com/v1/dbaasimage/
backupbucket/scaoda702c1n1/rmanlog/ExampleDBu/2717054291/2018-01-08/
rman_backup_2018-01-08_12-42-41.0545.log",
 "tdeWalletLoc" : null,
  "dbConfigLoc" : "https://swiftobjectstorage.example.com/v1/dbaasimage/
backupbucket/scaoda702cln1/dbconfig/ExampleDBu/2717054291/2018-01-08/
DBCONFIG_TAG20180108T124407_2018-01-08_12-44-07.0533.tar.gz",
  "name" : "Backup_Report_ExampleDB",
  "createTime" : "January 08, 2018 12:42:08 PM UTC",
```

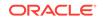

```
"state" : {
    "status" : "CONFIGURED"
  },
  "updatedTime" : "January 08, 2018 12:44:12 PM UTC",
  "backupReportLogDetail" : "https://swiftobjectstorage.example.com/v1/
dbaasimage/backupbucket/scaoda702c1n1/rmandetaillogreport/ExampleDBu/
2717054291/2018-01-08/
rman_list_backup_detail_2018-01-08_12-44-04.0362.log",
  "dbInfo" : {
    "dbClass" : "OLTP",
    "dbType" : "RAC",
    "dbShape" : "odb1",
    "dbEdition" : "EE",
    "dbStorage" : "ASM"
  },
  "dbDataSize" : "1542M",
  "dbRedoSize" : "16403M"
}
```

# odacli describe-schedule

Use the command odacli describe-schedule to display details for a specific schedule.

### **File Path**

\$ORACLE\_HOME/opt/oracle/dcs/bin/odacli

### Syntax

# odacli describe-schedule [-h] [-j] [-i]

#### **Parameters**

| Parameter       | Description                                            |
|-----------------|--------------------------------------------------------|
| help,-h         | (Optional) Displays help for using the command.        |
| json, -j        | (Optional) Displays JSON output. The default is false. |
| scheduleid, -id | Defines the schedule with an identifier (ID).          |

#### Example 10-53 Display Schedule Details

# odacli describe-schedule -i scheduleid

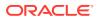

# odacli irestore-database

Use the command odacli irestore-database to restore a database from one system to other system from ObjectStore based on a LongTerm BackupReport.

### **File Path**

\$ORACLE\_HOME/opt/oracle/dcs/bin/odacli

### Syntax

```
odacli irestore-database -iDatabase Resource ID [-bp] [-r] [-cl] [-co]
[-s] [-dr] [-y] [-h] [-j] [-c] [-oid] [-tp] [-tf] [-bl] [-rDBID]
```

| Parameter                                 | Description                                                                                                    |
|-------------------------------------------|----------------------------------------------------------------------------------------------------|
| backupPassword(s),-bp                     | (Optional) Defines the RMAN password for recovery.<br>You can provide more than one password, but the<br>passwords must be separated by a comma(,). |
| backupReport,-r                           | JSON input for a backup report.                                                                                                    |
| dbClass,-cl {EE: OLTP/DSS/IMDB, SE: OLTP} | (Optional) Defines the Database class.                                                                                                    |
| dbConsoleEnable, -co                      | (Optional) Enables the Database Console.                                                                                                    |
| dbShape, -s <b>{odb1,odb2, and so on}</b> | (Optional) Defines the database shape.                                                                                                    |
| dbStorage, -dr {ACFS ASM}                 | (Optional) Defines the database storage. Database<br>Storage {ACFS ASM} (non case-sensitive). The default<br>is ASM.                                |
| dbType, -y                                | (Optional) Defines the type of database. The default is single instance (SI).                                                                       |
| help,-h                                   | (Optional) Displays help for using the command.                                                                                                    |
| json,-j                                   | (Optional) Displays JSON output. The default is false.                                                                                              |
| noOfRmanChannels, -c                      | (Optional) Defines the number of RMAN channels<br>(parallelism) Default: SE Edition: 1, Other Enterprise<br>Editions: 5                             |
| objectStoreId,-oid                        | Defines the Swift Object Store credential ID                                                                                                    |
| sysPassword, -m                           | Defines the password for the SYS user.                                                                                                    |
| tdePassword, -tp                          | (Optional) Defines the password for the TDE Wallet.                                                                                                 |
| tdefilesLocation, -tf                     | (Optional) Identifies the TDE Wallet location in Objectstore.                                                                                       |
| backuplocation, -bl                       | (Optional) Specifies the NFS or local directory path where backups are available.                                                                   |

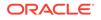

| Parameter                               | Description                                                                                                    |
|-----------------------------------------|----------------------------------------------------------------------------------------------------|
| {HIGH MIF<br>at least one<br>and dbSto: | Specifies the database redundancy value, that is,<br>{HIGH MIRROR}. To specify the dbRedundancy option,<br>at least one disk group of FLEX redundancy must exist,<br>and dbStorage must be ASM, and the dbVersion or<br>dbHomeVersion must later than 12.1. |
|                                         | If the disk group redundancy is FLEX, then the default dbRedundancy value is MIRROR.                                                                                                    |
|                                         | The precedence logic for setting the dbRedundancy is:                                                                                                    |
|                                         | <ol> <li>dbRedundancy that is specified in the irestore-<br/>database command.</li> </ol>                                                                                                    |
|                                         | 2. dbRedundancy in the backup report                                                                                                    |
|                                         | <ol> <li>If the disk group redundancy is FLEX, then the<br/>default dbRedundancy value is MIRROR.</li> </ol>                                                                                                    |
| -rDBID                                  | Enables target database to run in the same system as source database.                                                                                                    |

- The command odacli irestore-database restores a database to a system using the Backup Report of a long term backup that is in the Oracle Object Store. You can restore a database from one appliance to another appliance, or to the same appliance after the source database is deleted.
- An Oracle wallet (ObjectStoreSwift credentials) must be created to access the backups in Oracle Object Store. This command performs the environment checks, validation checks, and tasks needed to restore a database to an Oracle Database Appliance system.

#### Example 10-54 Restoring a Database to the Same System

Run the command odacli irestore-database with the backup report. Enter the SYS user password when prompted.

# odacli irestore-database -r backupreport.json -oid Object Store ID -m

#### Example 10-55 Restoring a Database to a Different System

To restore to a different system, copy the backup report to the other machine's \bin folder (or provide the complete path to the backup report), then run the command odacli irestore-database with the backup report. Enter the SYS user password when prompted.

# odacli irestore-database -r backupreport.json -oid Object Store ID -m

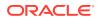

# odacli list-backupreports

Use the command odacli list-backupreports to display a list of all backup reports.

### **File Path**

\$ORACLE\_HOME/opt/oracle/dcs/bin/odacli

### Syntax

# odacli list-backupreports [-h] [-j]

## Parameters

| Parameter | Description                                            |
|-----------|--------------------------------------------------------|
| help, -h  | (Optional) Displays help for using the command.        |
| json, -j  | (Optional) Displays JSON output. The default is false. |

# **Usage Notes**

Displays a list of all database backup reports generated from the command odacli create-backup.

## Example 10-56 Display a List of all Backup Reports

# odacli list-backupreports

# odacli list-backupconfigs

Use the command odacli list-backupconfig to list all backup configurations.

# **File Path**

\$ORACLE\_HOME/opt/oracle/dcs/bin/odacli

### Syntax

```
odacli list-backupconfig [-h] [-j]
```

| Parameter | Description                                            |
|-----------|--------------------------------------------------------|
| help,-h   | (Optional) Displays help for using the command.        |
| json, -j  | (Optional) Displays JSON output. The default is false. |

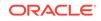

# Example 10-57 Displaying a List of Backup Configuration

Display a list of backup configurations.

```
# odacli list-backupconfig -d Disk -n production -w 14
```

# odacli list-objectstoreswifts

Use the command odacli list-objectstoreswifts to display a list of credentials for the ObjectStore account.

### **File Path**

```
$ORACLE_HOME/opt/oracle/dcs/bin/odacli
```

#### Syntax

# odacli list-objectstoreswifts [-h] [-j]

## Parameters

| Parameter | Description                                            |
|-----------|--------------------------------------------------------|
| help, -h  | (Optional) Displays help for using the command.        |
| json, -j  | (Optional) Displays JSON output. The default is false. |

## Example 10-58 Displaying a List of ObjectStore Swift Credentials

# odacli list-objectstoreswifts

# odacli list-schedules

Use the command odacli list-schedules to display a list of the scheduled backups.

### **File Path**

\$ORACLE\_HOME/opt/oracle/dcs/bin/odacli

## Syntax

# odacli list-schedules [-h] [-j]

| Parameter | Description                                     |
|-----------|-------------------------------------------------|
| help,-h   | (Optional) Displays help for using the command. |

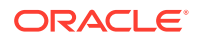

| Parameter | Description                                            |
|-----------|--------------------------------------------------------|
| json, -j  | (Optional) Displays JSON output. The default is false. |

The command lists all of the schedules in the system, including database backup schedules and some internal maintenance schedules.

# Example 10-59 Display a List of Scheduled Database Backups

Display a list of all scheduled database backups and details.

# odacli list-schedules

# odacli recover-database

Use the odacli recover-database command to recover or restore a database from backup.

### **File Path**

\$ORACLE\_HOME/opt/oracle/dcs/bin/odacli

#### Syntax

```
odacli recover-database -iDatabase Resource ID [-br] [-i] [-h] [-j] [-r] [-t] [-p] [-s] [-in]
```

| Parameter                                             | Description                                                                                                    |  |  |  |  |
|-------------------------------------------------------|----------------------------------------------------------------------------------------------------|--|--|--|--|
| backupReport, -br{Regular-L0 Regular-L1 <br>Longterm} | (Optional) JSON input for a backup report.                                                                                                    |  |  |  |  |
| dbName, -in                                           | Defines the Database Name.                                                                                                    |  |  |  |  |
| dbid, -i                                              | Defines the Database Resource ID.                                                                                                    |  |  |  |  |
| help,-h                                               | (Optional) Displays help for using the command.                                                                                                    |  |  |  |  |
| json, -j                                              | (Optional) Displays JSON output. The default is false.                                                                                                    |  |  |  |  |
| recoveryTimeStamp,-r                                  | (Optional) Defines the date and time of the backup. The<br>Recovery Timestamp (in format mm/dd/yyyy hh:mm:ss)<br>is required when the recovery is a point in time recovery<br>(PITR). |  |  |  |  |
| recoverytype, -t {Latest PITR SCN}                    | (Optional) Defines the recovery type. Do not provide the recovery type if you define the Backup Report.                                                                               |  |  |  |  |
| rmanrecoverypassword(s),-p                            | (Optional) Defines the password for recovery. You can<br>provide more than one password, but the passwords<br>must be within single quote separated by comma(,).                      |  |  |  |  |
| scn, -s                                               | (Optional) Defines the SCN recovery type. Required when the RecoveryType is SCN.                                                                                                    |  |  |  |  |

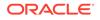

Recovers a database to the latest, a point in time recovery (PITR), or System Change Number (SCN) as input. You can also recover a database from a Backup Report provided as JSON input file.

This command performs various environment and validation checks in order to attempt to ensure that recovery of database is successful. If backups are in ObjectStore, the RMAN recovery passwords are needed to recover the database. This includes RMAN restore and recovery.

This command always performs a full RMAN database restore and recovery. This command is most useful when there is a complete database loss or when the majority of the database files are lost. If you do not require a full RMAN restore, you can perform a manual recovery. For example, a single data file loss or control file loss.

#### Example 10-60 Recovering a Database to a Point-in-Time

```
# odacli recover-database -i b5fc646e-01a6-4c8b-8286-7633346c4 -t PITR -r
11/08/2017 12:57:33 -p
```

# Example 10-61 Recovering a Database to the Latest

```
# odacli recover-database -i b5fc646e-01a6-4c8b-8286-7633346c4 -t Latest -p
```

#### Example 10-62 Recovering a Database to an SCN

```
# odacli recover-database -i b5fc646e-01a6-4c8b-8286-7633346c4 -t SCN -s
392375947
```

# odacli update-backupconfig

Use the command odacli update-backupconfig to update a backup configuration.

#### **File Path**

```
$ORACLE_HOME/opt/oracle/dcs/bin/odacli
```

#### Syntax

```
odacli update-backupconfig -n backup configuration name
-d backup destination{Disk|ObjectStore|None} [-c] [-cr] [-h] [-j] [-no-cr]
[-o][-w]
```

| Parameter                                     | Description                                                        |  |  |  |
|-----------------------------------------------|--------------------------------------------------------------------|--|--|--|
| backupdestination, -d{Disk ObjectStore  None} | Defines the backup destination. The options are not case sensitive |  |  |  |
| container, -c                                 | (Optional) Defines the object store container.                     |  |  |  |

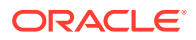

| Parameter                                                 | Description                                                                                            |
|-----------------------------------------------------------|----------------------------------------------------------------------------------------------------|
| crosscheck, -cr                                           | (Optional) Enable Crosscheck.                                                                          |
| help, -h                                                  | (Optional) Displays help for using the command.                                                        |
| json, -j                                                  | (Optional) Displays JSON output. The default is false.                                                 |
| name, -n                                                  | Defines the backup configuration name.                                                                 |
| no-crosscheck, -no-cr                                     | (Optional) Disable crosscheck.                                                                         |
| objectstoreswiftId, -o                                    | (Optional) Defines the swift object store credential ID.                                               |
| recoverywindow, -w<br>Disk: {1-14}<br>ObjectStore: {1-30} | (Optional) Defines the Recovery Window in days. {1-14} days for Disk and {1-30} days for Object store. |

- The recovery window that is defined in the backup configuration determines when backups are considered obsolete. The following are guidelines:
  - Disk: 1-14 days
  - ObjectStore in Casper: 1-30 days

# Example 10-63 Revise a Backup Configuration for Disk

Create a backup configuration named production that backs up to disk with a 14 day recovery window.

```
# odacli update-backupconfig -d Disk -n production -w 14
```

# odacli update-database

Use the command odacli update-database to associate a backup configuration to a database.

# **File Path**

\$ORACLE\_HOME/opt/oracle/dcs/bin/odacli

# Syntax

odacli update-database [-bi] [-i] [-h] [-j] [-bp] [-in] [-bin] [-id] [lb] [-no-bkp]

| Parameter             | Description                                |  |  |  |
|-----------------------|--------------------------------------------|--|--|--|
| backupconfigid, -bi   | (Optional) Defines the Backup Config ID.   |  |  |  |
| backupconfigname,-bin | (Optional) Defines the Backup Config Name. |  |  |  |

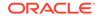

| Parameter               | Description                                                                                                    |  |  |  |
|-------------------------|----------------------------------------------------------------------------------------------------|--|--|--|
| dbid, -i                | Defines the Database Resource ID.                                                                                     |  |  |  |
| dbName,-in              | Defines the Database Name.                                                                                            |  |  |  |
| help, -h                | (Optional) Displays help for using the command.                                                                       |  |  |  |
| json, -j                | (Optional) Displays JSON output. The default is false.                                                                |  |  |  |
| bkuppassword, -bp       | (Optional) Defines the RMAN backup encryption password.                                                               |  |  |  |
| databaseid,-id          | (Optional) Defines the database identifier stored in database file headers.                                           |  |  |  |
| levelzerobackupday, -lb | (Optional) Specifies the Level zero Backup<br>Day. For example, Monday Tuesday <br>Wednesday Sunday                   |  |  |  |
| no-backup, -no-bkp      | (Optional) Disables database backups. This command also removes the database backup and archivelog backup schedulers. |  |  |  |
|                         | To enable database backups again, you must update the database with a backupconfig object.                            |  |  |  |

For backup to the Oracle Object Store, you can set an RMAN backup password. The password is encrypted and stored in an Oracle wallet. The password is used when using the command odacli create-backup to create a database backup.

### Example 10-64 Associating a Backup Configuration with a Database

```
# odacli update-database -i database resource ID -bi backup
configuration ID
```

# Example 10-65 Updating an Existing Database Using the Resource ID

Update an existing database to attach the backup configuration to the database using the Database Resource ID.

```
# odacli update-database -i d3c4d8f6-5eb7-4f9e-ab27-7bdd5013ac90 -bi
9d942e0a-ba00-4cbc-9bfb-0de83ed279e5 -bp
```

# Example 10-66 Updating an Existing Database Using the Resource Name

Update an existing database to attach the backup configuration to the database using the Database Resource Name.

In the following example, the Database Resource Name is mydb:

# odacli update-database -in mydb -bi 9d942e0a-ba00-4cbc-9bfb-0de83ed279e5
-bp

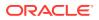

In the following example, the Database Resource Name is mydb and the backup configuration name is mybcfg:

```
# odacli update-database -in mydb -bin mybcfg -bp
```

# odacli update-objectstoreswift

Use the command odacli update-objectstoreswift to change the credentials for the ObjectStore account.

#### **File Path**

\$ORACLE\_HOME/opt/oracle/dcs/bin/odacli

# Syntax

# odacli update-objectstoreswift [-h] [-j] -i Object Store Swift id [-p]
swift password [-u] Object Store user name

#### Parameters

| Parameter             | Description                                            |  |  |  |  |  |
|-----------------------|--------------------------------------------------------|--|--|--|--|--|
| help,-h               | (Optional) Displays help for using the command.        |  |  |  |  |  |
| json, -j              | (Optional) Displays JSON output. The default is false. |  |  |  |  |  |
| objectstoreswiftid,-i | Defines the Object Store Swift identifier (ID).        |  |  |  |  |  |
| swiftpassword, -p     | (Optional) Defines the Object Store Swift password.    |  |  |  |  |  |
| username, -u          | (Optional) Defines the Object Store Swift user name.   |  |  |  |  |  |

# **Usage Notes**

Use this command to update the password when it is changed for an ObjectStore account. The command updates the Oracle ObjectStore credential details in the system and stores the password in an encrypted Oracle wallet.

The credentials are validated during the command odacli update-backupconfig with objectstore as the destination. The credentials are not validated against endpoint URL and tenancy.

# Example 10-67 Changing the Oracle Casper ObjectStore Password

# odacli update-objectstoreswift -i Object Store Swift id -p swift
password

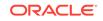

# Example 10-68 Changing the Oracle ObjectStore User Name

```
# odacli update-objectstoreswift -i Object Store Swift id -u Object Store
user name
```

# odacli update-schedule

Use the command odacli update-schedule to update the schedule for a database, or to disable the database backup schedule.

#### **File Path**

```
$ORACLE_HOME/opt/oracle/dcs/bin/odacli
```

#### **Syntax**

```
# odacli update-schedule [-x] [-t] [-d] [-e] [-h] [-j] [-id]
```

#### **Parameters**

| Parameter          | Description                                                |  |  |  |  |
|--------------------|------------------------------------------------------------|--|--|--|--|
| cronExpression, -x | (Optional) Defines the date and time for the update.       |  |  |  |  |
| description,-t     | (Optional) Provides a description for the update schedule. |  |  |  |  |
| disable,-d         | (Optional) Disables the schedule.                          |  |  |  |  |
| enable, -e         | (Optional) Enables a disabled schedule.                    |  |  |  |  |
| help,-h            | (Optional) Displays help for using the command.            |  |  |  |  |
| json, -j           | (Optional) Displays JSON output. The default is false.     |  |  |  |  |
| scheduleid, -id    | Defines the schedule with an identifier (ID).              |  |  |  |  |

#### **Usage Notes**

Backups incur overhead on the system. When possible, do not schedule backups to run when users are trying to access data.

Use a utility, such as www.croncronmaker.com, to generate a valid cron expression.

#### Example 10-69 Change What Time the Backup Occurs

Edit the cron expression to change the time of scheduled backups for a given schedule ID.

# odacli update-schedule -i *scheduleid* -x "0 0 13 1/1 \* ? \*" -e

#### Example 10-70 Disable Scheduled Database Backups

```
# odacli update-schedule -i scheduleid -d
```

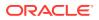

# odacli CPU Core Commands

Use the CPU Core commands to enable CPU cores and display current and historical CPU core configurations.

- odacli list-cpucores Use the odacli list-cpucores command lists the history of core configuration changes in the system.
- odacli describe-cpucore Use the odacli describe-cpucore command to display the current core configuration and the modification date and time.
- update-cpucore Use the odacli update-cpucore command to enable the number of CPU cores in the system.

# odacli list-cpucores

•

Use the odacli list-cpucores command lists the history of core configuration changes in the system.

# **File Path**

\$ORACLE\_HOME/opt/oracle/dcs/bin/odacli

### Syntax

odacli list-cpucores [-h]

# Parameters

| Parameter | Description                            |
|-----------|----------------------------------------|
| help, -h  | (Optional) Displays help for using the |
|           | command.                               |

# Example 10-71 Displaying a List of Cores

# odacli list-cpucores

| Node | Cores | Modified                      | Job Status |
|------|-------|-------------------------------|------------|
|      |       |                               |            |
| 0    | 10    | July 22, 2016 12:06:08 PM SGT | Configured |
| 0    | 8     | July 25, 2016 9:39:59 AM SGT  | Configured |

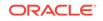

# odacli describe-cpucore

Use the odacli describe-cpucore command to display the current core configuration and the modification date and time.

# **File Path**

/opt/oracle/dcs/bin/odacli

# **Syntax**

odacli describe-cpucore [-h]

# Parameters

| Parameter | Description                            |
|-----------|----------------------------------------|
| help,-h   | (Optional) Displays help for using the |
|           | command.                               |

# Example 10-72 Displaying the Current Core Configuration

# odacli describe-cpucore

| Node | Cores | Modified |      |         |    |     | Job Status |
|------|-------|----------|------|---------|----|-----|------------|
|      |       |          |      |         |    |     |            |
| 0    | 8     | July 25, | 2016 | 9:39:59 | AM | SGT | Configured |

# update-cpucore

Use the  ${\tt odacli}$   ${\tt update-cpucore}$  command to enable the number of CPU cores in the system.

# **File Path**

```
/opt/oracle/dcs/bin/odacli
```

# Syntax

```
odacli update-cpucore -c cores [-h]
```

| Parameter | Description                                              |  |  |
|-----------|----------------------------------------------------------|--|--|
| cores, -c | Defines the number of cores to be enabled in the system. |  |  |
| help, -h  | (Optional) Displays help for using the command.          |  |  |

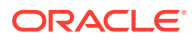

- The number of cores you enable must be a multiple of 2.
- After the initial configuration, you cannot reduce the number of cores. You can only increase the number of cores.

# Example 10-73 Enabling CPU Cores

The following command enables 8 CPU cores.

```
# odacli update-cpucore -c 8
{
    "jobId" : "2807f6ae-3ba5-48a5-8941-b8b365d89d24",
    "status" : "Created",
    "message" : null,
    "reports" : [],
    "createTimestamp" : 1469410799194,
    "description" : "CPU cores service update",
    "updatedTime" : 1469410799194
}
```

# odacli Database Commands

Use the odacli database commands to perform database lifecycle operations.

- odacli list-databases Use the odacli list-databases command to list all databases on the appliance.
- odacli describe-database Use the odacli describe-database command to display database details.
- odacli create-database Use the odacli create-database command to create a new database.
- odacli clone-database Use the odacli clone-database command to clone a new database from a source database.
  - odacli modify-database Use the odacli modify-database command to move a database from one database home to another database home of the same base version, or resize the database, or move and resize databases in the same operation.
- odacli register-database Use the odacli register-database command to register a migrated database with the appliance.
- odacli upgrade-database Use the odacli upgrade-database command to upgrade a database from a supported release.
- odacli delete-database Use the odacli delete-database command to delete a database.

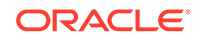

# odacli list-databases

Use the odacli list-databases command to list all databases on the appliance.

# **File Path**

\$ORACLE\_HOME/opt/oracle/dcs/bin/odacli

# Syntax

To display a list of all databases:

odacli list-databases [-h]

#### Parameters

| Parameter | Description                                     |
|-----------|-------------------------------------------------|
| help,-h   | (Optional) Displays help for using the command. |

# Example 10-74 Displaying a List of Databases

Display a list of databases:

# odacli list-databases

| ID                                   | DB Name | DB Version | CDB   |
|--------------------------------------|---------|------------|-------|
|                                      |         |            |       |
| ad6c7326-e460-411e-94df-230dedbef743 | rdb121a | 19.5.0.0.0 | true  |
| fb4d02f3-2413-47ca-8584-a768e23ec2e7 | ee12db  | 19.5.0.0.0 | false |

(Continued) Class Shape Storage Status ------OLTP odb1 ACFS Configured IMDB odb1 ASM Configured

# odacli describe-database

Use the odacli describe-database command to display database details.

# **File Path**

\$ORACLE\_HOME/opt/oracle/dcs/bin/odacli

Syntax

To display database details:

odacli describe-database -i dbid [-h] [-j]

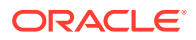

#### Parameters

| Parameter | Description                                                      |  |  |
|-----------|------------------------------------------------------------------|--|--|
| dbid, -i  | Identifies the database home identifier (ID) to display.         |  |  |
|           | <b>Use the</b> odacli list-databases command to obtain the dbid. |  |  |
| json, -j  |                                                                  |  |  |
|           | (Optional) Displays JSON output.                                 |  |  |
| help, -h  | (Optional) Displays help for using the command.                  |  |  |

#### Example 10-75 Displaying Database Details

Display information for database named ac48e0d2-a7b0-4ffd-a27e-f8e42b028c5f :

```
# odacli describe-database -i ac48e0d2-a7b0-4ffd-a27e-f8e42b028c5f
```

```
Database details
```

```
_____
ID: ac48e0d2-a7b0-4ffd-a27e-f8e42b028c5f
Description: rdb1
DB Name: rdb1
DB Version: 19.5.0.0.0
DBID: 1339792271
CDB: true
PDB Name: r1pdb1
PDB Admin User Name: pdbadmin
Class: OLTP
Shape: odb2
Storage: ASM
CharacterSet: DbCharacterSet(characterSet=AL32UTF8,
nlsCharacterset=AL16UTF16, dbTerritory=AMERICA, dbLanguage=AMERICAN)
Home ID: fe87f30c-b810-45d1-8b96-13996ad7a255
Console Enabled: true
Created: October 18, 2019, 2016 6:21:14 PM
```

# odacli create-database

Use the odacli create-database command to create a new database.

#### **File Path**

\$ORACLE\_HOME/opt/oracle/dcs/bin/odacli

# Syntax

```
odacli create-database -n database_name -m -cs characterset -cl {OLTP|DSS|
IMDB}
-l dblanguage -s dbshape -r {ACFS|ASM} -dt dbterritory
-y dbtype -ns nationalscharacterset -d pdbadmin -p pdbname -v version
[-u databaseUniqueName] [-dh Database Home ID] [-c|-no-c] [-co|-no-co]
[-bi backupconfigid] [-io] [-dn] [-j] [-h] [-rd]
```

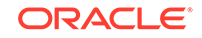

| Parameter                       | Description                                                                                                    |  |
|---------------------------------|----------------------------------------------------------------------------------------------------|--|
| adminpassword, -m               | Defines the password for SYS, SYSTEM, and PDB Admin.<br>Use this option to specify the password interactively. Whe<br>using this option, do not enter the password in the<br>command-line.                                                       |  |
| backupconfigid,-bi              | (Optional) Defines the backup configuration identifier for future use.                                                                                                    |  |
| cdb, -c                         | (Optional) Creates the database as a container database. Use the $-c$ flag to create a container database and use the $-no-c$ flag to create a non-CDB database. The default is $-no-c$ .                                                        |  |
| characterset,-cs                | Defines the character set. The default is AL32UTF8.                                                                                                    |  |
| databaseUniqueName,-u           | (Optional) Defines a unique name for the database.                                                                                                    |  |
| dbdomainname, -dn               | Defines the database domain name.                                                                                                    |  |
| dbclass,-cl {OLTP DSS <br>IMDB} | Defines the database class. The default is OLTP. The options are as follows:                                                                                                    |  |
|                                 | <ul><li>Enterprise Edition: OLTP, DSS, or IMDB.</li><li>Standard Edition: OLTP</li></ul>                                                                                                    |  |
| dbconsole, -co                  | (Optional) Enables the Database Console. Use the -no-co<br>flag to disable the Database Console. If not selected, the<br>default is no database console.                                                                                         |  |
| dbhomeid, -dh                   | (Optional) Identifies the existing Database Home ID.                                                                                                    |  |
| dblanguage, -l                  | Defines the database language. The default language is AMERICAN.                                                                                                    |  |
| dbname, -n                      | Defines the name given to the new database (dbname.)                                                                                                    |  |
| dbshape, -s                     | Identifies the database shape (template) and determines<br>the total memory allocated to the database. For example,<br>odb1 and odb2. The default is odb1. You cannot specify<br>the database shape when you create a instance-only<br>database. |  |
| dbstorage, -r{ACFS ASM}         | Defines the Database Storage, either Oracle ACFS or Oracle ASM. The default value is Oracle ASM.                                                                                                    |  |
| dbterritory,-dt                 | Defines the database territory. The default territory is AMERICA.                                                                                                    |  |
| dbtype, -y [SI]                 | Defines the database type. The default database type is SI.                                                                                                    |  |
| help, -h                        | (Optional) Displays help for using the command.                                                                                                    |  |
| instanceonly,-io                | (Optional) Creates a database instance, password file and<br>also the underlying Oracle ACFS mount point. You can use<br>the instance as an auxiliary instance for RMAN duplicate.                                                               |  |
| json, -j                        | (Optional) Displays JSON output.                                                                                                    |  |
| nationalscharacterset, -<br>ns  | Defines the NLS National Character Set. The default is AL16UTF16.                                                                                                    |  |

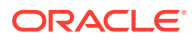

| Parameter            | Description                                                                                                    |
|----------------------|----------------------------------------------------------------------------------------------------|
| no-cdb, -no-c        | (Optional) Creates a database that is <i>not</i> a container database. Use this flag when you want to create a non-CDB database. Use the $-c$ flag to create a container database.                                                                           |
| no-dbconsole, -no-co | (Optional) Disables Database Console. Use the -co flag to enable Database Console.                                                                                                    |
| pdbadmin, -d         | Defines the Pluggable Database (PDB) Admin User.                                                                                                    |
| pdbname, -p          | Defines the Pluggable Database (PDB) name. The default value is pdb1.                                                                                                    |
| version, -v          | Defines the database bundle patch number. To install the latest bundle patch for a release, specify the release version.                                                                                                    |
|                      | To specify a specific supported bundle, use the 5 digit format. For example, 12.1.0.2.170814 or 11.2.0.4.170814.                                                                                                    |
| dbRedundancy, -rd    | Specifies the database redundancy value, that is, {HIGH <br>MIRROR}. To specify the dbRedundancy option, at least<br>one disk group of FLEX redundancy must exist, and<br>dbStorage must be ASM, and the dbVersion or<br>dbHomeVersion must later than 12.1. |

- If the disk group redundancy is FLEX, then the default dbRedundancy value is MIRROR.
- Flash cache is disabled by default.
- You cannot mix Oracle Database Standard Edition and Enterprise Edition databases on the same appliance.
- Use the --cdb or --no-cdb flag to indicate whether or not the database is a container database. When neither flag is specified, the default database created is a non-CDB database.
- When --dbhomeid is not provided, the create-database command creates a new Oracle Database Home.
- When --dbhomeid is provided, the create-database command creates the database using the existing Oracle Home. Use the odacli list-dbhomes command to obtain the dbhomeid.
- When you use the command to create an instance-only database, then you cannot specify the database shape (template).
- When you specify both the --version and the--*dbhomeid*, the version is ignored and the database is created against the existing database home.
- Oracle Database 12.1 or later is supported on both Oracle Automatic Storage Management (Oracle ASM) and Oracle ASM Cluster file system (ACFS). The default is Oracle ASM.
- Oracle Database 11.2 is only supported on Oracle ACFS.
- When databases are created in Oracle ACFS, each database is configured with its own Oracle ACFS file system for the datafiles and uses the following naming

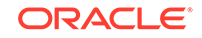

convention: /u02/app/db user/oradata/db unique name. The default size of this mount point is 100 GB.

# Note:

Oracle recommends not sharing the mount point across different databases.

- Online logs are stored in the /u03/app/db user/redo/ directory.
- Oracle Fast Recovery Area (FRA) is located in the /u03/app/db user/ fast\_recovery\_area directory.
- Use the following option to specify the adminpassword:
  - Interactive mode: Use the -m option and enter the password when prompted.
- For the version, you can specify the database version, such as 18.7.0.0, 18.5.0.0, 12.2.0.1, 12.1.0.2 or 11.2.0.4, or you can use a 5 digit format to specify a specific patch bundle version. If you use the database version without specifying the bundle patch number, the latest bundle patch is used.

# Note:

Oracle Database 11.2.0.4.160419 is not supported. Attempts to create an Oracle Database 11.2 against an 11.2.0.4.160419 database home will fail.

# Example 10-76 Creating a Database in Interactive Mode

This example creates a 19.5.0.0.0 OLTP container database named hrdb with shape odb2 and enables you to provide the password interactively.

# Note:

To provide a password interactively, use the -m option, but do not provide the password until prompted.

```
# odacli create-database -n hrdb -c -m -cl OLTP -s odb2 -p pdb1
Password for SYS,SYSTEM and PDB Admin:
{
    "jobId" : "f12485f2-dcbe-4ddf-aee1-de24d37037b6",
    "status" : "Created",
    "message" : null,
    "reports" : [ ],
    "createTimestamp" : "October 18, 2019 03:54:03 AM EDT",
    "description" : "Database service creation with db name: hrdb",
    "updatedTime" : "October 18, 2019 03:54:03 AM EDT"
}
```

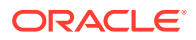

### Example 10-77 Creating a Database Against a Different Version

Either of the following statements creates a database against a home with Oracle Database Bundle (170718) applied:

```
# odacli create-database -m -n hrmsdb1 -v 19.5.0.0.0
# odacli create-database -m -n hrmsdb2 -v 19.5.0.0.191015
```

The following statement creates a new database against a home with a specific Oracle Database Bundle:

# odacli create-database -m -n hrmsdb3 -v 19.5.0.0.191015

# odacli clone-database

Use the odacli clone-database command to clone a new database from a source database.

#### **File Path**

/opt/oracle/dcs/bin/odacli

# Syntax

odacli clone-database [-u] [-n] [-s] [-y|SI|RAC|RACONE] [-j] [-f] [-m] [-p] [-h]

| Parameter             | Description                                                                                                    |
|-----------------------|----------------------------------------------------------------------------------------------------|
| databaseUniqueName,-u | (Optional) Defines a unique name for the database.<br>If thedatabaseUniqueName option is not<br>provided, then the name of the database is set to<br>thedbname value. |
| dbname, -n            | Defines the name given to the new database (dbname.)                                                                                                    |
| dbshape, -s           | Identifies the database shape (template) and<br>determines the total memory allocated to the<br>database. For example, odb1 and odb2. The default<br>is odb1.         |
| dbtype, -y [SI]       | Defines the database type. The default database type is the source database type, if the option is not specified.                                                     |
| help,-h               | (Optional) Displays help for using the command.                                                                                                    |
| json, -j              | (Optional) Displays JSON output.                                                                                                    |
| sourcedbname, -f      | Specifies the name of the source database                                                                                                    |
| syspassword, -m       | Specifies the password for the SYS user.                                                                                                    |
| tdepassword, -p       | Specifies the password for the source TDE Wallet.                                                                                                    |

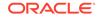

- The source database must be up and running.
- The source database must use Oracle ACFS storage.
- The source database must not be a multitenant container database (CDB)

# Example 10-78 Cloning a Database

The following example creates a clone database snap1 from source database acfsdb1.

# /opt/oracle/dcs/bin/odacli clone-database -n snapl -u snaplu -f acfsdb1 hm password

#### **Related Topics**

 Cloning an Oracle ACFS Database Using Command Line Interface Create a database from an existing Oracle ACFS database using CLI commands.

# odacli modify-database

Use the odacli modify-database command to move a database from one database home to another database home of the same base version, or resize the database, or move and resize databases in the same operation.

#### **File Path**

\$ORACLE\_HOME/opt/oracle/dcs/bin/odacli

#### Syntax

odacli modify-database [-i] [-dh] [-cl] [-s] [-h] [-j]

| Parameter         | Description                                                                                                    |  |
|-------------------|----------------------------------------------------------------------------------------------------|--|
| databaseid,-i     | Defines the Database ID.                                                                                                    |  |
| destdbhomeid, -dh | Defines the destination database home ID.                                                                                                    |  |
| dbClass, -cl      | Defines the database class. The default is OLTP.<br>The options are as follows:<br>• Enterprise Edition: OLTP, DSS, or IMDB<br>• Standard Edition: OLTP                                                                              |  |
| dbShape, -s       | Identifies the database shape (template) and<br>determines the total memory allocated to the<br>database. For example, odb1 and odb2. The default<br>is odb1. You cannot specify the database shape for<br>a instance-only database. |  |
| help, -h          | (Optional) Displays help for using the command.                                                                                                    |  |
| json, -j          | (Optional) Displays JSON output.                                                                                                    |  |
|                   |                                                                                                    |  |

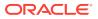

#### Example 10-79 Moving a Database from one Oracle home to another

# ./odacli modify-database -i database\_ID -dh destination\_database\_home\_ID

#### Example 10-80 Modifying the Database Shape (Template) and Database Class

```
# ./odacli modify-database -s database_shape -cl database_class
odacli modify-database -i 1941d594-c777-4eca-9fce-18b778d5c153 -s odb2 -cl
DSS
{
    "jobId" : "833d43a7-bcc6-48a7-9f98-b42ffdab3fel",
    "status" : "Created",
    "message" : null,
    "reports" : [ ],
    "createTimestamp" : "August 26, 2019 06:48:58 AM UTC",
    "resourceList" : [ ],
    "description" : "modify-database service with db ids: 1941d594-
c777-4eca-9fce-18b778d5c153",
    "updatedTime" : "August 26, 2019 06:48:58 AM UTC"
}
```

#### Example 10-81 Moving and Resizing a Database

```
[root@oak1 ~]# odacli modify-database -i f903c7e2-4376-4160-
b989-9222936f4f58 -dh 6a9d4497-c9dd-43f8-baf4-4e3df1ceb27e -s odb2 -cl DSS
{
    "jobId" : "5eff7912-9ff1-420c-9429-9fb21cab800c",
    "status" : "Created",
    "message" : null,
    "reports" : [ ],
    "createTimestamp" : "September 13, 2019 06:45:10 AM UTC",
    "resourceList" : [ ],
    "description" : "modify-database service with db ids: f903c7e2-4376-4160-
b989-9222936f4f58",
    "updatedTime" : "September 13, 2019 06:45:10 AM UTC"
}
```

# odacli register-database

Use the odacli register-database command to register a migrated database with the appliance.

#### **File Path**

\$ORACLE\_HOME/opt/oracle/dcs/bin/odacli

#### Syntax

```
odacli register-database -c {OLTP|DSS|IMDB} -s dbshape -t dbtypeSI
-o hostname -sn servicename -p syspassword[-bi backupconfigid] [-co|-no-
co] [-h][-j]
```

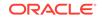

# Parameters

| Parameter                   | Description                                                                                                    |
|-----------------------------|----------------------------------------------------------------------------------------------------|
| backupconfigid, -bi         | (Optional) Defines the backup configuration identifier for future use.                                                                                                    |
| dbclass, -c {OLTP DSS IMDB} | Defines the database class. The database<br>class setting determines the database SGA<br>memory and instance PGA memory<br>configuration. The options are as follows:<br>• Enterprise Edition: OLTP, DSS, or IMDB.<br>• Standard Edition: OLTP |
| dbconsole,-co               | (Optional) Enables the Database Console.<br>Use the -no-coflag to disable the Database<br>Console. If not selected, the default is no<br>Database Console.                                                                                     |
| dbshape, -s                 | Identifies the database shape (template) and<br>determines the total memory allocated to the<br>database. For example, odb1 and odb2. The<br>default is odb1.                                                                                  |
| dbtype, -t [SI]             | Defines the type of database. Only single-<br>instance databases can be registered.                                                                                                    |
| help, -h                    | (Optional) Displays help for using the command.                                                                                                    |
| hostname, -o                | Defines the host name. Default: local host name                                                                                                    |
| json, -j                    | (Optional) Displays JSON output.                                                                                                    |
| no-dbconsole, -no-co        | (Optional) Disables Database Console. Use the -coflag to enable Database Console.                                                                                                    |
| servicename, -sn            | Defines the Database Service Name. Using<br>this service name, the EZCONNECT String is<br>derived for connecting to the database. For<br>example, hostname:port/servicename.<br>The Port number is the port configured for the                 |
|                             | listener, as part of the deployment.                                                                                                    |
| syspassword, -p             | Defines the proxy user password for SYS.                                                                                                    |
| tdeWalletPassword, -tp      | Defines the password for TDE Wallet.                                                                                                    |

# **Usage Notes**

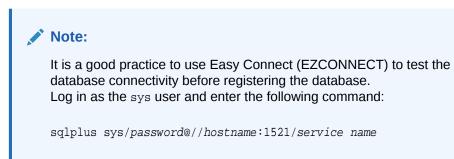

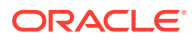

- The odacli register-database command is supported only on the primary database.
- The migrated database is registered with the listener configured during the provisioning of the appliance. The migrated database must be in read-write or read-only mode for the registration to succeed.
- The register-database command validates the datafile and log file locations and moves the controlfile and spfile to the correct locations.
- The following are the minimum compatible parameters set, based on the database version:
  - Oracle Database 18c : 18.3.0.0
  - Oracle Database 12*c* : 12.1.0.2
  - Oracle Database 11 *g* : 11.2.0.4
- Some init.ora parameters are set, or reset, as part of the registration. Review the parameter changes before and after registration.

The following are examples of changes implemented as part of registration:

- The memory\_target is reset.
- The sga\_target/pga\_aggregate\_target/log\_buffer/inmemory\_size is configured based on the database class and database shape settings used during registration.
- The registration process sets, or resets, the recommended appliance-specific parameters.
- The database being registered must use Oracle Managed Files and the file location must match the DATA Location, REDO Location and RECO Location of the odacli describe-dbstorage command.
- As part of the registration process, the database is registered with Oracle Clusterware. Only the primary database is registered with Oracle Clusterware.

#### Example 10-82 Registering a Migrated Database

The following is the syntax to register a single instance OLTP database that is using shape odb1.

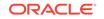

```
Description: Database service registration with db service
name: crmdb.example.com
              Status: Success
              Created: October 18, 2019 5:55:49 AM EDT
              Message:
Task Name
                            Start Time
_____
                          October 18, 2019 5:55:49 AM EDT
restore control file
move spfile to right location October 18, 2019 5:56:08 AM EDT
register DB with clusterware October 18, 2019 5:56:13 AM EDT
                        October 18, 2019 5:57:05 AM EDT
reset db parameters
                           October 18, 2019 5:57:36 AM EDT
Running DataPatch
(Continued)
 End Time
                           Status
----- -----
October 18, 2019 5:56:08 AM EDT Success
October 18, 2019 5:56:13 AM EDT Success
October 18, 2019 5:57:05 AM EDT
                             Success
October 18, 2019 5:57:36 AM EDT
                             Success
October 18, 2019 5:57:49 AM EDT
                             Success
```

# odacli upgrade-database

Use the odacli upgrade-database command to upgrade a database from a supported release.

# **File Path**

\$ORACLE\_HOME/opt/oracle/dcs/bin/odacli

# **Syntax**

To upgrade an Oracle Database:

odacli upgrade-database -i Comma separated list of database ids -from source dbhome id -to destination dbhome id [-j] [-h]

| Parameter             | Description                                                                                         |
|-----------------------|----------------------------------------------------------------------------------------------------|
| databaseids,-i        | (Optional) Defines the Database IDs to upgrade. You can use a comma separated list of database IDs. |
| destDbHomeId, -to     | The DB HOME ID of the destination database home.                                                    |
| sourceDbHomeId, -from | The DB HOME ID of the source database home.                                                         |
| json, -j              | (Optional) Displays JSON output. The default is false.                                              |
| help, -h              | (Optional) Displays help for using the command.                                                     |

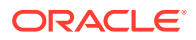

You have the following options for defining the databases to upgrade:

- When you define a single database ID, only the database of the source database home is upgraded.
- When you define more than one database ID, only those databases of the source database home are upgraded.
- When you do not define a database ID, all of the databases under the source database home are upgraded.

You can upgrade databases of the following releases:

- Oracle Database 12.2 to 18c
- Oracle Database 12.1 to 18c
- Oracle Database 11c to 18c
- Oracle Database 12.1 to 12.2
- Oracle Database 11c to 12.2
- Oracle Database 11c to 12.1

#### Example 10-83 Upgrading an Oracle Database

In this example, a single database is upgraded. Use the command odacli listdatabases to display the database ID, then use the command odacli upgradedatabases to upgrade the 11.2.0.4 database. After the upgrade is complete, you can run the command odacli list-databases again to verify the upgrade.

```
# odacli list-databases
```

{

| ID                |               |         |                          | DB Name           | DB Version           | CDB           |
|-------------------|---------------|---------|--------------------------|-------------------|----------------------|---------------|
|                   |               |         |                          |                   |                      |               |
|                   |               |         | 0dedbef743<br>68e23ec2e7 | rdb121a<br>ee12db | 11.2.0.4<br>12.1.0.2 | true<br>false |
| (Continu<br>Class | ued)<br>Shape | Storage | Status                   |                   |                      |               |

| OLTP | odb1 | ACFS | Configured |
|------|------|------|------------|
| IMDB | odb1 | ASM  | Configured |

```
# odacli upgrade-database -i ad6c7326-e460-411e-94df-230dedbef743 -from fa4321f5-0543-477d-
bb54-a429dcc8ee8d -to d752df28-ecdd-4af4-9454-38085ea17f8b
```

```
"jobId" : "1bbe8boe-acb0-4296--9c8b-473b69da0c18",
  "status" : "Created",
  "message" : null,
  "reports" : [ ],
  "createTimestamp" : "October 24, 2017 03:54:03 AM EDT",
  "description" : "Database service upgrade with db ids: [ad6c7326-
e460-411e-94df-230dedbef743]",
  "updatedTime" : "October 24, 2017 03:54:03 AM EDT"
}
# odacli list-databases
ID
                                  DB Name DB Version CDB
_____
                                  -----
                                             ----- ----
ad6c7326-e460-411e-94df-230dedbef743 rdb121a 12.1.0.2 true
```

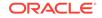

fb4d02f3-2413-47ca-8584-a768e23ec2e7 ee12db 12.1.0.2 false (Continued) Class Shape Storage Status ----- OLTP odb1 ACFS Configured IMDB odb1 ASM Configured

# odacli delete-database

Use the odacli delete-database command to delete a database.

# **File Path**

/opt/oracle/dcs/bin/odacli

#### Syntax

To delete a database:

odacli delete-database -i dbid [-h] [-j] [-fd]

#### Parameters

| Parameter  | Description                                                         |
|------------|---------------------------------------------------------------------|
| dbid,-i    | Identifies the database home identifier (ID) to display.            |
|            | <b>Use the</b> odacli list-databases command to obtain the<br>dbid. |
| force, -fd | (Optional) Forces the delete operation.                             |
| help, -h   | (Optional) Displays help for using the command.                     |
| json, -j   | (Optional) Displays JSON output.                                    |

# Usage

# Note:

The delete-database command deletes the database, the file system, and the underlying advm volumes assigned to the database. For example, deleting a database named hrdb also deletes the file system /u02/app/ oracle/oradata/hrdb. Do not keep any other files on this database file location.

# Example 10-84 Deleting a Database Named hrmsdb

In this example we want to delete a database named hrmsdb. Before we can delete the database, we need to know the database home identifier (*dbid*). This example shows

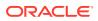

how to run the odacli list-databases command to list the databases and their associated *dbid*, then how to delete database hrmsdb.

# odacli list-databases
ID DB Name DB Version CDB
Class
-----a3f4a6c0-a0c9-4c79-bad7-898afcf9de46 hrmsdb 12.1.0.2 true OLTP
7e28bf52-1a09-49fd-9391-841838d2c42f crmdb 12.1.0.2 false OLTP
(continued)
Shape Storage Status
----odb1 ACFS Configured
odb1 ACFS Configured

# odacli delete-database -i a3f4a6c0-a0c9-4c79-bad7-898afcf9de46

# odacli DBHome Commands

Use the odacli DBHome commands to manage database Home operations.

- odacli list-dbhomes
   Use the odacli list-dbhomes command to display a list of Oracle Home directories.
- odacli describe-dbhome Use the odacli describe-dbhome command to display Oracle Database Home details.
- odacli create-dbhome Use the odacli create-dbhome command to create an Oracle Database Home.
- odacli delete-dbhome
   Use the odacli delete-dbhome command to delete database home that is not associated with a database.

# odacli list-dbhomes

Use the  ${\tt odacli\ list-dbhomes\ }$  command to display a list of Oracle Home directories.

# **File Path**

\$ORACLE\_HOME/opt/oracle/dcs/bin/odacli

# Syntax

To display a list of Oracle Home directories:

```
odacli list-dbhomes [-h] [-j]
```

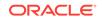

### Parameters

| Parameter | Description                                     |
|-----------|-------------------------------------------------|
| help,-h   | (Optional) Displays help for using the command. |
| json,-j   | (Optional) Displays JSON output.                |

# Example 10-85 Displaying a List of Oracle Home Directories

Run the following command to display a list of Oracle Home directories:

# odacli list-dbhomes

ID Name DB Version D527bf80-c99e-4846-aclf-28a8la725df6 OraDB12102\_home1 12.1.0.2 (continued) Home Location /u01/app/orauser/product/12.1.0.2/dbhome\_1

# odacli describe-dbhome

Use the  $\mbox{odacli}$  describe-dbhome command to display Oracle Database Home details.

# **File Path**

\$ORACLE\_HOME/opt/oracle/dcs/bin/odacli

# Syntax

To display details about Oracle Database Home:

odacli describe-dbhome -i dbhomeid [-h] [-j] [-v]

| Parameter   | Description                                                                                                    |
|-------------|----------------------------------------------------------------------------------------------------|
| -i dbhomeid | Identifies the database home ID. Use the odacli list-<br>dbhomes command to get the <i>dbhomeid</i> .                 |
| help, -h    | (Optional) Displays help for using the command.                                                                       |
| json, -j    | (Optional) Displays JSON output. The default is false.                                                                |
| -vdbversion | (Optional) Identifies the Database Home Version. Use the odacli list-dbhomes -v command to get the <i>dbversion</i> . |

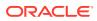

# Example 10-86 Displaying Oracle Database Home Details

The following output is an example of using the display Oracle Database Home details command:

# odacli describe-dbhome -i b727bf80-c99e-4846-ac1f-28a81a725df6

DB Home details

ID: b727bf80-c99e-4846-aclf-28a81a725df6 Name: OraDB12102\_home1 Version: 12.1.0.2 Home Location: /u01/app/orauser/product/12.1.0.2/dbhome\_1 Created: Jun 2, 2016 10:19:23 AM

# odacli create-dbhome

Use the odacli create-dbhome command to create an Oracle Database Home.

#### **File Path**

\$ORACLE\_HOME/opt/oracle/dcs/bin/odacli

**Syntax** 

To create an Oracle Database Home:

odacli create-dbhome -v version [-j] [-h]

# Parameters

| Parameter         | Description                                     |
|-------------------|-------------------------------------------------|
| -v version number | Defines the database bundle patch number.       |
| json, -j          | (Optional) Displays JSON output.                |
| help, -h          | (Optional) Displays help for using the command. |

# **Usage Notes**

For the version number, you can specify the database version, such as 18.7.0.0, 18.5.0.0, 12.2.0.1, 12.1.0.2 or 11.2.0.4, or you can use a 5 digit format to specify a specific patch bundle version. For example, 19.5.0.0.191015. If you use the database version without specifying the bundle patch number, then the latest bundle patch is used.

# Note:

Oracle Database 11.2.0.4.160419 is not supported. Attempts to create an Oracle Database 11.2 against an 11.2.0.4.160419 database home will fail.

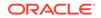

# Example 10-87 Creating an Oracle Database Home

The following example creates an Oracle Database Home version 19.5.0.0.191015.

```
# odacli create-dbhome -v 19.5.0.0.191015
```

# odacli delete-dbhome

Use the odacli delete-dbhome command to delete database home that is not associated with a database.

#### File Path

\$ORACLE\_HOME/opt/oracle/dcs/bin/odacli

### Syntax

odacli delete-dbhome -i [-h]

# Parameters

| Parameter | Description                                                    |
|-----------|----------------------------------------------------------------|
| id, -i    | Identifies the database home using a database identifier (ID). |
| help, -h  | (Optional) Displays help for using the command.                |

#### **Usage Notes**

- Use the odacli list-dbhomes command to locate the identifier.
- To delete, or uninstall, a database home (dbhome), there must not be any associated databases in the dbhome.
- Use the odacli delete-database command to delete an existing database.

```
Example 10-88 Deleting an Empty Database Home
```

# odacli delete-dbhome -i 0ce547ca-3df2-4178-a7e6-eefa613aeab4

# odacli Database Storage Commands

Use the Database Storage commands to list, describe, create, and delete Oracle database storage.

- odacli list-dbstorages
   Use the odacli list-dbstorages command to display a list of all of the database storage configured in the appliance.
- odacli describe-dbstorage Use the odacli describe-dbstorage command to display storage configuration details.

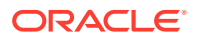

odacli create-dbstorage

Use the odacli create-dbstorage command to create the file system for database migrations.

- odacli delete-dbstorage Use the odacli delete-dbstorage command to delete database storage that is not associated with a database.
- odacli describe-dgstorage Use the odacli describe-dgstorages command to display the disk group information.
- odacli list-dgstorages Use the odacli list-dgstorages command to display the disk group information.

# odacli list-dbstorages

Use the odacli list-dbstorages command to display a list of all of the database storage configured in the appliance.

# **File Path**

\$ORACLE\_HOME/opt/oracle/dcs/bin/odacli

# Syntax

# odacli list-dbstorages [-h]

# Parameters

| Parameter | Description                                     |
|-----------|-------------------------------------------------|
| help, -h  | (Optional) Displays help for using the command. |

#### Usage Notes

This command displays a list of all of the filesystems that are configured with the create-database command and the create-dbstorage command.

#### Example 10-89 Displaying a List of all Database Storage

# odacli list-dbstorages

| ID Type                              | DBUnique | Name    | Status     |
|--------------------------------------|----------|---------|------------|
|                                      |          |         |            |
| 9fe39332-cc1a-4b4b-8393-165524a6ef6b | Acfs     | rdb121a | Configured |
| 4f2a1b59-ca66-4d80-951c-425ab7b0acae | Asm      | eel2db  | Configured |
| 0266edac-c729-4539-861f-3f3d543be9e4 | Acfs     | db12SE  | Configured |

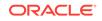

# odacli describe-dbstorage

Use the odacli describe-dbstorage command to display storage configuration details.

# **File Path**

\$ORACLE\_HOME/opt/oracle/dcs/bin/odacli

### Syntax

odacli describe-dbstorage -i [-j] [-h]

### **Parameters**

| Parameter | Description                                            |
|-----------|--------------------------------------------------------|
| id, -i    | Identifies the database storage.                       |
| json, -j  | (Optional) Displays JSON output. The default is false. |
| help, -h  | (Optional) Displays help for using the command.        |

#### **Usage Notes**

- Use the odacli list-dbstorages command to get the database storage identifier (ID).
- The DATA Location corresponds to the init.ora parameter db\_create\_file\_dest.
- RECO Location corresponds to the init.ora parameter db\_recovery\_file\_dest
- REDO Location corresponds to the init.ora parameter db\_create\_online\_log\_dest\_1

# Example 10-90 Displaying Database Oracle ACFS Storage Details

The following example displays Oracle ASM Cluster file system (ACFS) storage details:

# odacli describe-dbstorage -i 9fe39332-cc1a-4b4b-8393-165524a6ef6b

```
DBStorage details

ID: 9fe39332-ccla-4b4b-8393-165524a6ef6b

DB Name: rdbl2la

DBUnique Name: rdbl2la

DB Resource ID: ad6c7326-e460-411e-94df-230dedbef743

Storage Type: Acfs

DATA Location: /u02/app/oracle/oradata/rdbl2la

RECO Location: /u03/app/oracle/fast_recovery_area/

REDO Location: /u03/app/oracle/redo/

State: ResourceState(status=Configured)
```

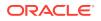

Created: July 22, 2016 12:07:12 PM SGT UpdatedTime: July 22, 2016 12:26:39 PM SGT

#### Example 10-91 Displaying Database Oracle ASM Storage Details

The following example displays Oracle Automatic Storage Management (Oracle ASM) storage details:

Created: July 22, 2016 1:13:51 PM SGT UpdatedTime: July 22, 2016 1:13:52 PM SGT

# odacli create-dbstorage

Use the odacli create-dbstorage command to create the file system for database migrations.

# **File Path**

\$ORACLE\_HOME/opt/oracle/dcs/bin/odacli

# Syntax

odacli create-dbstorage -n *dbname* -s *dataSize* -u *databaseUniqueName* -r [ASM|ACFS] [-h]

| Parameter   | Description                                                                                                    |
|-------------|----------------------------------------------------------------------------------------------------|
| dbname, -n  | Defines the name of the database.                                                                                                    |
| dataSize,-s | (Optional) Defines the size, in gigabytes (GB),<br>of the filesystem for storing database files and<br>temp files. The default is: 100 GB The<br>minimum size is 10 GB. When entering the<br>size, do not include GB. For example, for 50<br>GB, use 50. |
|             |                                                                                                    |

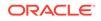

| Parameter                | Description                                                                                                    |
|--------------------------|----------------------------------------------------------------------------------------------------|
| databaseUniqueName,-u    | (Optional) Defines a unique name for the<br>database. Specify only if the database unique<br>name is different than the database name. The<br>command creates the following mount<br>point: /u02/app/oracle/oradata/db<br>unique name |
| dbstorage, -r [ASM ACFS] | (Optional) Defines the type of database<br>storage, either ASM or ACFS. When you<br>select ASM, the command only creates the<br>supporting directory structure for storing non-<br>database files. The default is: ASM                |
| help, -h                 | (Optional) Displays help for using the command.                                                                                                    |

- The odacli create-dbstorage command registers the storage metadata with the Appliance Manager.
- Oracle Database is supported on both Oracle Automatic Storage Management (Oracle ASM) and Oracle ASM Cluster file system (ACFS). The default is Oracle ASM.
- When you create ACFS database storage, the command creates a separate ACFS file system and creates the directory structure for other database files, such as archives and online logs.
- When you create ASM database storage, the command only creates the corresponding directories for non-database files.

#### Example 10-92 Creating Database Storage

The following statement creates 50 GB ACFS database storage for the APPSDB database.

```
# odacli create-dbstorage -n APPSDB -s 50 -r ACFS
{
    "jobId" : "fc6bf8fd-60c2-44f3-b8b7-efd0e9a2149f",
    "status" : "Created",
    "message" : null,
    "reports" : [ ],
    "createTimestamp" : "August 09, 2016 06:19:35 AM WSST",
    "description" : "Database storage service creation with db name:
APPSDB",
    "updatedTime" : "August 09, 2016 06:19:35 AM WSST"
}
```

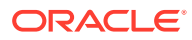

# odacli delete-dbstorage

Use the odacli delete-dbstorage command to delete database storage that is not associated with a database.

# **File Path**

\$ORACLE\_HOME/opt/oracle/dcs/bin/odacli

#### Syntax

odacli delete-dbstorage -i [-h]

### Parameters

| Parameter | Description                                                       |
|-----------|-------------------------------------------------------------------|
| id, -i    | Identifies the database storage using a database identifier (ID). |
| help,-h   | (Optional) Displays help for using the command.                   |

#### Usage Notes

- You can only use the delete-dbstorage when the storage is not associated with any databases.
- Use the delete-database command to delete an existing database.
- Use the list-dbstorages command to locate the identifier.

#### Example 10-93 Deleting Empty Database Storage

# odacli delete-dbstorage -i 9fe39332-cc1a-4b4b-8393-165524a6ef6b

# odacli describe-dgstorage

Use the odacli describe-dgstorages command to display the disk group information.

# **File Path**

\$ORACLE\_HOME/opt/oracle/dcs/bin/odacli

# Syntax

odacli describe-dgstorage -d diskgroup -h

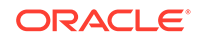

# Parameters

| Parameter     | Description                                                  |  |
|---------------|--------------------------------------------------------------|--|
| diskgroup, -d | Specifies the disk group for which information is displayed. |  |
| help,-h       | (Optional) Displays help for using the command.              |  |

#### **Usage Notes**

This command displays the storage information for all the databases backed by a disk group, for each disk group present in the system.

# Example 10-94 Displaying Disk Group Storage

```
# odacli list-dgstorages -r redundancy
Diskgroup storage details
```

------

Diskgroup: DATA

Redundancy: extern |normal| high |flex|

Physical Free Space: wGB

Physical Total Space: xGB

Database Unique Name: rdbx

Location: /u02/app/test/test1/rdbx

Used Space: dGB (acfsutil.total -

acfsutil.freespace)

Free Space: dGB (acfsutil.freespace)

Database Unique Name: rdby

Location: +DATA/rdby

Used Space: zGB (v\$asm\_file.bytes)

Free Space: xGB (PhyFree/redundancy)

Physical Space:

vGB(v\$asm\_diskgroup.total\_mb)

Physical Used : wGB (v\$asm\_file.space)

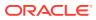

```
Physical Free :
uGB(v$asm_diskgroup.free_mb)
                                    Physical Reserved : uGB(Lookup Table)
Diskgroup: RECO
                  Redundancy: normal | high | flex
                  Physical Free Space: wGB
                  Physical Total Space: xGB
                  Database Unique Name: rdbx
                                    Location: /u02/app/test/
fast_recovery_area
                                    Used Space: dGB (acfsutil.total -
acfsutil.freespace)
                                    Free Space: dGB (acfsutil.freespace)
                 Database Unique Name: rdby
                                    Location: +DATA/rdby
                                    Used Space: zGB (v$asm_file.bytes)
                                    Free Space: xGB
                                                      (PhyFree/redundancy)
                                    Physical Space:
vGB(v$asm_diskgroup.total_mb)
                                    Physical Used : wGB (v$asm_file.space)
                                    Physical Free :
uGB(v$asm_diskgroup.free_mb)
                                    Physical Reserved : uGB(Lookup Table)
```

# odacli list-dgstorages

Use the  ${\tt odacli\ list-dgstorages\ }$  command to display the disk group information.

# **File Path**

\$ORACLE\_HOME/opt/oracle/dcs/bin/odacli

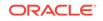

# Syntax

odacli list-dgstorages -r redundancy -h

# Parameters

| Parameter      | Description                                     |  |  |  |
|----------------|-------------------------------------------------|--|--|--|
| redundancy, -r | Specifies the disk group redundancy.            |  |  |  |
| help, -h       | (Optional) Displays help for using the command. |  |  |  |

# **Usage Notes**

- The command displays the storage-related information for all the disk groups present in the system.
- The redundancy option is valid only for FLEX disk groups. For all disk groups that are not FLEX, logical free space is calculated using the redundancy obtained from v\$asm\_diskgroup rather than the CLI option.
- Redundancy option can take the values EXTERN | NORMAL | HIGH. Use any of these options to specify the redundancy for FLEX disk groups.
- In the example below, Physical Total Space is the total space in the disk group. (V\$ASM\_DISKGROUP.total\_mb) Physical Reserved Space is the reserved space required to handle disk failures. Physical Free Space is the free space in the disk group. (V\$ASM\_DISKGROUP.free\_mb) Logical Free Space is the logical free space in the diskgroup. (V\$ASM\_DISKGROUP.free\_mb / redundancy)

This command displays the storage information for all the databases backed by a disk group, for each disk group present in the system.

# Example 10-95 Displaying Disk Group Storage

| Diskgro            | oup F | edundancy<br>Sedundancy<br>Space Log | Physical | Total    | -   | e Physical | Reserved | Space |
|--------------------|-------|--------------------------------------|----------|----------|-----|------------|----------|-------|
| DATA<br>yGB        | zGB   | FLEX                                 |          | -<br>xGB |     | uGB        |          |       |
| REDO<br>YGB        | zGB   | HIGH                                 |          | xGB      |     | uGB        |          |       |
| RECO<br>yGB<br>zGB |       | NORMAL                               | xGB      |          | uGB |            |          |       |

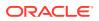

# odacli Job Commands

Use the odacli list-jobs and odacli describe-job commands to display job details.

- odacli list-jobs
   Use the odacli list-jobs command to display a list of jobs, including the job
   IDs, status, and the job created date and time stamp.
- odacli describe-job

Use the odacli describe-job command to display details about a specific job, including the job ID, status, tasks, and the job created date and time stamp.

odacli list-scheduled-executions

# odacli list-jobs

Use the odacli list-jobs command to display a list of jobs, including the job IDs, status, and the job created date and time stamp.

# **File Path**

\$ORACLE\_HOME/opt/oracle/dcs/bin/odacli

Syntax

To list jobs and view job details and status:

odacli list-jobs [-j] [-h] [-o] [-f] [-t] [-hd] [-tl] [-k] [-s]

| Parameter | Description                                                                                                    |
|-----------|----------------------------------------------------------------------------------------------------|
| json, -j  | (Optional) Displays JSON output.                                                                                       |
| help, -h  | (Optional) Displays help for using the command.                                                                        |
| for, -o   | (Optional) Describes a job created on a<br>specific date. In the format YYYY-MM-DD,<br>such as 2018-01-01.<br>Example: |
|           | # odacli list-jobs -o 2018-08-09                                                                                       |

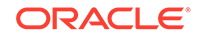

| Parameter    | Description                                                                                                    |
|--------------|----------------------------------------------------------------------------------------------------|
| from,-f      | (Optional) Describes a job created since a specific date. In the format YYYY-MM-DD or YYYY-MM-DD HH:mm:ss, such as 2018-01-01 or 2018-01-01 01:00:00. |
|              | Examples:                                                                                                    |
|              | # odacli list-jobs -f 2018-08-27<br># odacli list-jobs -f "2018-08-27<br>03:00:00"                                                                    |
| head, -hd    | (Optional) Describes the maximum number of<br>older jobs to be displayed, values can be 1 to<br>200.<br>Example:                                      |
|              | odacli list-jobs -hd 10                                                                                                    |
| to, -t       | (Optional) Describes a job created ahead of specific date. In the format YYYY-MM-DD or YYYY-MM-DD HH:mm:ss. such as                                   |
|              | 2018-01-01 or 2018-01-01 01:00:00.<br>Example:                                                                                                    |
|              | # odacli list-jobs -t 2018-08-07                                                                                                    |
| tail,-tl     | (Optional) Describes the maximum number<br>latest jobs to be displayed, values can be 1 t<br>200.                                                     |
|              | Example:                                                                                                    |
|              | # odacli list-jobs -tl 10                                                                                                    |
| -keyword, -k | (Optional) Specifies the keyword that the job description contains.                                                                                   |
|              | Example:                                                                                                    |
|              | # odacli list-jobs -k OraDB                                                                                                    |
| status, -s   | (Optional) Specifies the status of the job,<br>such as Created, Scheduled, Running,<br>Failure, Success, InternalError.<br>Example:                   |
|              | # odacli list-jobs -s Failure                                                                                                    |

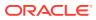

#### Example 10-96 Displaying a List of Jobs

To display a list of jobs:

Success

#### Example 10-97 Displaying Specified Number of Older Jobs

To display a specified number of older jobs:

# odacli list-jobs -hd 5 ID Description Created Status --- ---643c6186-a667-43d7-847f-d756a96fa072 Create detailed Backup Report August 5, 2018 12:36:26 AM UTC Success f29cb82c-6150-487d-aaff-52d65f6ab972 Create recovery-pitr : time '08/05/2018 07:16:12' for db : igIyoz August 5, 2018 1:01:39 AM UTC Success cfe19337-ab2f-4ef3-85b5-24601ba31be2 Create detailed Backup Report August 5, 2018 1:17:46 AM UTC Success 3749b5e2-240e-4df5-b3c1-32d345243b25 Create detailed Backup Report August 5, 2018 2:01:07 AM UTC Success 64828852-bb16-4f06-aca9-4bdf9fe7b6f2 Create regular-5 Backup with TAGiD5UNjBZ8HN2FYL for Db:igIyoz August 5, 2018 2:14:19 AM UTC Success

#### Example 10-98 Displaying Jobs in a Date Range

To display jobs created within a time frame:

```
# ./odacli list-jobs -f 2018-08-07 -t 2018-08-08
ID Description Created Status
--- --- --
Ifc5ef97-a9db-49b2-9664-7c551bd005f4 Authentication key update for
test_user August 7, 2018 12:56:58 AM UTC Success
e24f86cf-bb2e-4ebe-84e0-da5cedb27ad4 Provisioning service creation August
7, 2018 1:00:54 AM UTC Success
7f67efd6-cce5-47b4-8dc4-fdb732491f99 CPU cores service update August 7,
2018 1:41:05 AM UTC Success
0ae9a312-bac8-43be-8a64-5a12c24c2a02 SSH keys update August 7, 2018
1:42:59 AM UTC Success
af41fdc1-87ff-46cd-bc41-26615e115ae7 SSH key delete August 7, 2018 1:44:56
AM UTC Success
79e4cbb0-b474-48ab-9e04-d3d602bc0ed2 DcsCli patching August 7, 2018
```

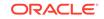

1:50:18 AM UTC Success edd55e7d-f81f-4a10-942d-1121aef0bff3 DcsCli patching August 7, 2018 1:50:32 AM UTC Success acc22c60-3476-4566-8faa-4d36b116eded create backup d89efedf-9110-429a-a3b2-ccd6a53f8564 Database Home OraDB12201\_home2 creation with version :12.2.0.1 August 7, 2018 2:36:05 AM UTC Success 2a5532ae-41fa-47c2-bc90-010a5f26d6b2 Database service creation with db name: my122 August 7, 2018 3:52:38 AM UTC Success c4e533e9-c596-478f-92db-2f11f1384075 Discover Components : all August 7, 2018 4:07:09 AM UTC Success 149e89b5-27d3-4c7c-9c03-f029ca3dd495 Discover Components : all August 7, 2018 4:08:45 AM UTC Success 21d4c37b-49ad-48dd-a1db-1f25d9288312 Database Home OraDB11204\_home1 creation with version :11.2.0.4 August 7, 2018 4:19:32 AM UTC Success b61dbbca-edc1-4a4a-9db2-82b0bdcb64e6 Database service deletion with db name: myTestDb with id : 6400c81d-5837-480c-b4a1-7c01591ee144 August 7, 2018 4:24:50 AM UTC Success d4a104df-5796-4e37-9173-82f0e263d642 create backup config:bkfgd August 7, 2018 4:28:54 AM UTC Success al21d40b-f33b-47a4-8fc6-4e3b84173f44 Database service creation with db name: my112 August 7, 2018 6:51:13 PM UTC Success 42dd661f-9ba0-4877-ace9-39d3f212c071 Discover Components : all August 7, 2018 7:12:56 PM UTC Success 2f648f5a-c9c5-42ec-adb0-98cf6497c89e Discover System Components : system August 8, 2018 3:28:12 AM UTC Success a5755f43-509d-4d4c-b7ef-9f99660c4de7 DB Home Patching: Home Id is 97df26b3-42f2-4189-805b-82d1b38737d0 August 8, 2018 3:52:08 AM UTC Success 79b0e697-065f-4630-a524-8d072a4e139a Database Home OraDB12102\_home1 creation with version :12.1.0.2 August 8, 2018 4:34:30 AM UTC Success 112b75bc-3512-4c28-a479-3e0317eb0dc4 Database service creation with db name: mynew121 August 8, 2018 8:02:51 AM UTC Failure 09f56fb0-le91-4b02-a9b8-5add11a8da32 Database service creation with db name: my121a August 8, 2018 9:13:01 AM UTC Success 5633ded9-07ea-4bf9-9533-31eb65789fe7 Database service deletion with db name: mynew121 with id : 24be4362-16c8-476f-903a-f6f2ef59f5e4 August 8, 2018 9:24:31 AM UTC Success 458dlc45-02dc-456c-ae88-5da613faaa66 Database service creation with db name: mynew121 August 8, 2018 9:27:31 AM UTC Success f178f378-a9d7-4d5c-b6f5-6f62ea4e05bb Database service deletion with db name: myTestDb with id : ef50387b-0c62-4446-b210-f8d070e2a043 August 8, 2018 9:40:43 AM UTC Success 7fab740f-a711-466a-ba6d-dd5643374c28 Database service deletion with db name: myTestDb with id : 6632a083-558a-4eb4-8c2b-af0710179980 August 8, 2018 9:41:04 AM UTC Success 3121529d-2b9d-4bbe-bf58-996c2cf46996 Database service creation with db name: mydss August 8, 2018 9:42:06 AM UTC Success 3d0a9261-19d7-42bb-8b92-00fcc4f8c41e Discover Components : db August 8, 2018 10:17:22 AM UTC Success

### odacli describe-job

Use the odacli describe-job command to display details about a specific job, including the job ID, status, tasks, and the job created date and time stamp.

#### **File Path**

```
$ORACLE_HOME/opt/oracle/dcs/bin/odacli
```

#### Syntax

To view a specific job, status, and tasks:

odacli describe-job -i jobid [-j] [-h]

#### Parameters

| Parameter              | Description                                                                       |
|------------------------|-----------------------------------------------------------------------------------|
| jobid, -i <i>jobid</i> | Identifies the job. To get the job identifier (jobid), run the list-jobs command. |
| json, -j               | (Optional) Displays JSON output.                                                  |
| help, -h               | (Optional) Displays help for using the command.                                   |

#### Example 10-99 Displaying Details for a Job

To display details of a specific job with jobid 02df22c8c2lf-4162-8265-97f7826c243a:

# odacli describe-job -i 02df22c8-c21f-4162-8265-97f7826c243a

### odacli list-scheduled-executions

Use the command odacli list-scheduled-executions to display a list of jobs that were executed.

#### **File Path**

\$ORACLE\_HOME/opt/oracle/dcs/bin/odacli

#### Syntax

odacli list-scheduled-executions [-j] [-h]

| Parameter | Description                                     |
|-----------|-------------------------------------------------|
| help,-h   | (Optional) Displays help for using the command. |

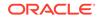

| Parameter | Description                                            |
|-----------|--------------------------------------------------------|
| json, -j  | (Optional) Displays JSON output. The default is false. |

#### Example 10-100 Displaying a List of Scheduled and Executed Jobs

Display a list of scheduled tasks, the status, and the date and time that the task was executed. In the following example, three (3) scheduled tasks were executed. One task, Schedule ID 04b5750c-0d13-42cf-aba3-85416e8edafb, was executed twice.

# odacli list-scheduled-executions

ID ScheduledId JobId \_\_\_\_\_ \_\_\_\_\_ 9890508c-ff6d-4307-972f-7962ec390871 04b5750c-0d13-42cfaba3-85416e8edafb 10a33e08-695c-4d13-b970-7dc7215f3cdd 7eele2aa-80a8-4297-97f7-365b84bcce4d 4a9e9796-4bed-4df7-afle-de49362dda97 04b5750c-0d13-42cf-aba3-85416e8edafb (Continued) Status Executed Time \_\_\_\_\_ Executed February 4, 2018 12:00:00 AM UTC Executed February 4, 2018 12:00:00 AM UTC Executed February 5, 2018 12:00:00 AM UTC

To learn more about a scheduled backup, run the command odacli list-schedules. The output displays the ID, name, description, and schedule for each task.

```
# odacli list-schedules
ID
                               Name
Description
_____
_____
d136cc72-4a80-4ab8-9f1e-120b995b2794 metastore maintenance
internal metastore maintenance
04b5750c-0d13-42cf-aba3-85416e8edafb AgentState metastore cleanup
internal agentstateentry metastore maintenance
7ee1e2aa-80a8-4297-97f7-365b84bcce4d backupreport maintenance
backup reports deletion
(Continued)
CronExpression
                       Disabled
----- -----
0 0 0 1/1 * ? *
                        true
0 0 0 1/1 * ? *
                       false
0 0 0 1/3 * ? *
                       false
```

## Log Commands

Use the odacli log commands to specify the options to collect and delete logs.

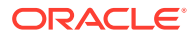

- odaadmcli manage diagcollect
   Use the odaadmcli manage diagcollect command to collect diagnostic logs for Oracle Database Appliance components.
- odacli list-logspaceusage Use the odacli list-logspaceusage command to display the log file usage.
- odacli create-logcleanjob
   Use the odacli create-logcleanjob command to create a job to purge log files for a specified time period.
- odacli list-logcleanjobs
   Use the odacli list-logcleanjobs command to list the jobs to purge log files.
- odacli describe-logcleanjob Use the odacli describe-logcleanjobcommandto describe a log cleanup job.
- odacli create-auto-logclean-policy Use the odacli create-auto-logclean-policy command to create a policy for a job to automatically purge log files for a specified time period when certain criteria are met.
- odacli list-auto-logclean-policy Use the odacli list-auto-logclean-policy command to list the jobs to purge log files.

### odaadmcli manage diagcollect

Use the odaadmcli manage diagcollect command to collect diagnostic logs for Oracle Database Appliance components.

#### **File Path**

\$ORACLE\_HOME/opt/oracle/dcs/bin/odaadmcli

#### Syntax

To collect diagnostic logs for components:

```
odaadmcli manage diagcollect [-h] [--dataMask] [--dataSanitize] [--
fromTime] [--toTime] [--Components]
```

| Parameter    | Description                                                       |  |  |
|--------------|-------------------------------------------------------------------|--|--|
| help,-h      | (Optional) Displays help for using the command.                   |  |  |
| dataMask     | (Optional) Masks sensitive data. The default is No.               |  |  |
| dataSanitize | (Optional) Sanitizes (redacts) sensitive data. The default is No. |  |  |

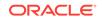

| arameter Description |                                                                                                    |
|----------------------|----------------------------------------------------------------------------------------------------|
| fromTime             | (Optional) Specifies the time from when you want<br>to collect data. The timestamp formats can be of<br>the type: mon/dd/yyyy hh:mm:ss, or yyyy-mm-<br>dd hh:mm:ss, or yyyy-mm-ddThh:mm:ss, or<br>yyyy-mm-dd.                                                                                                    |
| toTime               | (Optional) Specifies the time till when you want to<br>collect data. The timestamp formats can be of the<br>type: mon/dd/yyyy hh:mm:ss, or yyyy-mm-dd<br>hh:mm:ss, or yyyy-mm-ddThh:mm:ss, or yyyy-<br>mm-dd.                                                                                                    |
| Components           | (Optional) Specifies the comma-separated list of<br>components for which you want to collect data. The<br>supported values are:                                                                                                    |
|                      | all, ips, oda, odalite, dcs, odabackup,<br>odapatching, odadataguard,<br>odaprovisioning, odaconfg, odasystem,<br>odastorage, database, asm, crsclient,<br>dbclient, dbwlm, tns, rhp, procinfo,<br>afd, crs, cha, wls, emagent, oms, ocm,<br>emplugins, em, acfs, install, cfgtools,<br>os, ashhtml, ashtext, awrhtml, awrtext |
| verbose              | Displays detailed message.                                                                                                    |

#### **Usage Notes**

The following types of sensitive information can be redacted using the --dataMask or the --dataSanitize option:

- Host names
- IP addresses
- Database names
- Tablespace names
- Service names
- Ports
- Operating System user names

For example, when the --dataMask option is used, all instances of a sensitive name such as a database name called "payrolldb" are replaced with "\*\*\*\*\*\*\*\*" in the TFA collection.

For example, when the --dataSanitize option is used, all instances of a sensitive name such as a database name called "payrolldb" are replaced with another string, such as "oCjlN7F8P", in the TFA collection.

#### Example 10-101 Masking Sensitive Data in Log Collection

```
# /opt/oracle/oak/bin/odaadmcli manage diagcollect --dataMask
DataMask is set as true
TFACTL command is: /opt/oracle/tfa/tfa_home/bin/tfactl
```

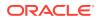

```
Data mask is set.
Collect data within last 12 hours as default
Please wait for several minutes for the collection to complete.
```

### odacli list-logspaceusage

Use the odacli list-logspaceusage command to display the log file usage.

#### **File Path**

\$ORACLE\_HOME/opt/oracle/dcs/bin/odacli

**Syntax** 

To list jobs and view job details and status:

odacli list-logspaceusage [-c] [-h]

#### Parameters

| Parameter      | Description                                                                                                    |
|----------------|----------------------------------------------------------------------------------------------------|
| components, -c | Describes the list of components delimited by comma. The values can be gi database <br>dcs. For example,gi,dcs. |
| help,-h        | (Optional) Displays help for using the command.                                                                 |

#### Example 10-102 Displaying a List of Logs

To display log file space usage for a list of components:

```
odacli list-logspaceusage
Timestamp: July 25, 2018 7:31:39 PM UTC
Component Size(MB) Partition LogUsagePercentage
PartitionFreePercentage
dcs 477.00 /dev/mapper/VolGroupSys-LogVolOpt 0.79
81.00
gi 1863.68 /dev/mapper/VolGroupSys-LogVolU01 1.85
86.00
```

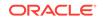

### odacli create-logcleanjob

Use the odacli create-logcleanjob command to create a job to purge log files for a specified time period.

#### **File Path**

```
$ORACLE_HOME/opt/oracle/dcs/bin/odacli
```

#### Syntax

To list jobs and view job details and status:

odacli create-logcleanjob [-h] [-c] [-u]

#### Parameters

| Parameter      | Description                                                                                                    |  |  |
|----------------|----------------------------------------------------------------------------------------------------|--|--|
| help, -h       | (Optional) Displays help for using the command.                                                                                 |  |  |
| components, -c | (Optional) Specifies the list of components,<br>separated by comma. The values are gi  <br>database   dcs For example, gi, dcs. |  |  |
| olderthan, -o  | (Optional) Cleans logs older than specified time interval. Default is 30 if it is not specified.                                |  |  |
| unit,-u        | (Optional) Unit for theolderthan parameter. Default is Day if it is not specified.                                              |  |  |

#### Example 10-103 Creating Jobs to Purge Logs

To create jobs to purge logs:

Task Name Start Time End Time Status

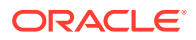

```
_____
----- -----
# ./odacli describe-job -i e03d90b5-41dd-45e0-8b7a-1480d6d7f86f
Job details
_____
              ID: e03d90b5-41dd-45e0-8b7a-1480d6d7f86f
        Description: log file cleanup
           Status: Success
           Created: July 25, 2018 8:06:56 PM UTC
           Message:
                 End Time
Task Name
        Start Time
                            Status
-----
----- -
            July 25, 2018 8:06:56 PM UTC July 25, 2018 8:06:59 PM
Clean TFA logs
UTC Success
Clean DCS logs July 25, 2018 8:06:56 PM UTC July 25, 2018 8:06:56 PM
UTC
       Success
```

## odacli list-logcleanjobs

Use the odacli list-logcleanjobs command to list the jobs to purge log files.

#### **File Path**

\$ORACLE\_HOME/opt/oracle/dcs/bin/odacli

#### **Syntax**

To list jobs and view job details and status:

```
odacli list-logcleanjobs [-h]
```

| Parameter | Description                                     |
|-----------|-------------------------------------------------|
| help, -h  | (Optional) Displays help for using the command. |

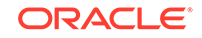

#### Example 10-104 Listing Jobs to Purge Logs

To list jobs to purge logs:

### odacli describe-logcleanjob

Use the odacli describe-logcleanjobcommandto describe a log cleanup job.

#### **File Path**

\$ORACLE\_HOME/opt/oracle/dcs/bin/odacli

#### Syntax

To list jobs and view job details and status:

odacli describe-logcleanjob [-h]

#### **Parameters**

| Parameter | Description                                                        |
|-----------|--------------------------------------------------------------------|
| help, -h  | (Optional) Displays help for using the command.                    |
| jobid,-i  | Displays the summary of the log cleanup with the specified job ID. |

#### Example 10-105 Displaying Log Cleanup Jobs

To display log cleanup jobs:

```
# odacli describe-logcleanjob -i e03d90b5-41dd-45e0-8b7a-1480d6d7f86f
JobId Files Deleted Size Freed Component Top Path
TimeStamp
```

----- -----

e03d90b5-41dd-45e0-8b7a-1480d6d7f86f 0 0 bytes dcs /opt/oracle/dcs/log

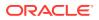

July 25, 2018 8:06:56 PM UTC

e03d90b5-41dd-45e0-8b7a-1480d6d7f86f 0 0 bytes gi /u01/app/12.2.0.1/grid July 25, 2018 8:06:59 PM UTC

### odacli create-auto-logclean-policy

Use the odacli create-auto-logclean-policy command to create a policy for a job to automatically purge log files for a specified time period when certain criteria are met.

#### **File Path**

\$ORACLE\_HOME/opt/oracle/dcs/bin/odacli

#### **Syntax**

To list jobs and view job details and status:

```
odacli create-auto-logclean-policy [-h] [-c] [-u] [-uMB] [-f] [-
uPer]
```

#### Parameters

| Parameter                   | Description                                                                                                    |
|-----------------------------|----------------------------------------------------------------------------------------------------|
| help, -h                    | (Optional) Displays help for using the command.                                                                                                    |
| components, -c              | (Optional) Specifies the list of components,<br>separated by comma. The values are gi  <br>database   dcs For example, gi   dcs.                         |
| olderthan, -o               | (Optional) Cleans logs older than specified time interval. Default is 30 if it is not specified.                                                         |
| olderThanUnit,-u            | (Optional) Unit for theolderthan parameter. Default is Day if it is not specified.                                                                       |
| freeSpaceBelowPercentage,-f | Starts purge when free disk space is below<br>the specified number of percentage of the<br>total partition size. Valid range is 20-50.<br>Default is 20. |
| usageOverMB, -uMB           | Starts purge when log usage is over the specified number of MB. Valid range is 10%-50% of partition size.                                                |
| usageOverPercentage, -uPer  | Starts purge when log usage is over the specified number of percentage of total partition space. Valid range is 10-50.                                   |

#### Example 10-106 Creating Automatic Jobs to Purge Logs

To create a policy for automatic jobs to purge logs:

# odacli create-auto-logclean-policy -c 'dcs' -o 30 -uPer 30 Component UsageOverPercentage freeSpaceBelowPercentage UsageOverMB

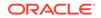

### odacli list-auto-logclean-policy

Use the  $\mbox{odacli}$  list-auto-logclean-policy command to list the jobs to purge log files.

#### **File Path**

\$ORACLE\_HOME/opt/oracle/dcs/bin/odacli

#### **Syntax**

To list jobs and view job details and status:

odacli list-auto-logclean-policy [-h] [-c]

#### **Parameters**

| Parameter      | Description                                                                                                    |
|----------------|----------------------------------------------------------------------------------------------------|
| help,-h        | (Optional) Displays help for using the command.                                                                               |
| components, -c | (Optional) Specifies the list of components,<br>separated by comma. The values are gi<br>database   dcs For example, gi, dcs. |

#### Example 10-107 Listing Jobs to Purge Logs

To list jobs to purge logs:

| <pre># odacli list-auto-logclean-policy</pre> |                   |         |                       |             |
|-----------------------------------------------|-------------------|---------|-----------------------|-------------|
| Component T                                   | JsageOverPercenta | age fre | eSpaceBelowPercentage | UsageOverMB |
| OlderThan O                                   | lderThanUnit      | -       |                       | -           |
|                                               |                   |         |                       |             |
|                                               |                   |         |                       |             |
| qi                                            | 40                |         | 20                    |             |
| 5                                             |                   |         | 20                    |             |
| 0                                             | 60                | Day     |                       |             |
|                                               |                   |         |                       |             |
| database                                      | 40                |         | 20                    |             |
| 0                                             | 60                | Day     |                       |             |
| 0                                             | 00                | Day     |                       |             |
|                                               |                   |         |                       |             |
| dcs                                           | 30                |         | 20                    |             |
| 0                                             | 30                | Day     |                       |             |
| -                                             |                   | 1       |                       |             |

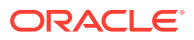

## odacli Oracle Auto Service Request Commands

Use the Oracle Auto Service Request (Oracle ASR) commands to configure, update, test, and delete Oracle ASR on the system.

- odacli configure-asr
- odacli update-asr
- odacli describe-asr
- odacli test-asr
- odacli delete-asr

### odacli configure-asr

Use the odacli configure-asr command to configure Oracle Auto Service Request (Oracle ASR) after deploying the appliance.

#### **File Path**

\$ORACLE\_HOME/opt/oracle/dcs/bin/odacli

#### Syntax

```
odacli configure-asr -u username -a asrpassword [-r proxyserver] [-t
proxyport]
[-y proxyuser] [-ppwd proxypassword] [-s snmpversion] -i[asrip] -e
[internal|external] [-j] [-h]
```

| Parameter                         | Description                                                                                                    |
|-----------------------------------|----------------------------------------------------------------------------------------------------|
| asrip, -i                         | (Optional) Identifies the external Oracle ASR<br>Manager IP address.                                                                                                    |
| asrpassword, -a                   | Defines the My Oracle Support password<br>associated with the user name. Use this option<br>to specify the password interactively. When<br>using this option, do not enter the password in<br>the command-line. |
| asrtype, -e {internal   external} | Defines the Oracle ASR Configuration Type.<br>The default is internal.                                                                                                    |
| help, -h                          | (Optional) Displays help for using the command.                                                                                                    |
| json, -j                          | (Optional) Displays JSON output.                                                                                                    |
| proxypassword, -ppwd              | (Optional) Defines the proxy user password.                                                                                                    |
| proxyport, -t                     | (Optional) Defines the proxy server port.                                                                                                    |
| proxyserver, -r                   | (Optional) Defines the Proxy Server Address.                                                                                                    |
| proxyuser, -y                     | (Optional) Defines the proxy user name needed to authenticate the proxy server.                                                                                                    |

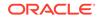

| Parameter            | Description                                                                                                    |
|----------------------|----------------------------------------------------------------------------------------------------|
| snmpversion, -s [V3] | (Optional) Defines Simple Network<br>Management Protocol (SNMP) Version 3.                                                     |
| username, -u         | Defines the Oracle ASR user name. The user<br>name is the My Oracle Support user name<br>under which the server is registered. |

#### Usage Notes

All log files for Oracle ASR are located in the /var/opt/asrmanager/log/ directory.

To configure an external Oracle ASR Manager, you must define the Oracle ASR Configuration Type as external (-e external). For example, odacli configure-asr e external -i 198.51.100.1

#### Example 10-108 Configuring Oracle ASR with a Proxy Server

This example configures Oracle ASR for user name scott.tiger@example.com. A proxy server, www-proxy.example.com, and port 80 are defined.

#### Example 10-109 Configuring an External Oracle ASR

This example configures Oracle Database Appliance to use an external Oracle ASR instance at IP address 10.20.30.40.

```
# odacli configure-asr --asrip 10.20.30.40 --asrtype External
{
    "jobId" : "ea054a2f-d18d-4253-83bc-b57434e3598e",
    "status" : "Created",
    "message" : "Please run the script '/tmp/activateExternalAssets.pl' on
the ASRManager host once the current job is successful.",
    "reports" : [ ],
    "createTimestamp" : "November 20, 2016 22:12:34 PM EST",
    "description" : "Configure ASR",
    "updatedTime" : "November 20, 2016 22:12:34 PM EST"
}
```

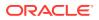

When the job completes successfully, run the /tmp/activateExternalAssets.pl script on the Oracle ASR Manager host.

### odacli update-asr

Use the odacli update-asr command to make changes to Oracle Auto Service Request (Oracle ASR) configuration details after deploying the appliance.

#### **File Path**

\$ORACLE\_HOME/opt/oracle/dcs/bin/odacli

#### Syntax

```
update-asr -u username -a asrpassword [-r proxyserver] [-t proxyport] [-
y proxyuser [-ppwd proxypassword] [-s snmpversion] -i[asrip] -e [internal]
external] [-j] [-h]
```

#### Parameters

| Parameter                         | Description                                                                                                    |
|-----------------------------------|----------------------------------------------------------------------------------------------------|
| asrip, -i                         | (Optional) Identifies the external Oracle ASR<br>Manager IP address.                                                                                                    |
| asrpassword, -a                   | Defines the My Oracle Support password<br>associated with the user name. Use this option<br>to specify the password interactively. When<br>using this option, do not enter the password in<br>the command-line. |
| asrtype, -e [internal   external] | Defines the Oracle ASR Configuration Type.<br>The default is internal.                                                                                                    |
| help, -h                          | (Optional) Displays help for using the command.                                                                                                    |
| json, -j                          | (Optional) Displays JSON output.                                                                                                    |
| proxypassword, -ppwd              | (Optional) Defines the proxy user password.                                                                                                    |
| proxyport, -t                     | (Optional) Defines the proxy server port.                                                                                                    |
| proxyserver, -r                   | (Optional) Defines the Proxy Server Address.                                                                                                    |
| proxyuser, -y                     | (Optional) Defines the proxy user name needed to authenticate the proxy server.                                                                                                    |
| snmpversion, -s [v3]              | (Optional) Defines Simple Network<br>Management Protocol (SNMP) Version 3.                                                                                                    |
| username, -u                      | Defines the Oracle ASR user name. The user<br>name is the My Oracle Support user name<br>under which the server is registered.                                                                                  |

#### **Usage Notes**

- Enter the password during Oracle ASR configuration.
- All log files for Oracle ASR are located in the /var/opt/asrmanager/log/ directory.

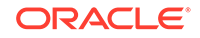

- You cannot use the update-asr command to change the Oracle ASR type. For example, from internal to external. To change the Oracle ASR type, delete the existing configuration using the odacli delete-asr and then re-configure Oracle ASR using the odacli configure-asr command.
- To configure an external Oracle ASR Manager, you must define the Oracle ASR Configuration Type as external (-e external). For example, odacli update-asr -e external -i 198.51.100.1

#### Example 10-110 Updating Oracle ASR with a New Proxy Server

This example updates Oracle ASR for user name scott.tiger@example.com. The password is not defined in the command-line. You are prompted to enter the password during configuration. The proxy server is updated to www-proxy2.example.com.

### odacli describe-asr

Use the odacli describe-asr command to display Oracle Auto Service Request (Oracle ASR) configuration details.

#### **File Path**

\$ORACLE\_HOME/opt/oracle/dcs/bin/odacli

#### **Syntax**

describe-asr [-h]

#### Parameters

| Parameter | Description                            |
|-----------|----------------------------------------|
| help, -h  | (Optional) Displays help for using the |
|           | command.                               |

#### Example 10-111 Displaying Oracle ASR Details

# odacli describe-asr

ASR details

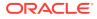

\_\_\_\_\_

```
ID: e841d74a-687b-4e87-9548-1baa2090d48e
Name: UserName: scott.tiger@example.com
ProvyServerName: www-proxy.example.com
ProxyUserName:
SnmpVersion: V3
State: N/A
Created: July 15, 2016 8:53:54 AM PST
Updated: July 15, 2016 8:53:54 AM PST
```

## odacli test-asr

Use the odacli test-asr command to test the Oracle Auto Service Request (Oracle ASR) configuration.

#### **File Path**

\$ORACLE\_HOME/opt/oracle/dcs/bin/odacli

#### Syntax

# odacli test-asr [-h]

#### Parameters

| Parameter | Description                                     |
|-----------|-------------------------------------------------|
| help,-h   | (Optional) Displays help for using the command. |

#### **Usage Notes**

This command internally invokes the SNMP test trap by invoking /SP/alertmgmt/ rules/1 testrule=true.

#### Example 10-112 Testing the Oracle ASR Configuration

# odacli test-asr

```
Job details
```

```
ID: ec6783f4-551d-4686-ab1b-22e2d9e59c98
Description: Test ASR
Status: Created
Created: July 25, 2016 9:03:15 AM SGT
Message:
Task Name Start Time End Tim
```

\_\_\_\_\_

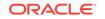

### odacli delete-asr

Use the odacli delete-asr command to remove the Oracle Auto Service Request (Oracle ASR) configuration from the system.

#### File Path

\$ORACLE\_HOME/opt/oracle/dcs/bin/odacli

#### Syntax

# odacli delete-asr [-h]

#### Parameters

| Parameter | Description                                     |
|-----------|-------------------------------------------------|
| help,-h   | (Optional) Displays help for using the command. |

#### Example 10-113 Deleting Oracle ASR From the System

## odacli OS Commands

Use the odacli OS commands to list and update operating system (OS) parameters.

- odacli list-osconfigurations Use the command odacli list-osconfigurations to display the current HugePage and memlock values and view suggested values based on the total available space.
- odacli update-osconfigurations Use the command odacli update-osconfigurations to update the HugePage and memlock values.

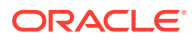

### odacli list-osconfigurations

Use the command odacli list-osconfigurations to display the current HugePage and memlock values and view suggested values based on the total available space.

#### **File Path**

\$ORACLE\_HOME/opt/oracle/dcs/bin/odacli

#### Syntax

odacli list-osconfigurations [-h] [-j]

#### **Parameters**

| Parameter | Description                                            |
|-----------|--------------------------------------------------------|
| help, -h  | (Optional) Displays help for using the command.        |
| json, -j  | (Optional) Displays JSON output. The default is false. |

#### **Usage Notes**

The command displays the configured values for HugePage and memlock from the /etc/sysctl.conf and /etc/security/limits.conffiles. Based on the total available space, suggested values are calculated for the parameters.

## Example 10-114 Displaying a List of Configured and Suggested Memlock and HugePage Configurations

# odacli list-osconfigurations

| Parameter<br>SuggestedValue | User    | ConfiguredValue |             |
|-----------------------------|---------|-----------------|-------------|
|                             |         |                 |             |
| Memlock                     | grid    | 295971180KB     | 289034355KB |
| Memlock                     | oracle  | 295971180КВ     | 289034355KB |
| HugeSpace                   | default | 101430MB        | 101161MB    |

### odacli update-osconfigurations

Use the command odacli update-osconfigurations to update the HugePage and memlock values.

#### **File Path**

\$ORACLE\_HOME/opt/oracle/dcs/bin/odacli

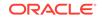

#### Syntax

odacli update-osconfigurations [-h] [-hs] [-j] [-m]

#### **Parameters**

| Parameter      | Description                                            |
|----------------|--------------------------------------------------------|
| help, -h       | (Optional) Displays help for using the command.        |
| hugespace, -hs | (Optional) Updates the HugePage value.                 |
| json, -j       | (Optional) Displays JSON output. The default is false. |
| memlock, -m    | (Optional) Updates the memlock value.                  |

#### **Usage Notes**

The command updates memlock in the /etc/security/limits.conffile and HugePage in the/etc/sysctl.conf file with the suggested values.

You can update memlock or hugepage. If no option is provided, then both parameters are updated to the suggested values.

## Example 10-115 Updating the HugePage and Memlock Parameters to the Suggested Values

```
odacli update-osconfigurations
"jobId" : "954cf7a5-9cad-451c-8820-3140a716af26",
"status" : "Created",
"message" : "Successfully submitted a request to configure OS
parameters.",
"reports" : [ ],
"createTimestamp" : "February 06, 2018 00:03:51 AM MST",
"resourceList" : [ ],
"description" : "Configuring OS Parameter",
"updatedTime" : "February 06, 2018 00:03:51 AM MST"
[root@rwsoda6s002 ~]# odacli describe-job -i
"954cf7a5-9cad-451c-8820-3140a716af26"
Job details
_____
                                 _____
ID: 954cf7a5-9cad-451c-8820-3140a716af26
Description: Configuring OS Parameter
Status: Success
Created: February 6, 2018 12:03:51 AM MST
Message:
                                                  End Time
Task Name
                 Start Time
Status
_____
                                                  -----
_____
Setting up memlock. February 6, 2018 12:03:51 AM MST February 6, 2018 12:03:51 AM MST
Success
Setting up HugeSpace February 6, 2018 12:03:51 AM MST February 6, 2018 12:03:51 AM MST
Success
```

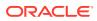

## odaadmcli Hardware Monitoring Commands

Use the hardware monitoring commands to display hardware configurations.

- odaadmcli show cooling
   Use the odaadmcli show cooling command to show cooling details.
- odaadmcli show env\_hw Use the odaadmcli show env\_hw command to display information about the environment and hardware.
- odaadmcli show fs Use the odaadmcli show fs command to display filesystem details.
- odaadmcli show memory Use the odaadmcli show memory command to display memory details.
- odaadmcli show network
   Use the odaadmcli show network command to show network details.
- odaadmcli show power
   Use the odaadmcli show power command to display power supply details.
- odaadmcli show processor
   Use the odaadmcli show processor command to display processor details.
- odaadmcli show server Use the odaadmcli show server command to display server details.

### odaadmcli show cooling

Use the odaadmcli show cooling command to show cooling details.

#### **File Path**

\$ORACLE\_HOME/opt/oracle/dcs/bin/odaadmcli

#### Syntax

To show cooling details:

odaadmcli show cooling [-h]

| Parameter | Description                                     |
|-----------|-------------------------------------------------|
| help, -h  | (Optional) Displays help for using the command. |

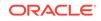

### odaadmcli show env\_hw

Use the <code>odaadmcli show env\_hw</code> command to display information about the environment and hardware.

#### **File Path**

\$ORACLE\_HOME/opt/oracle/dcs/bin/odaadmcli

#### Syntax

To display environment and hardware details:

odaadmcli show env\_hw [-h]

#### Parameters

| Parameter | Description                                     |
|-----------|-------------------------------------------------|
| help, -h  | (Optional) Displays help for using the command. |

#### Example 10-116 Displaying Environment and Hardware Details

To display the hardware details, enter the command odaadmcli show env\_hw. The results show a bare metal Oracle Database Appliance system.

# odaadmcli show env\_hw
BM ODA Lite X7-2 Medium

### odaadmcli show fs

Use the odaadmcli show fs command to display filesystem details.

#### **File Path**

\$ORACLE\_HOME/opt/oracle/dcs/bin/odaadmcli

#### Syntax

To display filesystem details:

odaadmcli show fs [-h]

| Parameter | Description                                     |
|-----------|-------------------------------------------------|
| help,-h   | (Optional) Displays help for using the command. |

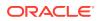

| Туре    | Total Space    | Free Space | Total DG Space | Free DG Space |
|---------|----------------|------------|----------------|---------------|
| ext3    | 30237M         | 7763M      | -              | -             |
| ext3    | 484M           | 416M       | -              | -             |
| ext3    | 60475M         | 38149M     | -              | -             |
| ext3    | 100793M        | 22060M     | -              | -             |
|         |                |            |                |               |
| acfs    | 102400M        | 102158M    | 4894016M       | 2418668M      |
| acfs    | 102400M        | 100501M    | 4894016M       | 2418668M      |
| acfs    | 102400M        | 100601M    | 4894016M       | 2418668M      |
|         |                |            |                |               |
| (Contin | ued)           |            |                |               |
| Diskgro | up Mount Point |            |                |               |
|         | ,              |            |                |               |

#### Example 10-117 Displaying Filesystem Details

# odaadmcli show fs

| -    | _ /                              |
|------|----------------------------------|
|      | /boot                            |
|      | /opt                             |
|      | /u01                             |
| DATA | /u02/app/oracle/oradata/ACFSDB1  |
| DATA | /u02/app/oracle/oradata/ACFSDB2  |
| DATA | /u02/app/oracle/oradata/EE12NCDB |

### odaadmcli show memory

Use the odaadmcli show memory command to display memory details.

#### **File Path**

\$ORACLE\_HOME/opt/oracle/dcs/bin/odaadmcli

#### Syntax

To show memory details:

odaadmcli show memory [-h]

#### Parameters

| Parameter | Description                                     |
|-----------|-------------------------------------------------|
| help, -h  | (Optional) Displays help for using the command. |

#### Example 10-118 Display Memory Details

# odaadmcli show memory

| NAME    | HEALTH | HEALTH_DETAILS | PART_NO.      | SERIAL_NO.         |
|---------|--------|----------------|---------------|--------------------|
| DIMM_0  | OK     | -              | 3A4K40BB1-CRC | 00CE01154602EADA96 |
| DIMM_11 | OK     | -              | 3A4K40BB1-CRC | 00CE01154602EADADA |
| DIMM_3  | OK     | -              | 3A4K40BB1-CRC | 00CE01154602EADBC7 |
|         |        |                |               |                    |

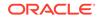

| DIMM_8    | ОК –         | 3           | A4K40BB1-CRC   | 00CE01154602EADBA0 |
|-----------|--------------|-------------|----------------|--------------------|
| (Continue | ed)          |             |                |                    |
| LOCATION  | MANUFACTURER | MEMORY_SIZE | CURR_CLK_SPEED | ECC_Errors         |
| P0/D0     | Samsung      | 32 GB       | 2400 MHz       | 0                  |
| P0/D1     | Samsung      | 32 GB       | 2400 MHz       | 0                  |
| P0/D3     | Samsung      | 32 GB       | 2400 MHz       | 0                  |
| P0/D8     | Samsung      | 32 GB       | 2400 MHz       | 0                  |

### odaadmcli show network

Use the odaadmcli show network command to show network details.

#### **File Path**

\$ORACLE\_HOME/opt/oracle/dcs/bin/odaadmcli

#### Syntax

To show network details:

odaadmcli show network [-h]

#### **Parameters**

| Parameter | Description                                     |
|-----------|-------------------------------------------------|
| help, -h  | (Optional) Displays help for using the command. |

#### Example 10-119 Showing Network Details

| Ethernet_NIC_0    | OK     | -        | NET0 | i210     | INTEL       |
|-------------------|--------|----------|------|----------|-------------|
| 00:10:E0:DD:9D:14 | no (em | 1) N/A   |      |          |             |
| Ethernet_NIC_1    | OK     | -        | NET1 | X710/X55 | 57-AT Intel |
| 3C:FD:FE:78:93:92 | no (p2 | p3) N/A  |      |          |             |
| Ethernet_NIC_2    | OK     | -        | NET2 | X710/X55 | 57-AT Intel |
| 3C:FD:FE:78:93:91 | yes (p | 2p2) N/A |      |          |             |
| Ethernet_NIC_3    | OK     | -        | NET3 | X710/X55 | 57-AT Intel |
| 3C:FD:FE:78:93:90 | yes (p | 2pl) N/A |      |          |             |
| Ethernet_NIC_4    | OK     | -        | NET4 | BCM57414 | 4 Broadcom  |
| B0:26:28:3F:D8:B8 | yes (p | 7p2) N/A |      |          |             |
| Ethernet_NIC_5    | OK     | -        | NET5 | X710/X55 | 57-AT Intel |
| 3C:FD:FE:78:93:93 | no (p2 | p4) N/A  |      |          |             |
| Ethernet_NIC_6    | OK     | -        | NET6 | BCM57414 | 4 Broadcom  |
| B0:26:28:3F:D8:B0 | yes (p | 7pl) N/A |      |          |             |

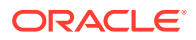

### odaadmcli show power

Use the odaadmcli show power command to display power supply details.

#### **File Path**

\$ORACLE\_HOME/opt/oracle/dcs/bin/odaadmcli

#### **Syntax**

Run this command on the master node, to display power supply details on Oracle Database Appliance High-Availability (HA) models:

```
odaadmcli show power [-h]
```

#### Parameters

| Parameter | Description                                     |
|-----------|-------------------------------------------------|
| help,-h   | (Optional) Displays help for using the command. |

#### Example 10-120 Displaying Power Supply Details

# odaadmcli show power

| NAME        | health      | HEALTH_DETAILS | PART_NO.        |      | AL_NO.          |
|-------------|-------------|----------------|-----------------|------|-----------------|
| Power_Suppl | y_0 Ok      | -              | 7079395         |      | Z+1514CE056G    |
| (Continued) |             |                | ראת השינו באיני |      |                 |
| LOCATION    | INPUT_POWER | OUTPUT_POWER   | INLET_TEMP      | ee C | EXHAUST_TEMP    |
| PS0         | Present     | 112 watts      | 28.000 degr     |      | 34.938 degree C |

### odaadmcli show processor

Use the odaadmcli show processor command to display processor details.

#### **File Path**

\$ORACLE\_HOME/opt/oracle/dcs/bin/odaadmcli

#### Syntax

To show processor details:

odaadmcli show processor [-h]

| Parameter | Description                                     |
|-----------|-------------------------------------------------|
| help,-h   | (Optional) Displays help for using the command. |

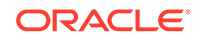

#### Example 10-121 Displaying Processor Details

# odaadmcli show processor

NAME HEALTH HEALTH\_DETAILS PART\_NO. LOCATION MODEL CPU\_0 OK - 060F P0 (CPU 0) Intel(R) Xeon(R) CPU E5-2630 (Continued) MAX\_CLK\_SPEED TOTAL\_CORES ENABLED\_CORES 2.200 GHz 10 10

### odaadmcli show server

Use the odaadmcli show server command to display server details.

#### **File Path**

\$ORACLE\_HOME/opt/oracle/dcs/bin/odaadmcli

#### **Syntax**

To show server details:

odaadmcli show server [-h]

#### Parameters

| Parameter | Description                                     |
|-----------|-------------------------------------------------|
| help, -h  | (Optional) Displays help for using the command. |

#### Example 10-122 Displaying Server Details

```
# odaadmcli show server
Power State : On
Open Problems : 0
Model : ORACLE SERVER X7-2
Type : Rack Mount
Part Number : 7320190
Serial Number : 1605NM10JJ
Primary OS : Not Available
ILOM Address : 10.209.8.215
ILOM MAC Address : 00:10:E0:95:98:F0
Description : Oracle Database Appliance X7-2 Small 1606NM1s02
Locator Light : Off
Actual Power Consumption : 135 watts
Ambient Temperature : 24.250 degree C
Open Problems Report : System is healthy
```

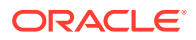

## Storage Commands

Understand the commands to perform storage operations and diagnostics.

- odaadmcli expand storage Use the odaadmcli expand storage command to expand storage.
- odaadmcli show disk Use the odaadmcli show disk command to display the status of a single disk or of all disks on the system.
- odaadmcli show diskgroup Use the odaadmcli show diskgroup command to list configured diskgroups or display a specific diskgroup configuration.
- odaadmcli show controller Use the odaadmcli show controller command to display details of the controller.
- odaadmcli show raidsyncstatus Use the odaadmcli show raidsyncstatus command to display the RAID SYNC status.
- odaadmcli show storage

Use the odaadmcli show storage command to show the storage controllers, expanders, and disks.

- odaadmcli stordiag
   Use the odaadmcli stordiag command to collect detailed information for each disk or NVMe.
- odaadmcli power disk Use the odaadmcli power disk command to power a disk on or off.
- odacli validate-storagetopology

Use the odacli validate-storagetopology command to check the cable connections between the system controllers and the storage shelf, as well as the cable connection to the storage expansion shelf (if one is installed).

### odaadmcli expand storage

Use the odaadmcli expand storage command to expand storage.

#### **File Path**

\$ORACLE\_HOME/opt/oracle/dcs/bin/odaadmcli

#### Syntax

```
odaadmcli expand storage -ndisk number of disks to be added - enclosure \{0/1\} [-h]
```

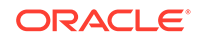

#### Parameters

| Parameter       | Description                                                                                                    |  |  |
|-----------------|----------------------------------------------------------------------------------------------------|--|--|
| enclosure {0 1} | Defines the JBOD or shelf number. The base storage shelf is 0. The storage expansion shelf is 1.                                      |  |  |
|                 | This option is only available for multi-node<br>platforms. It is not supported on Oracle<br>Database Appliance single node platforms. |  |  |
| help, -h        | (Optional) Displays help for using the command.                                                                                       |  |  |
| -ndisk          | Defines the number of disks to be added in the enclosure.                                                                             |  |  |

#### **Usage Notes**

On high-availability (HA) Oracle Database Appliance hardware models, run the command only on the master node.

Various storage options are available. On multi-node platforms, the base storage is SSD and you can choose to add either SSD or HDD disks. When adding a storage expansion shelf, all disks must be the same type (you cannot combine SSD and HDD disks).

#### Note:

In addition to reviewing the expand storage command, it is important to follow the procedures for adding storage. Cabling validation and disk placement is important. In some cases, you must move disks to different slots to successfully expand storage.

### odaadmcli show disk

Use the <code>odaadmcli show disk</code> command to display the status of a single disk or of all disks on the system.

#### **File Path**

\$ORACLE\_HOME/opt/oracle/dcs/bin/odaadmcli

#### Syntax

To display the status of all disks on the system:

odaadmcli show disk [-h]

To display the status of a single disk:

```
odaadmcli show disk disk_name [-h]
```

**ORACLE**<sup>°</sup>

#### Parameters

| Parameter | Description                                                                       |
|-----------|-----------------------------------------------------------------------------------|
| disk_name | (Optional) Define the disk resource name. The resource name format is $pd_[03]$ . |
| help,-h   | (Optional) Displays help for using the command.                                   |

#### Example 10-123 Displaying the Status of All Disks

To display the status of all the disks on the system:

# odaadmcli show disk
NAME PATH TYPE STATE STATE\_DETAILS
pd\_00 /dev/nvme0n1 NVD ONLINE Good
pd\_01 /dev/nvme1n1 NVD ONLINE Good

#### Example 10-124 Displaying the Status of a Single Disk

To display the status of a disk named pd\_00:

# odaadmcli show disk pd\_00 The Resource is : pd\_00 ActionTimeout : 1500 ActivePath : /dev/nvmeOn1 AsmDiskList : |data\_00||reco\_00| AutoDiscovery : 1 AutoDiscoveryHi : |data:80:NVD||reco:20:NVD| CheckInterval : 300 ColNum : 0 CriticalWarning : 0 DependListOpr : add Dependency : 0 DiskId : 360025380144d5332 DiskType : NVD Enabled : 1 ExpNum : 19 HbaPortNum : 10 IState : 0 Initialized : 0 IsConfigDepende : false ModelNum : MS1PC2DD3ORA3.2T MonitorFlag : 1 MultiPathList : |/dev/nvme0n1| Name : pd\_00 NewPartAddr : 0 OSUserType : |userType:Multiuser| PlatformName : X7\_1\_LITE\_S PrevState : Invalid PrevUsrDevName : SectorSize : 512 SerialNum : S2LHNAAH000001

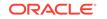

```
Size : 3200631791616
SlotNum : 0
SmartDiskWarnin : 0
SmartTemperatur : 37
State : Online
StateChangeTs : 1465263789
StateDetails : Good
TotalSectors : 6251233968
TypeName : 0
UsrDevName : NVD_S00_S2LHNAAH101026
VendorName : Samsung
gid : 0
mode : 660
uid : 0
```

### odaadmcli show diskgroup

Use the odaadmcli show diskgroup command to list configured diskgroups or display a specific diskgroup configuration.

#### **File Path**

\$ORACLE\_HOME/opt/oracle/dcs/bin/odaadmcli

#### Syntax

To list configured diskgroups:

odaadmcli show diskgroup [-h]

To display DATA configurations:

odaadmcli show diskgroup [DATA] [-h]

To display RECO configurations:

odaadmcli show diskgroup [RECO] [-h]

#### Parameters

| Parameter | Description                                            |
|-----------|--------------------------------------------------------|
| DATA      | (Optional) Displays the DATA diskgroup configurations. |
| RECO      | (Optional) Displays the RECO diskgroup configurations. |
| help, -h  | (Optional) Displays help for using the command.        |

#### Example 10-125 Listing All Diskgroups

# odaadmcli show diskgroup

DiskGroups

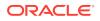

DATA RECO

#### Example 10-126 Displaying DATA Configurations

# odaadmcli show diskgroup DATA

| ASM_DISK | PATH                                                           | DISK | STATE | STATE_DETAILS |
|----------|----------------------------------------------------------------|------|-------|---------------|
| —        | /dev/NVD_S00_S2LHNAAH101026p1<br>/dev/NVD_S01_S2LHNAAH101008p1 |      |       | Good<br>Good  |

### odaadmcli show controller

Use the  $\ensuremath{\mathsf{odaadmcli}}$  show  $\ensuremath{\mathsf{controller}}$  command to display details of the controller.

#### **File Path**

\$ORACLE\_HOME/opt/oracle/dcs/bin/odaadmcli

#### **Syntax**

To display details of the controller:

odaadmcli show controller id [-h]

#### Parameters

| Parameter                | Description                                     |
|--------------------------|-------------------------------------------------|
| controller_id, <i>id</i> | Defines the controller.                         |
| help, -h                 | (Optional) Displays help for using the command. |

#### Example 10-127 Showing Controller Details

```
# odaadmcli show controller 1
Controller [1] information:
        sun-controller-id = nvme:1b:00.00
        sun-id = nvme:1b:00.00
        sun-controller-manufacturer = Samsung
       pci-vendor-id = 0x0000144d
        sun-controller-model = 0xa821
       pci-device-id = 0x0000a821
        sun-controller-type = NVMe
        sun-card-manufacturer = Sun Microsystems
       pci-subvendor-id = 0x0000108e
        sun-card-model = 0xa803
       pci-subdevice-id = 0x0000a803
       pci-address = 1b:00.0
        sun-version-firmware = KPYA7R3Q
        sun-serial-number = S2LHNAAH101008
        sun-product-name = MS1PC2DD3ORA3.2T
```

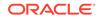

```
pci-slot-number = 11
nvme-power-control = 1
sun-nac-name = /SYS/DBP/NVME1
```

### odaadmcli show raidsyncstatus

Use the <code>odaadmcli</code> show <code>raidsyncstatus</code> command to display the RAID SYNC status.

#### **File Path**

\$ORACLE\_HOME/opt/oracle/dcs/bin/odaadmcli

**Syntax** 

To display the status of RAID SYNC:

odaadmcli show raidsyncstatus [-h]

#### Parameters

| Parameter | Description                                     |
|-----------|-------------------------------------------------|
| help, -h  | (Optional) Displays help for using the command. |

#### Example 10-128 Displaying the RAID SYNC Status

To display the RAID SYNC details and status:

# odaadmcli show raidsyncstatus

| Raid Type | Raid Device | Raid Status | maintainPdFailHistory | Rebuildrate |
|-----------|-------------|-------------|-----------------------|-------------|
| H/W Raid  | /dev/sda    | Optimal     | ON                    | 30%         |

### odaadmcli show storage

Use the odaadmcli show storage command to show the storage controllers, expanders, and disks.

#### **File Path**

\$ORACLE\_HOME/opt/oracle/dcs/bin/odaadmcli

#### Syntax

To display the storage controllers, expanders, and disks:

odaadmcli show storage [-h]

To show storage errors:

```
odaadmcli show storage -errors [-h]
```

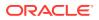

#### **Parameters**

| Parameter | Description                                     |
|-----------|-------------------------------------------------|
| errors    | (Optional) Shows storage errors.                |
| help, -h  | (Optional) Displays help for using the command. |

#### Example 10-129 Displaying Storage Devices

The following example displays details about the storage devices on an appliance.

```
# odaadmcli show storage
==== BEGIN STORAGE DUMP =======
Host Description: Oracle Corporation: ORACLE SERVER X6-2
Total number of controllers: 2
    Id = 0
   Pci Slot = 10
    Serial Num = S2LHNAAH101026
    Vendor = Samsung
   Model = MS1PC2DD3ORA3.2T
   FwVers = KPYA7R30
   strId = nvme:19:00.00
      Pci Address = 19:00.0
      Id = 1
      Pci Slot = 11
      Serial Num = S2LHNAAH101008
     Vendor = Samsung
    Model = MS1PC2DD3ORA3.2T
    FwVers = KPYA7R3Q
     strId = nvme:1b:00.00
  Pci Address = 1b:00.0
Total number of expanders: 0
Total number of PDs: 2
   /dev/nvme0n1 Samsung NVD 3200gb slot: 0 pci : 19
   /dev/nvmeln1 Samsung NVD 3200gb slot: 1 pci : 1
==== END STORAGE DUMP =======
```

### odaadmcli stordiag

Use the odaadmcli stordiag command to collect detailed information for each disk or NVMe.

#### **File Path**

\$ORACLE\_HOME/opt/oracle/dcs/bin/odaadmcli

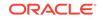

#### **Syntax**

To collect storage diagnostics for disks and NVM Express (NVMe):

```
odaadmcli stordiag n [-h]
```

#### Parameters

| Parameter    | Description                                                          |
|--------------|----------------------------------------------------------------------|
| -n disk_name | Defines the disk resource name. The resource name format is pd_[03]. |
| help, -h     | (Optional) Displays help for using the command.                      |

#### Example 10-130 Displaying NVMe Details

To display detailed information for NVMe pd\_00:

```
# odaadmcli stordiag pd_00
```

### odaadmcli power disk

Use the odaadmcli power disk command to power a disk on or off.

#### **File Path**

\$ORACLE\_HOME/opt/oracle/dcs/bin/odaadmcli

#### **Syntax**

To power a disk on or off:

odaadmcli power disk {on|off|status} disk\_name [-h]

#### Parameters

| Parameter       | Description                                                          |
|-----------------|----------------------------------------------------------------------|
| disk_name       | Defines the disk resource name. The resource name format is pd_[03]. |
| {on off status} | Power on a disk, power off a disk, display status.                   |
| help, -h        | (Optional) Displays help for using the command.                      |

#### Example 10-131 Powering a Disk Off

This example shows how to power off a disk.

# odaadmcli power disk off pd\_00
Disk 'pd\_00' is already part of ASM

Are you sure you want to power OFF the disk?: 'pd\_00'? [yes/no]:

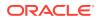

yes Powered OFF pd\_00

#### Example 10-132 Checking the Disk Status

This example shows how to get the status of disk pd\_00.

```
# odaadmcli power disk status pd_00
The disk is powered ON
```

### odacli validate-storagetopology

Use the odacli validate-storagetopology command to check the cable connections between the system controllers and the storage shelf, as well as the cable connection to the storage expansion shelf (if one is installed).

Oracle recommends that you run the odacli validate-storagetopology command before deploying the system to ensure that the cabling is correct. This will avoid and prevent problems during deployment due to incorrect or missing cable connections. If the cabling is not correct, you will see errors in your output.

#### **File Path**

\$ORACLE\_HOME/opt/oracle/dcs/bin/odacli

Syntax

odacli validate-storagetopology [-h]

| Parameter | Description                                     |
|-----------|-------------------------------------------------|
| help, -h  | (Optional) Displays help for using the command. |

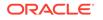

# 11 Troubleshooting Oracle Database Appliance

Understand tools you can use to validate changes and troubleshoot Oracle Database Appliance problems.

- Viewing Component Information on the Appliance View details of all the components installed on the appliance, and the RPM drift information.
- Errors When Logging into the Web Console If you have problems logging into the Web Console, then it may be due to your browser or credentials.
- Errors when re-imaging Oracle Database Appliance Understand how to troubleshoot errors that occur when re-imaging Oracle Database Appliance.
- Using the Oracle ORAchk Health Check Tool
   Use Oracle ORAchk Health Check Tool to audit configuration settings and check
   system health.
- About Oracle Trace File Analyzer Collector
   Oracle Trace File Analyzer (TFA) Collector simplifies diagnostic data collection on Oracle Grid Infrastructure and Oracle Real Application Clusters systems.
- Running Oracle Trace File Analyzer (TFA) Collector Commands Understand the installed location of tfact1 and the options for the command.
- Running the Disk Diagnostic Tool Use the Disk Diagnostic Tool to help identify the cause of disk problems.
- Running the Oracle Database Appliance Hardware Monitoring Tool The Oracle Database Appliance Hardware Monitoring Tool displays the status of different hardware components in Oracle Database Appliance server.
- Configuring a Trusted SSL Certificate for Oracle Database Appliance The Web Console and DCS Controller use SSL-based HTTPS protocol for secure communication. Understand the implications of this added security and the options to configure SSL certificates.
- Disabling the Web Console You can also disable the Web Console. Disabling the Web Console means you can only manage your appliance through the command-line interface.
- Preparing Log Files for Oracle Support Services If necessary, use the command odaadmcli manage diagcollect to collect diagnostic files to send to Oracle Support Services.

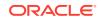

### Viewing Component Information on the Appliance

View details of all the components installed on the appliance, and the RPM drift information.

#### Viewing the Bill of Materials in the Web Console

Use the Appliance tab in the Web Console to view information about your deployment and the installed components. The Advanced Information tab displays information about the following components:

- Grid Infrastructure Version, and the home directory
- Database Version, Home location, and Edition
- Location and details about the databases configured
- All patches applied to the appliance
- Firmware Controller and Disks
- ILOM information
- BIOS version
- List of RPMs

In the List of RPMs section, click **Show** and then click **RPM Drift** to view the differences between the RPMs installed on the appliance, and the RPMs shipped in the latest Oracle Database Appliance Patch Bundle Update release.

Click **Download** to save the components report. You can use this report to help diagnose any deployment issues.

#### Viewing the Bill of Materials from the Command Line

The bill of materials is also available through the command line for bare metal and virtualized platforms deployments. The information about the installed components is collected according to a set schedule, and stored in the location /opt/oracle/dcs/ Inventory/ for bare metal deployments and in the /opt/oracle/oak/Inventory/ directory for virtualized platforms. The file is stored in the format oda\_bom\_TimeStamp.json. Use the command describe-system to view the bill of materials on the command line. See the Oracle Database Command-Line Interface chapter for command options and usage notes.

### Example 11-1 Example Command to View the Bill of Materials from the Command Line for Bare Metal Deployments

| <pre># odacli describe-system -b ODA Components Information</pre> | _                                                                                |
|-------------------------------------------------------------------|----------------------------------------------------------------------------------|
| Component Name<br>Details                                         | Comonent                                                                         |
|                                                                   |                                                                                  |
| NODE                                                              | Name : rwsoda6m003<br>Domain Name :<br>Time Stamp : July 29, 2018 7:00:12 PM UTC |

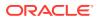

| RPMS                                                                                                    | Installed RPMS : | acl-2.2.49-7.el6_9.1.x86_64,<br>aide-0.14-11.el6.x86_64,<br>alsa-lib-1.1.0-4.el6.x86_64,<br>at-3.1.10-49.el6.x86_64,<br>atk-1.30.0-1.el6.x86_64,<br>attr-2.4.44-7.el6.x86_64,<br>audit-2.4.5-6.el6.x86_64,<br>audit- |
|----------------------------------------------------------------------------------------------------|------------------|----------------------------------------------------------------------------------------------------|
| libs-2.4.5-6.el6.x86_64,<br>python-2.4.5-6.el6.x86_64,<br>libs-1.0.0-10.el6.x86_64,                                                        |                  | audit-libs-<br>augeas-                                                                                                    |
| <pre>authconfig-6.1.12-23.el6.x86_ libs-0.6.25-17.el6.x86_64, openfwwf-5.2-10.el6.noarch,</pre>                                            | 64,              | avahi-<br>b43-                                                                                                    |
| basesystem-10.0-4.0.1.el6.noa<br>libs-9.8.2-0.62.rc1.el6_9.5.x<br>utils-9.8.2-0.62.rc1.el6_9.5.                                            | 86_64,           | <pre>bash-4.1.2-48.el6.x86_64,<br/>bc-1.06.95-1.el6.x86_64,<br/>bind-<br/>bind-</pre>                                                                                                    |
| binutils-2.20.51.0.2-5.47.el6<br>biosdevname-0.7.2-1.el6.x86_6<br>utils-1.2-10.el6.x86_64,                                                 |                  | bridge-                                                                                                    |
| busybox-1.15.1-21.el6_6.x86_6<br>libs-1.0.5-7.el6_0.x86_64,<br>certificates-2017.2.14-65.0.1                                               |                  | <pre>bzip2-1.0.5-7.el6_0.x86_64,<br/>bzip2-<br/>ca-<br/>cairo-1.8.8-6.el6_6.x86_64,</pre>                                                                                                    |
| <pre>celt051-0.5.1.3-0.el6.x86_64,<br/>checkpolicy-2.0.22-1.el6.x86_<br/>chkconfig-1.3.49.5-1.el6.x86_<br/>ppl 0 15 7 1 2 ol6 x86 64</pre> | .64,             | cloog-                                                                                                    |
| ppl-0.15.7-1.2.el6.x86_64,<br>libcap1-1.10-1.x86_64,<br>+-33-3.2.3-69.el6.x86_64,                                                          |                  | compat-<br>compat-libstdc+                                                                                                    |

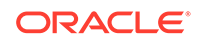

|                                    | compat-                                              |
|------------------------------------|------------------------------------------------------|
| readline5-5.2-17.1.el6.x86_64,     | compat-sap-c+                                        |
| +-4.8.2-16.el6.x86_64,             |                                                      |
| ConsoleKit-0.4.1-6.el6.x86_64,     | ConsoleKit-                                          |
| libs-0.4.1-6.el6.x86_64,           | ConsoleKit-                                          |
| x11-0.4.1-6.el6.x86_64,            |                                                      |
| coreutils-8.4-46.0.1.el6.x86_64,   | coreutils-                                           |
| libs-8.4-46.0.1.el6.x86_64,        |                                                      |
|                                    | cpio-2.10-13.el6.x86_64,<br>cpp-4.4.7-18.el6.x86_64, |
| cpupowerutils-1.3-2.el6.x86_64,    |                                                      |
| cpuspeed-1.5-22.0.1.el6.x86_64,    |                                                      |
| cracklib-2.8.16-4.el6.x86_64,      | 1 1 1                                                |
| dicts-2.8.16-4.el6.x86_64,         | cracklib-                                            |
| crash-7.1.4-1.0.1.el6_7.x86_64,    |                                                      |
| crda-3.13_2015.10.22-3.el6.x86_64, |                                                      |
| createrepo-0.9.9-27.el6_9.noarch,  |                                                      |
| cronie-1.4.4-16.el6_8.2.x86_64,    | cronie-                                              |
| anacron-1.4.4-16.el6_8.2.x86_64,   |                                                      |
|                                    | crontabs-1.10-33.el6.noarch,<br>cryptsetup-          |
| luks-1.2.0-11.el6.x86_64,          | cryptsetup-luks-                                     |
| libs-1.2.0-11.el6.x86_64,          | cups-                                                |
| libs-1.4.2-78.el6_9.x86_64,        |                                                      |
|                                    |                                                      |
|                                    |                                                      |

### Example 11-2 Example Command to View the Bill of Materials from the Command Line for Virtualized Platforms

# oakcli describe-system -b

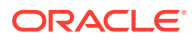

Example 11-3 Example Command to View the Bill of Materials Report from the Stored Location

```
# ls -la /opt/oracle/dcs/Inventory/
total 264
-rw-r--r-- 1 root root 83550 Apr 26 05:41 oda_bom_2018-04-26_05-41-36.json
```

### Errors When Logging into the Web Console

If you have problems logging into the Web Console, then it may be due to your browser or credentials.

#### Note:

Oracle Database Appliance uses self-signed certificates. Your browser determines how you log into the Web Console. Depending on the browser and browser version, you may receive a warning or error that the certificate is invalid or not trusted because it is self-signed, or that the connection is not private. Ensure that you accept the self-signed certificate for the agent and Web Console.

Follow these steps to log into the Web Console:

- 1. Open a browser window.
- 2. Go to the following URL: https://ODA-host-ip-address:7093/mgmt/index.html
- **3.** Get the security certificate (or certificate), confirm the security exception, and add an exception.
- 4. Log in with your Oracle Database Appliance credentials.

If you have not already set the oda-admin password, then a message is displayed, advising you to change the default password to comply with your system security requirements.

- 5. If you have not added an exception for the agent security certificate, then a message about accepting agent certificate is displayed.
- 6. Using a different tab in your browser, go to the following URL: https://ODA-hostip-address:7070/login
- **7.** Get the security certificate (or certificate), confirm the security exception, and add an exception.
- Refresh the Web Console URL : https://ODA-host-ip-address:7093/mgmt/ index.html

#### **Related Topics**

http://www.oracle.com/technetwork/indexes/products/browser-policy-2859268.html

### Errors when re-imaging Oracle Database Appliance

Understand how to troubleshoot errors that occur when re-imaging Oracle Database Appliance.

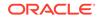

If re-imaging Oracle Database Appliance fails, with old header issues such as errors in storage discovery, or in running GI root scripts, or disk group RECO creation, then use the force mode with cleanup.pl.

# perl cleanup.pl -f

To ensure that re-imaging is successful, remove the old headers from the storage disks by running the secure erase tool. Verify that the OAK/ASM headers are removed.

```
# cleanup.pl -erasedata
# cleanup.pl -checkHeader
```

Retry the re-imaging operation.

#### **Related Topics**

Re-imaging Oracle Database Appliance
 Bare metal operating system re-imaging installs Oracle Database Appliance
 operating system software on the local (boot) drive.

### Using the Oracle ORAchk Health Check Tool

Use Oracle ORAchk Health Check Tool to audit configuration settings and check system health.

Oracle ORAchk Health Check Tool performs proactive heath checks for the Oracle software stack and scans for known problems.

Oracle ORAchk Health Check Tool audits important configuration settings for Oracle RAC two-node deployments in the following categories:

- Operating system kernel parameters and packages
- Oracle Database
- Database parameters, and other database configuration settings
- Oracle Grid Infrastructure, which includes Oracle Clusterware and Oracle
   Automatic Storage Management

ORAchk is aware of the entire system. It checks the configuration to indicate if best practices are being followed.

#### See Also:

For more information about ORAchk, see My Oracle Support note 1268927.2, "ORAchk Health Checks for the Oracle Stack" at https://support.oracle.com/rs?type=doc&id=1268927.2

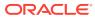

#### Note:

Before running ORAchk, check for the latest version of ORAchk, and download and install it.

### Running ORAchk on Oracle Database Appliance 19.5 Baremetal Systems for New Installation

When you provision or upgrade to Oracle Database Appliance 19.5, the ORAchk RPMs are installed in the directory /opt/oracle.SupportTools/orachk/. You can verify that ORAchk is installed by running the following command:

[root@oak bin]# rpm -q orachk
orachk-18.3.0\_20180808-2.x86\_64

If an older version of ORAchk exists, then copy the latest version of orachk that you downloaded from My Oracle Support into the /opt/oracle.SupportTools/orachk/ directory, and run the following command:

orachk -upgrade

The command upgrades your orachk utility to the latest version.

To run orachk, use the following command:

#### [root@oak bin]# orachk

```
This computer is for [S]ingle instance database or part of a [C]luster to
run
RAC database [S|C] [C]: S
orachk did not find the inventory location on oak from environment. Does
oak
have Oracle software installed [y/n][n]? n
...
Detailed report (html) -
/opt/oracle.SupportTools/orachk/orachk_oak_091918_182425/
orachk_oak_091918_182
425.html
UPLOAD [if required] -
```

/opt/oracle.SupportTools/orachk/orachk\_oak\_091918\_182425.zip

### Running ORAchk on Oracle Database Appliance Baremetal Systems for Releases Earlier than 19.5

- 1. Open the command-line interface as root.
- 2. Navigate to the ORAchk tool in the /suptools directory.

/u01/app/12.2.0.1/grid/suptools/orachk

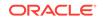

**3.** Run the utility.

./orachk

When all checks are finished, a detailed report is available. The output displays the location of the report in an HTML format and the location of a zip file if you want to upload the report.

4. Review the Oracle Database Appliance Assessment Report and system health and troubleshoot any issues that are identified.

The report includes a summary and filters that enable you to focus on specific areas. For example, you can choose the filter to show failed checks only, show checks with a Fail, Warning, Info, or Pass status, or any combination.

### About Oracle Trace File Analyzer Collector

Oracle Trace File Analyzer (TFA) Collector simplifies diagnostic data collection on Oracle Grid Infrastructure and Oracle Real Application Clusters systems.

TFA behaves in a similar manner to the ion utility packaged with Oracle Clusterware. Both tools collect and package diagnostic data. However, TFA is much more powerful than ion, because TFA centralizes and automates the collection of diagnostic information.

TFA provides the following key benefits and options:

- Encapsulation of diagnostic data collection for all Oracle Grid Infrastructure and Oracle RAC components on all cluster nodes into a single command, which you run from a single node
- Option to "trim" diagnostic files during data collection to reduce data upload size
- Options to isolate diagnostic data collection to a given time period, and to a particular product component, such as Oracle ASM, RDBMS, or Oracle Clusterware
- Centralization of collected diagnostic output to a single node in Oracle Database Appliance, if desired
- On-Demand Scans of all log and trace files for conditions indicating a problem
- Real-Time Scan Alert Logs for conditions indicating a problem (for example, Database Alert Logs, Oracle ASM Alert Logs, and Oracle Clusterware Alert Logs)

#### See Also:

Refer to My Oracle Support note 1513912.1 "TFA Collector - Tool for Enhanced Diagnostic Gathering" for more information. https:// support.oracle.com/rs?type=doc&id=1513912.1

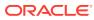

## Running Oracle Trace File Analyzer (TFA) Collector Commands

Understand the installed location of tfactl and the options for the command.

#### About Using tfactl to Collect Diagnostic Information

When you provision or upgrade to Oracle Database Appliance 19.5, Oracle Trace File Analyzer (TFA) Collector is installed in the directory /opt/oracle/tfa/tfa\_home, You can invoke the command line utility for TFA, tfactl from the directory /opt/oracle/tfa/tfa\_home/bin/tfactl, or simply type tfactl.

You can use the following command options to run tfactl:

```
/opt/oracle/tfa/tfa_home/bin/tfactl diagcollect -ips|-oda|-odalite|-dcs|-
odabackup|
-odapatching|-odadataguard|-odaprovisioning|-odaconfig|-odasystem|-
odastorage|-database|
-asm|-crsclient|-dbclient|-dbwlm|-tns|-rhp|-procinfo|-afd|-crs|-cha|-wls|
-emagent|-oms|-ocm|-emplugins|-em|-acfs|-install|-cfgtools|-os|-ashhtml|-
ashtext|
-awrhtml|-awrtext -mask -sanitize
```

| Option           | Description                                                                                                    |
|------------------|----------------------------------------------------------------------------------------------------|
| -h               | (Optional) Describes all the options for this command.                                                         |
| -ips             | (Optional) Use this option to view the diagnostic logs for the specified component.                            |
| -oda             | (Optional) Use this option to view the logs for the entire Appliance.                                          |
| -odalite         | (Optional) Use this option to view the diagnostic logs for the odalite component.                              |
| -dcs             | (Optional) Use this option to view the DCS log files.                                                          |
| -odabackup       | (Optional) Use this option to view the diagnostic logs for the backup components for the Appliance.            |
| -odapatching     | (Optional) Use this option to view the diagnostic logs for patching components of the Appliance.               |
| -odadataguard    | (Optional) Use this option to view the<br>diagnostic logs for Oracle Data Guard<br>component of the Appliance. |
| -odaprovisioning | (Optional) Use this option to view provisioning logs for the Appliance.                                        |
| -odaconfig       | (Optional) Use this option to view configuration-related diagnostic logs.                                      |

#### Table 11-1 Command Options for tfactl Tool

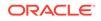

| Option      | Description                                                                                                  |
|-------------|----------------------------------------------------------------------------------------------------|
| -odasystem  | (Optional) Use this option to view system information.                                                       |
| -odastorage | (Optional) Use this option to view the diagnostic logs for the Appliance storage.                            |
| -database   | (Optional) Use this option to view database-<br>related log files.                                           |
| -asm        | (Optional) Use this option to view the diagnostic logs for the Appliance.                                    |
| -crsclient  | (Optional) Use this option to view the diagnostic logs for the Appliance.                                    |
| -dbclient   | (Optional) Use this option to view the diagnostic logs for the Appliance.                                    |
| -dbwlm      | (Optional) Use this option to view the diagnostic logs for the specified component.                          |
| -tns        | (Optional) Use this option to view the diagnostic logs for TNS.                                              |
| -rhp        | (Optional) Use this option to view the diagnostic logs for Rapid Home Provisioning.                          |
| -afd        | (Optional) Use this option to view the diagnostic logs for Oracle ASM Filter Driver.                         |
| -crs        | (Optional) Use this option to view the diagnostic logs for Oracle Clusterware.                               |
| -cha        | (Optional) Use this option to view the diagnostic logs for the Cluster Health Monitor.                       |
| -wls        | (Optional) Use this option to view the diagnostic logs for Oracle WebLogic Server.                           |
| -emagent    | (Optional) Use this option to view the diagnostic logs for the Oracle Enterprise Manager agent.              |
| -oms        | (Optional) Use this option to view the diagnostic logs for the Oracle Enterprise Manager Management Service. |
| -ocm        | (Optional) Use this option to view the diagnostic logs for the specified component.                          |
| -emplugins  | (Optional) Use this option to view the<br>diagnostic logs for Oracle Enterprise Manager<br>plug-ins.         |
| -em         | (Optional) Use this option to view the diagnostic logs for Oracle Enterprise Manager deployment.             |
| -acfs       | (Optional) Use this option to view the diagnostic logs for Oracle ACFS storage.                              |
| -install    | (Optional) Use this option to view the diagnostic logs for installation.                                     |
| -cfgtools   | (Optional) Use this option to view the diagnostic logs for the configuration tools.                          |
|             |                                                                                                    |

 Table 11-1
 (Cont.) Command Options for tfactl Tool

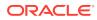

| Option    | Description                                                                                     |
|-----------|-------------------------------------------------------------------------------------------------|
| -05       | (Optional) Use this option to view the diagnostic logs for the operating system.                |
| -ashhtml  | (Optional) Use this option to view the diagnostic logs for the specified component.             |
| -ashtext  | (Optional) Use this option to view the diagnostic logs for the Appliance.                       |
| -awrhtml  | (Optional) Use this option to view the diagnostic logs for the Appliance.                       |
| -awrtext  | (Optional) Use this option to view the diagnostic logs for the specified component.             |
| -mask     | (Optional) Use this option to choose to mask sensitive data in the log collection.              |
| -sanitize | (Optional) Use this option to choose to sanitize (redact) sensitive data in the log collection. |

#### Table 11-1 (Cont.) Command Options for tfactl Tool

#### **Usage Notes**

You can use Trace File Collector (the tfactl command) to collect all log files for the Oracle Database Appliance components.

The following types of sensitive information can be redacted using the  $-{\tt mask}$  or the  $-{\tt sanitize}$  option:

- Host names
- IP addresses
- Database names
- Tablespace names
- Service names
- Ports
- Operating System user names

For example, when the -mask option is used, all instances of a sensitive name such as a database name called "payrolldb" are replaced with "\*\*\*\*\*\*\*\*" in the TFA collection.

For example, when the -sanitize option is used, all instances of a sensitive name such as a database name called "payrolldb" are replaced with another string, such as "oCjIN7F8P", in the TFA collection.

### Running the Disk Diagnostic Tool

Use the Disk Diagnostic Tool to help identify the cause of disk problems.

The tool produces a list of 14 disk checks for each node. To display details, where n represents the disk resource name, enter the following command:

```
# odaadmcli stordiag n
```

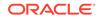

For example, to display detailed information for NVMe pd\_00:

# odaadmcli stordiag pd\_00

# Running the Oracle Database Appliance Hardware Monitoring Tool

The Oracle Database Appliance Hardware Monitoring Tool displays the status of different hardware components in Oracle Database Appliance server.

The tool is implemented with the Trace File Analyzer collector. Use the tool both on bare-metal and on virtualized systems. The Oracle Database Appliance Hardware Monitoring Tool reports information only for the node on which you run the command. The information it displays in the output depend on the component that you select to review.

#### **Bare Metal Platform**

You can see the list of monitored components by running the command  ${\tt odaadmclishow}$  -h

To see information about specific components, use the command syntax odaadmcli show *component*, where *component* is the hardware component that you want to query. For example, the command odaadmcli show power shows information specifically about the Oracle Database Appliance power supply:

# odaadmcli show power

| NAME         | HEALTH      | HEALTH_DETAILS | PART_NO.    | SERIA   | L_NO.           |
|--------------|-------------|----------------|-------------|---------|-----------------|
| Power_Supply | 7_0 OK      | -              | 7079395     | 476856Z | +1514CE056G     |
|              |             |                |             |         |                 |
| (Continued)  |             |                |             |         |                 |
| LOCATION     | INPUT_POWER | OUTPUT_POWER   | INLET_TEMP  |         | EXHAUST_TEMP    |
| PS0          | Present     | 112 watts      | 28.000 degr | ee C    | 34.938 degree C |

#### Virtualized Platform

You can see the list of monitored components by running the command <code>oakcli</code> show <code>-h</code>

To see information about specific components, use the command syntax oakcli show *component*, where *component* is the hardware component that you want to query. For example, the command oakcli show power shows information specifically about the Oracle Database Appliance power supply:

# oakcli show power

| NAME           | HEALTH | HEALTH | DETAILS | PART_NO. | SERIAL_NO.         |
|----------------|--------|--------|---------|----------|--------------------|
| Power Supply_0 | OK     | -      |         | 7047410  | 476856F+1242CE0020 |
| Power Supply_1 | OK     | -      |         | 7047410  | 476856F+1242CE004J |
|                |        |        |         |          |                    |

(Continued)

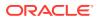

| LOCATION | INPUT   | POWER OUTPUT | POWER INLET TEMP | EXHAUST TEMP    |
|----------|---------|--------------|------------------|-----------------|
| PS0      | Present | 88 watts     | 31.250 degree C  | 34.188 degree C |
| PS1      | Present | 66 watts     | 31.250 degree C  | 34.188 degree C |

#### Note:

Oracle Database Appliance Server Hardware Monitoring Tool is enabled during initial startup of ODA\_BASE on Oracle Database Appliance Virtualized Platform. When it starts, the tool collects base statistics for about 5 minutes. During this time, the tool displays the message "Gathering Statistics..." message.

## Configuring a Trusted SSL Certificate for Oracle Database Appliance

The Web Console and DCS Controller use SSL-based HTTPS protocol for secure communication. Understand the implications of this added security and the options to configure SSL certificates.

The Web Console provides an added layer of security using certificates and encryption, when an administrator interacts with the appliance. Encryption of data ensures that:

- Data is sent to the intended recipient, and not to any malicious third-party.
- When data is exchanged between the server and the browser, data interception cannot occur nor can the data be edited.

When you connect to the Web Console through HTTPS, the DCS Controller presents your browser with a certificate to verify the identity of appliance. If the web browser finds that the certificate is not from a trusted Certificate Authority (CA), then the browser assumes it has encountered an untrusted source, and generates a security alert message. The security alert dialog boxes display because Web Console security is enabled through HTTPS and SSL, but you have not secured your Web tier properly with a trusted matching certificate from a Certificate Authority. It is possible to purchase commercial certificates from a Certificate Authority or create your own and register them with a Certificate Authority. However, the server and browser certificates must use the same public certificate key and trusted certificate to avoid the error message produced by the browser.

There are three options to configure your certificates:

- Create your own key and Java keystore, ensure it is signed by a Certificate Authority (CA) and then import it for use.
- Package an existing Privacy Enhanced Mail (PEM) format key and certificates in a new Java keystore.
- Convert an existing PKCS or PFX keystore to a Java keystore and configure it for the Web Console.

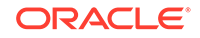

Note:

For Oracle Database Appliance High-Availability hardware models, run the configuration steps on **both** nodes.

The following topics explain how to configure these options:

- Option 1: Creating a Key and Java Keystore and Importing a Trusted Certificate Use keytool, a key and certificate management utility, to create a keystore and a signing request.
- Option 2: Packaging an Existing PEM-format Key and Certificates in a New Java Keystore

Use the OpenSSL tool to package Privacy Enhanced Mail (PEM) files in a PKCS keystore.

- Option 3: Converting an Existing PKCS or PFX Keystore to a Java Keystore If you have an existing PKCS or PFX keystore for your server's domain, convert it to a Java keystore.
- Configuring the DCS Server to Use Custom Keystore After packaging or converting your keystore into Java keystore, configure the DCS server to use your keystore.
- Configuring the DCS Agent for Custom Certificate After you import the certificate into the keystore, configure the DCS agent to use the same certificate.

## Option 1: Creating a Key and Java Keystore and Importing a Trusted Certificate

Use keytool, a key and certificate management utility, to create a keystore and a signing request.

**1.** Create the keystore:

keytool -genkeypair -alias your.domain.com -storetype jks -keystore your.domain.com.jks -validity 366 -keyalg RSA -keysize 4096

2. The command prompts you for identifying data:

1. What is your first and last name? your.domain.com

- 2. What is the name of your organizational unit? yourunit
- 3. What is the name of your organization? yourorg
- 4. What is the name of your City or Locality? yourcity
- 5. What is the name of your State or Province? yourstate
- 6. What is the two-letter country code for this unit? US
- 3. Create the certificate signing request (CSR):

keytool -certreq -alias your.domain.com -file your.domain.com.csr -keystore your.domain.com.jks -ext san=dns:your.domain.com

4. Request a Certificate Authority (CA) signed certificate:

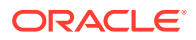

- a. In the directory where you ran Step 1 above, locate the file *your.domain.com.csr*.
- b. Submit the file to your Certificate Authority (CA).

Details vary from one CA to another. Typically, you submit your request through a website; then the CA contacts you to verify your identity. CAs can send signed reply files in a variety of formats, and CAs use a variety of names for those formats. The CA's reply must be in PEM or PKCS#7 format.

- c. There may be a waiting period for the CA's reply.
- Import the CA's reply. The CA's reply will provide one PKCS file or multiple PEM files.
  - a. Copy the CA's files into the directory where you created the keystore in Step 1 above.
  - b. Use keytool to export the certificate from the keystore:

```
keytool -exportcert -alias your.domain.com -file /opt/oracle/dcs/
conf/keystore-cert.crt
-keystore your.domain.name.jks
```

6. Use keytool to import the keystore certificate and the CA reply files:

```
keytool -importcert -trustcacerts -alias your.domain.com
-file /opt/oracle/dcs/conf/keystore-cert.crt -keystore /opt/oracle/dcs/
conf/dcs-ca-certs
```

To import PKCS file, run the command:

```
keytool -importcert -trustcacerts -alias your.domain.com -file
CAreply.pkcs -keystore /opt/oracle/dcs/conf/dcs-ca-certs
```

*CAreply.pkcs* is the name of the PKCS file provided by the CA and *your.domain.com* is the complete domain name of your server.

If the CA sent PEM files, then there may be one file, but most often there are two or three. Import the files to your keystore with commands in the order shown below, after substituting your values:

```
keytool -importcert -alias root -file root.cert.pem -keystore /opt/
oracle/dcs/conf/dcs-ca-certs -trustcacerts
keytool -importcert -alias intermediate -file
intermediate.cert.pem /opt/oracle/dcs/conf/dcs-ca-certs -trustcacerts
keytool -importcert -alias intermediat2 -file
intermediat2.cert.pem /opt/oracle/dcs/conf/dcs-ca-certs -trustcacerts
keytool -importcert -alias your.domain.com -file server.cert.pem /opt/
oracle/dcs/conf/dcs-ca-certs -trustcacerts
```

*root.cert.pem* is the name of the root certificate file and *intermediate.cert.pem* is the name of the intermediate certificate file. The root and intermediate files link the CA's signature to a widely trusted root certificate that is known to web browsers. Most, but not all, CA replies include roots and intermediates.

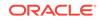

*server.cert.pem* is the name of the server certificate file. The file links your domain name with your public key and the CA's signature.

## Option 2: Packaging an Existing PEM-format Key and Certificates in a New Java Keystore

Use the OpenSSL tool to package Privacy Enhanced Mail (PEM) files in a PKCS keystore.

If you have an existing private key and certificates for your server's domain in PEM format, importing them into a Java keystore requires the OpenSSL tool. OpenSSL can package the PEM files in a PKCS keystore. Java keytool can then convert the PKCS keystore to a Java keystore.

- **1**. Install OpenSSL.
- Copy your private key, server certificate, and intermediate certificate into one directory.
- 3. Package the key and certificates into a PKCS keystore as follows:

```
openssl pkcs12 -export -in server.cert.pem -inkey private.key.pem -
certfile
intermediate.cert.pem -name "your.domain.com" -out your.domain.com.pl2
```

server.cert.pem is the name of the server certificate file, your.domain.com is the complete domain name of your server, private.key.pem is the private counterpart to the public key in server.cert.pem, and intermediate.cert.pem is the name of the intermediate certificate file.

Convert the resulting PKCS keystore file, *your.domain.com.pl2* into a Java keystore.

## Option 3: Converting an Existing PKCS or PFX Keystore to a Java Keystore

If you have an existing PKCS or PFX keystore for your server's domain, convert it to a Java keystore.

1. Run the command:

```
keytool -importkeystore -srckeystore your.domain.com.p12 -srcstoretype
PKCS12
-dostkeystore (opt(orgale/dag/gopf/dag-ga-gortg_-doststoretype_ikg)
```

-destkeystore /opt/oracle/dcs/conf/dcs-ca-certs -deststoretype jks

your.domain.com.p12 is the existing keystore file and your.domain.com is the complete domain name of your server.

2. Configure the DCS server as explained in the topic *Configuring the DCS Server to Use Custom Keystore*.

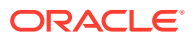

### Configuring the DCS Server to Use Custom Keystore

After packaging or converting your keystore into Java keystore, configure the DCS server to use your keystore.

1. Login to the appliance.

ssh -l root oda-host-name

2. Generate the obfuscated keystore password:

```
java -cp /opt/oracle/dcs/bin/dcs-controller-n.n.n.-SNAPSHOT.jar
org.eclipse.jetty.util.security.Password keystore-password
```

For example:

```
[root@oda]# java -cp /opt/oracle/dcs/bin/dcs-controler-SNAPSHOT.jar
org.eclipse.jetty.util.security.Password test
12:46:33.858 [main] DEBUG org.eclipse.jetty.util.log
- Logging to Logger[org.eclipse.jetty.util.log] via
org.eclipse.jetty.util.log.Slf4jLog
12:46:33.867 [main] INFO org.eclipse.jetty.util.log
- Logging initialized @239ms to org.eclipse.jetty.util.log.Slf4jLog
test
OBF:1z0f1vu91vv11z0f
MD5:098f6bcd4621d373cade4e832627b4f6
[root@scaoda7s001 conf]#
```

Copy the password that starts with OBF:.

3. Update the DCS controller configuration file.

cd /opt/oracle/dcs/conf

Update the following parameters in dcs-controller.json:

```
"keyStorePath": "keystore-directory-path/your.domain.com.jks"
"trustStorePath": /opt/oracle/dcs/conf/dcs-ca-certs
"keyStorePassword": "obfuscated keystorepassword"
"certAlias": "your.domain.com"
```

4. Restart the DCS Controller.

```
initctl stop initdcscontroller
initctl start initdcscontroller
```

5. Access the Web Console at https://oda-host-name:7093/mgmt/index.html.

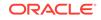

### Configuring the DCS Agent for Custom Certificate

After you import the certificate into the keystore, configure the DCS agent to use the same certificate.

1. Update the DCS agent configuration file:

```
cd /opt/oracle/dcs/conf
```

Update the following parameters in the dcs-agent.json file:

```
"keyStorePath": "keystore-directory-path/your.domain.com.jks"
"trustStorePath": /opt/oracle/dcs/conf/dcs-ca-certs
"keyStorePassword": "obfuscated keystorepassword"
"certAlias": "your.domain.com"
```

2. Restart the DCS agent:

initctl stop initdcsagent
initctl start initdcsagent

- 3. Access the agent at https://oda-host-name:7070.
- 4. Update the CLI certificates.

cp -f /opt/oracle/dcs/conf/dcs-ca-certs
/opt/oracle/dcs/dcscli/dcs-ca-certs

5. Update the DCS command-line configuration files:

[root@]# cd /opt/oracle/dcs/dcscli

Update the following parameters in dcscli-adm.conf and dcscli.conf:

TrustStorePath=/opt/oracle/dcs/conf/dcs-ca-certs
TrustStorePassword=keystore\_password

### Disabling the Web Console

You can also disable the Web Console. Disabling the Web Console means you can only manage your appliance through the command-line interface.

1. Log in to the appliance:

ssh -l root oda-host-name

2. Stop the DCS controller. For HA systems, run the command on both nodes.

initctl stop initdcscontroller

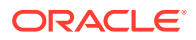

### **Preparing Log Files for Oracle Support Services**

If necessary, use the command odaadmcli manage diagcollect to collect diagnostic files to send to Oracle Support Services.

Use the Bill Of Materials report saved in the /opt/oracle/dcs/Inventory/ directory, to enable Oracle Support to help troubleshoot errors, if necessary.

If you have a system fault that requires help from Oracle Support Services, then you may need to provide log records to help Oracle support diagnose your issue.

You can use Trace File Collector (the tfact1 command) to collect all log files for the Oracle Database Appliance components.

You can also collect log file information by running the command odaadmcli manage diagcollect. This command consolidates information from log files stored on Oracle Database Appliance into a single log file for use by Oracle Support Services. The location of the file is specified in the command output.

### Example 11-4 Collecting log file information for a time period, masking sensitive data

# odaadmcli manage diagcollect --dataMask --fromTime 2019-08-12 --toTime 2019-08-25 DataMask is set as true FromTime is set as: 2019-08-12 ToTime is set as: 2019-08-25 TFACTL command is: /opt/oracle/tfa/tfa\_home/bin/tfactl Data mask is set. Collect data from 2019-08-12 Collect data to 2019-08-25

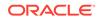

### A Oracle Database Appliance Software Configuration Defaults

Oracle Database Appliance software configuration defaults.

- Directory Paths for Oracle Database Appliance Locate the storage and mount configuration file paths for Oracle Database Appliance.
- Location of Log Files
   Log files are available for actions performed in the command-line interface and
   Web Console and are useful when you need to track and debug jobs.
- Oracle Groups and User Configurations for Oracle Database Appliance Review the groups and default users when you use the Web Console to deploy the appliance. All passwords are set to the Master password that you define during deployment.

### **Directory Paths for Oracle Database Appliance**

Locate the storage and mount configuration file paths for Oracle Database Appliance.

Oracle homes on Oracle Database Appliance follow Optimal Flexible Architecture guidelines.

| Item             | Directory Path                                                                 |
|------------------|--------------------------------------------------------------------------------|
| Grid home        | /u01/app/release-specific_name/gi<br>owner                                     |
| Grid base        | /u01/app/gi owner                                                              |
| Oracle home      | /u01/app/rdbms owner/product/<br>rdbms_version/<br>dbhome_home_sequence_number |
| Oracle base      | /u01/app/rdbms owner                                                           |
| Oracle Inventory | /u01/app/oraInventory                                                          |

#### **Directory Paths for Oracle Database Appliance**

### Location of Log Files

Log files are available for actions performed in the command-line interface and Web Console and are useful when you need to track and debug jobs.

You can also use the Oracle Appliance Manager Web Console to view job activity, including the tasks that make up the job. The status of each task appears in the Web Console and you can drill down to get greater details.

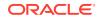

If you log a Service Request, upload all of the logs in the  $\mbox{/opt/oracle/dcs/log}$  directory.

#### **Patching Log Files**

All patching-related information is logged in the dcs-agent log file at /opt/ oracle/dcs/log/dcs-agent.log.

#### **DCS Agent Log Directories**

Agent-specific activities are logged in the dcs-agent log.

The DCS Agent, controller, and command-line interface output appears in the /opt/ oracle/dcs/log/dcs-agent.log file.

If an error occurs in the command-line interface layer, then the output will show in the /opt/oracle/dcs/log/dcscli.log file first.

#### **Storage Logs**

Storage-related activity is logged in the oakd log file.

/opt/oracle/oak/log/hostname/oak/oakd.log

For example, /opt/oracle/oak/log/myhost/oak/oakd.log

Use the odaadmcli manage diagcollect command to collect diagnostic logs for storage components. The files are saved in the oakdiag log file.

/opt/oracle/oak/log/hostname/oakdiag/file name.tar.gz

For example, /opt/oracle/oak/log/myhost/oakdiag/oakStoragemyhost-20161120\_2217.tar.gz

#### **Database Logs**

Online logs are stored in the /u03/app/db user/redo/ directory.

Oracle Fast Recovery Area (FRA) is located in the /u03/app/db user/ fast\_recovery\_area directory.

Database alert logs are stored in the location <code>\$ORACLE\_BASE/diag/rdbms/</code> database\_unique\_name.

#### **Oracle Auto Service Request (Oracle ASR) Log Files**

All log files for Oracle ASR are located in the /var/opt/asrmanager/log/ directory.

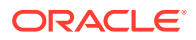

# Oracle Groups and User Configurations for Oracle Database Appliance

Review the groups and default users when you use the Web Console to deploy the appliance. All passwords are set to the Master password that you define during deployment.

**Default Operating System Groups and User Configurations** 

### Table A-1Default Operating System Groups and Users Configuration for Oracle DatabaseAppliance

| Groups and Users                                 | Default Value      |
|--------------------------------------------------|--------------------|
| Oracle Grid Infrastructure installation owner    | grid, UID 1001     |
| Oracle Database installation owner               | oracle, UID 1000   |
| Oracle Database system administrator             | sys                |
| Oracle Database generic administrator            | system             |
| Oracle Inventory system privileges group         | oinstall, GID 1001 |
| Oracle ASM Administrators system privileges      | asmadmin, GID 1004 |
| Oracle ASM Users system privileges               | asmdba, GID 1006   |
| Oracle ASM Operator system privileges            | asmoper, GID 1005  |
| Oracle Database Administrators system privileges | dba, GID 1003      |
| Oracle Database Operator system privileges       | dbaoper, GID 1002  |

#### **Oracle Groups and User Configurations**

You can use the Web Console or the odacli create-appliance command and a JSON file to deploy the appliance. The following configurations are supported:

- 2 Users with 6 groups (operating system role separation)
- Single User with 6 groups (no operating system role separation)
- Single user with 2 groups (no operating system role separation)

You can customize groupname, username, and UID.

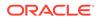

### Oracle Database Appliance Storage Defaults

Review this section to understand Oracle Database Appliance storage architecture and options and how to determine usable storage.

- Database Disk Group Sizes for Oracle Database Appliance
   The table in this section shows the sizes for DATA, RECO, REDO, and FLASH disk groups on various configurations of Oracle Database Appliance.
- Usable Storage on Oracle Database Appliance X5-2 The table shows the usage storage available for various configurations of Oracle Database Appliance X5-2.
- About Oracle Database Appliance Storage
   Use Oracle Automatic Storage Management (Oracle ASM) or Oracle Automatic
   Storage Management Cluster File System (Oracle ACFS) for database files
   storage.
- Oracle ACFS Mount Points and Storage Space Review Oracle ASM Cluster file system (ACFS) mount points for Oracle Database Appliance.
- Oracle ACFS Space Management The Oracle ACFS file systems are automatically created when you create a database on Oracle Database Appliance.

### Database Disk Group Sizes for Oracle Database Appliance

The table in this section shows the sizes for DATA, RECO, REDO, and FLASH disk groups on various configurations of Oracle Database Appliance.

Each table row has values for either normal or for high redundancy levels. The disk capacities shown in the tables vary, because they are derived by converting disk hardware terabytes (based on 1 kilobyte equals 1,000 bytes) into data storage terabytes (based on 1 kilobyte equals 1,024 bytes).

The space calculated with a storage expansion shelf approximately doubles the space mentioned in these tables.

#### Note:

The storage expansion shelf can only be used with Oracle Database Appliance X6-2-HA, X5-2, X4-2, and X3-2.

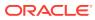

| Sizing                                                                 | X5-2 (GB), 4<br>TB | X5-2 (GB), 8<br>TB | X6-2-HA (GB),<br>8 TB |
|------------------------------------------------------------------------|--------------------|--------------------|-----------------------|
| HDD Size                                                               | 3,816              | 7,631              | 7,631                 |
| Total HDD                                                              | 61,056             | 122,096            | 122,096               |
| Total SSD (REDO Disk Group)                                            | 744                | 744                | 744                   |
| Total SSD (FLASH Disk Group)                                           | 1,492              | 1,492              | 1,492                 |
| Total HDD with High Redundancy                                         | 20,352             | 40,699             | 40,699                |
| Total HDD with Normal Redundancy                                       | 30,528             | 61,048             | 61,048                |
| DATA Disk Group with High Redundancy - External Backup                 | 15,315             | 30,626             | 30,626                |
| RECO Disk Group with High Redundancy - External Backup                 | 2,493              | 4,986              | 4,986                 |
| DATA Disk Group with High Redundancy - Local Backup                    | 7,473              | 16,407             | 16,407                |
| RECO Disk Group with High Redundancy - Local Backup                    | 9,906              | 21,748             | 21,748                |
| DATA Disk Group with Normal Redundancy - External Backup               | 24,513             | 49,220             | 49,220                |
| <b>RECO</b> Disk Group with <b>Normal</b> Redundancy - External Backup | 4,007              | 8,013              | 8,013                 |
| DATA Disk Group with Normal Redundancy - Local Backup                  | 12,307             | 24,610             | 24,610                |
| RECO Disk Group with Normal Redundancy - Local Backup                  | 15,920             | 32,623             | 32,623                |
| REDO Disk Group                                                        | 248                | 248                | 248                   |
| FLASH Disk Group                                                       | 746                | 746                | 746                   |

| Table 2 | Approximate Database Disk Group Sizes for Oracle Database Appliance X5-2 and X6-2- |
|---------|------------------------------------------------------------------------------------|
| HA      |                                                                                    |

#### Note:

- **1.** For non-CDB databases, the REDO disk group has 50% free disk space.
- For CDB databases, an Oracle ACFS mount point is created per CDB database, based on the template log file size. If this is a Single Instance (SI) database, then multiply by 3. If the is an Oracle RAC database, then multiply by 4.
- 3. Accelerator volume size is 0.4% of the database DATA Oracle ACFS file system size and shared REPO Oracle ACFS file system size.

#### Note:

High Redundancy is triple-mirroring and Normal Redundancy is doublemirroring. The REDO Disk Group is always High Redundancy. The FLASH Disk Group is always Normal Redundancy.

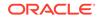

#### See Also:

*Oracle Automatic Storage Management Administrator's Guide*, "Managing Capacity in Disk Groups" for more information about determining the amount of free space in your Oracle Database Appliance disk groups for Oracle ASM. The tables in this topic only provide the raw disk information.

### Usable Storage on Oracle Database Appliance X5-2

The table shows the usage storage available for various configurations of Oracle Database Appliance X5-2.

The reserved storage is the amount of ASM storage required to maintain redundancy in the event of a disk failure. If you use the reserve storage capacity, then the system continues to run, and it is protected through ASM mirroring. However, in the event of a second disk failure, the system is then running in a non-protected and degraded mode. In this event, you must replace disks immediately. Refer to *Oracle Automatic Storage Management Administrator's Guide* for more information about ASM disk group capacity.

| Sizing                                                                 | Raw Value (GB) | Reserve (GB) | Usable (GB) |
|------------------------------------------------------------------------|----------------|--------------|-------------|
| Total SSD (REDO Disk Group)                                            | 764            | 191          | 191         |
| (based on an estimated 190,780 GB)                                     |                |              |             |
| See the Note.                                                          |                |              |             |
| Total SSD (FLASH Disk Group)                                           | 1,528          | 382          | 573         |
| (based on an estimated 3,816 GB)                                       |                |              |             |
| HDD Size: 8 TB                                                         | 7,631          |              |             |
| External Backup/Normal Redundancy (86%/14% split)                      |                |              |             |
| <b>DATA</b> Disk Group with <b>Normal</b> Redundancy - External Backup | 105,003        | 6,563        | 49,220      |
| <b>RECO</b> Disk Group with <b>Normal</b> Redundancy - External Backup | 17,093         | 1,068        | 8,013       |
| External Backup/High Redundancy                                        |                |              |             |
| DATA Disk Group with High Redundancy - External Backup                 | 105,003        | 13,125       | 30,626      |
| RECO Disk Group with High Redundancy - External Backup                 | 17,093         | 2,137        | 4,986       |
| Internal Backup/Normal Redundancy (43%/57% split)                      |                |              |             |
| <b>DATA</b> Disk Group with <b>Normal</b> Redundancy - Internal Backup | 52,501         | 3,281        | 24,610      |
| <b>RECO</b> Disk Group with <b>Normal</b> Redundancy - Internal Backup | 69,595         | 4,350        | 32,623      |
| Internal Backup/ <b>High</b> Redundancy                                |                |              |             |
| DATA Disk Group with High Redundancy - Internal Backup                 | 52,501         | 3,281        | 16,407      |
| RECO Disk Group with High Redundancy - Internal Backup                 | 69,595         | 4,350        | 21,748      |

#### Table 3 Usable Storage on Oracle Database Appliance X5-2

| Sizing                                                                 | Raw Value (GB) | Reserve (GB) | Usable (GB) |
|------------------------------------------------------------------------|----------------|--------------|-------------|
| HDD Size: 4 TB                                                         | 3,816          |              |             |
| (Total: HDD Raw: 59,584 GB)                                            |                |              |             |
| External Backup/Normal Redundancy (86%/14% split)                      |                |              |             |
| <b>DATA</b> Disk Group with <b>Normal</b> Redundancy - External Backup | 52,508         | 3,282        | 24,613      |
| <b>RECO</b> Disk Group with <b>Normal</b> Redundancy - External Backup | 8,548          | 534          | 4,007       |
| External Backup/High Redundancy                                        |                |              |             |
| DATA Disk Group with High Redundancy - External Backup                 | 52,508         | 6564         | 15,315      |
| RECO Disk Group with High Redundancy - External Backup                 | 8,548          | 1,068        | 2,493       |
| Internal Backup/Normal Redundancy (43%/57% split)                      |                |              |             |
| <b>DATA</b> Disk Group with <b>Normal</b> Redundancy - Internal Backup | 26,254         | 1,641        | 12,307      |
| <b>RECO</b> Disk Group with <b>Normal</b> Redundancy - Internal Backup | 33,963         | 2,123        | 15,920      |
| Internal Backup/ <b>High</b> Redundancy                                |                |              |             |
| DATA Disk Group with High Redundancy - Internal Backup                 | 25,621         | 3,203        | 7,473       |
| RECO Disk Group with High Redundancy - Internal Backup                 | 33,963         | 4,245        | 9,906       |
|                                                                        |                |              |             |

#### Table 3 (Cont.) Usable Storage on Oracle Database Appliance X5-2

#### **Related Topics**

Administering Oracle ASM Disk Groups

### About Oracle Database Appliance Storage

Use Oracle Automatic Storage Management (Oracle ASM) or Oracle Automatic Storage Management Cluster File System (Oracle ACFS) for database files storage.

Database file systems are used exclusively for storing database files, and they include a DATA file system for database data files and a RECO file system for storing archive files and backups. Oracle Database Appliance supports Oracle ACFS and Oracle ASM database file storage. You determine the type of database storage when you create the database.

#### About Oracle ASM Database Storage

With Oracle ASM, database data files are stored in DATA diskgroup. Redo and archive files are in RECO diskgroup.

#### About Oracle ACFS Database Storage

With Oracle ACFS, an Oracle ACFS file system is created from DATA diskgroup for each database to store data files, and an Oracle ACFS file system is created from RECO diskgroup for redo and fast recovery area for all databases.

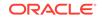

### Oracle ACFS Mount Points and Storage Space

Review Oracle ASM Cluster file system (ACFS) mount points for Oracle Database Appliance.

If you select Oracle Automatic Storage Management (Oracle ASM) for database storage when you create a database, then an Oracle ASM Cluster file system (ACFS) is not created. All files are in an Oracle ASM diskgroup.

If you select Oracle ACFS for database storage, then each database has its own Oracle ACFS mount point:

- DATA diskgroup: /u02/app/oracleuser/oradata/db\_name
- **RECO diskgroup**: /u03/app/oracleuser.

With Oracle ACFS, the following are created:

- A 100G ACFS is created from +DATA diskgroup for each database. This Oracle ACFS automatically extends the space on demand.
- A common Oracle ACFS with 25% of +RECO diskgroup is created with auto extension on. This file system is used for fast recovery area and redo logs for all databases.

### Table 4Oracle ACFS Mount Points and Related Oracle ASM Disk Groups and VolumeInformation

| File System | Oracle<br>ASM Disk<br>Group                                                                                                    | Oracle ASM Dynamic Volume    | Mount Point                                                                             |  |  |
|-------------|----------------------------------------------------------------------------------------------------|------------------------------|-----------------------------------------------------------------------------------------|--|--|
| DATA        | Group         +DATA       /dev/asm/datdbname-nnn       /u02/app/oracleuser/ora         For example: /dev/asm/       datodacn-123       For example: /u02/app/examp         datodacn-123       For example: /u02/app/examp         +RECO       /dev/asm/reco-nn       /u03/app/oracleuser         This mount point is shared by all databases for fast_recovery_arredo logs. | /u02/app/oracleuser/oradata/ |                                                                                         |  |  |
|             |                                                                                                    | •                            | dbname                                                                                  |  |  |
|             |                                                                                                    |                              | For example: /u02/app/example/<br>oradata/odacn                                         |  |  |
| RECO        | +RECO                                                                                                    | /dev/asm/reco-nn             | /u03/app/oracleuser                                                                     |  |  |
|             |                                                                                                    |                              | databases for fast_recovery_area and                                                    |  |  |
|             |                                                                                                    |                              | Forfast_recovery_area,the path<br>is:/u03/app/oracleuser/<br>fast_recovery_area/db_name |  |  |
|             |                                                                                                    |                              | For redo logs, the path is: /u03/app/<br>oracleuser/redo/db_name                        |  |  |

#### Example 1 Oracle ACFS Storage Space

When the Oracle ACFS file systems are created, they do not initially consume all of the storage in the appliance. Space is preserved for additional repositories, or in some cases, database files stored directly in Oracle ASM. You can check for available storage space in your file systems by running the operating system command df -k as shown in the following example.

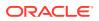

| # df -k                            |           |          |           |      |   |
|------------------------------------|-----------|----------|-----------|------|---|
| Filesystem                         | 1K-blocks | Used     | Available | Use% |   |
| Mounted on                         |           |          |           |      |   |
| /dev/mapper/VolGroupSys-LogVolRoot | 30963708  | 14203568 | 15187276  | 49%  | / |
| tmpfs                              | 65952292  | 647800   | 65304492  |      |   |
| 1% /dev/shm                        |           |          |           |      |   |
| /dev/sda1                          | 495844    | 43872    | 426372    | 10%  | / |
| boot                               |           |          |           |      |   |
| /dev/mapper/VolGroupSys-LogVolOpt  | 61927420  | 18594420 | 40187272  | 32%  | / |
| opt                                |           |          |           |      |   |
| /dev/mapper/VolGroupSys-LogVolU01  | 103212320 | 49621560 | 48347880  | 51%  | / |
| u01                                |           |          |           |      |   |
| /dev/asm/reco-62                   | 76546048  | 1469676  | 75076372  |      |   |
| 2% /u03/app/oracle                 |           |          |           |      |   |
| /dev/asm/datrdb2-268               | 104857600 | 3872368  | 100985232 |      |   |
| 4% /u02/app/oracle/oradata/rdb2    |           |          |           |      |   |
| /dev/asm/datndb11-268              | 104857600 | 247160   | 104610440 |      |   |
| 1% /u02/app/oracle/oradata/ndb11   |           |          |           |      |   |
| /dev/asm/datndb12-268              | 104857600 | 247160   | 104610440 |      |   |
| 1% /u02/app/oracle/oradata/ndb12   |           |          |           |      |   |

### **Oracle ACFS Space Management**

The Oracle ACFS file systems are automatically created when you create a database on Oracle Database Appliance.

When you use Oracle ACFS for database storage, the following is created:

- A 100G ACFS is created from +DATA diskgroup for each database. This Oracle ACFS automatically extends the space on demand.
- A common Oracle ACFS with 25% of +RECO diskgroup is created with auto extension on. This file system is used for fast recovery area and redo logs for all databases.

When the Oracle ACFS file systems are created, they do not initially consume all of the storage in the appliance. Space is preserved for additional repositories, or in some cases, database files stored directly in Oracle ASM. You can check for available storage space in your file systems by running the operating system command df -k as shown in the following example.

| # df -k                            |           |          |           |      |   |
|------------------------------------|-----------|----------|-----------|------|---|
| Filesystem                         | 1K-blocks | Used     | Available | Use% |   |
| Mounted on                         |           |          |           |      |   |
| /dev/mapper/VolGroupSys-LogVolRoot | 30963708  | 14203568 | 15187276  | 49%  | / |
| tmpfs                              | 65952292  | 647800   | 65304492  |      |   |
| 1% /dev/shm                        |           |          |           |      |   |
| /dev/sda1                          | 495844    | 43872    | 426372    | 10%  | / |
| boot                               |           |          |           |      |   |
| /dev/mapper/VolGroupSys-LogVolOpt  | 61927420  | 18594420 | 40187272  | 32%  | / |
| opt                                |           |          |           |      |   |
| /dev/mapper/VolGroupSys-LogVolU01  | 103212320 | 49621560 | 48347880  | 51%  | / |
| u01                                |           |          |           |      |   |
| /dev/asm/reco-62                   | 76546048  | 1469676  | 75076372  |      |   |
| 2% /u03/app/oracle                 |           |          |           |      |   |
| /dev/asm/datrdb2-268               | 104857600 | 3872368  | 100985232 |      |   |
| 4% /u02/app/oracle/oradata/rdb2    |           |          |           |      |   |
| /dev/asm/datndb11-268              | 104857600 | 247160   | 104610440 |      |   |
| 1% /u02/app/oracle/oradata/ndb11   |           |          |           |      |   |

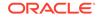

/dev/asm/datndb12-268 104857600 247160 104610440 1% /u02/app/oracle/oradata/ndb12

## C Creating an Appliance Using JSON File

Understand the process to create an appliance using the command odacli create-appliance and view an example JSON file.

- Loading and Saving Appliance Configurations You can load a saved JSON file and use it to configure your appliance, and save an existing configuration as a JSON file from the Web Console.
- Readme for the Command odacli create-appliance If you want to create the appliance outside of the Web Console, then review the readme file for details on how to create a JSON file to use with the command-line interface.
- Example JSON Files to Create a Single Node Appliance with the CLI Follow these JSON file examples to create a JSON file to deploy a single node appliance with the command odacli create-appliance.
- Example JSON File to Create a Multi-Node Appliance with the CLI Follow the JSON file example to create a JSON file to deploy a multi-node appliance with the command odacli create-appliance.

### Loading and Saving Appliance Configurations

You can load a saved JSON file and use it to configure your appliance, and save an existing configuration as a JSON file from the Web Console.

Using a Saved Configuration to Create a New Appliance in the Web Console

You can load a saved configuration from your client machine, and create a new appliance.

- 1. Log into the Web Console.
- 2. In the Create Appliance page, click **Browse** next to Load Configuration.
- 3. Select the JSON file from the local machine, being used to access the Web Console.
- 4. The appliance configuration values from the JSON file are populated in the fields on the Create Appliance page.
- 5. Make any changes required, and submit the request to create the appliance

Note that for security requirements, you must enter passwords manually.

#### Saving an Appliance Configuration from the Web Console

You can save an appliance configuration and use it to create another appliance.

- **1.** Log into the Web Console.
- 2. If you have already configured your appliance, then in the Create Appliance page, click **Save Configuration**.

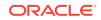

3. The configuration is saved as a JSON file on the local machine, being used to access the Web Console.

### Readme for the Command odacli create-appliance

If you want to create the appliance outside of the Web Console, then review the readme file for details on how to create a JSON file to use with the command-line interface.

You can use the command odacli create-appliance and a JSON file that includes your appliance configuration settings to deploy the appliance instead of using the Web Console.

#### Note:

It is important to review the readme and the examples carefully before creating your JSON file. If you do not enter your network and Oracle ILOM information correctly based on your setup, you will lose network access to both the host and Oracle ILOM.

#### Readme

The readme is located in the /opt/oracle/dcs/sample directory. Review the readme carefully along with the provided JSON example files. Create a JSON file with the necessary changes based on your environment and requirements.

# Example JSON Files to Create a Single Node Appliance with the CLI

Follow these JSON file examples to create a JSON file to deploy a single node appliance with the command odacli create-appliance.

Use the example JSON files and the information located in the readme as a template to create a file for your environment. Examples and the readme are located in the /opt/oracle/dcs/sample directory.

#### Note:

If you do not enter your network and Oracle ILOM information correctly based on your setup, then network access is lost to both the host and Oracle ILOM.

When using the example to create your JSON file, change the definitions to match your environment. The password must meet password requirements.

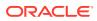

### Example C-1 JSON File to Create a Single Node Oracle Database Appliance with Role Separation

The following is an example of a JSON file that creates a single node appliance on Oracle Database Appliance. The example uses role separation.

```
{
"instance" : {
  "name" : "odambox",
  "instanceBaseName" : "odambox-c",
  "dbEdition" : "EE",
  "timeZone" : "UTC",
  "ntpServers" : ["10.0.3.14"],
  "dnsServers" : ["10.0.4.10","10.0.4.11","10.0.4.12"],
  "domainName" : "example.com",
  "isRoleSeparated" : true,
  "osUserGroup" : {
    "groups" : [ {
      "groupId" : 1001,
      "groupName" : "oinstall",
      "groupRole" : "oinstall"
    }, {
      "groupId" : 1002,
      "groupName" : "dbaoper",
      "groupRole" : "dbaoper"
    }, {
      "groupId" : 1003,
      "groupName" : "dba",
      "groupRole" : "dba"
    }, {
      "groupId" : 1004,
      "groupName" : "asmadmin",
      "groupRole" : "asmadmin"
    }, {
      "groupId" : 1005,
      "groupName" : "asmoper",
      "groupRole" : "asmoper"
    }, {
      "groupId" : 1006,
      "groupName" : "asmdba",
      "groupRole" : "asmdba"
    }],
    "users" : [ {
      "userId" : 1000,
      "userName" : "oracle",
      "userRole" : "oracleUser"
    }, {
      "userId" : 1001,
      "userName" : "grid",
      "userRole" : "gridUser"
    } ]
  }
},
"nodes" : [ {
  "nodeNumber" : "0",
```

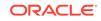

```
"nodeName" : "odambox",
  "network" : [ {
     "nicName" : "btbond1",
     "ipAddress" : "10.0.1.11",
     "subNetMask" : "255.255.240.0",
     "gateway" : "10.0.0.1",
     "networkType" : [ "Public" ],
     "isDefaultNetwork" : true
   },
  ],
  "ilom" : {
    "ilomName":"odambox-c",
    "ipAddress":"10.0.2.10",
    "subNetMask":"255.255.240.0",
    "gateway":"10.0.0.1"
  }
}],
"grid" : {
  "diskGroup" : [ {
    "diskGroupName" : "DATA",
    "redundancy" : "NORMAL",
    "diskPercentage" :80
 }, {
    "diskGroupName" : "RECO",
    "redundancy" : "NORMAL",
    "diskPercentage" :20
 }],
"scan" : {
   "scanName": "odambox-scan",
   "ipAddresses":[
  "10.0.1.11"
  ]
 },
"vip":[
  {
  "nodeNumber":"0",
  "vipName": "odambox-vip",
  "ipAddress":"10.0.1.11"
  }
 ],
  "language" : "en",
  "enableAFD":"TRUE"
},
"database" : {
  "dbName" : "myTestDb",
  "databaseUniqueName": "myTestDb_sealkj",
  "dbEdition" : "EE",
  "dbVersion" : "12.2.0.1",
  "dbHomeId":null,
  "instanceOnly" : false,
  "isCdb" : true,
  "pdBName" : "pdb1",
  "pdbAdminuserName" : "pdbuser",
  "enableTDE":true,
  "adminPassword" : "password",
```

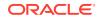

```
"dbType" : "SI",
  "dbTargetNodeNumber" : null,
  "dbClass" : "OLTP",
  "dbShape" : "odb1",
  "dbStorage" : "ACFS",
  "dbCharacterSet" : {
    "characterSet" : "AL32UTF8",
    "nlsCharacterset" : "AL16UTF16",
    "dbTerritory" : "AMERICA",
    "dbLanguage" : "AMERICAN"
  },
  "dbConsoleEnable" : false,
  "backupConfigId":null,
  "rmanBkupPassword": null
},
"asr" :{
  "asrType": "INTERNAL",
  "userName":"john.smith@example.com",
  "password": "password",
  "proxyServerName": "www-proxy.example.com",
  "proxyPort":"80",
  "proxyUserName": "proxy-user",
  "proxyPassword": "proxy-password",
  "snmpVersion":"v2"
}
```

### Example C-2 JSON File to Create a Single Node Oracle Database Appliance without Role Separation

The following is an example of a JSON file that creates an Oracle Database Appliance without using role separation. This example creates two groups (oinstall and dba) and one user ("oracle").

```
{
  "instance" : {
    "name" : "odambox",
    "instanceBaseName" : "odambox-c",
    "dbEdition" : "EE",
    "timeZone" : "UTC",
    "ntpServers" : ["10.0.3.14"],
    "dnsServers" : ["10.0.4.10","10.0.4.11","10.0.4.12"],
    "domainName" : "example.com",
    "isRoleSeparated" : false,
    "osUserGroup" : {
      "groups" : [ {
        "groupId" : 1001,
        "groupName" : "oinstall",
        "groupRole" : "oinstall"
      }, {
        "groupId" : 1002,
        "groupName" : "dba",
        "groupRole" : "dba"
      }],
     "users" : [ {
```

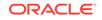

}

```
"userId" : 1000,
      "userName" : "oracle",
      "userRole" : "oracleUser"
    } ]
  }
},
"nodes" : [ {
  "nodeNumber" : "0",
  "nodeName" : "odambox",
  "network" : [ {
     "nicName" : "btbond1",
     "ipAddress" : "10.0.1.11",
     "subNetMask" : "255.255.240.0",
     "gateway" : "10.0.0.1",
     "networkType" : [ "Public" ],
     "isDefaultNetwork" : true
    },
  ],
  "ilom" : {
    "ilomName":"odambox-c",
    "ipAddress":"10.0.2.10",
    "subNetMask":"255.255.240.0",
    "gateway":"10.0.0.1"
   }
}],
"grid" : {
  "diskGroup" : [ {
    "diskGroupName" : "DATA",
    "redundancy" : "NORMAL",
    "diskPercentage" :80
  }, {
    "diskGroupName" : "RECO",
    "redundancy" : "NORMAL",
    "diskPercentage" :20
  }],
"scan" : {
   "scanName": "odambox-scan",
   "ipAddresses":[
  "10.0.1.11"
  ]
  },
"vip":[
   {
  "nodeNumber":"0",
  "vipName": "odambox-vip",
  "ipAddress":"10.0.1.11"
  }
  ],
  "language" : "en",
  "enableAFD":"TRUE"
},
"database" : {
  "dbName" : "myTestDb",
  "databaseUniqueName": "myTestDb_sea1kj",
  "dbEdition" : "EE",
```

```
"dbVersion" : "12.2.0.1",
  "dbHomeId":null,
  "instanceOnly" : false,
  "isCdb" : true,
  "pdBName" : "pdb1",
  "pdbAdminuserName" : "pdbuser",
  "enableTDE":true,
  "adminPassword" : "password",
  "dbType" : "SI",
  "dbTargetNodeNumber" : null,
  "dbClass" : "OLTP",
  "dbShape" : "odb1",
  "dbStorage" : "ACFS",
  "dbCharacterSet" : {
    "characterSet" : "AL32UTF8",
    "nlsCharacterset" : "AL16UTF16",
    "dbTerritory" : "AMERICA",
    "dbLanguage" : "AMERICAN"
  },
  "dbConsoleEnable" : false,
  "backupConfigId":null,
  "rmanBkupPassword": null
},
"asr" :{
  "asrType": "INTERNAL",
  "userName": "john.smith@example.com",
  "password": "password",
  "proxyServerName": "www-proxy.example.com",
  "proxyPort":"80",
  "proxyUserName": "proxy-user",
  "proxyPassword": "proxy-password",
  "snmpVersion": "v2"
}
```

# Example JSON File to Create a Multi-Node Appliance with the CLI

Follow the JSON file example to create a JSON file to deploy a multi-node appliance with the command odacli create-appliance.

Use the example JSON files and the information located in the readme as a template to create a file for your environment. Examples and the readme are located in the /opt/oracle/dcs/sample directory.

#### Note:

}

It is important to review the readme and the examples carefully before creating your JSON file. If you do not enter your network and Oracle ILOM information correctly based on your setup, then network access is lost to both the host and Oracle ILOM.

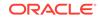

### Example C-3 JSON File to Create a Multi-Node Oracle Database Appliance with Role Separation

The following is an example of a JSON file that creates a multi-node appliance on Oracle Database Appliance bare metal platform. The example uses role separation. When using the example to create your JSON file, change the definitions to match your environment. The password must meet password requirements.

```
{
   "instance":{
      "name": "odahabox",
      "instanceBaseName": "odahabox",
      "dbEdition":"EE",
      "timeZone":"UTC",
      "ntpServers" : ["10.0.3.14"],
      "dnsServers" : ["10.0.4.10","10.0.4.11","10.0.4.12"],
      "domainName": "example.com",
      "isRoleSeparated":true,
      "osUserGroup":{
         "groups":[
            {
                "groupId":1001,
               "groupName": "oinstall",
                "groupRole":"oinstall"
            },
            {
                "groupId":1002,
                "groupName": "dbaoper",
                "groupRole":"dbaoper"
            },
            {
                "groupId":1003,
                "groupName": "dba",
                "groupRole":"dba"
            },
            {
                "groupId":1004,
                "groupName": "asmadmin",
                "groupRole":"asmadmin"
            },
                "groupId":1005,
                "groupName": "asmoper",
                "groupRole": "asmoper"
            },
                "groupId":1006,
                "groupName": "asmdba",
                "groupRole":"asmdba"
            }
         ],
         "users":[
            {
                "userId":101,
```

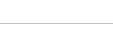

"userName": "grid",

```
"userRole":"gridUser"
         },
         {
            "userId":102,
            "userName":"oracle",
            "userRole":"oracleUser"
         }
      ]
   },
   "objectStoreCredentials":null
},
"nodes":[
   {
      "nodeNumber":"0",
      "nodeName": "odahaboxc1n2",
      "network":[
         {
            "nicName":"btbond1",
            "ipAddress":"10.31.98.133",
            "subNetMask":"255.255.240.0",
            "gateway":"10.31.96.1",
            "networkType":[
               "Public"
            ],
            "isDefaultNetwork":true
         }
      ],
      "ilom":{
         "ilomName": "odahabox2-c",
         "ipAddress":"10.31.16.140",
         "subNetMask":"255.255.240.0",
         "gateway":"10.31.16.1"
      }
   },
   {
      "nodeNumber":"1",
      "nodeName": "odahaboxc1n1",
      "network":[
         {
            "nicName":"btbond1",
            "ipAddress":"10.31.98.132",
            "subNetMask":"255.255.240.0",
            "gateway":"10.31.96.1",
            "networkType":[
               "Public"
            ],
            "isDefaultNetwork":true
         }
      ],
      "ilom":{
         "ilomName":"odahabox1-c",
         "ipAddress":"10.31.16.139",
         "subNetMask":"255.255.240.0",
         "gateway":"10.31.16.1"
      }
```

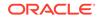

```
}
],
"grid":{
   "diskGroup":[
      {
         "diskGroupName":"DATA",
         "redundancy": "HIGH",
         "diskPercentage":80
      },
      {
         "diskGroupName": "RECO",
         "redundancy": "HIGH",
         "diskPercentage":20
      },
      {
         "diskGroupName": "REDO",
         "redundancy": "HIGH",
         "diskPercentage":null
      }
   ],
   "scan":{
      "scanName": "odahaboxc1-scan",
      "ipAddresses":[
         "10.31.98.182",
         "10.31.98.183"
      ]
   },
   "vip":[
      {
         "nodeNumber":"0",
         "vipName": "odahaboxc1n2-vip",
         "ipAddress":"10.31.98.159"
      },
      {
         "nodeNumber":"1",
         "vipName": "odahaboxc1n1-vip",
         "ipAddress":"10.31.98.158"
      }
   ],
   "language": "en",
   "enableAFD":"TRUE"
},
"database":{
   "dbName":"myTestDb",
   "databaseUniqueName":"myTestDb_sea1kj",
   "dbVersion":"12.2.0.1",
   "dbHomeId":null,
   "instanceOnly":false,
   "isCdb":true,
   "pdBName": "pdb1",
   "pdbAdminuserName": "pdbuser",
   "enableTDE":true,
   "adminPassword": "password",
   "dbType":"RAC",
   "dbTargetNodeNumber":null,
```

```
"dbClass":"OLTP",
"dbShape":"odb1",
"dbStorage":"ACFS",
"dbCharacterSet":{
    "characterSet":"AL32UTF8",
    "nlsCharacterset":"AL16UTF16",
    "dbTerritory":"AMERICA",
    "dbLanguage":"AMERICAN"
    },
    "dbConsoleEnable":false,
    "backupConfigId":null
},
"asr":null
```

}

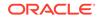

# D Database Templates for Oracle Database Appliance

Use the information in this appendix to select database templates for your planned databases.

Topics:

 Types of Database Templates for Oracle Database Appliance Choose a database template that best meets your database workload and hardware.

# Types of Database Templates for Oracle Database Appliance

Choose a database template that best meets your database workload and hardware.

#### About Database Templates for Oracle Database Appliance

Oracle Database Appliance enables you to consolidate many databases into a single system. Consolidation can minimize idle resources, maximize efficiency, and lower costs. By using instance caging in conjunction with Oracle Database Resource Manager (the Resource Manager), you can provide desired levels of service across multiple instances on a single Oracle Database Appliance.

Oracle Database Appliance templates are already tuned for the size of each database instance workload. They are designed to run on a specific number of cores. Caging ensures that each database workload is restricted to the set of cores allocated by the template, enabling multiple databases to run concurrently with no performance degradation, up to the capacity of Oracle Database Appliance. You can select database template sizes larger than your current needs to provide for planned growth, which you accommodate later by adjusting System Global Area (SGA) and Program Global Area (PGA) sizes as well as the number of cores.

The Oracle Appliance Manager Configurator refers to the database sizing templates as *classes* of databases.

# Note:

Oracle strongly recommends that you use the Oracle Database Appliance templates, because they implement best practices and are configured specifically for Oracle Database Appliance.

Use the following tables to help select the best templates for your databases. When using these tables remember that:

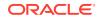

- The information in the tables assumes that you are creating disk backups. The information in the tables assume that you are creating local disk backups. Consider the space requirements for your database and the policy for local disk backups versus external backups. Typically, external backups have more space available for the database than local backups.
- Container databases are created on Oracle ACFS.
- I/O per second (IOps) values are derived from an 8-kilobyte random read-write response time of 10 to 12 milliseconds for Hard Disk Drives (HDDs), and less than 1 millisecond for Flash, for Oracle Database Appliance X5-2; 5 to 7 milliseconds for Oracle Database Appliance X4-2 and X3-2; and 5 milliseconds for Oracle Database Appliance Version 1 to service an online transaction processing (OLTP) I/O request. The rates are not based on the number of CPUs and assume that the system is running at capacity.
- Throughput, in megabytes per second (MBps) is based on a 1 MB sequential read/ write for a data warehousing system. As with IOps, the MBps is a measure of throughput when the system is at capacity. With just a single small database running, the MBps would be the maximum available on the system for a large database.
- The log file size assumes four redo log groups for each instance with a log switch every 15 minutes when the system is running at full capacity.
- Storage is shared between the servers on Oracle Database Appliance.

#### About Improved Oracle Database Appliance Template Options

Oracle Appliance Manager provides improved database templates that are configured specifically for the type of database workload that you want to carry out on your databases on Oracle Database Appliance. Choose the template that best matches the common workload your databases perform (OLTP, DSS, In-Memory).

The improved Oracle Database templates replace the generic database templates from previous releases that only provided sizing parameters for OLTP workloads. The database sizing tables provide updated template names and sizing based on the number of CPUs and memory attributes for each type of database workload. The table "Oracle Database Appliance Database Template Name Conversions" provides a reference between the generic database template names and the database template names based on CPU cores.

Identify the template type that is appropriate to your database workload and hardware:

- Use Oracle Database Appliance OLTP Database Templates if your database workload is primarily online transaction processing (OLTP).
- Use Oracle Database Appliance DSS database templates if your database workload is primarily decision support services (DSS) or data warehousing.
- Use Oracle Database Appliance In-Memory (IMDB) database templates if your database workload can fit in memory, and can benefit from in-memory performance capabilities.
- Use Oracle Database Appliance X5-2 generic database templates if your database is on Oracle Database Appliance X5-2.
- Use Oracle Database Appliance X4-2 generic database templates if your database is on Oracle Database Appliance X4-2.

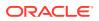

- Use Oracle Database Appliance X3-2 generic database templates if your database is on Oracle Database Appliance X3-2.
- Use Oracle Database Appliance Version 1 generic database templates if your appliance is the original model of Oracle Database Appliance.

The templates provide general guidelines about the maximum number of databases on a fully deployed Oracle Database Appliance. Base the memory and CPU sizing on the number of instances per server, not the number of databases. Memory and CPUs are shared by all databases and the number of databases impacts performance. For example, when you have one database, the database receives full I/O throughput. If you have 9 databases, then each database has only 1/9th of the available I/O throughput for all disks.

When you have multiple databases, they share and compete over available CPU resources. When choosing a template, do not have more CPU\_COUNTs distributed than available threads in the system. Oracle recommends partitioning, where every database has exclusive CPUs. If you choose to exceed the recommended maximum number of databases on Oracle Database Appliance (over-provision), be aware of your I/O results and performance degradation. With the over-provisioned approach, the sum of the CPU\_COUNT across all instances can exceed the number of CPUs. Better resource utilization is provided with over-provisioning; however, it is possible for contention to occur when multiple databases are heavily loaded at the same time. Over-provisioning is best used for systems running non-critical applications. Avoid using over-provisioning for databases with high I/O requirements or those with high transaction rates. If you choose to over-provision, then do not exceed twice the number of total CPUs. Twice the allocation of total CPUs is based on hyper-threading of 2 CPU threads per core.

#### Table D-1 Oracle Database Appliance Database Generic Template Name Conversions

| CPU Core-Based Database<br>Template Names | odb-01s                | odb-01        | odb-02 | odb-04 | odb-06 | odb-12         | odb-16                  | odb-24                           |
|-------------------------------------------|------------------------|---------------|--------|--------|--------|----------------|-------------------------|----------------------------------|
| Generic Database Template<br>Names        | Very,<br>very<br>small | Very<br>Small | Small  | Medium | Large  | Extra<br>Large | Extra<br>Extra<br>Large | Extra<br>Extra<br>Extra<br>Large |

#### Note:

Extra Extra Large is applicable to Oracle Database Appliance X3-2 and Oracle Database Appliance X4-2. Extra Extra Extra Large is applicable to Oracle Database Appliance X4-2 only.

| Table D-2 Oracle Database Appliance OLTP Database Template Sizes | Table D-2 | Oracle Database Appliance OLTP Database Template Sizes |
|------------------------------------------------------------------|-----------|--------------------------------------------------------|
|------------------------------------------------------------------|-----------|--------------------------------------------------------|

| Template                           | CPU<br>Cores | SGA  | PGA  | Flash | Processes | LOG buffer, Redo<br>Log |
|------------------------------------|--------------|------|------|-------|-----------|-------------------------|
| odb-01s (X5-2, X4-2, X3-2, and V1) | 1            | 2 GB | 1 GB | 6 GB  | 200       | 16 MB, 1 GB             |
| odb-01 (X5-2, X4-2, X3-2, and V1)  | 1            | 4 GB | 2 GB | 12 GB | 200       | 16 MB, 1 GB             |

| Template                          | CPU<br>Cores | SGA    | PGA   | Flash  | Processes | LOG buffer, Redo<br>Log |
|-----------------------------------|--------------|--------|-------|--------|-----------|-------------------------|
| odb-02 (X5-2, X4-2, X3-2, and V1) | 2            | 8 GB   | 4 GB  | 24 GB  | 400       | 16 MB, 1 GB             |
| odb-04 (X5-2, X4-2, X3-2, and V1) | 4            | 16 GB  | 8 GB  | 48 GB  | 800       | 32 MB, 1 GB             |
| odb-06 (X5-2, X4-2, X3-2, and V1) | 6            | 24 GB  | 12 GB | 72 GB  | 1200      | 64 MB, 2 GB             |
| odb-12 (X5-2, X4-2, X3-2, and V1) | 12           | 48 GB  | 24 GB | 144 GB | 2400      | 64 MB, 4 GB             |
| odb-16 (X5-2, X4-2, X3-2<br>Only) | 16           | 64 GB  | 32 GB | 192 GB | 3200      | 64 MB, 4 GB             |
| odb-24 (X5-2, X4-2 Only)          | 24           | 96 GB  | 48 GB | 192 GB | 4800      | 64 MB, 4 GB             |
| odb-32 (X5-2 Only)                | 32           | 128 GB | 64 GB | 256 GB | 6400      | 64 MB, 4 GB             |
| odb-36 (X5-2 Only)                | 36           | 128 GB | 64 GB | 256 GB | 7200      | 64 MB, 4 GB             |
|                                   |              |        |       |        |           | •                       |

# Table D-2 (Cont.) Oracle Database Appliance OLTP Database Template Sizes

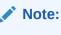

Flash is applicable to Oracle Database Appliance X5-2 only.

#### Table D-3 Oracle Database Appliance DSS Database Template Sizes

| Template                           | CPU<br>Cores | SGA (GB) | PGA (GB) | Processe<br>s | Redo log file<br>size (GB) | Log buffer<br>(MB) |
|------------------------------------|--------------|----------|----------|---------------|----------------------------|--------------------|
| odb-01s (X5-2, X4-2, X3-2, and V1) | 1            | 1        | 2        | 200           | 1                          | 16                 |
| odb-01 (X5-2, X4-2, X3-2, and V1)  | 1            | 2        | 4        | 200           | 1                          | 16                 |
| odb-02 (X5-2, X4-2, X3-2, and V1)  | 2            | 4        | 8        | 400           | 1                          | 16                 |
| odb-04 (X5-2, X4-2, X3-2, and V1)  | 4            | 8        | 16       | 800           | 1                          | 32                 |
| odb-06 (X5-2, X4-2, X3-2, and V1)  | 6            | 12       | 24       | 1200          | 2                          | 64                 |
| odb-12 (X5-2, X4-2, X3-2, and V1)  | 12           | 24       | 48       | 2400          | 4                          | 64                 |
| odb-16 (X5-2, X4-2, X3-2<br>Only)  | 16           | 32       | 64       | 3200          | 4                          | 64                 |
| odb-24 (X5-2, X4-2 Only)           | 24           | 48       | 96       | 4800          | 4                          | 64                 |
| odb-32 (X5-2 Only)                 | 32           | 64       | 128      | 6400          | 4                          | 64                 |
| odb-36 (X5-2 Only)                 | 36           | 64       | 128      | 7200          | 4                          | 64                 |

| Template                           | CPU<br>Cores | SGA<br>(GB) | PGA<br>(GB) | ln-<br>Memory<br>(GB) | Processe<br>s | Redo log<br>file size<br>(GB) | Log<br>buffer<br>(MB) |
|------------------------------------|--------------|-------------|-------------|-----------------------|---------------|-------------------------------|-----------------------|
| odb-01s (X5-2, X4-2, X3-2, and V1) | 1            | 2           | 1           | 1                     | 200           | 1                             | 16                    |
| odb-01 (X5-2, X4-2, X3-2, and V1)  | 1            | 4           | 2           | 2                     | 200           | 1                             | 16                    |
| odb-02 (X5-2, X4-2, X3-2, and V1)  | 2            | 8           | 4           | 4                     | 400           | 1                             | 16                    |
| odb-04 (X5-2, X4-2, X3-2, and V1)  | 4            | 16          | 8           | 8                     | 800           | 1                             | 32                    |
| odb-06 (X5-2, X4-2, X3-2, and V1)  | 6            | 24          | 12          | 12                    | 1200          | 2                             | 64                    |
| odb-12 (X5-2, X4-2, X3-2, and V1)  | 12           | 48          | 24          | 24                    | 2400          | 4                             | 64                    |
| odb-16 (X5-2, X4-2, X3-2<br>Only)  | 16           | 64          | 32          | 32                    | 3200          | 4                             | 64                    |
| odb-24 (X5-2, X4-2 Only)           | 24           | 96          | 48          | 48                    | 4800          | 4                             | 64                    |
| odb-32 (X5-2 Only)                 | 32           | 128         | 64          | 64                    | 6400          | 4                             | 64                    |
| odb-36 (X5-2 Only)                 | 36           | 128         | 64          | 64                    | 7200          | 4                             | 64                    |

# Table D-4 Oracle Database Appliance In-Memory Database Template Size

#### Table D-5 Oracle Database Appliance X5-2 Database Template Size Storage Performance

| Template | Number of<br>databases<br>that you<br>can deploy<br>using this<br>template | Container<br>Database<br>ACFS Size<br>on DATA<br>Disk Group<br>(GB) | I/Ops with<br>single<br>storage<br>shelf (HDD/<br>FLASH) | Throughput<br>(MBps) with<br>single<br>storage<br>shelf (HDD/<br>FLASH) | I/Ops with<br>storage<br>shelf plus<br>storage<br>expansion<br>shelf (HDD/<br>FLASH) | Throughput<br>(MBps) with<br>storage<br>shelf plus<br>storage<br>expansion<br>shelf (HDD/<br>FLASH) | Log<br>generation<br>(MBps) |
|----------|----------------------------------------------------------------------------|---------------------------------------------------------------------|----------------------------------------------------------|-------------------------------------------------------------------------|--------------------------------------------------------------------------------------|----------------------------------------------------------------------------------------------------|-----------------------------|
| odb-01s  | 36                                                                         | 100                                                                 | 42/4167                                                  | 83/83                                                                   | 83/8333                                                                              | 167/167                                                                                             | 6.83                        |
| odb-01   | 36                                                                         | 100                                                                 | 42/4167                                                  | 83/83                                                                   | 83/8333                                                                              | 167/167                                                                                             | 6.83                        |
| odb-02   | 18                                                                         | 200                                                                 | 83/8.3K                                                  | 167/167                                                                 | 167/16.7K                                                                            | 333/333                                                                                             | 6.83                        |
| odb-04   | 9                                                                          | 400                                                                 | 167/16.7K                                                | 333/333                                                                 | 333/33.3K                                                                            | 667/667                                                                                             | 13.65                       |
| odb-06   | 6                                                                          | 800                                                                 | 250/25K                                                  | 500/500                                                                 | 500/50K                                                                              | 1000/1000                                                                                           | 27.3                        |
| odb-12   | 3                                                                          | 1600                                                                | 500/50K                                                  | 1000/1000                                                               | 1000/100K                                                                            | 2000/2000                                                                                           | 27.3                        |
| odb-16   | 2                                                                          | 1600                                                                | 750/75K                                                  | 1500/1500                                                               | 1500/150K                                                                            | 3000/3000                                                                                           | 27.3                        |
| odb-24   | 1                                                                          | 1600                                                                | 1500/150K                                                | 3000/3000                                                               | 3000/300K                                                                            | 6000/6000                                                                                           | 27.3                        |
| odb-32   | 1                                                                          | 1600                                                                | 1500/150K                                                | 3000/3000                                                               | 3000/300K                                                                            | 6000/6000                                                                                           | 27.3                        |
| odb-36   | 1                                                                          | 1600                                                                | 1500/150K                                                | 3000/3000                                                               | 3000/300K                                                                            | 6000/6000                                                                                           | 27.3                        |

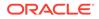

#### Note:

The number of databases that you can deploy using this template is for the entire Oracle Database Appliance.

Actual I/O per second (I/Ops) and throughput for a database depends on the percentage of I/O operations that are serviced through the FLASH, compared with the operations serviced through the hard disk drives (HDDs). The I/Ops weighting in these tables assumes an OLTP workload calculated as a mixed workload (80 percent reads, serviced through the FLASH cache, and 20 percent writes serviced through the HDDs).

#### Table D-6 Oracle Database Appliance X4-2 Database Template Size Storage Performance

| Template | Number of<br>databases<br>that you<br>can deploy<br>using this<br>template | Container<br>Database<br>ACFS Size<br>on DATA<br>Disk Group<br>(GB) | I/Ops with<br>single<br>storage<br>shelf | Throughput<br>(MBps) with<br>single<br>storage<br>shelf | I/Ops with<br>storage<br>shelf plus<br>storage<br>expansion<br>shelf | Throughput<br>(MBps) with<br>storage<br>shelf plus<br>storage<br>expansion<br>shelf | •     |
|----------|----------------------------------------------------------------------------|---------------------------------------------------------------------|------------------------------------------|---------------------------------------------------------|----------------------------------------------------------------------|-------------------------------------------------------------------------------------|-------|
| odb-01s  | 24                                                                         | 100                                                                 | 138                                      | 146                                                     | 275                                                                  | 229                                                                                 | 6.83  |
| odb-01   | 24                                                                         | 100                                                                 | 138                                      | 146                                                     | 275                                                                  | 230                                                                                 | 6.83  |
| odb-02   | 12                                                                         | 200                                                                 | 275                                      | 292                                                     | 550                                                                  | 458                                                                                 | 6.83  |
| odb-04   | 6                                                                          | 400                                                                 | 550                                      | 583                                                     | 1100                                                                 | 917                                                                                 | 13.65 |
| odb-06   | 4                                                                          | 800                                                                 | 825                                      | 875                                                     | 1650                                                                 | 1375                                                                                | 27.3  |
| odb-12   | 2                                                                          | 1600                                                                | 1650                                     | 1750                                                    | 3300                                                                 | 2750                                                                                | 27.3  |
| odb-16   | 1                                                                          | 1600                                                                | 3300                                     | 3500                                                    | 6600                                                                 | 5500                                                                                | 27.3  |
| odb-24   | 1                                                                          | 1600                                                                | 3300                                     | 3500                                                    | 6600                                                                 | 5500                                                                                | 27.3  |

#### Table D-7 Oracle Database Appliance X3-2 Database Template Size Storage Performance

| Template | Number of<br>databases<br>that you<br>can deploy<br>using this<br>template | Container<br>Database<br>ACFS Size<br>on DATA<br>Disk Group<br>(GB) | I/Ops with<br>single<br>storage<br>shelf | Throughput<br>(MBps) with<br>single<br>storage<br>shelf | •    | Throughput<br>(MBps) with<br>storage<br>shelf plus<br>storage<br>expansion<br>shelf | -     |
|----------|----------------------------------------------------------------------------|---------------------------------------------------------------------|------------------------------------------|---------------------------------------------------------|------|-------------------------------------------------------------------------------------|-------|
| odb-01s  | 16                                                                         | 100                                                                 | 206                                      | 219                                                     | 413  | 344                                                                                 | 6.83  |
| odb-01   | 16                                                                         | 100                                                                 | 206                                      | 219                                                     | 413  | 344                                                                                 | 6.83  |
| odb-02   | 8                                                                          | 200                                                                 | 413                                      | 438                                                     | 825  | 688                                                                                 | 6.83  |
| odb-04   | 4                                                                          | 400                                                                 | 825                                      | 875                                                     | 1650 | 1375                                                                                | 13.65 |
| odb-06   | 2                                                                          | 800                                                                 | 1650                                     | 1750                                                    | 3300 | 2750                                                                                | 27.3  |
| odb-12   | 1                                                                          | 1600                                                                | 3300                                     | 3500                                                    | 6600 | 5500                                                                                | 27.3  |
| odb-16   | 1                                                                          | 1600                                                                | 3300                                     | 3500                                                    | 6600 | 5500                                                                                | 27.3  |

| Template | Number of<br>databases that you<br>can deploy using<br>this template | Container<br>Database ACFS<br>Size on DATA<br>Disk Group (GB) | l/Ops | Throughput<br>(MBps) | Log generation<br>(Mps) |
|----------|----------------------------------------------------------------------|---------------------------------------------------------------|-------|----------------------|-------------------------|
| odb-01s  | 12                                                                   | 100                                                           | 333   | 250                  | 6.83                    |
| odb-01   | 12                                                                   | 100                                                           | 333   | 250                  | 6.83                    |
| odb-02   | 6                                                                    | 200                                                           | 667   | 500                  | 6.83                    |
| odb-04   | 3                                                                    | 400                                                           | 1333  | 1000                 | 13.65                   |
| odb-06   | 2                                                                    | 800                                                           | 2000  | 1500                 | 27.3                    |
| odb-12   | 1                                                                    | 1600                                                          | 4000  | 3000                 | 27.3                    |

#### Table D-8 Oracle Database Appliance Version 1 Database Template Size Storage Performance

## Note:

For a single database, select a template that best fits your expected workload (the CPU and I/Ops capabilities you require) on the hardware that you are using. When creating multiple databases, calculate the overall workload; available system resources for any new database are affected by the CPU and I/Ops consumed by the existing databases that are already on the system.

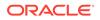

# Index

# A

ACFS, 7-9 ACFS mount points, 8 administrative account users, 7-1 administrative accounts, 7-1 agent update, 10-35-10-38 agent proxy setting, 9-9 ASM, 7 ASR configure, 10-113 delete, 10-118 details, 10-116 test, 10-117 update, **10-115** Automatic Storage Management See Oracle ASM

# В

back up database, 9-13 backup and recovery CLI commands, 10-52 RMAN, 7-2 backup databases, 9-1 backup file location configurator, 2-10 backup policy, 9-15, 9-16 update, 9-12 backup to external FRA, 9-11 backup to internal FRA, 9-11 backup to NFS location, 9-11 backup to Object Store, 9-11 bill of materials, 11-2

# С

cabling, 3-2 Oracle Database Appliance model X4-2 and X3-2, 3-3 Oracle Database Appliance model X5-2, 3-2 validate, 10-135 checklist for system requirements, 2-6 checklist (continued) tasks to complete before deployment, 2-1 cleanup utility, 6-1 cleanup.pl, 6-1, 11-5 CLI commands configure, 10-7 cloning database, 7-9, 7-10 **Cluster Time Synchronization Service** See CTSS Configuration Audit Tool (ORAchk), 11-6 configure CLI commands configure-firstnet, 10-7 configure-firstnet, 4-1 CPU commands, **10-71** CPU core current configuration, 10-72 enable, 10-72 CPU cores configuration history, 10-71 list, 10-71 create appliance, 4-7 CTSS (Cluster Time Synchronization Service), 2-7

# D

database, 2-10, 7-12, D-1 backup policy, 9-12 block size configurator, 2-10 clone from backup, 7-8 consolidate multiple, D-1 create, 7-4 delete, 7-11, 7-13 details. 7-4 home, 7-12 create multiple, 7-12 multiple, 7-12 language configurator, 2-10 list. 7-4 register, **10-81** shape See shape, database

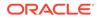

database (continued) template See shape, database territorv configurator, 2-10 upgrade, 7-11 database backup delete, 9-14 database home create, 7-13 details. 7-13 display details, 10-90 list. 7-13 database storage, 4, 7 commands. 10-90 create, 10-93 display details, 10-92, 10-95 list, 10-91 database template See template, database database templates, D-1 database, register, 7-17 default groups and users, A-3 deleting backups, 9-23 DHCP (Dynamic Host Configuration Protocol) connect to Oracle ILOM, 3-14 Oracle ILOM configuration, 3-14 directory paths, A-1 disk group sizes, A-3 disk group storage describe, 10-95 list, 10-97 DNS See domain name system domain name system, 2-7 downloading software, 4-6 **Dynamic Host Configuration Protocol** See DHCP

# Е

electrical power cords connecting, 3-11 EM Express, 7-20 external FRA, 9-1

# F

fiber connections, 3-5 flex diskgroup, 7-4

# G

Grid user, 7-1 groups, 2-4 groups and users defaults, A-3

#### Н

Host Public Addresses IP address, 2-11

# I

InfiniBand, 3-5 replacing cards, 3-13 InfiniBand interconnect cabling, 3-2 install software, 4-7 installed version display, 10-18, 10-24, 10-25, 10-28, 10-31 instance caging, 7-19 enable, 7-19 template, D-1 Integrated Lights Out Manager See Oracle ILOM interconnect cables attach, 3-2 storage expansion shelf, 3-7 internal FRA, 9-1

# J

JSON file, C-2, C-7

#### Κ

keyboard adding, 3-10

# L

LED status when blinking, 3-11 status when steady, 3-11 status when steady on, 3-11 listener.ora, configure, 7-15 load configuration, C-1 log files, A-1 sending to Oracle Support Services, 11-19 log switch select template, D-1 logs storage diagnostic, 10-42, 10-105

#### Μ

migration from an existing database, 7-2 monitor adding, 3-10 mouse adding, 3-10 multiple database instances instance caging, 7-19 multiple Oracle homes, 7-12 create, 7-12 My Oracle Support, 11-19 hardware SI, 2-1 send log files for troubleshooting, 11-19

# Ν

network configure, 10-7 network planning, 2-7 network time protocol service (NTP service) configurator, 2-10 NFS backup, 9-8 NTP service See network time protocol service

# 0

oakcli commands show power example. 11-12 Object Store, 9-9 credentials, 10-55, 10-58, 10-64, 10-69 odaadmcli commands expand storage, 10-127 hardware configuration, 10-121 hardware monitoring, 10-121 manage diagcollect, 10-105, 11-19 orachk, 10-42 power disk, 10-134 show controller, 10-131 show cooling, 10-121 show disk, 10-128 show diskgroup, 10-130 show env\_hw, 10-122 show fs, 10-122 show memory, 10-123 show network, 10-124 show power, 10-125 show processor, 10-125 show raidsyncstatus, 10-132 show server, 10-126 show storage. 10-132 storage, 10-127 stordiag. 10-133 odacli commands appliance, 10-43 apply patch, 10-17

odacli commands (continued) backup, 10-52 cleanup-patchrepo, 10-29 clone-database, 10-79 configure-asr, 10-113 configure-network, 10-12 CPU core, 10-71 create database. 7-12 create-appliance, 10-44 create-auto-logclean-policy, 10-111 create-backup, 10-53 create-backupconfig, 10-54 create-database, 10-75 create-dbhome. 10-89 create-dbstorage, 10-93 create-logcleanjob, 10-108 create-network, 10-11 create-objectstoreswift, 10-55 create-prepatchreport. 10-24 database, 10-73 database storage, 10-90 DBHome, 10-87 delete-asr. 10-118 delete-backup, 10-56 delete-backupconfig, 10-57 delete-database. 10-86 delete-dbhome. 10-90 delete-dbstorage, 10-95 delete-network, 10-14 delete-objectstoreswift. 10-58 delete-prepatchreport, 10-31 describe-appliance, 10-44 describe-asr, 10-116 describe-backupreport, 10-59 describe-component, 10-18 describe-cpucore. 10-72 describe-database. 10-74 describe-dbhome, 10-88 describe-dbstorage, 10-92 describe-dgstorage, 10-95 describe-iob. 10-103 describe-latestpatch, 10-23 describe-logcleanjob, 10-110 describe-network, 10-10 describe-networkinterface, 10-15 describe-prepatchreport, 10-25 describe-schedule, 10-60 describe-system, 10-45 irestore-database, 10-61 jobs, 10-99 list scheduler jobs, 10-103 list-auto-logclean-policy, 10-112 list-backupconfig, 10-63 list-backupreports, 10-63 list-cpucores, 10-71

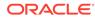

odacli commands (continued) list-databases, 10-74 list-dbhomes. 10-87 list-dbstorages, 10-91 list-featuretracking, 10-48 list-jobs, 10-99 list-logcleanjobs, 10-109 list-logspaceusage. 10-107 list-networkinterfaces, 10-16 list-networks. 10-9 list-osconfigurations, 10-119 list-prepatchreports, 10-28 list-scheduled-executions, 10-103 list-schedules. 10-64 modify-database, 10-80 network, 10-7 odacli create-appliance, C-2, C-7 odacli list-agentconfig-parameters, 10-32 odacli list-availablepatches. 10-30 odacli list-dgstorages, 10-97 odacli list-objectstoreswifts, 10-64 odacli update-agentconfig-parameters, 10-33 Oracle ASR, 10-113 OS, 10-118 recover-database. 10-65 recovery, <u>10-52</u> register-database, 10-81 show -h with Oracle Database Appliance Hardware Monitoring Tool, 11-12 storage, 10-127 test-asr. 10-117 update, 10-17 update database home, 10-34 update repository, 10-39 update-asr, 10-115 update-backupconfig, 10-66 update-cpucore, 10-72 update-database, 10-67 update-dcsadmin, 10-35 update-dcsagent. 10-37 update-dcscomponents, 10-36 update-network, 10-13 update-objectstoreswift, 10-69 update-osconfigurations, 10-119 update-registry, 10-38 update-schedule, 10-70 update-server, 10-41 update-storage, 10-43 upgrade-database, 10-84 validate storage topology, 10-135 validate-storagetopology, 10-135 odacli create-appliance example JSON files, C-2, C-7 readme, C-2

odacli-adm commands set-credential, 10-51 odaeraser.py, 6-5 OINSTALL group, 7-1 operating system users, 2-4 **Optimal Flexible Architecture** and Oracle homes, A-1 Oracle ASM (Oracle Automatic Storage Management) add storage expansion shelf, 3-6 data migration, 7-2 trace file analyzer diagnostics, 11-8 user group, A-3 Oracle ASR commands. 10-113 configure, **10-113** Oracle ASR (Oracle Auto Service Request) configurator, 2-10 **Oracle Automatic Storage Management** See Oracle ASM **Oracle Cloud File System** configurator, 2-10 Oracle Database See database Oracle Database Appliance Hardware Monitoring Tool, 11-12 **Oracle Database Appliance Manager** software inventory, 1-3 Oracle Database Enterprise Edition overview, 2-2 Oracle Database Resource Manager instance caging, 7-19 Oracle Enterprise Manager Database Express, 7-20 Oracle home multiple, 7-12 Oracle ILOM (Oracle Integrated Lights Out Manager) configurator, 2-10 configure, 3-14 Oracle Integrated Lights Out Manager See Oracle ILOM Oracle ORAchk Health Check Tool, 11-6 Oracle RAC (Oracle Real Application Clusters), 2-2 deployment option, 2-2 trace file analyzer, 11-8 See also Oracle RAC One Node Oracle RAC One Node, 2-2 deployment option, 2-2 **Oracle Real Application Clusters** See Oracle RAC Oracle Support Services See My Oracle Support Oracle user, 7-1

OS configuration current, *10-119* suggested, *10-119* OSASM group, *7-1* OSDBA, *7-1* OSDBA for ASM group, *7-1* OSDBA group, *7-1* OSOPER groups, *7-1* 

#### Ρ

patches software inventory, 1-3 plumb network, 4-1 power cords connecting, 3-11 proxy setting, 9-9 public network interface, defining, 3-13

# R

readme, C-2 recover database, 9-19 recovering database, 9-13 redundancy level disk group configurator, 2-10 reimage appliance, 6-3 restore baremetal system, 6-3 restore database, 9-21 RMAN (Recovery Manager utility) database management, 7-2 RPM drift, 11-2

# S

SAP user and group configuration, 2-4 save configuration, C-1 SCAN (single client access name), 2-7 no NIS support, 2-7 scheduler jobs, 10-103 Scheduling Database Backups, 9-18 secure erase tool, 6-5 odaeraser.py, 6-5 sending log files to Oracle Support Services, 11-19 setupX4network.pl, 3-13 shape database select, 2-3 SI (Support Identifier) add to profile, 2-1

SI (Support Identifier) (continued) register, 2-1 software license registration, 2-1 space management, 8, 9 SQL\*Loader, 7-2 static listener, configure, 7-15 storage, 8-1 storage expansion shelf adding, 3-6 storage planning, 2-7 support identifier See SI system requirements checklist, 2-6

# Т

template database choosing, *D-1* select, *2-3* templates, *D-1* TFA command, *11-9* TFA options, *11-9* Trace File Analyzer (TFA) Collector, *11-9* Trace File Analyzer utility, *11-8* troubleshooting, *11-5* hrd disk diagnostic tool, *11-8* log files for Oracle Support Services, *11-19* trace file analyzer, *11-8* turning on Oracle Database Appliance, *3-11* 

# U

uninstall, 6-1 user role separation, 2-4

#### V

viewing backup reports, 9-13 virtual IP address (virtual Internet Protocol address) subnet, 2-7

# W

web console, *C-1* Web Console about, *1-5* actions, *1-5* web interface Oracle Enterprise Manager Database Express, *7-20* 

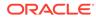